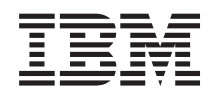

IBM i Gestión de sistemas Rendimiento

*7.1*

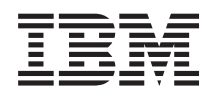

IBM i Gestión de sistemas Rendimiento

*7.1*

#### **Nota**

Antes de utilizar esta información y el producto al que da soporte, lea la información de ["Avisos",](#page-202-0) [en la página 197.](#page-202-0)

Esta edición se aplica a IBM i 7.1 (número de producto 5770-SS1) y a todos los releases y modificaciones subsiguientes hasta que se indique lo contrario en nuevas ediciones. Esta versión no se ejecuta en todos los modelos de sistema de conjunto reducido de instrucciones (RISC) ni se ejecuta en modelos CICS.

# **Contenido**

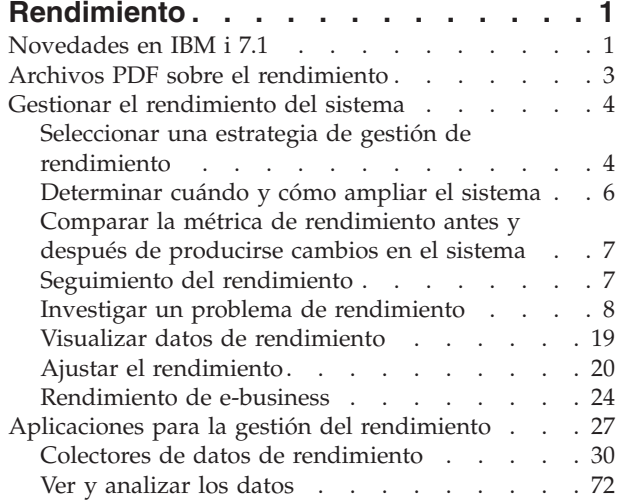

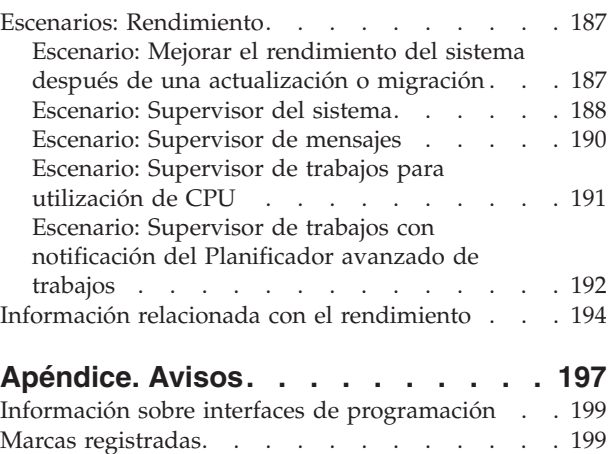

Términos y condiciones [. . . . . . . . . . 199](#page-204-0)

# <span id="page-6-0"></span>**Rendimiento**

La gestión y supervisión del rendimiento del sistema es indispensable para asegurarse de que se avanza al mismo ritmo que las necesidades en constante evolución de su negocio.

Para responder de manera efectiva a los cambios que sufre la empresa, el sistema también debe cambiar. A primera vista, la gestión del sistema puede parecer tan solo otro trabajo en el que hay que invertir tiempo. Pero la inversión reporta pronto sus beneficios, porque el sistema funciona de manera más eficaz y ello se refleja en su empresa. Esta es eficaz porque los cambios se planifican y gestionan.

La gestión del rendimiento de cualquier sistema puede ser una tarea compleja que requiere conocer a fondo el funcionamiento del software y el hardware del sistema. IBM® i es líder del sector en el área de la gestión del rendimiento y tiene muchas características que no se encuentran en otros sistemas, incluidas medidas de rendimiento exclusivas, servicios de recogida siempre activados y gráficos sobre datos de rendimiento. Todos los distintos procesos que afectan al rendimiento del sistema representan un reto y resolver problemas de rendimiento requiere un uso eficaz de un amplio conjunto de herramientas, por eso las funciones que ofrece IBM i están pensadas para facilitar este trabajo a los usuarios.

Este tema le guía a través de las tareas y las herramientas asociadas a la gestión del rendimiento.

**Nota:** Al utilizar los siguientes ejemplos de código, acepta los términos del ["Información sobre licencia](#page-201-0) [de código y exención de responsabilidad" en la página 196.](#page-201-0)

#### **Conceptos relacionados**

Gestión de trabajos

La gestión de trabajos da soporte a los mandatos y funciones internas necesarias para controlar las operaciones del sistema y la carga de trabajo diaria del sistema.

## **Novedades en IBM i 7.1**

Este tema describe la información nueva o modificada de forma significativa en este release.

## **Servicios de recogida**

- Se han añadido categorías de recogida de datos adicionales:
	- Almacenamiento extraíble Esta categoría soporta la recogida de datos para dispositivos de cinta conectados a una partición IBM i. El mandato Crear datos de rendimiento (CRTPFRDTA) exportará estos datos a un nuevo archivo de base de datos QAPMTAPE.
	- Almacenamiento externo Esta categoría soporta la recogida de datos no estándar asociados con ciertos subsistemas de almacenamiento externo conectados a una partición IBM i. Dado que el formato de estos datos depende de subsistema y puede cambiar, CRTPFRDTA exporta los datos como una serie de caracteres a un nuevo archivo de base de datos QAPMXSTGD. Estos datos se pueden ver en iDoctor.
	- Sistema interno Esta categoría soporta la recogida de datos del sistema interno. Si se proporcionan, estos datos se deben utilizar en IBM.
- v Se ha reducido el impacto de la recogida y la información de las hebras y tareas de lapso de vida breve. Los datos para estas tareas y hebras se notificarán de forma acumulativa, no individualmente. Consulte el apartado ["Hebras y tareas de lapso de vida breve" en la página 59](#page-64-0) para obtener información adicional.
- v Para permitir realizar análisis más detallados de las operaciones de E/S de disco, se han mejorado los Grupos de tiempo de respuesta de disco (que muestran la distribución de los tiempos de respuesta de E/S en vez de los promedios):
- Ha aumentado el número de definiciones de grupo
- El tiempo será en microsegundos, en vez de en milisegundos
- Los tiempos de lectura y escritura se han separado en grupos individuales
- Los nuevos datos de grupo de tiempo de respuesta se proporcionan en un nuevo archivo QAPMDISKRB.

**Nota:** Por motivos de compatibilidad, los grupos de tiempo de respuesta definidos antes de la 7.1 seguirán proporcionándose en el archivo QAPMDISK.

- v Se han recogido datos adicionales para trabajos que han realizado operaciones de guardar o restaurar. Estos datos se proporcionan en un nuevo archivo QAPMJOBSR.
- v Varios archivos existentes tienen cambios y campos adicionales. Consulte los temas de [Archivos de](rzahxperfdatafiles1.htm) [datos de los servicios de recogida](rzahxperfdatafiles1.htm) para obtener más información.

## **Interfaz de rendimiento de IBM Systems Director Navigator para i**

Se han realizado varias mejoras en Performance Data Investigator, a las que se puede acceder seleccionando la tarea Investigar datos:

- v **Indicadores generales de estado:** se incluye un nuevo paquete de contenidos que muestra el estado general de la partición, configurable para los umbrales de estado definidos por el usuario.
- v **Ver medidas CPU entre particiones:** los servicios de recogida tienen la posibilidad de recoger medidas de rendimiento de procesador entre particiones de alto nivel para todas las particiones lógicas en el mismo servidor físico, independientemente del sistema operativo. Está disponible en POWER6 y otros sistemas superiores, con un nivel de firmware mínimo xx340\_061. Cuando estos datos están disponibles, se pueden ver a través de varias perspectivas que se encuentran bajo la carpeta "Sistema físico".
- v **Exportar:** ahora los datos se pueden exportar a un archivo de imagen (sólo los diagramas), un archivo delimitado por comas o un archivo delimitado por tabuladores.
- v **Dar tamaño a la siguiente actualización:** Investigar datos ahora puede enviar datos de la sesión actual a Workload Estimator para su uso en la asignación de tamaño de un sistema futuro utilizando características de rendimiento actuales.
- v **Desarrollo de perspectiva interactiva:** desde Investigar datos se pueden desarrollar tablas y diagramas nuevos. Es posible añadir vistas, modificar sentencias SQL y modificar la información de serie de datos desde la misma página.
- v **Buscador de medidas:** dada la gran cantidad de medidas que proporciona Investigar datos, a veces saber qué perspectiva contiene la medida que desea ver no es tarea fácil. Ahora puede elegir su perspectiva buscando por nombre de medida. Busque esta característica bajo el botón "Buscar" cuando inicie Investigar datos.
- v **Paquete de contenidos del explorador de rendimiento:** se incluye un sencillo paquete de contenidos del explorador de rendimiento para iniciar el análisis de los datos del explorador de rendimiento.
- v **Nuevas medidas:** en Investigar datos se han añadido muchas perspectivas nuevas, y muchas medidas nuevas se han añadido a las perspectivas existentes. Las nuevas medidas incluyen SAN, E/S virtual, gestión de energía, memoria virtual y datos de comunicación, además de muchas otras.
- v **Mejoras varias:** se han realizado varios cambios para mejorar la funciones generales de las tareas de rendimiento. Entre los ejemplos incluidos en Investigar datos se incluyen opciones persistentes, un nuevo contexto de recogida en la parte superior de cada perspectiva y una nueva barra de menús que permite una navegación más rápida y obtener datos de historial más completos.

**Nota:** Estas nuevas características también estarán disponibles en IBM i 6.1 con los siguientes PTF: SI35659, SI35663 y SI36093.

## <span id="page-8-0"></span>**Performance Management Agent**

PM Agent ha eliminado la función de transmitir datos de rendimiento a IBM mediante la utilización de SNA. Para la transmisión de datos de gestión del rendimiento sólo se utilizará Electronic Service Agent. Ya no se incluyen tres entradas en la opción **GO PM400** de la pantalla **2** (Trabajar con trabajos planificados automáticamente). Estos trabajos utilizaban SNA para las transmisiones de datos de rendimiento.

Se ha añadido soporte para **GO PMAGT** y tiene la misma funcionalidad que **GO PM400**. Se han añadido dos opciones nuevas al menú **PMAGT/PM400** :

- v La posibilidad de verificar si Electronic Service Agent está conectado a IBM
- v La posibilidad de iniciar la transmisión de datos de rendimiento

Se han eliminado dos mandatos del sistema: **PMLINMON** y **CFGPMLIN**.

## **Cómo ver las novedades y los cambios realizados**

Para ayudarle a ver dónde se han realizado cambios técnicos, esta información utiliza:

- La imagen  $\gg$  marca el lugar en que empieza la información nueva o modificada.
- La imagen  $\&$  marca el lugar en el que acaba la información nueva o modificada.

Si desea obtener otra información sobre las novedades o modificaciones de este release, consulte el documento Memo to users.

## **Archivos PDF sobre el rendimiento**

Puede ver o imprimir un archivo PDF de esta documentación.

- <sup>1</sup> · Para ver o descargar la versión PDF del tema de rendimiento, seleccione Rendimiento (1.100 KB aproximadamente). Este PDF no incluye información de consulta sobre el rendimiento. |
- | . Para ver o descargar la versión PDF de la información de referencia del tema de rendimiento, seleccione Información de referencia sobre el rendimiento (1.000 KB aproximadamente). |

## **Guardar archivos PDF**

Si desea guardar un PDF en la estación de trabajo para verlo o imprimirlo:

- 1. Pulse con el botón derecho del ratón el enlace PDF del navegador.
- 2. Pulse la opción que guarda el PDF localmente.
- 3. Navegue hasta el directorio en el que desea guardar el PDF.
- 4. Pulse **Guardar**.

## **Descargar Adobe® Reader**

Necesita tener instalado Adobe Reader en el sistema para poder ver o imprimir estos archivos PDF.

Puede descargar una copia gratuita del [sitio Web de Adobe](http://get.adobe.com/reader/) (http://get.adobe.com/reader/) $\blacktriangleright$ .

#### **Referencia relacionada**

["Información relacionada con el rendimiento" en la página 194](#page-199-0) Esta es una lista de los manuales de productos e IBM Redbooks (en formato PDF, sitios Web y temas

de Information Center relacionados con el tema del rendimiento. También se pueden ver o imprimir los PDF.

## <span id="page-9-0"></span>**Gestionar el rendimiento del sistema**

Una buena gestión del rendimiento permite asegurarse de que el sistema utiliza eficazmente los recursos y el servidor proporciona los mejores servicios posibles para los usuarios y las necesidades del negocio. Además, la gestión del rendimiento eficaz le puede ayudar a responder rápidamente a los cambios del sistema y permitirle ahorrar dinero al posponer costosas actualizaciones y cuotas de servicio.

Es necesario gestionar el rendimiento para optimizar la utilización del sistema, ya que permite medir las posibilidades actuales, reconocer las tendencias y realizar los ajustes necesarios para satisfacer requisitos de gestión y de usuario final, tales como el tiempo de respuesta o la productividad de los trabajos. Se necesita para mantener la eficacia del negocio y evitar la suspensión prolongada de las actividades normales de la empresa. Por este motivo, la gestión del rendimiento forma parte de las operaciones que deben llevarse a cabo diariamente.

Comprender los factores que afectan al rendimiento del sistema le ayuda a responder a los problemas y realizar planes más adecuados a largo plazo. La planificación eficaz puede evitar que se produzcan problemas de rendimiento potenciales y asegura que se dispone de la capacidad del sistema para manejar las cargas de trabajo actuales y crecientes.

## **Información relacionada**

[Gestión del rendimiento en IBM i](http://www.ibm.com/systems/i/advantages/perfmgmt/resource.html)

Consulte el sitio Web Gestión del rendimiento para obtener información de referencia relativa al sistema operativo IBM i, que incluye documentación técnica, artículos, la documentación más reciente sobre la herramienta y más información de interés.

## **Seleccionar una estrategia de gestión de rendimiento**

Desarrollar una estrategia de gestión del rendimiento adecuada le ayuda a gestionar el rendimiento del sistema.

La estrategia de gestión del rendimiento depende en gran medida del tiempo que tenga disponible para gestionar el rendimiento. Si trabaja en una pequeña empresa es posible que deba gestionar muchos aspectos diferentes del negocio y no pueda dedicar muchas horas a la gestión del rendimiento. Muchas grandes empresas emplean a especialistas de rendimiento que se ocupan de mantener el ajuste y la ejecución eficaz de los sistemas.

Necesidades de negocio diferentes requieren estrategias de gestión del rendimiento distintas. Para determinar una estrategia de gestión del rendimiento básica y para identificar las aplicaciones de rendimiento que debe utilizar, clasifique su empresa en una de las tres categorías siguientes: pequeña empresa, empresa mediana y gran empresa. Los recursos de negocio varían en función del tamaño y, por consiguiente, la estrategia de gestión también varía.

## **Pequeña empresa**

Lo más probable es que una pequeña empresa tenga menos recursos para dedicar a la gestión del rendimiento que una gran empresa. Por este motivo, se debe utilizar la máxima automatización posible. Puede utilizar Performance Management para IBM i (PM para IBM i) para que los datos de rendimiento se envíen directamente a IBM, donde se compilarán y generarán en informes automáticamente. De este modo, no sólo ahorrará tiempo, sino que IBM puede hacerle sugerencias cuando su servidor necesite una actualización.

La siguiente es una lista de las aplicaciones de rendimiento que se recomiendan para una pequeña empresa:

v Interfaz de rendimiento de IBM Systems Director Navigator para i: muestra y gestiona los datos de rendimiento.

- v Servicios de recogida: recogen datos de muestra en los intervalos definidos por el usuario para su posterior análisis.
- v Performance Management para IBM i: automatiza la recogida, el archivado y el análisis de datos de rendimiento del sistema.
- v Performance Tools: reúnen, analizan y mantienen información de rendimiento del sistema.
- v Supervisores de IBM i Navigator: muestran representaciones gráficas del rendimiento del sistema y automatizan las respuestas en condiciones o eventos predefinidos.

## **Empresas medianas**

Probablemente, las empresas medianas puedan dedicar más recursos a la gestión del rendimiento que las pequeñas empresas. Aún así, quizá desee utilizar la máxima automatización posible y aprovechar las ventajas que le ofrece PM para IBM i.

La siguiente es una lista de las aplicaciones de rendimiento que se recomiendan para una empresa mediana:

- v Interfaz de rendimiento de IBM Systems Director Navigator para i: muestra y gestiona los datos de rendimiento.
- v Servicios de recogida: recogen datos de muestra en los intervalos definidos por el usuario para su posterior análisis.
- v Performance Management para IBM i: automatiza la recogida, el archivado y el análisis de datos de rendimiento del sistema.
- v Performance Tools: reúnen, analizan y mantienen información de rendimiento del sistema.
- v Supervisores de IBM i Navigator: muestran representaciones gráficas del rendimiento del sistema y automatizan las respuestas en condiciones o eventos predefinidos.

## **Grandes empresas**

Las grandes empresas tienen recursos para dedicar a la gestión del rendimiento.

Lo siguiente es una lista de las aplicaciones de rendimiento que se recomiendan para una gran empresa:

- v Interfaz de rendimiento de IBM Systems Director Navigator para i: muestra y gestiona los datos de rendimiento.
- v Servicios de recogida: recogen datos de muestra en los intervalos definidos por el usuario para su posterior análisis.
- v Performance Management para IBM i: automatiza la recogida, el archivado y el análisis de datos de rendimiento del sistema.
- v Performance Tools: reúnen, analizan y mantienen información de rendimiento del sistema.
- v IBM i Job Watcher: recoge información detallada sobre un trabajo específico o un recurso de hebra.
- v IBM i Disk Watcher: recoge información detallada sobre datos de rendimiento de un disco.
- v Explorador de rendimiento: recoge información detallada sobre una aplicación o recurso del sistema específico.

#### **Conceptos relacionados**

["Interfaz de rendimiento de IBM Systems Director Navigator para i" en la página 72](#page-77-0) La interfaz de rendimiento de IBM Systems Director Navigator para i le permite ver, recoger y gestionar datos de rendimiento reuniendo información de rendimiento y herramientas en un solo lugar centralizado.

["Servicios de recogida" en la página 30](#page-35-0)

Los servicios de recogida proporcionan datos de rendimiento del sistema. Es el método principal para recoger datos del sistema.

## <span id="page-11-0"></span>["IBM i Job Watcher" en la página 60](#page-65-0)

IBM i Job Watcher permite la recogida de datos de trabajo para uno o todos los trabajos, hebras y tareas del sistema. Proporciona pilas de llamadas, sentencias SQL, objetos a los que se espera, estadísticas Java™ JVM, estadísticas de espera y otros elementos que se utilizan para diagnosticar problemas de rendimiento relacionados con el trabajo.

## ["IBM i Disk Watcher" en la página 61](#page-66-0)

IBM i Disk Watcher facilita la recogida de datos de rendimiento de disco para diagnosticar problemas de rendimiento relacionados con el disco.

### ["Historia gráfica" en la página 106](#page-111-0)

La historia gráfica proporciona una visualización gráfica de los datos de rendimiento que recogen los servicios de recogida durante un período de tiempo especificado.

["IBM Performance Management para Power Systems - soporte para IBM i" en la página 108](#page-113-0) La oferta de IBM Performance Management para Power Systems (PM para Power Systems) como soporte de IBM i automatiza la recogida, el archivado y el análisis de los datos de rendimiento del sistema y devuelve informes que ayudan a gestionar la capacidad y los recursos del sistema.

## ["Explorador de rendimiento" en la página 62](#page-67-0)

El explorador de rendimiento recoge información más detallada sobre una aplicación, programa o recurso del sistema específico y proporciona una percepción detallada del problema de rendimiento específico, lo que incluye la posibilidad de llevar a cabo varios tipos y niveles de rastreos y de ejecutar informes detallados.

## **Referencia relacionada**

## ["Performance Tools" en la página 121](#page-126-0)

El programa bajo licencia Performance Tools incluye muchas características adicionales que complementan o amplían las capacidades de las herramientas de rendimiento básicas que están disponibles en el sistema operativo.

["Supervisores" en la página 93](#page-98-0)

Los supervisores muestran información actual acerca del rendimiento de los sistemas. Además, los puede utilizar para llevar a cabo acciones predefinidas cuando se produce un evento específico.

## **Determinar cuándo y cómo ampliar el sistema**

El sistema debe cambiar a medida que cambian las necesidades del negocio. Como preparación para posibles cambios, puede modelar el sistema actual y ver lo que sucedería si cambiara el sistema, la configuración o la carga de trabajo.

A medida que el negocio evoluciona, también debe hacerlo el sistema. Para planificar las futuras necesidades del sistema y su crecimiento, debe determinar qué sucedería si se cambiara el sistema, la configuración o la carga de trabajo. Este proceso se denomina "análisis de tendencias" y se debe llevar a cabo mensualmente. A medida que el sistema se aproxima a las directrices de capacidad de recursos, es posible que desee reunir estos datos con más frecuencia.

El análisis de tendencias se puede realizar por separado para entornos interactivos y por lotes. Si la empresa utiliza mucho una aplicación determinada, puede realizar un análisis de tendencias para dicha aplicación. Otro entorno que le puede interesar rastrear es el del proceso de fin de mes. Es importante que recoja de forma coherente los datos de análisis de tendencias. Si las horas de máxima carga de trabajo del sistema son entre las 10:00 AM y las 2:00 PM, y recoge datos de análisis de tendencias de este período, no compare estos datos con los que datos recogidos de otros períodos de tiempo.

Para hacer un trabajo adecuado de planificación de capacidad y análisis de rendimiento, debe recoger, analizar, mantener y archivar datos de rendimiento. IBM ofrece varias herramientas destinadas a ayudarle en la planificación de capacidad, la estimación de recursos y el dimensionamiento:

- IBM Performance Management para System i5
- v Estimador de cargas de trabajo (WLE) de Sistemas IBM

#### **Conceptos relacionados**

<span id="page-12-0"></span>["IBM Performance Management para Power Systems - soporte para IBM i" en la página 108](#page-113-0) La oferta de IBM Performance Management para Power Systems (PM para Power Systems) como soporte de IBM i automatiza la recogida, el archivado y el análisis de los datos de rendimiento del sistema y devuelve informes que ayudan a gestionar la capacidad y los recursos del sistema.

["Estimador de cargas de trabajo \(WLE\) de Sistemas IBM" en la página 121](#page-126-0) IBM Systems Workload Estimator es una herramienta de medición basada en web para System i, System p, y System x. Puede usar esta herramienta para medir un sistema nuevo, medir un sistema existente o actualizada o bien medir una consolidación de distintos sistemas.

## **Referencia relacionada**

["Seleccionar una estrategia de gestión de rendimiento" en la página 4](#page-9-0) Desarrollar una estrategia de gestión del rendimiento adecuada le ayuda a gestionar el rendimiento del sistema.

## **Comparar la métrica de rendimiento antes y después de producirse cambios en el sistema**

Comparar la métrica de rendimiento antes y después de realizar cambios en el sistema le ofrecen información importante tanto para la resolución de problemas como para la planificación.

Debe establecer un conjunto de medidas de rendimiento del sistema antes de realizar cambios más importantes en la configuración del sistema, por ejemplo, añadir una nueva aplicación o realizar una actualización del sistema. Mantener la métrica de rendimiento del sistema de forma precisa puede proporcionar información esencial para la resolución de problemas. Como mínimo, la métrica de rendimiento del sistema debe incluir objetos de recogida actuales de los servicios de recogida.

## **Conceptos relacionados**

["Servicios de recogida" en la página 30](#page-35-0)

Los servicios de recogida proporcionan datos de rendimiento del sistema. Es el método principal para recoger datos del sistema.

## **Seguimiento del rendimiento**

Hacer un seguimiento del rendimiento del sistema durante un período de tiempo le permite planificar el crecimiento del sistema y le asegura que dispone de datos para aislar e identificar la causa de los problemas de rendimiento. Aprenda cuáles son las aplicaciones que debe utilizar y cómo puede recoger datos de rendimiento de forma rutinaria.

El seguimiento del rendimiento del sistema contribuye a identificar tendencias que pueden ayudarle a ajustar la configuración del sistema y a tomar las decisiones idóneas sobre cuándo y cómo actualizar el sistema. Es más, cuando surge un problema, es esencial tener datos de rendimiento de antes y después del incidente para acotar de manera más precisa la causa del problema de rendimiento y encontrar una resolución adecuada.

El sistema incluye numerosas aplicaciones para hacer un seguimiento de las tendencias de rendimiento y mantener un registro histórico de los datos de rendimiento. Muchas de estas aplicaciones utilizan los datos que recogen los servicios de recogida. Puede utilizar los servicios de recogida para controlar las tendencias de las áreas siguientes:

- v Tendencias de la utilización de recursos del sistema. Puede utilizar esta información para planificar y adaptar de forma específica las actualizaciones y los cambios de configuración del sistema.
- v Identificación de la sobrecarga en componentes físicos de la configuración.
- v Equilibrio entre la utilización de recursos del sistema por parte de trabajos interactivos y trabajos de proceso por lotes durante la utilización normal y máxima.
- v Cambios de configuración. Puede utilizar los datos de los servicios de recogida para prever con exactitud el efecto de cambios como, por ejemplo, adición de grupos de usuarios o aumento de trabajos interactivos, entre otros.
- <span id="page-13-0"></span>v Identificación de trabajos que pueden estar causando problemas con otras actividades del sistema.
- v Nivel de utilización y tendencias de las líneas de comunicaciones disponibles.

Las herramientas siguientes le ayudan a supervisar el rendimiento del sistema a lo largo del tiempo:

- Interfaz de rendimiento de IBM Systems Director Navigator
- Servicios de recogida
- IBM Performance Management para System i5

## **Conceptos relacionados**

["Interfaz de rendimiento de IBM Systems Director Navigator para i" en la página 72](#page-77-0) La interfaz de rendimiento de IBM Systems Director Navigator para i le permite ver, recoger y gestionar datos de rendimiento reuniendo información de rendimiento y herramientas en un solo lugar centralizado.

## ["Servicios de recogida" en la página 30](#page-35-0)

Los servicios de recogida proporcionan datos de rendimiento del sistema. Es el método principal para recoger datos del sistema.

["Historia gráfica" en la página 106](#page-111-0)

La historia gráfica proporciona una visualización gráfica de los datos de rendimiento que recogen los servicios de recogida durante un período de tiempo especificado.

["IBM Performance Management para Power Systems - soporte para IBM i" en la página 108](#page-113-0) La oferta de IBM Performance Management para Power Systems (PM para Power Systems) como soporte de IBM i automatiza la recogida, el archivado y el análisis de los datos de rendimiento del sistema y devuelve informes que ayudan a gestionar la capacidad y los recursos del sistema.

## **Referencia relacionada**

["Rendimiento de red" en la página 24](#page-29-0)

El diseño de la red, los recursos de hardware y la presión del tráfico suelen producir un efecto significativo en el rendimiento de las aplicaciones e-business. Puede utilizar este tema para obtener información sobre cómo optimizar el rendimiento de la red y ajustar los recursos de comunicaciones del servidor.

## **Investigar un problema de rendimiento**

Hay muchas opciones disponibles para ayudarle a identificar y resolver problemas de rendimiento. Aprenda a utilizar los informes y las herramientas disponibles para localizar el origen del problema de rendimiento.

La mayor parte de las herramientas que recogen o analizan el rendimiento utilizan datos de muestra o de rastreo. Los servicios de recogida recogen regularmente datos de muestra sobre diversos recursos del sistema. Muchas herramientas analizan o informan sobre los datos de muestra, y puede utilizarlos para obtener una vista más amplia de la utilización de los recursos del sistema, así como para dar respuesta a muchos problemas de rendimiento comunes. IBM i5/OS Job Watcher e IBM i5/OS Disk Watcher también recogen datos de muestra. Diversas herramientas generan datos a nivel de rastreo, que le permiten disponer de información de rendimiento más detallada. Con frecuencia, los datos de nivel de rastreo pueden facilitar información detallada sobre el comportamiento y el consumo de recursos por parte de los trabajos y las aplicaciones del sistema. El explorador de rendimiento y el mandato Iniciar rastreo de rendimiento (STRPFRTRC) son dos herramientas comunes para generar datos de rastreo.

Por ejemplo, si la ejecución del sistema es demasiado lenta, puede utilizar los supervisores de System i Navigator para buscar posibles problemas. Si observa que la utilización de CPU es alta, puede identificar los trabajos que pueden estar utilizando demasiados recursos. A continuación, puede corregir el problema realizando cambios de configuración. Sin embargo, para solucionar algunos problemas es posible que necesite más información. Para obtener información detallada acerca del rendimiento del trabajo, puede iniciar una recogida de IBM i5/OS Job Watcher para el trabajo deseado, reunir información detallada acerca del comportamiento del trabajo en el servidor y potencialmente efectuar cambios en el programa que causa el problema.

## **Identificar un problema de rendimiento**

Infórmese sobre los pasos comunes relacionados con la identificación de un problema de rendimiento.

Cuando se intenta identificar un problema de rendimiento, es importante constatar si la configuración de hardware es adecuada para dar soporte a la carga de trabajo. ¿Es suficiente la capacidad de CPU? ¿Es suficiente el almacenamiento principal para los diferentes tipos de aplicaciones? Si se responde a estas preguntas en primer lugar, quizá por medio de técnicas de modelado de capacidad, se podrían evitar esfuerzos innecesarios más adelante.

Al comprender los síntomas del problema y los objetivos que se deben satisfacer, el analista puede formular una hipótesis que explique la causa del problema. El analista puede usar los mandatos y las herramientas que están disponibles en i5/OS y el programa bajo licencia Performance Tools para reunir y revisar los datos relacionados con el rendimiento del sistema.

La revisión de los datos ayuda a definir adicionalmente el problema y a validar o rechazar la hipótesis. Una vez identificada la causa (o causas) aparente, es posible proponer una solución. Si se maneja una solución cada vez, se pueden rediseñar y probar los programas. Nuevamente, las herramientas del analista pueden, en numerosos casos, medir la eficacia de la solución y buscar efectos colaterales.

Para lograr un rendimiento óptimo, debe reconocer la relación que hay entre los recursos críticos del sistema y el intento de equilibrar dichos recursos, es decir, CPU, disco y almacenamiento principal, y, en el caso de las comunicaciones, las líneas remotas. Cada uno de estos recursos puede provocar una reducción del rendimiento.

Las mejoras en el rendimiento del sistema, ya sean en la productividad interactiva, en el tiempo de respuesta interactivo, en la productividad por lotes, o en cualquier combinación de todo ello, se pueden realizar de muchas formas, desde ajustar simplemente el nivel de actividad o el tamaño de las agrupaciones hasta cambiar el propio código de la aplicación. En este caso, el nivel de actividad es una característica de cada subsistema que especifica el número máximo de trabajos que pueden competir a la vez para obtener la unidad de proceso.

## **Identificar y resolver problemas de rendimiento comunes**

| | | Con frecuencia, muchos problemas de rendimiento diferentes pueden afectar a áreas comunes del sistema. Aprenda a investigar y resolver problemas en áreas comunes, como por ejemplo la copia de seguridad y la recuperación.

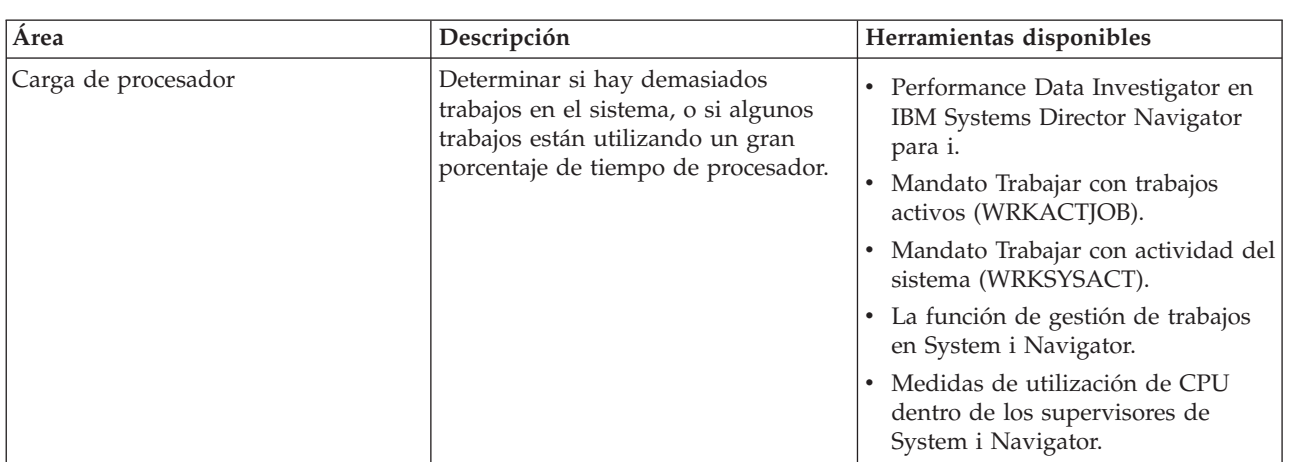

Con frecuencia, cuando se producen problemas de rendimiento en el sistema, primero afectan a ciertas áreas del sistema. En la tabla siguiente se proporcionan algunos métodos disponibles para investigar el rendimiento en dichas áreas del sistema.

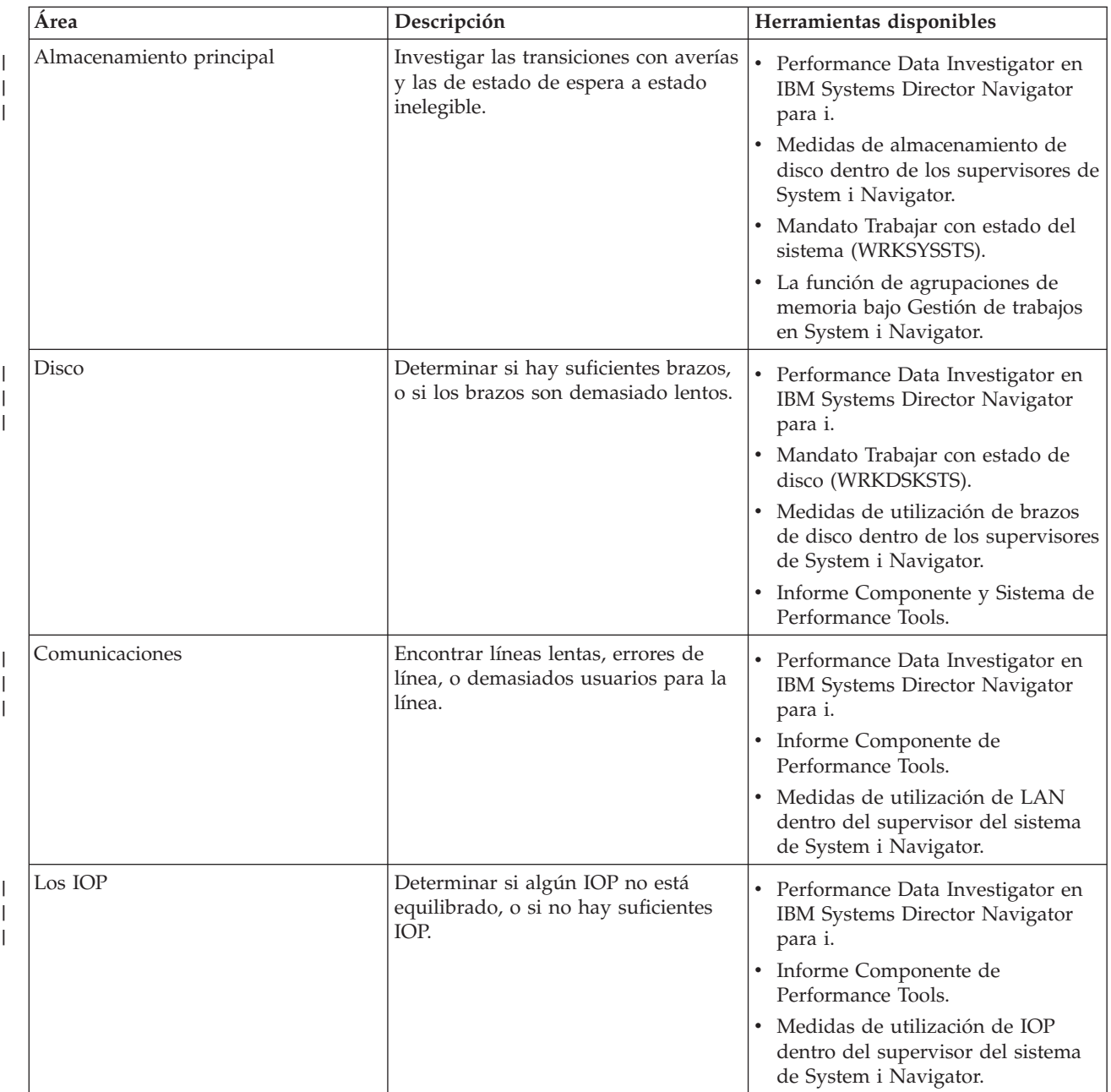

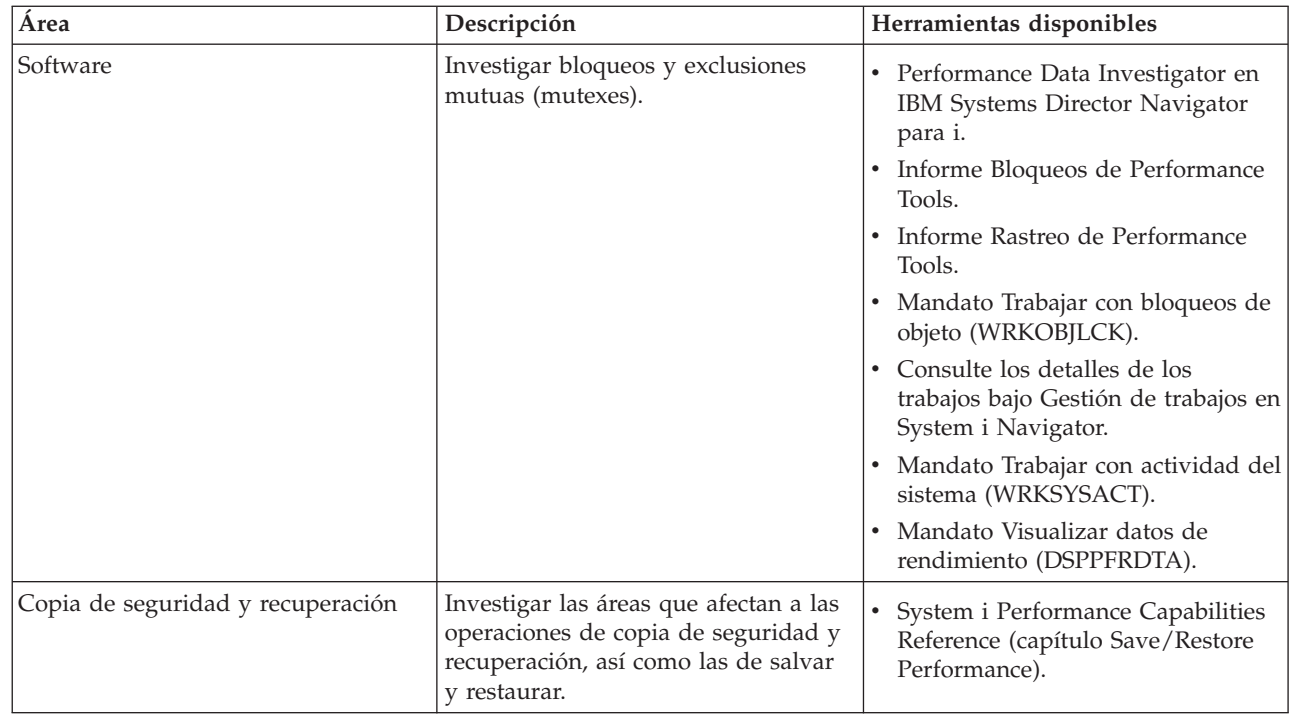

## **Conceptos relacionados**

| | |

> ["Interfaz de rendimiento de IBM Systems Director Navigator para i" en la página 72](#page-77-0) La interfaz de rendimiento de IBM Systems Director Navigator para i le permite ver, recoger y gestionar datos de rendimiento reuniendo información de rendimiento y herramientas en un solo lugar centralizado.

#### Gestión de trabajos

Consulte el tema Gestión de trabajos para obtener información acerca de la función de gestión de trabajos en iSeries Navigator.

#### **Referencia relacionada**

["Medidas de supervisor" en la página 95](#page-100-0)

Para supervisar eficazmente el rendimiento del sistema, debe decidir qué aspectos del rendimiento del sistema desea supervisar. Management Central ofrece una variedad de medidas de rendimiento, conocidas como *medidas*, que le ayudarán a concretar aspectos diferentes del rendimiento del sistema.

Preguntas más frecuentes acerca de la copia de seguridad y la recuperación Consulte el tema Preguntas más frecuentes sobre la copia de seguridad y la recuperación para obtener respuestas.

## **Información relacionada**

[Mandatos CL para el rendimiento](rzahxos400cmd.htm)

[Sitio Web Gestión del rendimiento en IBM i - PDF Performance Capabilities Reference](http://www.ibm.com/systems/i/advantages/perfmgmt/resource.html) En el sitio Web Gestión del rendimiento en IBM i, seleccione el PDF Performance Capabilities Reference apropiado. Consulte el capítulo Save/Restore Performance de la guía Performance Capabilities Reference para obtener información acerca del rendimiento relacionado con la recuperación y la copia de seguridad.

## **Recoger datos de rendimiento del sistema**

La recogida de datos es un paso importante hacia la mejora del rendimiento.

Al recoger datos de rendimiento, la información que se reúne acerca del sistema permite deducir cuáles son los tiempos de respuesta y la productividad. Es una forma de capturar el estado de rendimiento del sistema, o de un conjunto de sistemas, implicado en llevar a cabo el trabajo. La recogida de los datos

proporciona un contexto, o punto de partida, para las comparaciones y el análisis que se pueden hacer más adelante. Cuando se utilizan las primeras recogidas de datos, se dispone de una valoración para las mejoras futuras y de una base para mejorar el rendimiento en el presente. Los datos de rendimiento recogidos permiten hacer ajustes, mejorar los tiempos de respuesta y ayudar a los sistemas a alcanzar el rendimiento más alto. El análisis de problemas de rendimiento suele empezar por el planteamiento de una simple pregunta: ¿Qué ha cambiado? Los datos de rendimiento ayudan a responder a esa pregunta.

Hay cuatro colectores que tiene acceso y pueden recoger datos.

- Servicios de recogida
- Job Watcher
- Disk Watcher
- v Explorador de rendimiento

## **Conceptos relacionados**

["Servicios de recogida" en la página 30](#page-35-0)

Los servicios de recogida proporcionan datos de rendimiento del sistema. Es el método principal para recoger datos del sistema.

["IBM i Job Watcher" en la página 60](#page-65-0)

IBM i Job Watcher permite la recogida de datos de trabajo para uno o todos los trabajos, hebras y tareas del sistema. Proporciona pilas de llamadas, sentencias SQL, objetos a los que se espera, estadísticas Java JVM, estadísticas de espera y otros elementos que se utilizan para diagnosticar problemas de rendimiento relacionados con el trabajo.

["IBM i Disk Watcher" en la página 61](#page-66-0)

IBM i Disk Watcher facilita la recogida de datos de rendimiento de disco para diagnosticar problemas de rendimiento relacionados con el disco.

["Explorador de rendimiento" en la página 62](#page-67-0)

El explorador de rendimiento recoge información más detallada sobre una aplicación, programa o recurso del sistema específico y proporciona una percepción detallada del problema de rendimiento específico, lo que incluye la posibilidad de llevar a cabo varios tipos y niveles de rastreos y de ejecutar informes detallados.

## **Recoger información sobre la utilización de los recursos del sistema**

Muchas herramientas supervisan la utilización de los recursos, por ejemplo, unidad central de proceso (CPU), espacio de disco y capacidad interactiva, entre otros elementos. Puede utilizar estas herramientas para empezar a identificar áreas de problemas.

Hay muchas herramientas disponibles para ayudarle a supervisar y hacer un seguimiento del modo en que el sistema y las aplicaciones utilizan los recursos disponibles. Puede utilizar esta información como punto de partida para el análisis de problemas y para identificar tendencias que le pueden ayudar a planificar la capacidad y gestionar el crecimiento del sistema.

En los temas siguientes se proporciona información sobre cómo y cuándo utilizar dichas herramientas:

- Interfaz de rendimiento de IBM Systems Director Navigator
- Supervisores de System i Navigator
- Mandatos CL para el rendimiento
- IBM Performance Management para System i5

#### **Conceptos relacionados**

["Interfaz de rendimiento de IBM Systems Director Navigator para i" en la página 72](#page-77-0) La interfaz de rendimiento de IBM Systems Director Navigator para i le permite ver, recoger y gestionar datos de rendimiento reuniendo información de rendimiento y herramientas en un solo lugar centralizado.

["IBM Performance Management para Power Systems - soporte para IBM i" en la página 108](#page-113-0) La oferta de IBM Performance Management para Power Systems (PM para Power Systems) como

<span id="page-18-0"></span>soporte de IBM i automatiza la recogida, el archivado y el análisis de los datos de rendimiento del sistema y devuelve informes que ayudan a gestionar la capacidad y los recursos del sistema.

### **Referencia relacionada**

### ["Supervisores" en la página 93](#page-98-0)

Los supervisores muestran información actual acerca del rendimiento de los sistemas. Además, los puede utilizar para llevar a cabo acciones predefinidas cuando se produce un evento específico.

## **Información relacionada**

[Mandatos CL para el rendimiento](rzahxos400cmd.htm)

## **Recoger información sobre el rendimiento de una aplicación**

Una aplicación se puede ejecutar lentamente por varias razones. Puede utilizar varias de las herramientas incluidas en IBM i y otros programas bajo licencia como ayuda para obtener más información.

La recogida de información sobre el rendimiento de una aplicación es un poco diferente a la recogida de información sobre el rendimiento del sistema. Sólo se puede recoger información de aplicaciones con determinadas aplicaciones de rendimiento como por ejemplo, el explorador de rendimiento y Job Watcher. De forma alternativa, puede obtener una visión general del rendimiento de la aplicación utilizando el supervisor de trabajos para hacer un seguimiento del rendimiento de servidores individuales y Performance Tools para hacer un seguimiento y analizar trabajos de servidor.

**Nota:** Recoger los datos de rendimiento de una aplicación puede afectar de forma importante al rendimiento del sistema. Antes de iniciar la recogida, asegúrese de haber probado todas las demás opciones de recogida.

El mandato Iniciar rastreo de rendimiento (STRPFRTRC) recoge datos de transacciones y multiprogramación. Después de ejecutar este mandato, puede exportar los datos a un archivo de base de datos con el mandato Volcar rastreo (DMPTRC).

#### **Conceptos relacionados**

#### ["IBM i Job Watcher" en la página 60](#page-65-0)

IBM i Job Watcher permite la recogida de datos de trabajo para uno o todos los trabajos, hebras y tareas del sistema. Proporciona pilas de llamadas, sentencias SQL, objetos a los que se espera, estadísticas Java JVM, estadísticas de espera y otros elementos que se utilizan para diagnosticar problemas de rendimiento relacionados con el trabajo.

["Explorador de rendimiento" en la página 62](#page-67-0)

El explorador de rendimiento recoge información más detallada sobre una aplicación, programa o recurso del sistema específico y proporciona una percepción detallada del problema de rendimiento específico, lo que incluye la posibilidad de llevar a cabo varios tipos y niveles de rastreos y de ejecutar informes detallados.

#### **Referencia relacionada**

## ["Supervisores" en la página 93](#page-98-0)

Los supervisores muestran información actual acerca del rendimiento de los sistemas. Además, los puede utilizar para llevar a cabo acciones predefinidas cuando se produce un evento específico.

["Performance Tools" en la página 121](#page-126-0)

El programa bajo licencia Performance Tools incluye muchas características adicionales que complementan o amplían las capacidades de las herramientas de rendimiento básicas que están disponibles en el sistema operativo.

#### Mandato Iniciar rastreo de rendimiento (STRPFRTRC)

Consulte el mandato Iniciar rastreo de rendimiento (STRPFRTRC) para datos de rastreo de transacciones y de nivel de multiprogramación (MPL).

#### ["Rendimiento de Java en i5/OS" en la página 25](#page-30-0)

i5/OS porporciona varias opciones de configuración y recursos para optimizar el rendimiento de las aplicaciones o servicios Java en el sistema. Utilice este tema para conocer el entorno Java y cómo obtener el mejor rendimiento posible de las aplicaciones basadas en Java.

### **Volcar datos de rastreo:**

El mandato Volcar rastreo (DMPTRC) transfiere información desde una tabla de rastreo interno a un archivo de base de datos.

No es bueno volcar datos de rastreo durante el período de más actividad en un sistema cargado, o mientras se ejecuta un trabajo de alta prioridad (interactivo). Puede retardar un vuelco de rastreo, pero deberá volcar los datos antes de olvidarse de que existen. Si la tabla de rastreo se borra por alguna razón, perderá los datos de rastreo. Sin embargo, retardar el volcado solo un poco y luego utilizar el mandato DMPTRC para volcar el rastreo en un trabajo de proceso por lotes puede preservar el rendimiento para los usuarios.

Para volcar datos de rastreo, emita el mandato siguiente:

DMPTRC MBR *(nombre-miembro)* LIB *(nombre-biblioteca)*

Debe especificar un nombre de miembro y un nombre de biblioteca en que almacenar los datos. Puede recoger datos basados en muestran con los Servicios de recogida al mismo tiempo que recoge información de rastreo. Cuando recoge datos de muestra y datos de rastreo conjuntamente de este modo, deberá colocar los datos en miembros nombrados de manera coherente. En otras palabras, los nombres que proporcione en los parámetros CRTPFRDTA TOMBR y TOLIB deberán ser los mismos que los nombres que proporcione en los parámetros DMPTRC MBR y LIB.

## **Conceptos relacionados**

["Servicios de recogida" en la página 30](#page-35-0)

Los servicios de recogida proporcionan datos de rendimiento del sistema. Es el método principal para recoger datos del sistema.

## **Referencia relacionada**

Mandato Volcar rastreo (DMPTRC)

Consulte el mandato Volcar rastreo (DMPTRC) para transferir información desde una tabla de rastreo interno a un archivo de base de datos.

## **Volcar memoria:**

El mandato Volcar información de memoria principal (DMPMEMINF) vuelca información sobre páginas de memoria principal a un archivo.

Para volcar datos de memoria, emita el mandato siguiente: DMPMEMINF OUTFILE(MYLIBRARY/DMPMEMFILE)

El mandato para ver el vuelco podría tener el aspecto del siguiente SQL: SELECT count(\*),POOL, OBJNAME, LIBNAME FROM mylibrary/dmpmemfile group BY POOL, OBJNAME, LIBNAME order by 1 desc

#### **Referencia relacionada**

Mandato Volcar información de memoria principal (DMPMEMINF) Consulte el mandato Volcar información de memoria principal (DMPMEMINF) para volcar información sobre páginas de memoria principal a un archivo.

## **Introducción a IBM i Wait Accounting** |

Wait Accounting es la tecnología patentada creada en el sistema operativo IBM i que indica la acción que | realiza una hebra o tarea cuando parece que no está haciendo nada. |

Cuando una hebra o tarea no se ejecuta, está a la espera. Wait Accounting, un concepto exclusivo de IBM | i, es una función muy eficaz para el análisis de rendimiento detallado. La siguiente información se |

centrará en la espera, por qué esperan las hebras, y en cómo puede utilizar Wait Accounting para resolver | los problemas de rendimiento o simplemente mejorar el rendimiento de las aplicaciones. |

Un trabajo es el mecanismo básico a través del que se realiza el trabajo. Cada trabajo tiene al menos una hebra y puede tener varias hebras. Cada hebra se representa mediante una tarea de código interno bajo | |

licencia (LIC), pero las tareas también existen sin las estructuras de nivel de hebra de IBM i. |

Generalmente, las tareas LIC no son visibles externamente, excepto a través de IBM i Performance o las herramientas de servicio. Los conceptos de Wait Accounting se aplican a las hebras y las tareas; de este | |

modo, los términos hebra y tarea se utilizan al hacer referencia a un componente de trabajo ejecutable. |

Una hebra o tarea puede estar en dos estados básicos: |

- v Ejecutándose en el procesador. Este es el estado "de ejecución". |
- v A la espera de ejecutarse en el procesador. |

Hay tres condiciones de espera clave:

| | | | | | | | | | | | | | | | | | | |

|

|

- 1. Preparada para ejecutarse, esperando al procesador. Este es un estado de espera especial y generalmente aparece mencionado como *Cola CPU*. Esto significa que la hebra o tarea se ha puesto en cola y está a la espera de ejecutarse en la CPU. Existen distintas razones por las que se produce la cola CPU. Un ejemplo puede ser si la partición está sobrecargada y hay más trabajo del que dicha partición puede acomodar, entonces el trabajo se pone en cola a la espera de la CPU. Esto se puede comparar con una autopista que tiene una barrera con semáforo; cuando la autopista está congestionada, las señales de tránsito tienen una señal roja que indica que los coches deben detenerse y esperar antes de entrar en el tráfico. El particionamiento lógico y la multihebra simultánea también pueden ocasionar la cola CPU.
- 2. Esperas desocupadas. Las esperas desocupadas son una condición de espera normal y esperada. Las esperas desocupadas se producen cuando la hebra espera una entrada externa. Esta entrada puede proceder de un usuario, de la red o de otra aplicación. Hasta que no se reciba esa entrada, no se podrá realizar ningún trabajo.
- 3. Esperas bloqueadas. Las esperas bloqueadas son el resultado de los mecanismos de serialización para sincronizar el acceso a los recursos compartidos. Las esperas bloqueadas pueden ser normales y esperadas. Los ejemplos incluyen el acceso serializado a la actualización de una fila en una tabla, las operaciones de E/S de disco o las operaciones de E/S de comunicaciones. Sin embargo, las esperas bloqueadas pueden no ser normales, y son estos puntos de bloqueo inesperados las situaciones en que puede utilizarse Wait Accounting para analizar las condiciones de espera.

Puede pensar en el ciclo de vida de una hebra o una tarea de una manera gráfica, dividiendo el tiempo transcurrido en la ejecución o la espera. Esta descripción gráfica se denomina "firma de tiempo de ejecución-espera". En un alto nivel, esta firma tiene el siguiente aspecto: | | |

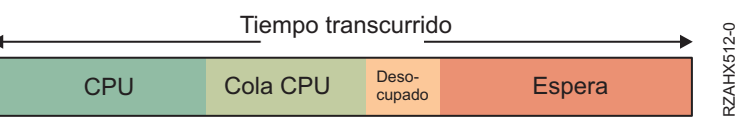

Tradicionalmente, el método para mejorar el rendimiento de una aplicación era hacerle utilizar la CPU de la manera más eficaz posible. En IBM i con Wait Accounting podemos examinar el tiempo transcurrido esperando y comprender qué factores han contribuido a dicho tiempo de espera. Si hay elementos de espera que se pueden reducir o eliminar, también se podrá mejorar el rendimiento global. | | | |

Casi todas las condiciones de espera del sistema operativo IBM i se han identificado y enumerado, es decir, se asigna un valor numérico a cada punto de espera exclusivo. Esto es posible porque IBM tiene el control total sobre el código interno bajo licencia y el sistema operativo. Por lo que respecta al release IBM i 6.1, hay 268 condiciones de espera exclusivas. Hacer un seguimiento de más de 250 condiciones de espera exclusivas para cada hebra y tarea consumiría demasiado almacenamiento, por lo tanto, se ha utilizado un método de agrupación. Cada condición de espera exclusiva se asigna a uno de 32 grupos, o "receptáculos". A medida que las hebras o tareas entran y salen de las condiciones de espera, el asignador de tareas correlaciona la condición de espera con el grupo apropiado. | | | | | | | |

Si tomamos la firma de tiempo de ejecución-espera, utilizando Wait Accounting, podremos identificar los componentes que componen el tiempo que la hebra o tarea ha estado esperando. Por ejemplo: | |

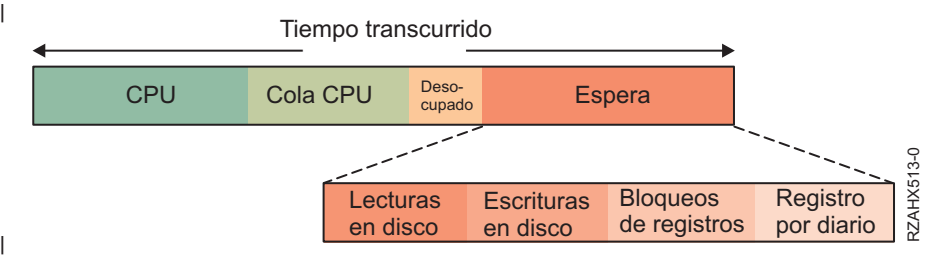

Si el tiempo de espera de la hebra se debe a la lectura y escritura de datos en disco, los registros de bloqueo para el acceso serializado y al registro por diario de los datos, podremos ver las esperas desglosadas más arriba. Cuando comprenda los tipos de esperas en cuestión, podrá empezar a preguntarse algunas cuestiones. Para el ejemplo anterior, algunas de las cuestiones pueden ser las siguientes: | | |

- v ¿Las lecturas de disco provocan faltas de página? Si es así, ¿el tamaño de mis agrupaciones es apropiado?
- v ¿Qué programas causan las lecturas y grabaciones de disco? ¿Hay E/S innecesarias que se puedan reducir o eliminar? ¿O puede realizarse la E/S modo asíncrono? | |
- ¿Mi estrategia de bloqueo de registro es óptima o estoy bloqueando registros innecesariamente? |
- v ¿Qué archivos se están utilizando para el registro por diario? ¿Todos los diarios son necesarios y están configurados óptimamente? | |

Por lo que respecta al release IBM i 6.1, a continuación se indican los 32 grupos de espera o "receptáculos" que se han definido. La definición de los grupos de espera varía de release a release y puede cambiar en el futuro. | | |

- 1. Tiempo asignado en una CPU |
- 2. Cola CPU |

|

|

| |

- 3. Reservado. |
- 4. Otras esperas |
- 5. Faltas de página de disco |
- 6. Lecturas sin faltas de disco |
- 7. Contienda de uso de espacio de disco |
- 8. Contención de inicio de operación de disco |
- 9. Grabaciones de disco |
- 10. Otro disco |
- 11. Registro por diario |
- 12. Contienda de semáforo |
- 13. Contienda de exclusión mutua |
- 14. Serialización de puerta de nivel de máquina llamar al soporte de IBM |
- 15. Contienda de embargo llamar al soporte de IBM |
- 16. Contienda de bloqueo de registro de base de datos |
- 17. Contienda de bloqueo de objeto |
- 18. Esperas inelegibles |
- 19. Contienda de agrupación de almacenamiento principal llamar al soporte de IBM |
- 20. Usuario de Java clásico incluidos bloqueos |
- 21. Java JVM clásico |

|

- 22. Otros Java clásicos  $\blacksquare$ 
	- 23. Aceptaciones de socket (desocupado)
- 24. Transmisiones de socket |
- 25. Recepciones de socket |
- 26. Otras acciones de socket |
- 27. IFS |
- 28. PASE |
- 29. Recepciones de cola de datos |
- 30. Desocupado/a la espera de trabajo |
- 31. Contienda de señal de sincronización |
- 32. Contienda anómala llamar al soporte de IBM |

Muchos de estos grupos de espera pueden aparecer si realiza un análisis de espera en la aplicación. |

Comprender qué hace la aplicación y por qué espera en esas situaciones puede ayudarle a reducir o | eliminar faltas innecesarias. |

Si tomamos el grupo 16 (Contienda de bloqueo de registro de base de datos), hay en realidad varias esperas enumeradas diferentes en este grupo. Estas son: | |

- Leer |
- | Actualizar
- | Permisivo
- Transferir |
- Comprobar |
- | Salida de conflicto

## **Poseedores y elementos de espera** |

IBM i no sólo realiza un seguimiento del recurso esperado por una hebra o tarea, sino también de la | hebra o tarea que tiene asignado el recurso. Esta es una característica muy eficaz. Un "poseedor" es la | hebra o tarea que utiliza el recurso serializado. Un "elemento en espera" es la hebra o tarea que desea | acceder a dicho recurso serializado. |

## **Pilas de llamadas** |

IBM i también gestiona las pilas de llamadas para cada hebra o tarea. Esto es independiente de la información de Wait Accounting. La pila de llamadas muestra los programas que se han invocado y puede ser muy útil para comprender la condición de espera, si se conoce la lógica que condujo a retener un recurso o desear acceder a él. La combinación de poseedor, elemento en espera y pilas de llamadas proporciona una función muy eficaz para analizar las condiciones de espera. | | | | |

## **Recoger y analizar los datos** |

Los servicios de recogida y Job Watcher son dos mecanismos de recogida de datos de rendimiento en IBM i que recogen la información de Wait Accounting. Job Watcher también recoge información de poseedor y elemento en espera, así como pilas de llamadas. Una vez recogidos los datos de rendimiento, puede analizar gráficamente los datos. El producto iDoctor tiene un cliente Windows® para visualizar gráficamente los datos de rendimiento. La consola Web de IBM Systems Director Navigator para i, de IBM i 6.1 tiene la característica "Investigar datos" para ver gráficamente los datos de rendimiento a través de una interfaz de navegador Web. |  $\blacksquare$ | | | |  $\mathbf{I}$ 

#### **Conceptos relacionados** |

- ["Investigate Data" en la página 72](#page-77-0) |
- Al seleccionar la tarea Investigar datos se iniciará la poderosa herramienta Performance Data |
- Investigator. Esta herramienta le permitirá ver y analizar los datos almacenados en las recogidas de rendimiento en forma de diagrama o tabla. | |
- ["IBM i Job Watcher" en la página 60](#page-65-0) |
- IBM i Job Watcher permite la recogida de datos de trabajo para uno o todos los trabajos, hebras y |
- tareas del sistema. Proporciona pilas de llamadas, sentencias SQL, objetos a los que se espera, |
- estadísticas Java JVM, estadísticas de espera y otros elementos que se utilizan para diagnosticar |
- problemas de rendimiento relacionados con el trabajo.

## **Escenario: Mejorar el rendimiento del sistema después de una actualización o migración**

En este escenario, acaba de actualizar o migrar el sistema y ahora parece que su ejecución es más lenta que antes. Este escenario le ayuda a identificar y arreglar el problema de rendimiento.

## **Situación**

|

Hace poco que ha actualizado su sistema al release más reciente. Después de realizar la actualización y de reanudar las operaciones normales, el rendimiento del sistema se ha reducido considerablemente. Desearía identificar la causa del problema de rendimiento y restaurar el sistema a niveles de rendimiento normales.

## **Detalles**

Después de actualizar el sistema operativo, muchos problemas pueden producir una disminución del rendimiento. Puede utilizar las herramientas de gestión del rendimiento que se incluyen en i5/OS y el programa bajo licencia Performance Tools (5770-PT1) para obtener más información sobre el problema de rendimiento y acotar los posibles problemas a una causa probable.

- 1. Compruebe la utilización de CPU. A veces, un trabajo no puede acceder a algunos de los recursos que necesita después de una actualización. El resultado puede ser que un solo trabajo consuma una cantidad inaceptable de recursos de CPU.
	- v Utilice WRKSYSACT, WRKSYSSTS, WRKACTJOB o los supervisores del sistema de System i Navigator para informarse sobre la utilización total de CPU.
	- v Si la utilización de CPU es alta, por ejemplo, superior al 90%, compruebe la cantidad de CPU que utilizan los trabajos activos. Si un solo trabajo consume más del 30% de los recursos de CPU, es posible que falten objetos o llamadas de archivo. Para solicitar ayuda, consulte al proveedor, para los programas suministrados por el proveedor, o al programador o propietario del trabajo.
- 2. Inicie un rastreo de rendimiento con el mandato STRPFRTRC y, a continuación, utilice los informes de componentes y sistemas para identificar y corregir los posibles problemas siguientes:
	- v Si la cadencia de faltas de página para la agrupación de máquinas es superior a 10 faltas/segundo, proporcione más memoria a la agrupación de máquinas hasta que la cadencia de faltas sea inferior a este nivel.
	- v Si la utilización de disco es superior al 40%, observe el tiempo de espera y de servicio. Si los valores son aceptables, es posible que deba reducir la carga de trabajo para gestionar prioridades.
	- v Si la utilización de IOP es superior al 60%, añada un IOP adicional y asígnele algún recurso de disco.
	- v Si las cadencias de página de la agrupación de usuarios son considerablemente elevadas, es posible que dese ajustar automáticamente el rendimiento.
- 3. Ejecute el informe de resumen de trabajos y consulte el informe de conflictos de bloqueo de embargo. Si el número de conflictos de bloqueo o embargo es elevado, asegúrese de que el tamaño de la vía de acceso está establecido en 1TB. Si los conflictos de bloqueo o embargo se encuentran en un perfil de usuario y el perfil de usuario al que se hace referencia posee numerosos objetos, reduzca el número de objetos que posee dicho perfil.

## **Conceptos relacionados**

<span id="page-24-0"></span>["Ajustar el rendimiento de forma automática" en la página 22](#page-27-0) La mayoría de usuarios deberá configurar el sistema para realizar ajustes del rendimiento automáticamente. Cuando se envían sistemas nuevos, ya están configurados para llevar a cabo el ajuste de forma automática.

### **Referencia relacionada**

Mandato STRPFRTRC

Consulte el mandato Iniciar rastreo de rendimiento (STRPFRTRC) para datos de rastreo de transacciones y de nivel de multiprogramación (MPL).

## **Información relacionada**

[Informes de Performance Tools](rzahxreportperftools.htm)

Los informes de Performance Tools proporcionan información sobre los datos que se han recogido a lo largo del tiempo. Utilice estos informes para obtener información adicional sobre el rendimiento y la utilización de recursos del sistema.

## **Visualizar datos de rendimiento**

Después de recoger datos de rendimiento, aprenda cómo visualizar los datos utilizando la herramienta más adecuada para sus propósitos.

La visualización de los datos de rendimiento le ayuda a analizar el rendimiento del sistema con mayor precisión. Para visualizar los datos de rendimiento se pueden utilizar diversos procedimientos, aunque es posible que considere que una aplicación de rendimiento determinada es más adecuada en algunas situaciones. La mayor parte de las aplicaciones visualizan los datos que se recogen con los servicios de recogida o desde un rastreo de rendimiento. El mejor procedimiento para acceder a los datos depende de si está intentando resolver un problema de rendimiento, supervisando el rendimiento del sistema para planificar el crecimiento futuro o identificando las tendencias.

## **Visualizar datos de rendimiento casi en tiempo real**

Para visualizar la información de rendimiento actual o reciente, utilice las herramientas siguientes:

- Interfaz de rendimiento de IBM Systems Director Navigator
- v Mandatos CL para el rendimiento
- Plug-in de Performance Tools
- Supervisores de System i Navigator

## **Visualizar datos de rendimiento históricos**

Utilice las herramientas siguientes para ver los datos que se han almacenado en el sistema:

- v Interfaz de rendimiento de IBM Systems Director Navigator
- IBM Performance Management para System i5
- Plug-in de Performance Tools
- v Historia gráfica de System i Navigator

#### **Conceptos relacionados**

["Interfaz de rendimiento de IBM Systems Director Navigator para i" en la página 72](#page-77-0) La interfaz de rendimiento de IBM Systems Director Navigator para i le permite ver, recoger y gestionar datos de rendimiento reuniendo información de rendimiento y herramientas en un solo lugar centralizado.

["Servicios de recogida" en la página 30](#page-35-0)

Los servicios de recogida proporcionan datos de rendimiento del sistema. Es el método principal para recoger datos del sistema.

["IBM Performance Management para Power Systems - soporte para IBM i" en la página 108](#page-113-0) La oferta de IBM Performance Management para Power Systems (PM para Power Systems) como

<span id="page-25-0"></span>soporte de IBM i automatiza la recogida, el archivado y el análisis de los datos de rendimiento del sistema y devuelve informes que ayudan a gestionar la capacidad y los recursos del sistema.

["Historia gráfica" en la página 106](#page-111-0)

La historia gráfica proporciona una visualización gráfica de los datos de rendimiento que recogen los servicios de recogida durante un período de tiempo especificado.

### **Tareas relacionadas**

["Plug-in de Performance Tools" en la página 123](#page-128-0)

Puede ver datos de utilización de los recursos del sistema en System i Navigator. que le permite ver los datos, representarlos gráficamente y resumirlos en informes. En este tema se informa acerca de cómo acceder a esta función.

## **Referencia relacionada**

["Supervisores" en la página 93](#page-98-0)

Los supervisores muestran información actual acerca del rendimiento de los sistemas. Además, los puede utilizar para llevar a cabo acciones predefinidas cuando se produce un evento específico.

## **Información relacionada**

[Mandatos CL para el rendimiento](rzahxos400cmd.htm)

## **Ajustar el rendimiento**

Una vez que ha identificado un problema de rendimiento, debe ajustar el sistema para arreglarlo.

La finalidad primaria del ajuste de rendimiento es usar con la máxima eficacia posible los recursos del sistema. El ajuste de rendimiento es una manera de ajustar el rendimiento del sistema, de forma manual o automática. Existen muchas opciones para ajustar el sistema. Cada entorno informático es único porque requiere que el usuario observe el rendimiento y realice los ajustes más adecuados para su entorno. En otras palabras, es necesario que realice una supervisión rutinaria del rendimiento.

Asimismo, también pueden interesarle otras opciones de ajuste con las que los procesos y las hebras consigan una mayor afinidad con los recursos de memoria y procesador.

### **Referencia relacionada**

Valor del sistema Afinidad de hebra

Consulte el valor del sistema Afinidad de hebra para especificar si hebras secundarias, como la hebra inicial, tendrán afinidad con el mismo grupo de procesadores y memoria.

Valor del sistema Procesador multitarea

Consulte el valor del sistema Procesador multitarea para especificar si el procesador multitarea está activado, desactivado o determinado por el sistema.

## **Realizar un ajuste básico del sistema**

Para ajustar el rendimiento del sistema, debe configurar los valores de ajuste iniciales, observar el rendimiento del sistema, revisar los valores y determinar lo que se debe ajustar.

## **Por qué y cuándo se efectúa esta tarea**

Para empezar a ajustar el rendimiento, en primer lugar debe establecer los valores de ajuste iniciales determinando los tamaños de agrupación de usuario y de máquina iniciales y, a continuación, puede empezar a observar el rendimiento del sistema.

#### **Establecer valores de ajuste iniciales**

El establecimiento de valores de ajuste iniciales incluye los pasos que debe realizar para configurar inicialmente los tamaños de las agrupaciones del sistema y los niveles de actividad para ajustar eficazmente el sistema. Los valores iniciales se basan en estimaciones y, por consiguiente, es posible que las estimaciones requieran un nuevo ajuste mientras el sistema está activo. Para establecer los valores de ajuste iniciales, siga los pasos que se indican a continuación:

- v Determinar el tamaño de la agrupación de máquina inicial Ajustar la agrupación de máquina por debajo de 10 faltas/segundo.
- v Determinar los tamaños de las agrupaciones de usuario iniciales

Ajustar las agrupaciones de usuario de forma que la suma de faltas para todas las agrupaciones de usuario sea menor que el número de procesadores multiplicado por el porcentaje de ocupado de los procesadores. Por ejemplo, en un sistema con cuatro procesadores funcionando al 50 % de ocupado (4 \* 50 = 200), establecería las faltas en menos de 200 faltas/segundo.

## **Observar el rendimiento del sistema**

Para observar el rendimiento del sistema, puede utilizar los mandatos Trabajar con estado del sistema (WRKSYSSTS), Trabajar con estado de disco (WRKDSKSTS) y Trabajar con trabajos activos (WRKACTJOB). Con cada período de observación, debe examinar y evaluar las mediciones del rendimiento del sistema con respecto a sus objetivos de rendimiento.

- 1. Elimine toda actividad irregular del sistema. Las actividades irregulares que pueden provocar una degradación grave del rendimiento son, por ejemplo, las compilaciones interactivas de programas, los procedimientos de recuperación de errores de comunicaciones (ERP), archivo de consulta abierto (OPNQRYF), errores de aplicaciones y actividad de fin de sesión.
- 2. Para visualizar datos de rendimiento, utilice los mandatos CL WRKSYSSTS, WRKDSKSTS, WRKACTJOB y WRKSYSACT.
- 3. Espere a que el sistema recoja datos durante 5 minutos, como mínimo.
- 4. Evalúe las mediciones de rendimiento con respecto a sus objetivos de rendimiento. Las mediciones típicas incluyen las siguientes:
	- v Productividad interactiva y tiempo de respuesta, disponible desde la pantalla WRKACTJOB.
	- v Productividad de proceso por lotes. Observe los valores de entrada/salida auxiliar (AuxIO) y porcentaje de CPU (CPU%) para los trabajos de proceso por lotes activos.
	- v Productividad en spool. Observe los valores de entrada/salida auxiliar (AuxIO) y porcentaje de CPU (CPU%) para los transcriptores activos.
- 5. Si observa datos de rendimiento que no satisfacen sus expectativas, ajuste el sistema basándose en los nuevos datos. Asegúrese de que:
	- v Mide y compara todas las mediciones de rendimiento más importantes.
	- v Realiza y evalúa los ajustes uno a uno.

## **Resultados**

#### **Revisar el rendimiento**

Una vez que haya establecido valores de ajuste adecuados, debe revisarlos periódicamente para asegurar que el sistema sigue funcionando correctamente. El ajuste progresivo consiste en observar aspectos del rendimiento del sistema y ajustarlos a las directrices recomendadas.

Para reunir estadísticas que tengan sentido, debe observar el rendimiento del sistema durante niveles de actividad normales. Por ejemplo, las estadísticas que se reúnen mientras no hay ningún trabajo en ejecución en el sistema tienen muy poco valor para determinar el rendimiento del sistema. Si, a pesar de todos los esfuerzos, el rendimiento no es satisfactorio, debe evaluar las posibilidades de la configuración. Para lograr sus objetivos, intente lo siguiente:

- v Actualizaciones del procesador
- v Controladores y dispositivos de almacenamiento adicionales
- Almacenamiento principal adicional
- Modificación de aplicaciones

<span id="page-27-0"></span>Al aplicar una o más de estas propuestas, debe lograr sus objetivos. Si, después del esfuerzo, sigue sin alcanzar sus objetivos, determine si son realistas para el tipo de trabajo que está realizando.

### **Determinar qué ajustar**

Si el rendimiento del sistema se ha degradado y debe ajustarse, debe identificar el origen del problema de rendimiento y realizar correcciones específicas.

## **Referencia relacionada**

["Investigar un problema de rendimiento" en la página 8](#page-13-0)

Hay muchas opciones disponibles para ayudarle a identificar y resolver problemas de rendimiento. Aprenda a utilizar los informes y las herramientas disponibles para localizar el origen del problema de rendimiento.

## **Ajustar el rendimiento de forma automática**

La mayoría de usuarios deberá configurar el sistema para realizar ajustes del rendimiento automáticamente. Cuando se envían sistemas nuevos, ya están configurados para llevar a cabo el ajuste de forma automática.

El sistema puede establecer valores de rendimiento automáticamente para proporcionar el uso eficaz de los recursos del sistema. Puede configurar el sistema para ajustar el rendimiento automáticamente al:

- v Ajustar los tamaños de las agrupaciones de almacenamiento y los niveles de actividad
- v Ajustar la paginación de las agrupaciones de almacenamiento

## **Ajustar los tamaños de las agrupaciones de almacenamiento y los niveles de actividad**

Utilice el valor del sistema QPFRADJ para controlar el ajuste automático de las agrupaciones de almacenamiento y los niveles de actividad. Este valor indica si el sistema debe ajustar los valores al reiniciar el sistema (IPL) o periódicamente, después del reinicio.

Puede configurar el sistema para ajustar el rendimiento al hacer IPL, de modo dinámico o ambos.

- v Para configurar el sistema de modo que sólo se ajuste al reiniciar el sistema (IPL), seleccione **Configuración y servicio** → **Valores del sistema** → **Rendimiento en System i Navigator**. Pulse la pestaña **Agrupaciones de memoria** y seleccione **Al reiniciar el sistema** bajo **Ajustar agrupaciones de memoria y niveles de actividad automáticamente**. Equivale a establecer el valor del sistema QPFRADJ en 1.
- v Para configurar el sistema de modo que se realicen ajustes de agrupaciones de almacenamiento al reiniciar el sistema (IPL) y se realicen ajustes de agrupaciones de almacenamiento periódicamente, después del reinicio, seleccione **Configuración y servicio** → **Valores del sistema** → **Rendimiento en System i Navigator**. Pulse la pestaña **MAgrupaciones de memoria** y seleccione **Al reiniciar el sistema** y **Periódicamente, después del reinicio** bajo **Ajustar agrupaciones de memoria y niveles de actividad automáticamente**. Equivale a establecer el valor del sistema QPFRADJ en 2.
- Para configurar el sistema de modo que se realicen ajustes de agrupaciones de almacenamiento periódicamente, después del reinicio, y no al reiniciar el sistema (IPL), seleccione **Configuración y servicio** → **Valores del sistema** → **Rendimiento en System i Navigator**. Pulse la pestaña **Agrupaciones de memoria** y seleccione **Periódicamente, después del reinicio** bajo **Ajustar agrupaciones de memoria y niveles de actividad automáticamente**. Equivale a establecer el valor del sistema QPFRADJ en 3.

Los valores de agrupación de almacenamiento no se restablecen al reiniciar el sistema (IPL) en los valores iniciales.

## **Ajustar la paginación de las agrupaciones de almacenamiento**

El soporte de ajuste dinámico que proporciona el sistema ajusta automáticamente los tamaños de las agrupaciones y los niveles de actividad de las agrupaciones compartidas mejorando así el rendimiento del sistema. El ajuste funciona al mover almacenamiento de las agrupaciones de almacenamiento que tienen una utilización mínima a las agrupaciones que pueden beneficiarse de más almacenamiento. Este ajuste también establece niveles de actividad para equilibrar el número de hebras de la agrupación con el almacenamiento asignado a la agrupación. Para ajustar el sistema, el ajustador utiliza una directriz que se calcula en base al número de hebras.

Cuando el ajuste dinámico está en vigor, los valores de rendimiento siguientes se cambian automáticamente a los valores adecuados:

- v Tamaño de agrupación de memoria de máquina (\*MACHINE) (valor del sistema QMCHPOOL)
- v Nivel de actividad de agrupación de memoria base (\*BASE) (valor del sistema QBASACTLVL)
- v Tamaño de agrupación y nivel de actividad para la agrupación compartida \*INTERACT
- v Tamaño de agrupación y nivel de actividad para la agrupación compartida \*SPOOL
- v Tamaños de las agrupaciones y niveles de actividad para las agrupaciones compartidas \*SHRPOOL1-\*SHRPOOL60

Cuando el ajuste dinámico está en vigor (el valor del sistema QPFRADJ está establecido en 2 ó 3), el trabajo QPFRADJ que se ejecuta bajo el perfil QSYS se considera activo en el sistema.

#### **Información relacionada**

Agrupaciones de memoria Consulte el tema Agrupaciones de memoria para obtener información acerca de estas agrupaciones.

## **Determinar si se debe emplear la ejecución multihebra simultánea**

La ejecución multihebra simultánea permite compartir los recursos de proceso para ejecutar a la vez dos aplicaciones o dos hebras de la misma aplicación.

Aunque un sistema operativo da la impresión de ejecutar al mismo tiempo muchas tareas, normalmente cada procesador de un multiprocesador simétrico (SMP) ejecuta la serie de instrucciones de una sola tarea cada vez. El valor del sistema QPRCMLTTSK controla si se debe permitir a los procesadores SMP individuales ejecutar varias series de instrucciones al mismo tiempo. Cada serie de instrucciones pertenece a distintas tareas o hebras. Si se habilita esta función, cada uno de los procesadores ejecuta a la vez varias tareas. El uso de esta función con toda probabilidad aumentará la capacidad de rendimiento de un sistema o mejorará la capacidad de respuesta de una aplicación multihebra. Al ejecutar varias series de instrucciones a la vez no se mejora el rendimiento de una tarea determinada cualquiera. Como sucede con las recomendaciones sobre rendimiento, los resultados varían según el entorno.

El modo en que se efectúa la ejecución multihebra depende del modelo de hardware y, por lo tanto, la mejora de la capacidad de rendimiento varía. Algunos modelos dan soporte a esta función mediante un concepto denominado ejecución multihebra simultánea (SMT). Con este enfoque, denominado hiperhebra en algunos procesadores Intel®, se comparten los recursos de procesador para ejecutar las instrucciones de cada una de las tareas a la vez. Los procesadores anteriores utilizan un método denominado ejecución multihebra de hardware (HMT). En el método de ejecución multihebra de hardware, el hardware conmuta entre las tareas en cualquier evento de retardo de proceso largo, como por ejemplo un error de antememoria. Algunos modelos no permiten emplear ninguna forma de ejecución multihebra, lo que significa que el valor del sistema QPRCMLTTSK no tiene efecto alguno en el rendimiento.

Como el valor del sistema QPRCMLTTSK permite el uso paralelo de recursos de procesador compartidos, la mejora del rendimiento depende en gran medida de la aplicación y el modelo. Consulte *System i Performance Capabilities Reference* para obtener indicaciones sobre la mejora del rendimiento que se puede prever si se utiliza esta función. En determinados casos, algunas aplicaciones obtienen mejores resultados inhabilitando este valor del sistema.

#### **Referencia relacionada**

#### Valor del sistema QPRCMLTTSK

Este valor especifica si el procesador multitarea está activado, desactivado o determinado por el sistema.

## <span id="page-29-0"></span>**Información relacionada**

[Sitio Web Gestión del rendimiento en IBM i - PDF Performance Capabilities Reference](http://www.ibm.com/systems/i/advantages/perfmgmt/resource.html) En el sitio Web Gestión del rendimiento en IBM i, seleccione el PDF Performance Capabilities Reference apropiado para obtener directrices sobre ganancias del rendimiento que se pueden esperar utilizando el valor del sistema QPRCMLTTSK.

## **Rendimiento de e-business**

La gestión del rendimiento en un entorno de e-business plantea varios problemas nuevos al administrador del sistema.

Además del ajuste rutinario en el servidor, los administradores también deben supervisar y optimizar el hardware y los servicios que dan soporte a sus transacciones de e-business.

## **Información relacionada**

[Dimensionamiento y ajuste de rendimiento de Domino para iSeries](http://www.redbooks.ibm.com/abstracts/sg245162.html) Consulte el manual de IBM Redbooks Dimensionamiento y ajuste de rendimiento de Domino para iSeries para obtener información de rendimiento de iSeries.

## **Rendimiento de cliente**

Si bien el administrador del sistema suele tener poco control del lado cliente de la red de e-business, puede utilizar estas recomendaciones para asegurarse de que los dispositivos del cliente están optimizados para un entorno de e-business.

Los clientes integrados por un PC con un navegador Web suelen ser el componente de e-business sobre el que los administradores tienen menos control directo. No obstante, no por ello estos componentes dejan de causar un notable efecto en el tiempo de respuesta de principio a fin en las aplicaciones Web.

Para ayudar a garantizar un rendimiento de gama alta, los sistemas PC de cliente deben:

- v Tener una memoria adecuada. Las interfaces que usan formularios y gráficos complejos e utilizan recursos de forma intensiva también pueden provocar una gran demanda en el procesador del cliente.
- v Utilice una conexión de red optimizada de alta velocidad. Muchos adaptadores de comunicaciones pueden funcionar bien en un PC de cliente, pero no estar optimizados para su entorno de red. Si desea obtener más información, puede consultar la documentación de su hardware de comunicaciones.
- v Utilice navegadores que ofrezcan un soporte completo de las tecnologías necesarias. Es más, el soporte y el rendimiento de los navegadores debe ser uno de los principales puntos al diseñar la interfaz web.

## **Rendimiento de red**

El diseño de la red, los recursos de hardware y la presión del tráfico suelen producir un efecto significativo en el rendimiento de las aplicaciones e-business. Puede utilizar este tema para obtener información sobre cómo optimizar el rendimiento de la red y ajustar los recursos de comunicaciones del servidor.

La red suele tener un papel importante en el tiempo de respuesta de las aplicaciones Web. Es más, el impacto que causan los componentes de la red en el rendimiento suele ser difícil y complejo de medir, porque el tráfico de la red y el ancho de banda disponibles pueden cambiar frecuentemente y se ven afectados por influencias sobre las que el administrador del sistema no tiene un control directo. No obstante, dispone de varios recursos que le ayudarán a supervisar y ajustar los recursos de comunicaciones en el servidor.

Consulte los siguientes temas para obtener más información:

#### **Conceptos relacionados**

<span id="page-30-0"></span>["Interfaz de rendimiento de IBM Systems Director Navigator para i" en la página 72](#page-77-0) La interfaz de rendimiento de IBM Systems Director Navigator para i le permite ver, recoger y gestionar datos de rendimiento reuniendo información de rendimiento y herramientas en un solo lugar centralizado.

["Seguimiento del rendimiento" en la página 7](#page-12-0)

Hacer un seguimiento del rendimiento del sistema durante un período de tiempo le permite planificar el crecimiento del sistema y le asegura que dispone de datos para aislar e identificar la causa de los problemas de rendimiento. Aprenda cuáles son las aplicaciones que debe utilizar y cómo puede recoger datos de rendimiento de forma rutinaria.

### **Referencia relacionada**

["Supervisores" en la página 93](#page-98-0)

Los supervisores muestran información actual acerca del rendimiento de los sistemas. Además, los puede utilizar para llevar a cabo acciones predefinidas cuando se produce un evento específico.

## **Información relacionada**

[Sitio Web Gestión del rendimiento en IBM i - PDF Performance Capabilities Reference](http://www.ibm.com/systems/i/advantages/perfmgmt/resource.html) En el sitio Web Gestión del rendimiento en IBM i, seleccione el PDF Performance Capabilities Reference apropiado. El sitio Web Performance Capabilities Reference proporciona información detallada, informes y ejemplos que pueden ayudarle a configurar o ajustar el servidor a fin de obtener un rendimiento óptimo. En concreto, consulte el capítulo 5: Communications Performance para obtener ayuda sobre cómo planificar y gestionar los recursos de comunicaciones.

[SystemiNetwork.com](http://www.iseriesnetwork.com/resources/artarchive/index.cfm)

Este sitio Web alberga muchos recursos para optimizar la planificación y los recursos de la red. En particular, consulte los artículos "Cultivate your AS/400 Networks" y "8 tools for better network performance."

## **Rendimiento de Java en i5/OS**

i5/OS porporciona varias opciones de configuración y recursos para optimizar el rendimiento de las aplicaciones o servicios Java en el sistema. Utilice este tema para conocer el entorno Java y cómo obtener el mejor rendimiento posible de las aplicaciones basadas en Java.

Java suele ser el lenguaje preferido en las aplicaciones basadas en Web. No obstante, puede que sea necesario optimizar las aplicaciones Java, tanto en el entorno de ejecución de i5/OS como en el de la aplicación Java, para obtener un rendimiento óptimo.

Utilice los siguientes recursos para obtener más información sobre el entorno Java en i5/OS y las ayudas y herramientas disponibles para analizar y mejorar el rendimiento de Java.

#### **Conceptos relacionados**

["Interfaz de rendimiento de IBM Systems Director Navigator para i" en la página 72](#page-77-0) La interfaz de rendimiento de IBM Systems Director Navigator para i le permite ver, recoger y gestionar datos de rendimiento reuniendo información de rendimiento y herramientas en un solo lugar centralizado.

Ajustar el rendimiento de programas Java

Hay varias opciones de configuración y herramientas disponibles que pueden ayudarle a obtener el mejor rendimiento de las aplicaciones basadas en Web.

#### **Referencia relacionada**

["Recoger información sobre el rendimiento de una aplicación" en la página 13](#page-18-0) Una aplicación se puede ejecutar lentamente por varias razones. Puede utilizar varias de las herramientas incluidas en IBM i y otros programas bajo licencia como ayuda para obtener más información.

#### **Información relacionada**

[Sitio Web Gestión del rendimiento en IBM i - PDF Performance Capabilities Reference](http://www.ibm.com/systems/i/advantages/perfmgmt/resource.html) En el sitio Web Gestión del rendimiento en IBM, seleccione el PDF Performance Capabilities Reference

apropiado. El sitio Web Performance Capabilities Reference proporciona información detallada, informes y ejemplos que pueden ayudarle a configurar o ajustar el servidor a fin de obtener un rendimiento óptimo. En particular, consulte el capítulo 7: Java Performance, que le será de ayuda para optimizar el rendimiento de las aplicaciones Java y para conocer consejos de rendimiento en la programación de Java.

[Java and WebSphere Performance on IBM eServer iSeries Servers](http://www.redbooks.ibm.com/abstracts/sg246256.html?Open)

Utilice este redbook de IBM para saber cómo planificar y configurar el entorno operativo para maximizar el rendimiento de Java y WebSphere, y ayudarle a recoger y analizar datos de rendimiento. [WebSphere J2EE Application Development for the IBM eServer iSeries Server](http://www.redbooks.ibm.com/abstracts/sg246559.html?Open) Este Redbook de IBM proporciona una introducción a J2EE y ofrece sugerencias y ejemplos que le ayudarán a implementar satisfactoriamente aplicaciones J2EE en el servidor.

## **Rendimiento de IBM HTTP Server**

El servidor IBM HTTP suele ser una parte importante del rendimiento de e-business. IBM proporciona varias opciones y posibilidades de configuración que le permiten obtener el máximo de este servidor.

IBM HTTP Server para i5/OS puede desempeñar un papel importante en el rendimiento global de las aplicaciones basadas en Web, y varias novedades le permiten supervisar y mejorar de forma eficaz el rendimiento del servidor Web. En particular, el nuevo Acelerador de antememoria de respuesta rápida (FRCA) puede permitirle aumentar significativamente el rendimiento del servidor HTTP, en concreto en los entornos predominantemente estáticos. El servidor HTTP de IBM para i5/OS también proporciona un supervisor de rendimiento web y un asesor de rendimiento web.

Consulte los siguientes recursos para obtener información sobre cómo maximizar el rendimiento del servidor HTTP.

#### **Conceptos relacionados**

["Interfaz de rendimiento de IBM Systems Director Navigator para i" en la página 72](#page-77-0) La interfaz de rendimiento de IBM Systems Director Navigator para i le permite ver, recoger y gestionar datos de rendimiento reuniendo información de rendimiento y herramientas en un solo lugar centralizado.

#### **Información relacionada**

[Archivos de datos de servicio de recogida: QAPMHTTPB](rzahxqapmhttpb.htm)

[Archivos de datos de servicio de recogida: QAPMHTTPD](rzahxqapmhttpd.htm)

IBM HTTP Server para i5/OS

Consulte este tema para obtener información sobre la instalación, configuración y gestión de un servidor HTTP en i5/OS. Este tema también incluye descripciones del Supervisor de rendimiento web, el Asesor de rendimiento web y el Acelerador de antememoria de respuesta rápida (FRCA).

[Sitio Web Gestión del rendimiento en IBM i - PDF Performance Capabilities Reference](http://www.ibm.com/systems/i/advantages/perfmgmt/resource.html) En el sitio Web Gestión del rendimiento en IBM i, seleccione el PDF Performance Capabilities Reference apropiado. Performance Capabilities Reference proporciona información detallada, informes y ejemplos que pueden ayudarle a configurar o ajustar un rendimiento óptimo en el sistema. En particular, consulte el capítulo 6: Web Server y Web Commerce, para obtener las especificaciones de rendimiento del servidor HTTP, información de planificación y consejos de rendimiento.

[IBM HTTP Server \(powered by Apache\): An Integrated Solution for IBM eServer iSeries servers](http://www.redbooks.ibm.com/abstracts/sg246716.html?Open) Utilice este redbook de IBM para obtener una descripción exhaustiva de HTTP Server (Powered by Apache) para i5/OS, con ejemplos de configuración de HTTP Server en los escenarios de utilización más habituales.

[AS/400 HTTP Server Performance and Capacity Planning](http://www.redbooks.ibm.com/abstracts/sg245645.html?Open)

Utilice este redbook de IBM para conocer el impacto que causa el servidor HTTP en el ajuste y planificación del rendimiento. Esta publicación también incluye sugerencias para utilizar las herramientas de gestión de rendimiento para recoger, interpretar y dar respuesta a los datos de rendimiento del servidor Web.

## <span id="page-32-0"></span>**Rendimiento de WebSphere**

WebSphere Application Server es el entorno de despliegue de aplicaciones e-business adecuado. Utilice este tema para conocer cómo planificar y optimizar el rendimiento en un entorno WebSphere.

Gestionar el rendimiento del sistema en un entorno WebSphere presenta diversos retos al administrador. Las transacciones basadas en Web pueden consumir más recursos, y consumirlos de una forma distinta a la de las cargas de trabajo de comunicaciones tradicionales.

Consulte los siguientes temas y recursos para aprender a realizar la planificación necesaria a fin de obtener un rendimiento óptimo y ajustar los recursos del sistema en un entorno WebSphere.

### **Información relacionada**

[Archivos de datos de servicio de recogida: QAPMWASAPP](rzahxqapmwasapp.htm)

[Archivos de datos de servicio de recogida: QAPMWASCFG](rzahxqapmwascfg.htm)

[Archivos de datos de servicio de recogida: QAPMWASEJB](rzahxqapmwasejb.htm)

[Archivos de datos de rendimiento: QAPMWASRSC](rzahxqapmwasrsc.htm)

[Archivos de datos de servicio de recogida: QAPMWASSVR](rzahxqapmwassvr.htm)

[Sitio web de rendimiento de WebSphere Application Server](http://www.ibm.com/software/webservers/appserv/was/performance.html) En este sitio web encontrará recursos para cada versión de WebSphere Application Server, incluidos muchos consejos y recomendaciones de rendimiento útiles. Este recurso resulta de especial utilidad en los entornos que utilizan servlets, Java Server Pages (JSPs) y Enterprise JavaBeans (EJBs).

[DB2 UDB/WebSphere Performance Tuning Guide](http://www.redbooks.ibm.com/abstracts/sg246417.html?Open)

Este redbook de IBM proporciona una introducción a los entornos WebSphere y DB2, y ofrece sugerencias, ejemplos y soluciones a problemas de rendimiento habituales que pueden ayudarle a optimizar el rendimiento de WebSphere y DB2.

[Java and WebSphere Performance on IBM eServer iSeries Servers](http://www.redbooks.ibm.com/abstracts/sg246256.html?Open) Utilice este redbook de IBM para saber cómo planificar y configurar el entorno operativo para maximizar el rendimiento de Java y WebSphere, y ayudarle a recoger y analizar datos de rendimiento.

[WebSphere V3 Performance Tuning Guide](http://www.redbooks.ibm.com/abstracts/sg245657.html?Open)

Este redbook de IBM ofrece recomendaciones y ejemplos detallados para optimizar el rendimiento de WebSphere V3.

[Sitio Web Gestión del rendimiento en IBM i - PDF Performance Capabilities Reference](http://www.ibm.com/systems/i/advantages/perfmgmt/resource.html) En el sitio Web Gestión del rendimiento en IBM i, seleccione el PDF Performance Capabilities Reference apropiado. El sitio Web Performance Capabilities Reference proporciona información detallada, informes y ejemplos que pueden ayudarle a configurar o ajustar el servidor a fin de obtener un rendimiento óptimo. En particular, consulte el capítulo 6, "Web Server and Web Commerce", para obtener consejos de rendimiento específicos de WebSphere Application Server.

## **Aplicaciones para la gestión del rendimiento**

La gestión del rendimiento requiere la utilización de distintas aplicaciones especializadas. Cada una de estas aplicaciones ofrece una aproximación específica del rendimiento del sistema. Algunas aplicaciones recogen los datos, mientras que otras se utilizan para mostrar, analizar, supervisar o gestionar los datos recogidos.

Las imágenes siguientes muestran las principales aplicaciones de rendimiento. El elemento con forma de nube representa todos los datos que existen en el sistema y que se pueden recoger. Hay cuatro colectores que tiene acceso y pueden recoger datos. Un colector recoge los datos y se depositan en un conjunto de archivos de base de datos.

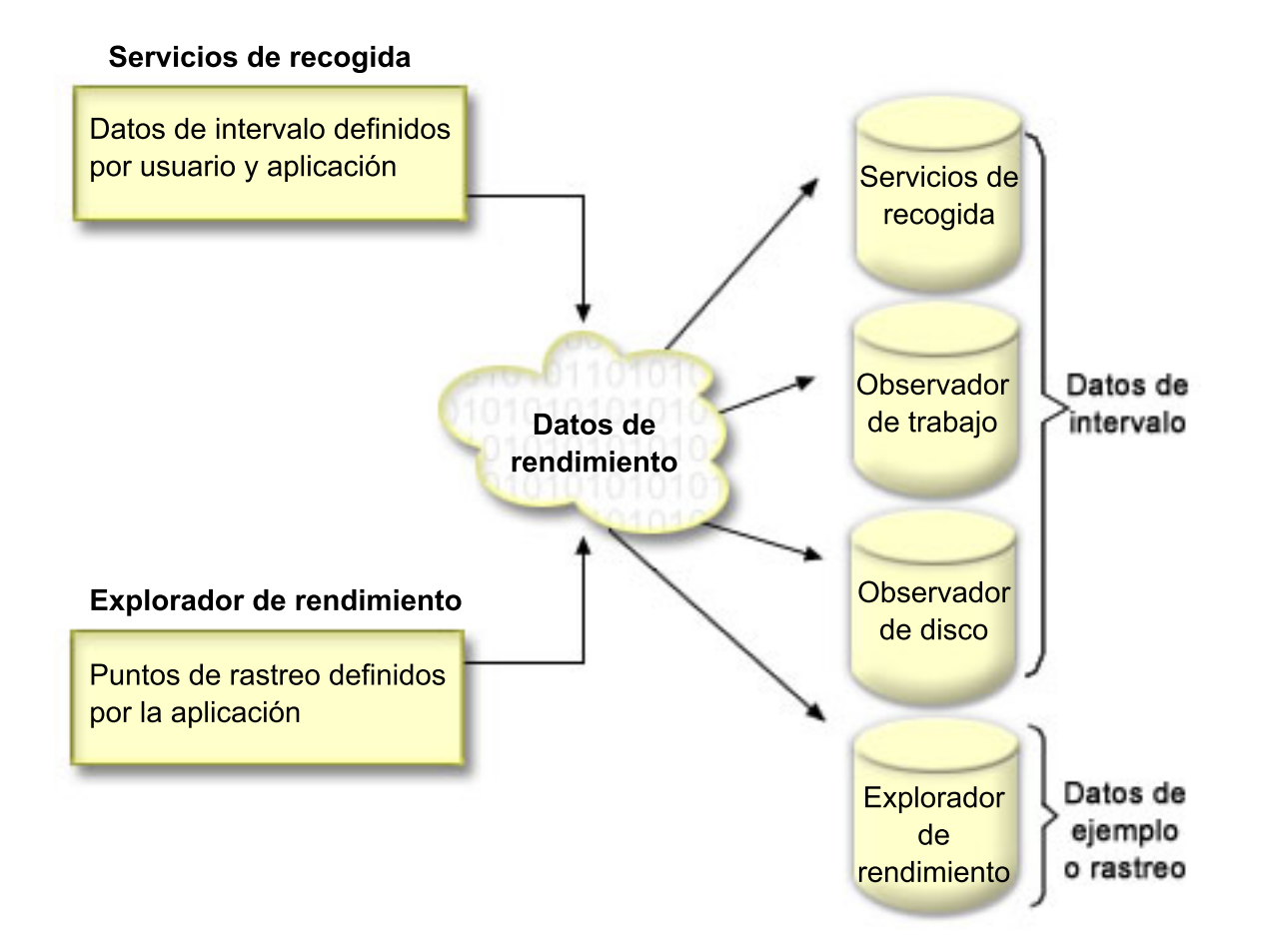

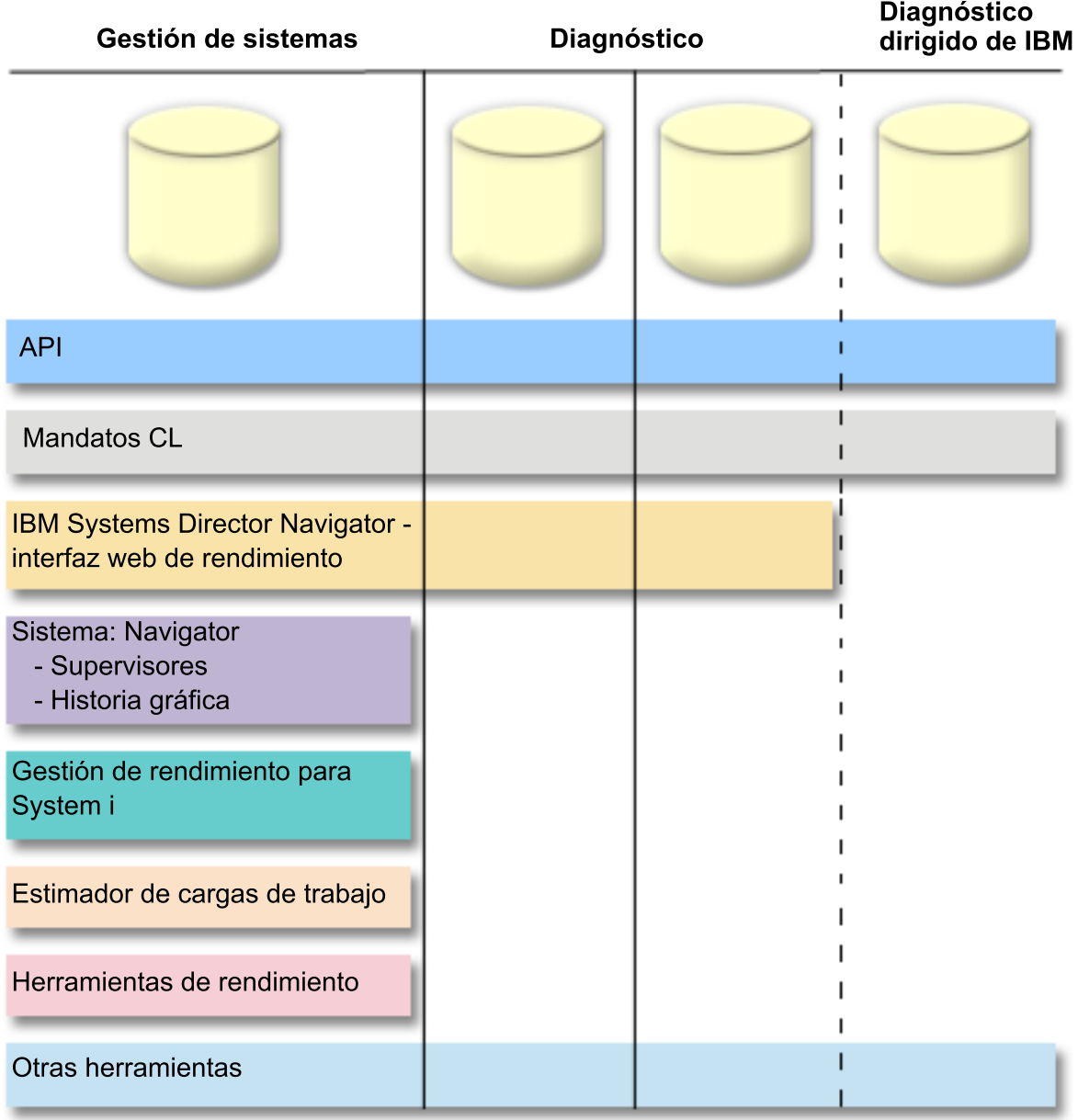

Cada colector tiene unas características únicas.

#### **Servicios de recogida**

Los servicios de recogida proporcionan datos de rendimiento del sistema. Es el método principal para recoger datos del sistema. Puede ejecutarlos de forma continuada para saber lo que ocurre con el sistema. Los datos de los servicios de recogida se depositan en un objeto de recogida de gestión y luego se convierten y se colocan en archivos de base de datos. Los datos de intervalos que se recogen puede haberlos definido la aplicación o el usuario.

#### **IBM i Job Watcher**

IBM i Job Watcher permite la recogida de datos de trabajo para uno o todos los trabajos, hebras y tareas del sistema. Proporciona pilas de llamadas, sentencias SQL, objetos a los que se espera, estadísticas Java JVM, estadísticas de espera y otros elementos que se utilizan para diagnosticar problemas de rendimiento relacionados con el trabajo.

#### <span id="page-35-0"></span>**IBM i Disk Watcher**

IBM i Disk Watcher facilita la recogida de datos de rendimiento de disco para diagnosticar problemas de rendimiento relacionados con el disco.

#### **Explorador de rendimiento**

El explorador de rendimiento proporciona los datos detallados de una recogida a nivel de aplicación y programa para diagnosticar problemas. También rastrea el flujo de trabajo de una aplicación y se puede utilizar para diagnosticar problemas difíciles de rendimiento. Los puntos de rastreo del explorador de rendimiento definidos por la aplicación, por ejemplo servidores Domino, NetServer, o WebSphere especifican los datos que se recogen. Se utilizarán de acuerdo con las indicaciones de IBM. Los datos del explorador de rendimiento se depositan en un objeto de recogida de gestión y luego se convierten y se colocan en archivos de base de datos.

Se puede acceder a los datos de rendimiento que se encuentran en algunos de los archivos de base de datos mediante los mandatos CL o las API. Los datos de rendimiento contenidos en algunos de los archivos de base de datos se pueden investigar y analizar utilizando una o varias de las herramientas que se describen en Ver y analizar los datos.

## **Colectores de datos de rendimiento**

Hay cuatro colectores en IBM i que tienen acceso a los datos y pueden recogerlos. Cada colector tiene unas características únicas.

## **Servicios de recogida**

Los servicios de recogida proporcionan datos de rendimiento del sistema. Es el método principal para recoger datos del sistema.

Los servicios de recogida recogen datos que identifican la cantidad relativa de recursos del sistema utilizados por las distintas áreas del sistema. Utilice los servicios de recogida para:

- v Gestionar los objetos de recogida con facilidad
- v Recoger datos de rendimiento continua y automáticamente con el mínimo de actividad general del sistema
- v Controlar qué datos se recogen y cómo se usan
- v Mover datos de rendimiento entre releases sin tener que convertir los datos
- v Crear los archivos de datos de rendimiento
- v Integrar sus propios programas para recoger datos de rendimiento definidos por el usuario en los servicios de recogida.

#### **Conceptos relacionados**

iSeries Navigator

Consulte el tema System i Navigator para obtener información acerca de cómo utilizar System i Navigator para recoger y gestionar datos de rendimiento.

["Consideraciones de huso horario para los servicios de recogida" en la página 36](#page-41-0) Cuando se revisan y analizan datos de rendimiento, la hora local real de recogida puede ser significativa.

["Conceptos sobre el explorador de rendimiento" en la página 62](#page-67-0)

El funcionamiento del explorador de rendimiento consiste el recoger información detallada sobre un recurso o proceso del sistema especificado. En este tema se explica cómo funciona el explorador de rendimiento y cuál es la mejor forma de utilizarlo.

#### **Tareas relacionadas**

["Activar PM Agent" en la página 110](#page-115-0) PM Agent forma parte del sistema operativo y debe activarlo para utilizar sus posibilidades de recogida.

#### **Referencia relacionada**
Mandato Iniciar recogida de rendimiento (STRPFRCOL) Consulte el mandato Iniciar recogida de rendimiento (STRPFRCOL) para obtener información sobre cómo iniciar la recogida de datos.

API de gestión del rendimiento

Consulte el tema API de gestión de rendimiento para obtener información sobre cómo utilizar las API de gestión de rendimiento para recoger y gestionar datos de rendimiento.

## **Información relacionada**

[Archivos de datos de rendimiento](rzahxperfdatafiles1.htm) Consulte el tema Archivos de datos de rendimiento para obtener información sobre archivos que contienen datos de rendimiento.

## **Cómo funcionan los servicios de recogida:**

Los servicios de recogida almacenan los datos de cada recogida en un solo objeto de recogida, a partir del que se puede crear la cantidad que se necesite de conjuntos diferentes de archivos de base de datos.

El hecho de almacenar los datos en un solo objeto de recogida implica una reducción de la actividad general del sistema cuando se recogen datos de rendimiento. Si opta por crear los archivos de base de datos durante la recogida, los servicios de recogida emplean un trabajo por lotes de prioridad más baja (50) para actualizar estos archivos. Esta baja actividad general de recogida hace que sea viable recoger datos de rendimiento detallados en intervalos cortos y de manera continuada. Los servicios de recogida le permiten establecer una política del sistema a escala de red para recoger y retener datos de rendimiento, así como implementar automáticamente esa política. Mientras dure la retención de los objetos de recogida de gestión, si surge la necesidad, tendrá la posibilidad de mirar hacia atrás y analizar los eventos relacionados con el rendimiento hasta el nivel de detalle recogido.

En la figura siguiente se proporciona una visión general de los elementos de los servicios de recogida siguientes:

#### **Interfaces de usuario**

Existen numerosos métodos que le permiten acceder a los diferentes elementos de los servicios de recogida. Por ejemplo, puede usar mandatos CL, API, la interfaz de System i Navigator y la interfaz de IBM Systems Director Navigator Performance.

#### **Propiedades generales**

Las propiedades generales definen cómo se debe llevar a cabo una recogida y controlan los atributos de recogida automática.

#### **Categorías de datos**

Las categorías de datos identifican los tipos de datos que recoger. Puede configurar categorías independientes para controlar qué datos se recogen y con qué frecuencia.

## **Perfiles de recogida**

Los perfiles de recogida proporcionan una manera de guardar y activar una configuración de categorías determinada.

#### **Colector de rendimiento**

El colector de rendimiento utiliza las propiedades generales y la información de categorías para controlar la recogida de datos de rendimiento. Puede arrancar y detener el colector de rendimiento, o configurarlo para que se ejecute automáticamente.

#### **Objeto de recogida**

El objeto de recogida, \*MGTCOL, sirve como medio de almacenamiento eficaz para grandes cantidades de datos de rendimiento.

#### **Mandato Crear datos de rendimiento (CRTPRFDTA)**

El mandato CRTPFRDTA procesa los datos que se han almacenado en el objeto de recogida de gestión y genera los archivos de base de datos de rendimiento.

## **Base de datos de rendimiento**

Los archivos de base de datos almacenan los datos que procesa el mandato CRTPFRDTA. Los archivos se pueden dividir en las categorías siguientes: archivos de base de datos de rendimiento que contienen datos de intervalo de tiempo, archivos de datos de configuración y archivos de datos de rastreo.

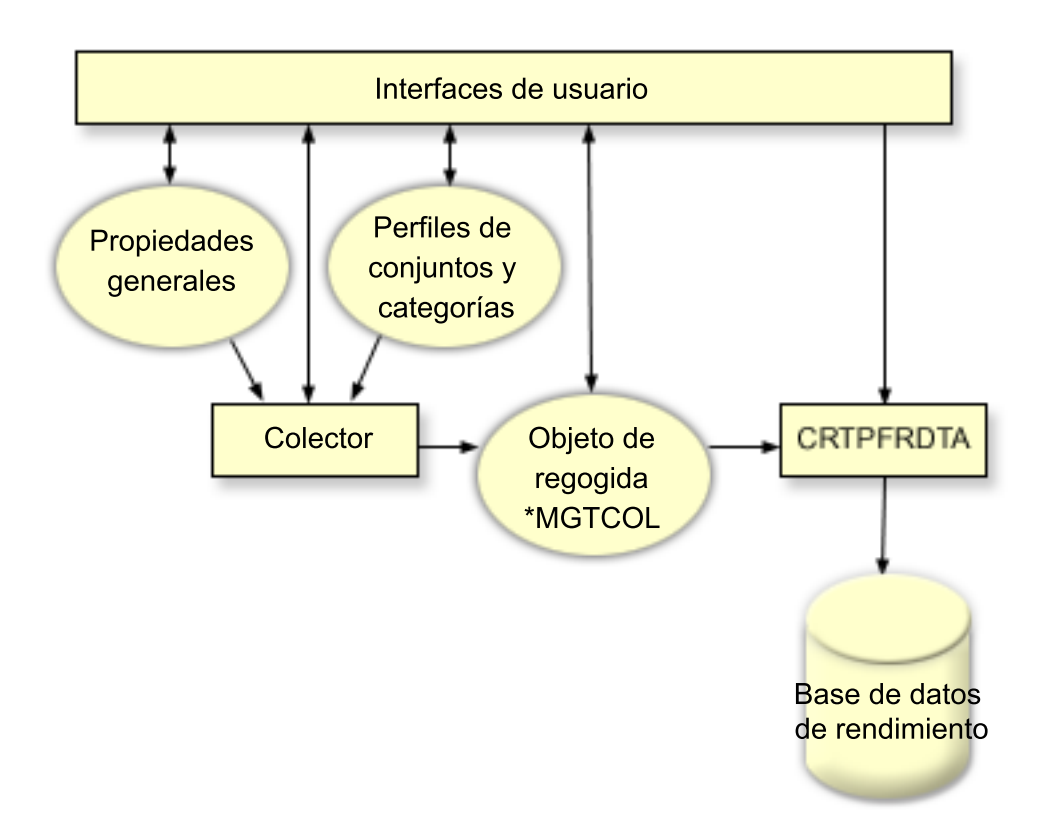

# **Crear archivos de base de datos partiendo de datos de los servicios de recogida:**

Utilice esta información para crear de forma manual o automática archivos de base de datos partiendo de datos de los servicios de recogida.

## **Por qué y cuándo se efectúa esta tarea**

Los servicios de recogida ponen los datos recogidos dentro de objetos de recogida de gestión. Para utilizar estos datos, deberá poner primero los datos en un conjunto especial de archivos de base de datos. Para crear archivos de base de datos automáticamente al tiempo que se recogen los datos, simplemente seleccione **Crear archivos de base de datos** en el diálogo **Arrancar servicios de recogida**. También puede crear los archivos de base de datos más tarde cuando desee exportar datos en ellos desde un objeto de recogida de gestión existente.

Hay muchas opciones que le permiten crear archivos de base de datos.

- v Cuando se utilizan los servicios de recogida para recoger datos de rendimiento, se pueden crear archivos de base de datos automáticamente a medida que se recogen los datos.
- v Puede crear archivos de base de datos a partir del objeto de recogida de gestión, en el que se almacenan los datos después de haberlos recogido. Puede utilizar el mandato Crear datos de rendimiento (CRTPFRDTA) para crear un conjunto de archivos de base de datos de rendimiento partiendo de la información de rendimiento almacenada en un objeto de recogida de gestión (\*MGTCOL). Puede utilizar la interfaz de System i Navigator o el mandato CRTPFRDTA.

v Puede activar PM Agent, que crea los archivos de base de datos durante la recogida.

Puede utilizar los archivos de base de datos que ha creado con la interfaz de rendimiento de IBM Systems Director Navigator para i5/OS o con otras aplicaciones para producir informes de rendimiento. Puede recoger los datos de rendimiento en un sistema y mover el objeto de recogida de gestión (\*MGTCOL) a otro sistema para generar los archivos de datos de rendimiento y crear los informes de rendimiento. Esta acción le permite analizar los datos de rendimiento en otro sistema sin que ello afecte el rendimiento del sistema origen.

## **Almacenar datos en objetos de recogida de gestión en vez de en archivos de base de datos**

¿Por qué se deben almacenar los datos en objetos de recogida de gestión en vez de en los archivos de base de datos necesarios para ejecutar los informes? Como puede gestionar los objetos de recogida de gestión separadamente de los archivos de base de datos, puede recoger los datos de rendimiento en pequeños intervalos de recogida (por ejemplo, intervalos de 5 minutos) y entonces crear los archivos de base de datos con un intervalo de muestreo más largo (por ejemplo, intervalos de 15 minutos).

Partiendo de un único objeto de recogida de gestión, puede crear muchos conjuntos diferentes de archivos de base de datos con propósitos diferentes, especificando categorías de datos, rangos de tiempo e intervalos de muestreo distintos.

Por ejemplo, podría recoger datos de rendimiento en todo el conjunto de categorías (todos los datos, o el perfil de **protocolo estándar plus**) a intervalos de recogida de 5 minutos durante 24 horas. Desde ese objeto de recogida de gestión, puede crear conjuntos diferentes de archivos de base de datos con propósitos distintos. Podría crear un conjunto de archivos de base de datos para ejecutar sus informes de rendimiento normales diariamente. Estos archivos podrían contener datos de todas las categorías con un intervalo de muestreo de 15 minutos. Entonces, para analizar un problema de rendimiento determinado, podría crear otro conjunto de archivos de base de datos. Estos archivos podrían contener solo datos de una categoría única que necesite analizar, un período de tiempo específico dentro de las 24 horas y un intervalo de muestreo más granular de 5 minutos.

Además, el objeto de recogida de gestión único le permite gestionar los datos como un único objeto en lugar de como varios archivos. El objeto de recogida único le permite mover datos de rendimiento entre releases sin tener que convertir los datos. Mientras dure la retención de los objetos de recogida, puede hacia atrás y analizar los eventos relacionados con el rendimiento hasta el nivel de detalle recogido.

#### **Tareas relacionadas**

["Crear archivos de base de datos" en la página 89](#page-94-0) Para crear archivos de base de datos, siga estas instrucciones.

## **Referencia relacionada**

Mandato Crear datos de rendimiento (CRTPFRDTA) Consulte el mandato Crear datos de rendimiento (CRTPFRDTA) para obtener información sobre cómo crear archivos de rendimiento.

#### **Personalizar las recogidas de datos:**

Cuando se utilizan los servicios de recogida para recoger datos de rendimiento, el usuario es quien controla qué datos se recogen y la frecuencia con que se recogen.

#### **Por qué y cuándo se efectúa esta tarea**

Puede seleccionar entre los perfiles de recogida que se proporcionan. El perfil **Estándar** corresponde a categorías que normalmente son necesarias para Performance Tools, con la excepción de los datos de comunicaciones. El perfil **Estándar más protocolo** corresponde a todas las categorías que normalmente son necesarias para Performance Tools, incluyendo los datos de comunicaciones. También puede seleccionar **Personalizado** para crear su propio perfil personalizado. También hay otros muchos perfiles disponibles. En la ayuda en línea se proporcionan descripciones detalladas. En el caso del perfil personalizado, puede seleccionar en una lista de categorías de datos disponibles, como CPU del sistema, tiempo de respuesta local, almacenamiento de disco y procesadores de entrada/salida (IOP).

Para cada categoría de datos que recoja, puede especificar la frecuencia con que desea que se recojan. Para muchas categorías, deseará seleccionar el intervalo de recogida por omisión, que puede establecer partiendo de valores predefinidos que oscilan entre 15 segundos y 60 minutos. (El valor recomendado es 15 minutos).

**Nota:** Cuando el valor por omisión no se establece con ningún tiempo específico todas las categorías utilizan el tiempo especificado, excepto las categorías con:

- v Intervalos de tiempo explícito que se pueden establecer en el perfil **Personalizado**.
- v Categorías con una restricción de intervalo como, por ejemplo, almacenamiento de disco, procesadores de entrada/salida y categorías relacionadas con las comunicaciones que deben realizar la recogida como mínimo cada 5 minutos.

Los datos recogidos se almacenan en un objeto de recogida de gestión (de tipo \*MGTCOL), llamado colección. Para que estos objetos de recogida de gestión no se hagan demasiado grandes, se deberá repetir la recogida a intervalos regulares. *Repetir* una recogida significa crear un objeto de recogida nuevo y empezar a almacenar datos en él al mismo tiempo que se detiene la recogida de datos en el objeto de recogida original. Puede especificar cualquier intervalo de repetición que oscile entre 1 y 24 horas, dependiendo de cómo desee utilizar los datos.

## **Tareas relacionadas**

["Configurar los servicios de recogida" en la página 89](#page-94-0) Configure los servicios de recogida llevando a cabo lo que se indica a continuación.

## *Perfiles de recogida de los servicios de recogida:*

Descripciones de los perfiles de recogida de los servicios de recogida. El perfil de recogida define lo que se recoge.

- v **Mínimo** El conjunto de datos de rendimiento que se usan más a menudo. Estos son los datos de recogida mínimos recomendados e incluye las categorías siguientes:
	- Bus del sistema: esta categoría contiene datos del funcionamiento de cada bus del sistema.
	- Agrupación de memoria: esta categoría contiene datos de configuración de la agrupación de memoria y datos de operaciones de la agrupación de memoria.
	- Configuración del hardware: esta categoría contiene información de recursos de hardware para el sistema. Esta categoría contiene los mismos datos que adquiere el mandato Visualizar recursos de hardware (DSPHDWRSC). Sólo se notifica la primera instancia de estos datos en la base de datos si hay más de una instancia.
	- CPU del sistema: esta categoría contiene datos sobre el uso de la CPU del sistema para cada procesador.
	- Datos a nivel del sistema: esta categoría contiene datos generales del sistema que se utilizan en todo el sistema.
	- Trabajo (tareas y hebras MI): esta categoría contiene información sobre cada tarea, trabajo y hebra activos en el sistema. La interfaz de máquina (MI) proporciona los datos recogidos.
	- Trabajo (sistema operativo): esta categoría contiene información sobre cada trabajo activo en el sistema. El sistema operativo proporciona los datos recogidos.
	- Almacenamiento de disco: esta categoría contiene datos de la unidad de almacenamiento del sistema. Incluye información de la unidad de almacenamiento base y datos operativos para las unidades de disco.
	- Procesadores de entrada/salida: esta categoría contiene datos sobre los procesador de entrada/salida del sistema (IOP). Incluye datos sobre el uso del bus de IOP y el uso que los recursos de adaptadores hacen de los IOP.
- v **Estándar** Las categorías de datos que normalmente son necesarias para las herramientas de Performance Tools para IBM i, excepto para los datos de protocolo de comunicaciones. Las categorías de datos del perfil Estándar incluyen todas las categorías del perfil Mínimo además de las siguientes:
	- Ajuste de agrupación de memoria: esta categoría contiene datos de configuración de ajuste de agrupación para cada agrupación de memoria del sistema.
	- Subsistema: esta categoría contiene datos sobre subsistemas y agrupaciones de subsistemas activos. Sólo se notifica la primera instancia de estos datos en la base de datos si hay más de una instancia.
	- SNADS: esta categoría contiene información de límites de transacciones específica de los trabajos SNADS activos en el sistema.
	- Tiempo de respuesta local: esta categoría contiene información sobre el tiempo de respuesta para las estaciones de trabajo conectadas a controladores 5254. Cada estación de trabajo notifica los datos de tiempo de respuesta y éstos se guardan en un conjunto de receptáculos de tiempo de respuesta.
	- APPN: esta categoría contiene datos sobre el soporte APPN del sistema. Los datos registrados contienen información general y secreta según el tipo de transacción y la actividad del trabajo.
	- SNA: esta categoría contiene datos sobre el soporte SNA del sistema. Se registran los datos para cada tarea T2 activa que consiste en información de controlador, tarea y sesión.
	- TCP/IP (base): esta categoría contiene información de rendimiento a nivel de sistema para TCP/IP.
	- Datos de transacciones definidos por el usuario: esta categoría contiene datos para transacciones definidas por aplicaciones en lugar de transacciones definidas por IBM. Puede crear sus propias transacciones definidas por el usuario.
	- IBM Domino para i: esta categoría se incluye en este perfil cuando el programa bajo licencia IBM Domino para i está instalado en el sistema.
	- IBM HTTP Server para i (con motor Apache): esta categoría se incluye en este perfil cuando el programa bajo licencia IBM HTTP Server para i está instalado en el sistema.
- Almacenamiento externo: esta categoría contiene datos no estandarizados para unidades de disco conectadas externamente a una partición IBM i. | |
- Datos internos del sistema: esta categoría contiene datos internos para el sistema. |

| |

- Almacenamiento extraíble: esta categoría contiene datos sobre los dispositivos de almacenamiento extraíbles conectados al sistema, más específicamente datos de dispositivo de cinta.
- v **Estándar más protocolo** Las categorías de datos que normalmente son necesarias para las herramientas de Performance Tools para i, incluidos los datos de protocolo de comunicaciones. Las categorías de datos en el perfil Estándar más protocolo incluyen todas las categorías del perfil Estándar además de las siguientes:
	- Servidor de red: esta categoría contiene información sobre servidores de red. Para servidores xSeries integrados, los datos se notifican para el uso de la CPU. Para los adaptadores de E/S virtuales que albergan particiones (particiones que proporcionan los recursos físicos), se proporcionan datos sobre la actividad de E/S que se produce en esta partición debido al soporte de dispositivo virtual que se proporciona por parte de las particiones invitadas.
	- Comunicaciones (base): esta categoría contiene información de protocolo base para cada línea de comunicación que está disponible para ser utilizada (activada).
	- Comunicaciones (estación): esta categoría contiene información de estación para algunas líneas de comunicación. Se notifican datos para cada estación que esté disponible para ser utilizada (activada). Los protocolos que dan soporte a estos datos son: Token Ring, Ethernet, DDI, Frame Relay y X.25.
	- Comunicaciones (SAP): esta categoría contiene información de punto de acceso de servicio (SAP) para algunas líneas de comunicación. Se notifican datos para cada SAP configurado en las líneas que estén disponibles para ser utilizadas (activadas). Los protocolos que da soporte a estos datos son: Token Ring, Ethernet, DDI y Frame Relay.
	- Data port services: esta categoría contiene datos de rendimiento de Data port services. Data port services es un programa del código interno bajo licencia que da soporte a la transmisión de grandes volúmenes de datos entre un sistema origen y cualquiera de los sistemas destino especificados en el

entorno del clúster de iSeries. Los clientes del código interno bajo licencia utilizan Data port services, por ejemplo, la duplicación de una agrupación de almacenamiento auxiliar (ASP).

- Partición lógica: esta categoría contiene datos de rendimiento que se recogen de las particiones seleccionadas si el programa bajo licencia IBM Director Server (5761-DR1) está instalado en la partición que ejecuta los servicios de recogida. Para recoger datos de otras particiones, el programa bajo licencia IBM Director Agent (5761-DA1) debe estar instalado en las otras particiones y el servidor debe estar autorizado a acceder a las otras particiones.
	- Interfaz TCP/IP: esta categoría contiene información para cada interfaz TCP/IP activa.
- v **Planificación de capacidad mejorada** Las categorías de datos del perfil Planificación de capacidad mejorada incluyen todas las categorías del perfil Estándar más protocolo además de la categoría Datos de PEX - Datos eficaces de procesador. La categoría Datos de PEX - Datos eficaces de procesador contiene los ciclos por instrucción para los datos del explorador de rendimiento (PEX). Los datos se recogen para mejorar las características de planificación de capacidad o bien para otras finalidades. Al usar esta categoría hay que tener en cuenta unas consideraciones especiales:
	- Se crea una definición del explorador de rendimiento QPMIPEXPEI. Si ya existe una definición del explorador de rendimiento, se suprime y se vuelve a crear.
	- Esta categoría requiere que los servicios de recogida inicien una recogida del explorador de rendimiento (PEX) (ID de sesión QPMINTPEXD). Esta recogida puede entrar en conflicto con otras recogidas del explorador de rendimiento.
	- No debe iniciar o finalizar la sesión QPMINTPEXD manualmente, porque esto afectará a la validez de los datos recogidos.
	- Al terminar una recogida de esta categoría, también se termina la recogida del explorador de rendimiento para la sesión QPMINTPEXD.
- IBM ya no recomienda utilizar este perfil.

| | | | |

| | | |

v **Personalizar** - Esta opción permite la personalización no sólo de las categorías de los datos recogidos, sino también de la especificación del intervalo. Puede tener distintas categorías de datos recogidos en intervalos diferentes.

#### *Consideraciones de huso horario para los servicios de recogida:*

Cuando se revisan y analizan datos de rendimiento, la hora local real de recogida puede ser significativa.

Por ejemplo, es posible que desee asegurarse de qué datos se han recogido durante el período más ocupado del día a fin de que representen la carga de trabajo más pesada que ha experimentado el sistema bajo revisión. Si algunos de los sistemas de los que recoge datos de rendimiento están localizados en husos horarios diferentes, deberá tener en cuenta las consideraciones siguientes:

- v Cuando inicia los servicios de recogida para un grupo de sistemas, inicia los servicios de recogida al mismo tiempo en todos los sistemas del grupo. Las diferencias en los valores de fecha y hora del sistema, debidas a que algunos sistemas pertenecen a distintos husos horarios, no se tendrán en cuenta.
- Si inicia los servicios de recogida con el planificador de Management Central, la hora en que el planificador inicia la tarea estará basada en la hora y la fecha del sistema central en Management Central.
- v Los objetos de recogida de gestión para cada sistema de punto final reflejan la hora inicial y final basadas en los valores de sistema QTIME y QUTCOFFSET (diferencia horaria universal coordinada) de ese sistema de punto final y de su sistema central. Si el sistema de punto final está en un huso horario distinto al de su sistema central, y estos valores del sistema están establecidos correctamente en ambos sistemas, las horas inicial y final notificadas para los objetos de recogida serán las horas reales en el sistema de punto final. En otras palabras, las horas inicial y final reflejan el valor de QTIME en el sistema de punto final tal como era en el momento exacto en que se produjeron esos eventos.
- v La planificación de una recogida de rendimiento puede cruzar un límite de un horario estándar a un horario de verano, o de un horario de verano a un horario estándar. Si es así, esta diferencia horaria deberá tenerse en cuenta cuando se planifique la hora de inicio. De otro modo, las horas inicial y final pueden ser una hora más tarde o más temprano de lo esperado. Además, las horas inicial y final

notificadas para los objetos de recogida de gestión se verán afectadas por esta diferencia, a menos que el valor de sistema QUTCOFFSET se ajuste cada vez que se cruza el límite hacia un, o desde un, horario de verano.

## **Conceptos relacionados**

Valores del sistema Fecha y hora: hora del día

Consulte el tema Valores del sistema Fecha y hora: hora del día para obtener información sobre el valor del sistema QTIME.

Valores del sistema Fecha y hora: diferencia respecto a la hora universal coordinada (UTC) Consulte el tema Valores del sistema Fecha y hora: diferencia respecto a la hora universal coordinada (UTC) para obtener información sobre el valor del sistema QUTCOFFSET.

## **Implementar categorías definidas por el usuario en los servicios de recogida:**

La función de categorías definidas por el usuario en los servicios de recogida permite que las aplicaciones integren la recogida de datos de rendimiento en los servicios de recogida.

## **Por qué y cuándo se efectúa esta tarea**

De este modo, se pueden reunir datos de una aplicación al escribir un programa de recogida de datos, registrarlo e integrarlo en los servicios de recogida. A continuación, los servicios de recogida llaman al programa de recogida de datos a cada intervalo de recogida y almacenan los datos en el objeto de recogida. Para acceder a los datos almacenados en el objeto de recogida, debe utilizar las API de objeto de recogida que se enumeran más abajo. Puede acceder a los datos en tiempo real, a medida que se van recogiendo, o mientras el objeto de recogida está retenido.

Para implementar esta función, debe:

- 1. Desarrollar un programa para recoger datos de rendimiento para una nueva categoría de los servicios de recogida.
- 2. Crear una descripción de trabajo para el programa de recogida. La descripción de trabajo QPMUSRCAT en QGPL ofrece un ejemplo, pero no representa valores por omisión ni recomendaciones.
- 3. Registrar la nueva categoría y especificar el programa de recogida de datos.
	- v Registrar: QypsRegCollectorDataCategory
	- Anular el registro: QypsDeregCollectorDataCategory

Después de registrar la categoría, los servicios de recogida la incluyen en la lista de categorías de de recogida disponibles.

- 4. Añadir la categoría al perfil de servicios de recogida y, a continuación, hacer turnos de servicios de recogida
- 5. Desarrollar un programa para consultar el objeto de recogida.
	- v Recuperar el nombre del objeto de la recogida de gestión activo: QpmRtvActiveMgtcolName (Sólo se utiliza para consultar el objeto de recogida en tiempo real)
	- v Recuperar atributos de objetos de recogida de gestión: QpmRtvMgtcolAttrs
	- v Abrir el objeto de recogida de gestión: QpmOpenMgtcol
	- v Cerrar el objeto de recogida de gestión: QpmCloseMgtcol
	- v Abrir el depósito de objetos de recogida de gestión: QpmOpenMgtcolRepo
	- v Cerrar el depósito de objetos de recogida de gestión: QpmCloseMgtcolRepo
	- v Leer los datos del objeto de recogida de gestión: QpmReadMgtcolData

## **Resultados**

Ahora, el programa de recogida personalizado se ejecuta a cada intervalo de recogida y los datos recogidos se archivan en los objetos de recogida.

También puede implementar las versiones Java de estas API. Las clases Java necesarias están incluidas en ColSrv.jar, en el directorio del sistema de archivos integrado (IFS) QIBM/ProdData/OS400/ CollectionServices/lib. Las aplicaciones Java deben incluir este archivo en su vía de acceso de clases. Para obtener más información sobre la implementación Java, baje los [javadocs](colobj_Javadoc_zip.zip) en un archivo .zip.

# **Consultar el objeto de recogida en tiempo real**

Si la aplicación debe consultar el objeto de recogida en tiempo real, necesita sincronizar las consultas con los servicios de recogida. Para hacerlo, la aplicación debe crear una cola de datos y registrarla con los servicios de recogida. Una vez que se ha registrado, el colector envía una notificación para cada intervalo de recogida y para el final de cada turno de recogida. La aplicación debe mantener la cola de datos, lo que incluye la eliminación de la misma cuando finaliza y el manejo de terminaciones anómalas. Para registrar y anular el registro de la cola de datos, consulte las siguientes API:

# v Añadir notificación de colector: QypsAddCollectorNotification

v Eliminar notificación de colector: QypsRmvCollectorNotification

## **Referencia relacionada**

API QpmCloseMgtcol

La API Cerrar objeto de recogida de gestión (QpmCloseMgtcol) cierra un objeto de recogida de gestión que previamente se abrió mediante la API Abrir objeto de recogida de gestión (QpmOpenMgtcol).

## API QpmCloseMgtcolRepo

La API Cerrar repositorio de objeto de recogida de gestión (QpmCloseMgtcolRepo) cierra un repositorio de un objeto recogida de gestión que previamente se abrió mediante la API Abrir repositorio de objeto de recogida de gestión (QpmOpenMgtcolRepo).

## API QpmOpenMgtcol

La API Abrir objeto de recogida de gestión (QpmOpenMgtcol) abre el objeto de recogida de gestión especificado para procesarlo y devuelve un handle para abrir un objeto de recogida de gestión.

## API QpmOpenMgtcolRepo

La API Abrir repositorio de objeto de recogida de gestión (QpmOpenMgtcolRepo) abre un respositorio especificado de un objeto de recogida de colección para procesarlo.

## API QpmReadMgtcolData

La API Leer datos de objeto de recogida de gestión (QpmReadMgtcolData) devuelve información sobre un registro específico que se encuentra un respositorio de un objeto de recogida de gestión.

## API QpmRtvActiveMgtcolName

La API Recuperar el nombre de objeto de recogida de gestión activo (QpmRtvActiveMgtcolName) devuelve el nombre del objeto y de la biblioteca de un objeto de recogida de gestión activo.

## API QpmRtvMgtcolAttrs

La API Recuperar atributos del objeto de recogida de gestión (QpmRtvMgtcolAttrs) devuelve información sobre los atributos de un objeto de recogida de gestión y de repositorios de objeto de recogida de gestión.

## API QypsAddCollectorNotification

La API Añadir notificación de recogida (QypsAddCollectorNotification) proporciona notificaciones de un colector a una cola de datos específica para recoger un evento.

## API QypsDeregCollectorDataCategory

La API Eliminar registro de categoría de datos de recogida (QypsDeregCollectorDataCategory) elimina una categoría de datos definida por el usuario de la función de servicios de recogida de Management Central.

## API QypsRmvCollectorNotification

La API Eliminar notificación de recogida (QypsRmvCollectorNotification) elimina un registro de notificación de un colector para una cola de datos específica y un evento de recogida.

# <span id="page-44-0"></span>API QypsRegCollectorDataCategory

La API Registrar categoría de datos de recogida (QypsRegCollectorDataCategory) añade una categoría de datos definida por el usuario a una o varias definiciones de recogida de la función de servicios de recogida de Management Central.

#### *Requisitos y recomendaciones para programas de recogida:*

Los servicios de recogida llaman una vez al programa de recogida de datos durante el inicio de un turno de recogida, una vez para cada intervalo de recogida y, por último, al final del turno de recogida.

El programa de recogida de datos debe llevar a cabo las recogidas de datos y devolver los datos a un almacenamiento intermedio de datos que proporcionan los servicios de recogida. Además de facilitar un almacenamiento intermedio de datos, los servicios de recogida también proporcionan un área de trabajo, que permite que el programa de recogida de datos mantenga información de estado entre los intervalos de recogida.

El programa de recogida de datos debe recoger datos con la mayor rapidez posible y realizar el formato mínimo. El programa no debe llevar a cabo ninguna clasificación ni proceso de datos. Aunque los datos de la categoría definida por el usuario no se convierten en archivos de base de datos, los servicios de recogida pueden ejecutar el mandato Crear datos de rendimiento (CRTPFRDTA) automáticamente y añadir los datos del objeto de recogida a archivos de base de datos al final de cada intervalo de recogida. Si el programa de recogida de datos no puede finalizar sus tareas durante el intervalo de recogida, el mandato CRTPFRDTA no se ejecuta correctamente.

**Nota:** Al utilizar los ejemplos de código, acepta los términos del ["Información sobre licencia de código y](#page-201-0) [exención de responsabilidad" en la página 196.](#page-201-0)

Puede crear el programa de recogida de datos en numerosos entornos:

- v \*PGM para lenguajes OPM. Este entorno no se puede utilizar para consultar el objeto de recogida y el rendimiento puede no ser el adecuado. Sin embargo, está soportado para los lenguajes de programación más antiguos.
- v \*SRVPGM, un punto de entrada en un programa de servicio. Es para lenguajes ILE.
- v \*JVAPGM, las clases Java necesarias están incluidas en ColSrv.jar. Este archivo está incluido en el IFS en QIBM/ProdData/OS400/CollectionServices/lib. Baje el archivo [javadocs.zip](colobj_Javadoc_zip.zip) y abra index.html para obtener una descripción de las implementaciones Java de las API.

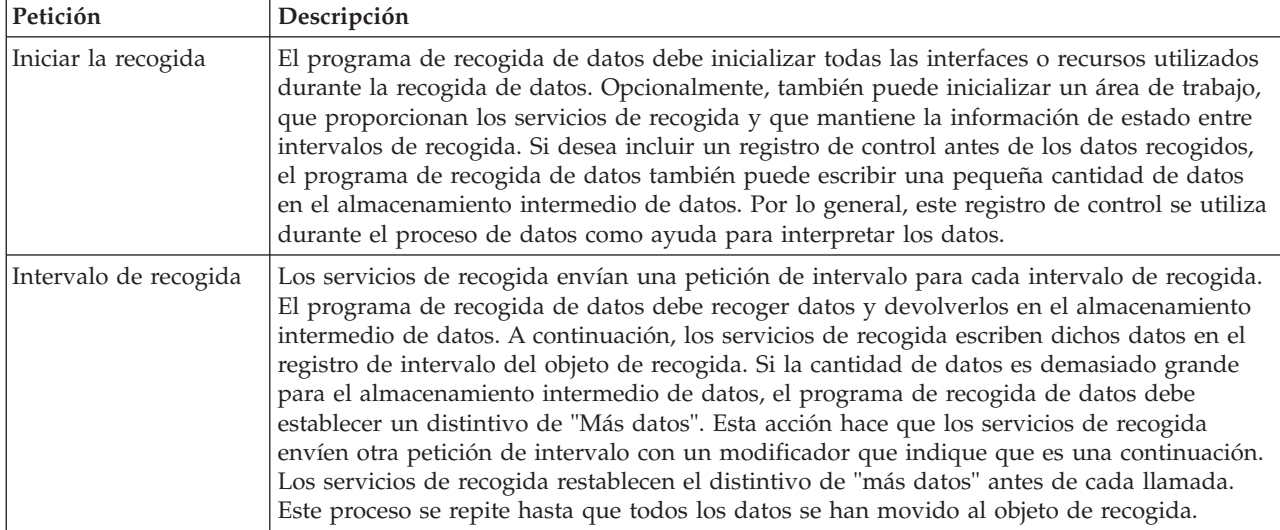

Los servicios de recogida envían las peticiones siguientes al programa de recogida de datos:

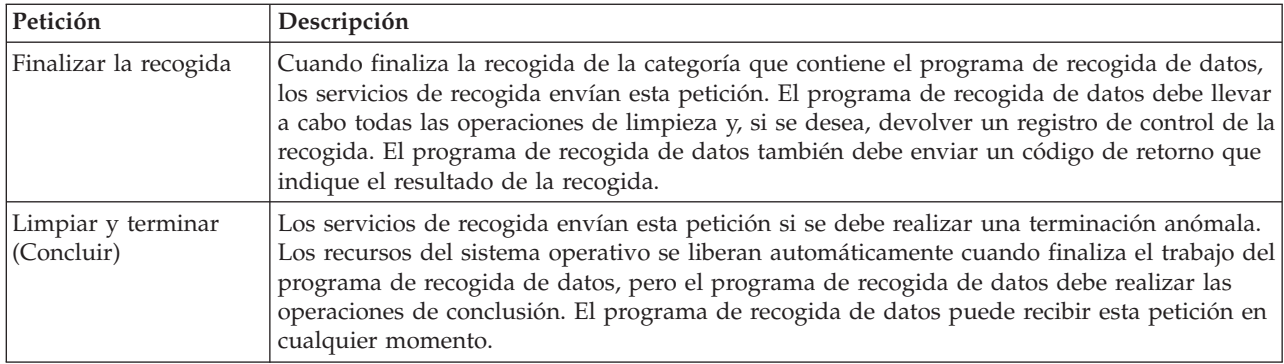

Para obtener una descripción detallada sobre estos parámetros, el área de trabajo, el almacenamiento intermedio de datos y los códigos de retorno, consulte el archivo de cabecera QPMDCPRM, que se encuentra en QSYSINC.

## **Almacenamiento de datos en objetos de recogida**

Los objetos de recogida tienen un depósito para cada categoría de recogida de datos. Los servicios de recogida crean este depósito al iniciar las recogidas para dicha categoría. Cada depósito consta de los registros siguientes:

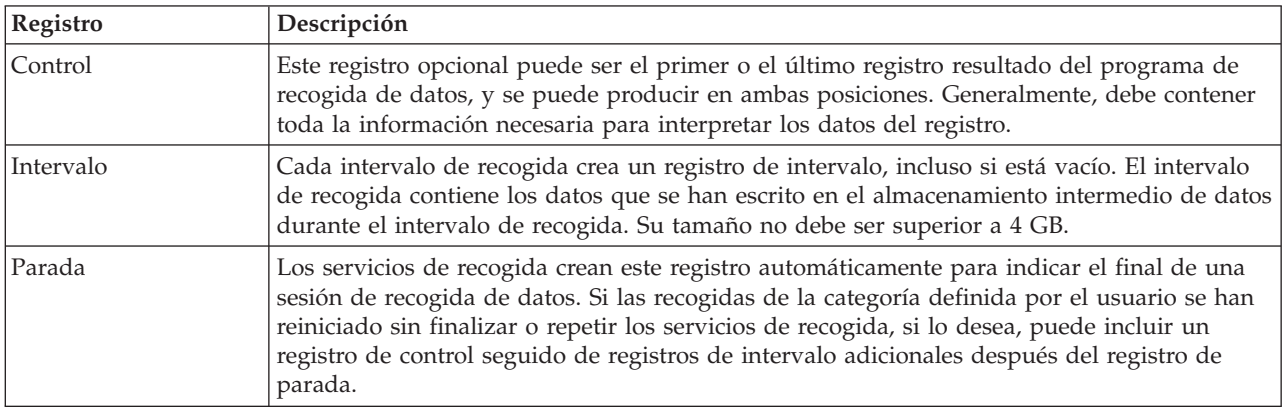

*Ejemplo: Implementar categorías definidas por el usuario:*

Aquí encontrará programas de ejemplo que muestran cómo utilizar las API que se proporcionan para integrar recogidas de datos personalizadas en los servicios de recogida.

*Ejemplo: programa de recogida de datos:*

Este programa recoge algunos datos de prueba y los almacena en un almacenamiento intermedio, que los servicios de recogida copian en el objeto de recogida.

**Nota:** Al utilizar los ejemplos de código, acepta los términos del ["Información sobre licencia de código y](#page-201-0) [exención de responsabilidad" en la página 196.](#page-201-0)

# **Código de ejemplo C++**

```
#include "string.h" // memcpy(), memset(), strlen()
#include "stdio.h"
                                // data collection program interface
#include "time.h"
```
extern "C"

```
void DCPentry( Qpm DC Parm t *request, char *dataBuffer,
                                                         char *workArea, int *returnCode )
{
  static char testData[21] = "Just some test stuff";
  int i;
/* Imprimir el contenido de la estructura solicitada */
  printf( "DCP called with parameters:\n" );
 printf( " format name: \sqrt{8.8}s\"; category name: \sqrt{810.10}s\"; \n",
          request->formatName, request->categoryName );
  printf( " rsvd1: %4.4X; req type: %d; req mod: %d; buffer len: %d;\n",
          *(short *)(request->rsvd1), request->requestType,
          request->requestModifier, request->dataBufferLength);
  printf( " prm offset: %d; prm len: %d; work len: %d; rsvd2: %8.8X;\n",
          request->parmOffset, request->parmLength, request->workAreaLength,
          *(int *) (request->rsvd2) );printf( " rec key: \"%8.8s\"; timestamp: %8.8X %8.8X;\n",
          request->intervalKey,
          *(int *)(request->intervalTimestamp),
          *(int *) (request->intervalTimestamp + 4));printf( " return len: %d; more data: %d; rsvd3: %8.8X %8.8X;\n",
          request->bytesProvided, request->moreData,
          *(int *) (request->rsvd3),*(int *)(request->rsvd3 + 4));switch ( request->requestType )
  {
  /* Escribir registro de control al principio de la recogida */
    case PM_DOBEGIN:
     printf( "doBegin(%d)\n", request->requestModifier );
     switch ( request->requestModifier)
      {
        case PM_CALL_NORMAL:
            memcpy(dataBuffer, testData, 20);
            *(int *)workArea = 20;
            request->moreData = PM_MORE_DATA;
            request->bytesProvided = 20;
          break;
        case PM_CALL_CONTINUE:
          if (*(int *)workArea < 200)
          {
            memcpy( dataBuffer, testData, 20 );
            *(int *)workArea += 20;
            request->moreData = PM_MORE_DATA;
            request->bytesProvided = 20;}
          else
          {
            *(int *)workArea = 0;
            request->moreData = PM_NO_MORE_DATA;
            request->bytesProvided = \overline{0};
          }
          break;
        default:
          *returnCode = -1;
          return;
      }
     break;
/* Escribir registro de control al final de la recogida */
    case PM_DOEND:
     printf( "doEnd(%d)\n", request->requestModifier );
     switch ( request->requestModifier)
```

```
{
       case PM_CALL_NORMAL:
           memcpy(dataBuffer, testData, 20);
           *(int *)workArea = 20;
           request->moreData = PM_MORE_DATA;
           request->bytesProvided = 20;
         break;
       case PM_CALL_CONTINUE:
         if ( *(int *)workArea < 200 )
         {
           memcpy( dataBuffer, testData, 20 );
           *(int *)workArea += 20;request->moreData = PM_MORE_DATA;
           request->bytesProvided = 20;
         }
         else
         {
           *(int *)workArea = 0;
           request->moreData = PM_NO_MORE_DATA;
           request->bytesProvided = 0;
         }
         break;
       default:
         *returnCode = -1;
         return;
     }
     break;
/*Escribir registro de intervalo */
   case PM_DOCOLLECT:
     printf( "doCollect(%d)\n", request->requestModifier );
     for ( i = 0; i < 10000; i++)dataBuffer[i] = i % 256;
     request->bytesProvided = 10000;
     switch ( request->requestModifier)
     {
       case PM_CALL_NORMAL:
           *(time_t x)(workArea + 4) = time( NULL );
           *(int \overline{*})workArea = 1;
           request->moreData = PM_MORE_DATA;
         break;
       case PM_CALL_CONTINUE:
         *(int \times)workArea += 1;
         if (*(int *)workArea < 20)
           request->moreData = PM_MORE_DATA;
         else
         {
           *(time t *)(workArea + 8) = time(NULL);
           printf\bar{(\ } "doCollect() complete in %d secs (%d bytes transferred)\n",
                   *(time_t *)(workArea + 8) - *(time_t *)(workArea + 4), 10000 * 20);request->moreData = PM_NO_MORE_DATA;
         }
         break;
       default:
         *returnCode = -1;
         return;
     }
     break;
/* Limpiar y terminar */
  case PM_DOSHUTDOWN:
     printf( "doShutdown\n" );
     *returnCode = 0;
```

```
return;
    break;
  default:
    *returnCode = -1;
    return;
    break;
}
```
}/\* DCPentry() \*/

## **Conceptos relacionados**

["Requisitos y recomendaciones para programas de recogida" en la página 39](#page-44-0) Los servicios de recogida llaman una vez al programa de recogida de datos durante el inicio de un turno de recogida, una vez para cada intervalo de recogida y, por último, al final del turno de recogida.

*Ejemplo: Programa para registrar el programa de recogida de datos:*

Este programa de ejemplo registra el programa de recogida de datos del ejemplo anterior con los servicios de recogida. Después de ejecutarlo, los servicios de recogida muestran el programa de recogida de datos en la lista de categorías de recogida de datos.

**Nota:** Al utilizar los ejemplos de código, acepta los términos del ["Información sobre licencia de código y](#page-201-0) [exención de responsabilidad" en la página 196.](#page-201-0)

#### **Código de ejemplo C++**

```
#include "stdlib.h"
#include "stdio.h"
#include "string.h"
#include "qypscoll.h"
int main( int argc, char *argv[] )
{
    int CCSID = 0;
    int RC = 0:
    Qyps_USER_CAT_PROGRAM_ATTR *pgmAttr;
    Qyps_USER_CAT_ATTR catAttr;
    char collectorName[11] = "*PFR
    char categoryName\overline{11} = "TESTCAT
    char collectorDefn[11] = "*CUSTOM "; /* Register to *CUSTOM profile only */
      if (\text{argc} > 2)
      {
        int len = strlen( argv[2] );
        if ( len > 10 ) len = 10;
        memset( categoryName, ' ', 10 );
        memcpy( categoryName, argv[2], len );
      }
      if ( \arg c < 2 || \arg v[1] == 'R' )
      {
        pgmAttr = (Qyps USER CAT PROGRAM ATTR *)malloc( 4096 );
        memset( pgmAttr, 0x00, sizeof(pgmAttr) );
        pgmAttr->fixedPortionSize = sizeof( Qyps_USER_CAT_PROGRAM_ATTR );
        memcpy( pgmAttr->programType, "*SRVPGM \overline{N}, 10 );
        memcpy( pgmAttr->parameterFormat, "PMDC0100", 8 );<br>memcpy( pgmAttr->ownerUserId, "USERID ", 10 );
        memcpy( pgmAttr->ownerUserId,
        memcpy( pgmAttr->jobDescription, "QPMUSRCAT QGPL ", 20 );<br>memcpy( pgmAttr->qualPgmSrvpgmName, "DCPTEST LIBRARY ", 20 );
        memcpy( pgmAttr->qualPgmSrvpgmName, "DCPTEST LIBRARY
        pgmAttr->workAreaSize = 123;
        pgmAttr->srvpgmEntrypointOffset = pgmAttr->fixedPortionSize;
```

```
pgmAttr->srvpgmEntrypointLength = 8;
        pgmAttr->categoryParameterOffset = pgmAttr->srvpgmEntrypointOffset +
                                           pgmAttr->srvpgmEntrypointLength;
        pgmAttr->categoryParameterLength = 10;
   /* Establecer nombre de punto de entrada */
       memcpy( (char *)(pgmAttr) + pgmAttr->srvpgmEntrypointOffset,
                DCPentry, pgmAttr-srvpgmEntrypointLength ); /* Establecer serie de parámetros */
       memcpy( (char *)(pgmAttr) + pgmAttr->categoryParameterOffset,
                "1234567890", pgmAttr->categoryParameterLength );
       memset( &catAttr, 0x00, sizeof(catAttr) );
        catAttr.structureSize = sizeof( Qyps_USER_CAT_ATTR );
        catAttr.minCollectionInterval = 0;
        catAttr.maxCollectionInterval = 0;
        catAttr.defaultCollectionInterval = 30; /* Recoger a intervalos de 30 segundos */
        memset( catAttr.qualifiedMsgId, ' ', sizeof(catAttr.qualifiedMsgId) );
       memcpy( catAttr.categoryDesc,
                "12345678901234567890123456789012345678901234567890", sizeof(catAttr.categoryDesc) );
        QypsRegCollectorDataCategory( collectorName,
                                      categoryName,
                                      collectorDefn,
                                      &CCSID,
                                      (char*)pgmAttr,
                                      (char*)&catAttr,
                                      &RC
                                      );
      }
     else
      if( argc >= 2 && *argv[1] == 'D' )
        QypsDeregCollectorDataCategory( collectorName, categoryName, &RC );
      else
        printf("Unrecognized option\n");
\}/* main() */
```

```
Ejemplo: Programa para consultar el objeto de recogida:
```
Este programa de ejemplo muestra cómo consultar los datos almacenados en el objeto de recogida utilizando las clases Java que se proporcionan en el archivo ColSrv.jar que se encuentra en la vía de acceso del directorio QIBM/ProdData/OS400/CollectionServices/lib.

**Nota:** Al utilizar los ejemplos de código, acepta los términos del ["Información sobre licencia de código y](#page-201-0) [exención de responsabilidad" en la página 196.](#page-201-0)

# **Código de ejemplo Java**

```
import com.ibm.iseries.collectionservices.*;
```

```
class testmco2
{
 public static void main( String argv[] )
  {
   String objectName = null;
   String libraryName = null;
   String repoName = null;
   MgtcolObj mco = null;
   int repoHandle = 0;
   int argc = argv.length;
   MgtcolObjAttributes
             attr = null;
   MgtcolObjRepositoryEntry
             repoE = null;MgtcolObjCollectionEntry
             collE = null;int i,j;
```

```
if (\text{argc} < 3)
    {
     System.out.println("testmco2 objectName libraryName repoName");
     System.exit(1);
    }
    objectName = argv[0];libraryName = argv[1];
    repoName = argv[2];if ( ! objectName.equals( "*ACTIVE" ) )
     mco = new MgtcolObj( objectName, libraryName );
    else
     try
      {
       mco = MgtcolObj.rtvActive();
      } catch ( Exception e)
      {
       System.out.println("rtvActive(): Exception " + e );
        System.exit(1);
     }
    System.out.println("Object name = " + mco.getName() );
    System.out.println("Library name = " + mco.getLibrary() );
    try
    {
     attr = mco.rtvAttributes( "MCOA0100" );
    } catch ( Exception e)
    {
     System.out.println("rtvAttributes(): MCOA0100: Exception " +
e );
     System.exit(1);
    }
    System.out.println("MCOA0100: Object " + mco.getLibrary() + "/" + mco.getName() );
    System.out.println(" size = " + attr.size + \frac{1}{1} retention = " + attr.retentionPeriod +
                       " interval = " + attr.dftInterval + " time created = " + attr.timeCreated +
                       " time updated = " + attr.timeUpdated );
    System.out.println(" serial = " + attr.logicalPSN + " active = " + attr.isActive +
                       " repaired="+ attr.isRepaired + " summary="+ attr.sumStatus +
                       " repo count="+ attr.repositoryCount );
    if ( attr.repositoryInfo != null )
     for(i = 0; i < attr.repositoryCount; i++)
      {
        repoE = attr.repositoryInfo[ i ];
        System.out.println(" name = " + repoE.name + " category = " + repoE.categoryName +
            " size = " + repoE.size );
        for(j = 0; j < repoE.collectionInfo.length; j++){
         collE = repoE.collectionInfo[j];System.out.println(" startTime = " + collE.startTime + " endTime = " + collE.endTime +
              " interval = " + collE.interval );
        }
     }
    try
    {
     attr = mco.rtvAttributes( "MCOA0200" );
    } catch ( Exception e)
    {
     System.out.println("rtvAttributes(): MCOA0200: Exception " + e );
     System.exit(1);
    }
    System.out.println("MCOA0200: Object " + mco.getLibrary() + "/" + mco.getName() );
    System.out.println(" size = " + attr.size + " retention = " + attr.retentionPeriod +
```

```
" interval = " + attr.dftInterval + " time created = " + attr.timeCreated +
                      " time updated = " + attr.timeUpdated );
   System.out.println(" serial = " + attr.logicalPSN + " active = " + attr.isActive +
                      " repaired = " + attr.isRepaired + " summary = " + attr.sumStatus +
                      " repo count="+ attr.repositoryCount );
   if ( attr.repositoryInfo != null )
     for(i = 0; i < attr. repository Count; i++)
     {
repoE = attr.repositoryInfo[ i ];
System.out.println(" name = " + repoE.name + " category = " + repoE.categoryName +
     " size = " + repoE.size );
for(j = 0; j < repoE.collectionInfo.length; j++)
{
 collE = repoE.collectionInfo[ j];
 System.out.println(" startTime = " + collE.startTime + " endTime = " + collE.endTime +
       " interval = + collE.interval );
}
    }
   if ( repoName.equals("NONE") )
       return;
   try
   {
    mco.open();
   } catch ( Exception e)
   {
    System.out.println("open(): Exception " + e );
    System.exit(1);
   }
   try
   {
     repoHandle = mco.openRepository( repoName, "MCOD0100" );
   } catch ( Exception e)
   {
    System.out.println("openRepository(): Exception " + e );
    mco.close();
    System.exit(1);
   }
   System.out.println("repoHandle = " + repoHandle );
   MgtcolObjReadOptions readOptions = new MgtcolObjReadOptions();
   MgtcolObjRecInfo recInfo = new MgtcolObjRecInfo();
   readOptions.option = MgtcolObjReadOptions.READ_NEXT;
   readOptions.recKey = null;
   readOptions.offset = 0;
   readOptions.length = 0;
   while ( recInfo.recStatus == MgtcolObjRecInfo.RECORD OK )
   {
     try
     {
      mco.readData( repoHandle, readOptions, recInfo, null );
     } catch ( Exception e)
     {
       System.out.println("readData(): Exception " + e );
      mco.close();
      System.exit(1);
     }
    if( recInfo.recStatus == MgtcolObjRecInfo.RECORD_OK )
     {
       System.out.print("Type = " + recInfo.recType );
       System.out.print(" Key = " + recInfo.recKey );
       System.out.println(" Length="+ recInfo.recLength );
```

```
}
  }/* while ... */
  mco.closeRepository( repoHandle );
  mco.close();
\}/* main() */
```
}/\* class testmco2 \*/

## **Gestionar los objetos de recogida:**

Cuando se utilizan los servicios de recogida para recoger datos de rendimiento, cada recogida se almacena en un objeto único.

## **Por qué y cuándo se efectúa esta tarea**

Puede suprimir un objeto de recogida del sistema. Si no suprime los objetos manualmente, los servicios de recogida los suprimirán automáticamente transcurrida su fecha y hora de caducidad.

Los servicios de recogida suprimen los objetos de recogida repetidos que han alcanzado su fecha y hora | de caducidad la próxima vez que inician o repiten una recogida. La fecha de caducidad está asociada con | el objeto de recogida de gestión. Los servicios de recogida sólo suprimen objetos de tipo recogida de |

gestión caducados que se encuentran en la biblioteca de recogida configurada. |

La fecha de caducidad para cada objeto de recogida de gestión se muestra en las Propiedades para ese objeto de recogida. Para mantener el objeto en el sistema durante más tiempo, simplemente cambie la fecha en la página Propiedades. Puede especificar **Permanente** si no desea que los servicios de recogida supriman automáticamente los objetos de recogida de gestión.

#### **Resultados**

## **Tareas relacionadas**

["Gestionar recogidas" en la página 86](#page-91-0) Gestione sus recogidas de rendimiento utilizando IBM Systems Director Navigator para i.

## **Transacciones definidas por el usuario:**

Los servicios de recogida y el explorador de rendimiento recogen los datos de rendimiento que el usuario define en sus aplicaciones.

Con las API que se proporcionan, al utilizar los servicios de recogida puede integrar datos de transacciones en las recogidas de datos de muestra planificadas regularmente, y al ejecutar el explorador de rendimiento puede obtener datos de nivel de rastreo sobre la transacción.

Para obtener descripciones detalladas y notas sobre la utilización, consulte las descripciones de las API siguientes:

- API Iniciar transacción (QYPESTRT, qypeStartTransaction)
- API Finalizar transacción (QYPEENDT, qypeEndTransaction)
- v API Anotar transacción (QYPELOGT, qypeLogTransaction) (Sólo la utiliza el explorador de rendimiento)
- v API Añadir punto de rastreo (QYPEADDT, qypeAddTracePoint) (Sólo la utiliza el explorador de rendimiento)

**Nota:** sólo necesita instrumentar la aplicación una vez. Los servicios de recogida y el explorador de rendimiento utilizan las mismas llamadas de API para recoger diferentes tipos de datos de rendimiento.

#### **Integrar datos de transacciones definidas por el usuario en los servicios de recogida**

Puede seleccionar transacciones definidas por el usuario como una categoría para la recogida en la configuración de los servicios de recogida. A continuación, los servicios de recogida recogen los datos de las transacciones a cada intervalo de recogida y los almacenan en el objeto de recogida. El mandato Crear datos de rendimiento (CRTPFRDTA) exporta estos datos al archivo de base de datos de rendimiento de transacciones definidas por el usuario, QAPMUSRTNS. Los servicios de recogida organizan los datos por tipo de transacción. Puede especificar tantos tipos de transacción como necesite, pero los servicios de recogida sólo informan sobre los quince primeros tipos de transacción. Los datos de los demás tipos de transacción se combinan y almacenan como el tipo de transacción \*OTHER. A cada intervalo de recogida, los servicios de recogida crean un registro para cada tipo de transacción de cada trabajo exclusivo. Para obtener una descripción detallada, consulte las notas sobre la utilización que se proporcionan en la API Iniciar transacción.

Los servicios de recogida reúnen datos generales de las transacciones como, por ejemplo, el tiempo de respuesta de la transacción. También puede incluir hasta 16 contadores opcionales definidos por la aplicación que pueden hacer un seguimiento de datos específicos de la aplicación, tales como el número de sentencias SQL utilizadas para la transacción u otras mediciones incrementales. La aplicación debe utilizar la API Iniciar transacción para indicar el inicio de una nueva transacción, y debe incluir una API Finalizar transacción correspondiente para entregar los datos de la transacción a los servicios de recogida.

## **Recoger información de rastreo para las transacciones definidas por el usuario con el explorador de rendimiento**

Puede utilizar las API de iniciar, finalizar y anotar transacción durante una sesión del explorador de rendimiento para crear un registro de rastreo. El explorador de rendimiento almacena el uso de los recursos del sistema como, por ejemplo, la utilización de CPU, la actividad de E/S y de bloqueo/embargo, de la hebra actual en estos registros de rastreo. Además, si lo desea, puede incluir datos de rendimiento específicos de la aplicación y enviarlos al explorador de rendimiento en cada una de estas API. También puede utilizar la API Añadir punto de rastreo para identificar eventos específicos de la aplicación sobre los que desea que el explorador de rendimiento recoja datos de rastreo.

Para iniciar una sesión del explorador de rendimiento para las transacciones, especifique \*USRTRNS en el parámetro (OSEVT) de la definición del explorador de rendimiento. Después de entrar el mandato ENDPEX, el explorador de rendimiento escribe los datos que proporciona la aplicación en el campo QMUDTA del archivo de base de datos del explorador de rendimiento, QAYPEMIUSR. Los datos de rendimiento que proporciona el sistema para los registros de inicio, final y cualquier registro de anotaciones se almacenan en los archivos de base de datos QAYPEMIUSR y QAYPETIDX.

## **Conceptos relacionados**

## ["Explorador de rendimiento" en la página 62](#page-67-0)

El explorador de rendimiento recoge información más detallada sobre una aplicación, programa o recurso del sistema específico y proporciona una percepción detallada del problema de rendimiento específico, lo que incluye la posibilidad de llevar a cabo varios tipos y niveles de rastreos y de ejecutar informes detallados.

## **Referencia relacionada**

QYPESTRT, API qypeStartTransaction QYPEENDT, API qypeEndTransaction QYPELOGT, API qypeLogTransaction QYPEADDT, API qypeAddTracePoint Mandato Crear datos de rendimiento (CRTPFRDTA)

#### **Información relacionada**

[Archivos de datos de rendimiento: QAPMUSRTNS](rzahxqapmusrtns.htm)

*Ejemplo de C++: Integrar transacciones definidas por el usuario en los servicios de recogida:*

En este programa de ejemplo de C++ se muestra cómo utilizar las API Iniciar transacción y Finalizar transacción para integrar los datos de rendimiento de transacciones definidas por el usuario en los servicios de recogida.

**Nota:** Al utilizar los ejemplos de código, acepta los términos del ["Información sobre licencia de código y](#page-201-0) [exención de responsabilidad" en la página 196.](#page-201-0)

```
//**********************************************************************
// tnstst.C
//
// Este programa de ejemplo ilustra la utilización de las
// API Iniciar/Finalizar transacción (qypeStartTransaction,
// qypeEndTransaction).
//
//
// Este programa se puede invocar tal como se indica a continuación:
// CALL lib/TNSTST PARM('threads' 'types' 'transactions' 'delay')
// donde
// threads = número de hebras a crear (máx. 10000)
// types = número de tipos de transacción para cada hebra
// transactions = número de transacciones para cada tipo
// de transacción
// delay = tiempo de retardo (milisegundos) entre el
// inicio y el final de la transacción
//
// Este programa crea "threads" (número de hebras). Cada hebra
// genera transacciones por el mismo procedimiento. Una hebra genera
// "transactions" (número de transacciones) para cada tipo de
// transacción, donde una transacción se define como una llamada a la API
// Iniciar transacción, luego un retardo de delay (milisegundos), y una llamada a la API
// Finalizar transacción. Así, cada hebra realiza un total de
// número de transacciones. A cada tipo de transacción se le denominará
// "TRANSACTION_TYPE_nnn" donde nnn va de 001 a "types".
// Para el tipo de transacción n, se
// informa de n-1 (16 máx.) contadores proporcionados por el servidor, y el
// contador m informa de m cuentas para cada transacción.
//
// Este programa se ejecuta en un trabajo que permite varias hebras
// (generalmente, los trabajos interactivos no permiten varias hebras). Una
// forma de hacerlo es invocar el programa mediante el mandato SBMJOB
// especificando ALWMLTTHD(*YES).
//
//**********************************************************************
#define _MULTI_THREADED
// Incluye
#include "pthread.h"
#include "stdio.h"
#include "stdlib.h"
#include "string.h"
#include "qusec.h"
#include "lbcpynv.h"
#include "qypesvpg.h"
// Constantes
#define maxThreads 10000
// Estructura parámetro pgm transacción
typedef struct
```

```
{
 int types;
 int trans;
 int delay;
} tnsPgmParm_t;
// Estructura de código de error
typedef struct
{
 Qus_EC_t error;
 char Exception Data[100];
} error_code_t;
//**********************************************************************
//
// Programa de transacción para ejecutar en cada hebra secundaria
//
//**********************************************************************
void *tnsPgm(void *parm)
{
 tnsPgmParm t *p = (tnsPgmParm t *)parm;
 char tnsTyp[] = "TRANSACTION TYPE XXX";
 char pexData[] = "PEX";
 unsigned int pexDataL = sizeof(pexData) - 1;
 unsigned long long colSrvData[16] = \{1, 2, 3, 4, 5, 6, 7, 8,9,10,11,12,13,14,15,16};
 unsigned int colSrvDataL;
 char tnsStrTim[8];
 struct timespec ts = \{0, 0\};
 error code t errCode;
 _DPA_Template_T target, source; // Utilizado para inst. MI LBCPYNV
 unsigned int typCnt;
 unsigned int tnsCnt;
 int rc;
 // Inicializar código de error
 memset(&errCode, 0, sizeof(errCode));
 errCode.error.Bytes Provided = sizeof(errCode);
  // Inicializar tiempo de retardo
  ts.tv sec = p->delay / 1000;
  ts.tv_nsec = (p->delay % 1000) * 1000000;
  // Repetir en bucle al hacer transacciones
  for (tnsCnt = 1; tnsCnt <= p->trans; tnsCnt++)
  {
    for (typCnt = 1; typCnt \leq p->types; typCnt++){
      // Establecer campo de número en el tipo de transacción
      source.Type = _T_UNSIGNED;
      source.Length = 4;
      source.reserved = 0;
      target.Type = T ZONED;target.Length =\overline{3};
      target.reserved = 0;
      _LBCPYNV(tnsTyp + 17, &target, &typCnt, &source);
      // Establecer longitud datos servicios recogida en bytes
      colSrvDataL = (typCnt \le 16) ? (typCnt - 1) : 16;
```

```
colSrvDataL = colSrvDatal \times 8;
      // Llamar a la API Iniciar transacción
      qypeStartTransaction(tnsTyp,
                            (unsigned int *)&tnsCnt,
                            pexData,
                             (unsigned int *)&pexDataL,
                            tnsStrTim,
                            &errCode);
      // Retardo especificado
      rc = pthread delay np(\&ts);// Llamar a la API Finalizar transacción
      qypeEndTransaction(tnsTyp,
                          (unsigned int *)&tnsCnt,
                          pexData,
                          (unsigned int *)&pexDataL,
                          tnsStrTim,
                          (unsigned long long *)&colSrvData[0],
                          (unsigned int *)&colSrvDataL,
                          &errCode);
   }
  }
 return NULL;
}
//**********************************************************************
//
// Programa principal para ejecutar en la hebra primaria
//
//**********************************************************************
void main(int argc, char *argv[])
{
  // Versión de entero de parámetros
 int threads; // N<sup>°</sup> de hebras
 int types; // N<sup>Q</sup> de tipos<br>int trans; // N<sup>Q</sup> de trans;
              // N<sup>o</sup> de transacciones
  int delay; // Retardo en milisegundos
 pthread t threadHandle[maxThreads];
  tnsPgmParm_t tnsPgmParm;
  int rc;
  int i;
  // Verificar 4 parámetros pasados
  if (argc != 5)
  {
   printf("Did not pass 4 parms\n");
   return;
  }
  // Copiar parámetros en variables de entero
  threads = atoi(argv[1]);types = atoi(argv[2]);trans = atoi(ary[3]);delay = atoi(argv[4]);
  // Verificar parámetros
  if (threads > maxThreads)
  {
    printf("Too many threads requested\n");
    return;
```

```
}
 // Inicializar parámetros pgm transacción (no modificarlos
 // mientras las hebras están en ejecución)
 tnsPgmParm.types = types;
 tnsPgmParm.trans = trans;
 tnsPgmParm.delay = delay;
 // Crear las hebras que van a ejecutar el prog. de transacción
 for (i=0; i < threads; i++){
   // Borrar el handle de hebra
   memset(&threadHandle[i], 0, sizeof(pthread t));
   // Crear hebra
   rc = phread create(\& threadHandle[i], \qquad // Handle de hebraNULL, \frac{1}{1} Atributos por omisión
                       tnsPgm, // Iniciar rutina
                       (void *)&tnsPgmParm); // Iniciar par. rutina
   if (rc != 0)
     printf("pthread_create() failed, rc = %d\n", rc);
  }
 // Esperar a que termine cada hebra
 for (i=0; i < threads; i++){
   rc=pthread_join(threadHandle[i], // Handle de hebra
                   NULL); // Sin estado de salida
  }
\} /* end of Main */
```
*Ejemplo de Java: Integrar transacciones definidas por el usuario en los servicios de recogida:*

En este programa de ejemplo de Java se muestra cómo utilizar las API Iniciar transacción y Finalizar transacción para integrar los datos de rendimiento de transacciones definidas por el usuario en los servicios de recogida.

**Nota:** Al utilizar los ejemplos de código, acepta los términos del ["Información sobre licencia de código y](#page-201-0) [exención de responsabilidad" en la página 196.](#page-201-0)

import com.ibm.iseries.collectionservices.PerformanceDataReporter;

```
// parameters:
// number of TXs per thread
// number of threads
// log|nolog
// enable|disable
// transaction seconds
public class TestTXApi
{
 static TestTXApiThread[] thread;
 static private String[] TxTypeString;
 static private byte[][] TxTypeArray;
 static private String TxEventString;
 static private byte[] TxEventArray;
 static
  {
   int i;
```
// initialize transaction type strings and byte arrays

```
TxTypeString = new String[20];
     TxTypeString[ 0] = "Transaction type 00";
     TxTypeString[1] = "Transaction type 01";
     TxTypeString[2j = "Transaction type 02^{\frac{1}{3}};
     TxTypeString \begin{bmatrix} 3 \end{bmatrix} = "Transaction type 03";
     TxTypeString[4] = "Transaction type 04";TxTypeString\begin{bmatrix} 5 \end{bmatrix} = "Transaction type 05";
     TxTypeString[ 6] = "Transaction type 06";
     TxTypeString[7] = "Transaction type 07";
     TxTypeString[ 8] = "Transaction type 08";
     TxTypeString[ 9] = "Transaction type 09";
     TxTypeString[10] = "Transaction type 10";
     TxTypeString\begin{bmatrix} 11 \end{bmatrix} = "Transaction type 11";
     TxTypeString[12] = "Transaction type 12";
     TxTypeString\overline{[13]} = "Transaction type 13";
     TxTypeString[14] = "Transaction type 14";TxTypeString[15] = "Transaction type 15";
     TxTypeString[16] = "Transaction type 16";
     TxTypeString[17] = "Transaction type 17";
     TxTypeString[18] = "Transaction type 18";
     TxTypeString[19] = "Transaction type 19";TxTypeArray = new byte[20][];
     for (i = 0; i < 20; i++)try
       {
         TxTypeArray[i] = TxTypeString[i].getBytes("Cp037");
         catch(Exception e)
       {
         System.out.println("Exception \Uparrow" + e + "\Uparrow when converting");
       }
 }/* static */public static void main( String[] args )
 {
   int numberOfTXPerThread;
   int numberOfThreads;
   boolean log;
   boolean enable;
   int secsToDelay;
     // process parameters
     if (args.length >= 5)try
       {
         numberOfTXPerThread = Integer.parseInt( args[0] );
         numberOfThreads = Integer.parseInt( args[1] );
         if ( args[2].equalsIgnoreCase( "log" ) )
    log = true;else
         if ( args[2].equalsIgnoreCase( "nolog" ) )
           log = false;
         else
         {
           System.out.println( "Wrong value for 3rd parameter!" );
           System.out.println( "\tshould be log|nolog" );
           return;
         }
         if ( args[3].equalsIgnoreCase( "enable" ) )
    enable = true;
         else
         if ( args[3].equalsIgnoreCase( "disable" ) )
```

```
enable = false;
         else
         {
           System.out.println( "Wrong value for 4th parameter!" );
          System.out.println( "\tshould be enable|disable" );
          return;
         }
         secsToDelay = Integer.parseInt( args[4] );
         catch (Exception e)
       {
         System.out.println( "Oops! Cannot process parameters!" );
         return;
       }
    else
     {
       System.out.println( "Incorrect Usage." );
       System.out.println( "The correct usage is:" );
       System.out.println( "java TestTXApi numberOfTXPerThread numberOfThreads
   log|nolog enable|disable secsToDelay");
       System.out.println("\tlog will make the program cut 1 log transaction per start / end pair");
       System.out.println("\tdisable will disable performance collection to minimize overhead");
       System.out.print("\nExample: \"java TestTXApi 10000 100 log enable 3\" will call " );
       System.out.println("cause 10000 transactions for each of 100 threads");
       System.out.println("with 3 seconds between start and end of transaction");
      System.out.println("Plus it will place additional log call and will enable reporting." );
       return;
    }
    System.out.println( "Parameters are processed:" );
    System.out.println( "\tnumberOfTxPerThread = " + numberOfTXPerThread );
    System.out.println( "\tnumberOfThreads = " + numberOfThreads );
     System.out.println("\tilde{\cdot}\tlog = " + log );
     System.out.println( "\tenable = " + enable );
    System.out.println( "\tsecsToDelay = " + secsToDelay );
   // cause initialization of a PerformanceDataReporter class
     {
      PerformanceDataReporter pReporter = new PerformanceDataReporter();
pReporter.enableReporting();
     }
  TestTXApi t = new TestTXApi( );
     System.out.println( "\nAbout to start ..." );
     t.prepareTests( numberOfTXPerThread, numberOfThreads, log, enable, secsToDelay );
   long startTime = System.currentTimeMillis();
    t.runTests( numberOfThreads );
     // wait for threads to complete
     for ( int i = 0; i < number0fThreads; i++)try
       {
         thread[i].join( );
       } catch(Exception e)
       {
         System.out.println( "***Exception \"" + e + "\" while joining thread " + i );
       }
   long endTime = System.currentTimeMillis();
     System.out.println( "\nTest runtime for"+( numberOfTXPerThread * numberOfThreads) +
                         " TXs was " + ( endTime - startTime ) + " msec" );
```

```
\}/* main() */private void prepareTests( int numberOfTxPerThread,
                            int numberOfThreads, boolean log,
boolean enable, int secsToDelay )
  {
   System.out.println( "Creating " + numberOfThreads + " threads");
   thread = new TestTXApiThread[numberOfThreads];
    for ( int i = 0; i < number0fThreads; i++)thread[i] = new TestTXApiThread( i, numberOfTxPerThread,
                                     log, enable, secsToDelay );
 }/* prepareTests() */
 private void runTests( int numberOfThreads )
  {
   for ( int i = 0; i < number0fThreads; i++)thread[i].start( );
 }/* runTests() */private class TestTXApiThread extends Thread
  {
   private int ordinal;
   private int numberOfTxPerThread;
   private boolean log;
   private boolean enable;
   private int secsToDelay;
   private PerformanceDataReporter pReporter;
   private long timeStamp[];
   private long userCounters[];
     public TestTXApiThread( int ordinal, int numberOfTxPerThread,
                               boolean log, boolean enable, int secsToDelay )
      {
       super();
       this.ordinal = ordinal;
       this.numberOfTxPerThread = numberOfTxPerThread;<br>this.log = log;
       this.log
       this.enable = enable;
       this.secsToDelay = secsToDelay;
         pReporter = new PerformanceDataReporter( false );
         if ( enable )
           pReporter.enableReporting();
         timeStamp = new long[1];userCounters = new long[16];
         for ( int i = 0; i < 16; i++)userCounters[i] = i;
     }/* constructor */
     public void run()
      {
       int i;
             for ( i = 0; i < number0fTxPerThread; i++){
               pReporter.startTransaction( TxTypeArray[i%20], i, TxTypeArray[i%20], 20, timeStamp );
// pReporter.startTransaction( TxTypeArray[i%20], i, TxTypeString[i%20], timeStamp );
               if ( log )
                 pReporter.logTransaction( TxTypeArray[i%20], i, TxTypeArray[i%20], 20 );
// pReporter.logTransaction( TxTypeArray[i%20], i, TxTypeString[i%20] );
               if (secsToDelay > 0)
```

```
try
                  {
                   Thread.sleep(secsToDelay * 1000);
                 } catch(Exception e) { }
               pReporter.endTransaction( TxTypeArray[i%20], i, TxTypeArray[i%20], 20, timeStamp,
                                        userCounters );
// pReporter.endTransaction( TxTypeArray[i%20], i, TxTypeString[i%20], timeStamp,
                                          // userCounters );
             }
     \}/* run() */}/* class TestTXApiThread */
```
}/\* class TestTXApi \*/

## **Buscar estadísticas de tiempo en espera para un trabajo, una tarea o una hebra:**

Durante la ejecución de un trabajo, una tarea o una hebra, se dan condiciones que hacen que el proceso se establezca en espera (por ejemplo, mientras el sistema resuelve un bloqueo o la retención existente sobre un objeto necesario).

Los servicios de recogida pueden recoger datos durante el tiempo en que un proceso está en espera. Se informa de estos datos en los archivos de base de datos de los servicios de recogida QAPMJOBWT y QAPMJOBWTD.

**Nota:** Para consultar el archivo QAPMJOBWTD, el CCSID del trabajo debe estar establecido como el CCSID del idioma primario instalado en el sistema (no en 65535 datos binarios).

Otra herramienta que muestra las estadísticas de espera de trabajos es IBM i5/OS Job Watcher. IBM i5/OS Job Watcher devuelve información en tiempo real sobre un conjunto seleccionado de trabajos, hebras y tareas de programas internos bajo licencia (LIC). A intervalos de tiempo especificados, IBM i5/OS Job Watcher toma muestras de una hebra por trabajo o de todas las hebras por trabajo. IBM i5/OS Job Watcher reúne una serie de datos de rendimiento, incluidas estadísticas de espera detalladas para trabajos, tareas y hebras.

Hay 32 receptáculos de espera que acumulan datos del estado de espera. Los receptáculos de espera, utilizados por los servicios de recogida y por IBM i5/OS Job Watcher, proporcionan una vista estable de los datos del estado de espera. En los servicios de recogida, los datos de estos receptáculos se notifican en archivos QAPMJOBWT y QAPMJOBWTG. En Job Watcher, los datos de estos receptáculos se notifican en QAPYJWTDE y QAPYJWSTS.

## **Conceptos relacionados**

["IBM i Job Watcher" en la página 60](#page-65-0)

IBM i Job Watcher permite la recogida de datos de trabajo para uno o todos los trabajos, hebras y tareas del sistema. Proporciona pilas de llamadas, sentencias SQL, objetos a los que se espera, estadísticas Java JVM, estadísticas de espera y otros elementos que se utilizan para diagnosticar problemas de rendimiento relacionados con el trabajo.

["Introducción a IBM i Wait Accounting" en la página 14](#page-19-0)

Wait Accounting es la tecnología patentada creada en el sistema operativo IBM i que indica la acción que realiza una hebra o tarea cuando parece que no está haciendo nada.

## **Información relacionada**

[Archivos de datos de rendimiento: QAPMJOBWT](rzahxqapmjobwt.htm)

[Archivos de datos de rendimiento: QAPMJOBWTD](rzahxqapmjobwtd.htm)

[Archivos de datos de rendimiento: QAPMJOBWTG](rzahxqapmjobwtg.htm)

A jobs life

Atributos de trabajo de gestión de trabajo

# **Comprender el consumo de disco de los servicios de recogida:**

La cantidad de recursos del disco que consumen los servicios de recogida varía enormemente según los valores que se utilicen.

Imagine, por ejemplo, que se utilizan los servicios de recogida diariamente y con un turno a medianoche, con lo que el objeto \*MGTCOL contiene el resultado de la recogida de datos de un día. Establezca un tamaño base para el resultado de la recogida de datos de un día mediante las propiedades de los servicios de recogida. Un perfil de protocolo estándar plus con una velocidad de intervalo de 15 minutos puede recoger 500 MB de datos en el objeto \*MGTCOL. El tamaño que se recoge realmente al día con las propiedades por omisión puede variar en gran medida según el tamaño y el uso del sistema. El valor de ejemplo de 500 MB puede representar un sistema de gama alta con un uso intensivo.

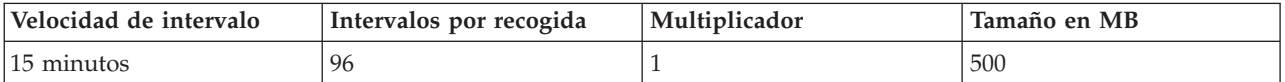

El tamaño de los datos de un día es directamente proporcional al número de intervalos recogidos por período de recogida. Por ejemplo, si se cambia la velocidad de intervalo de 15 minutos a 5 minutos, el número de intervalos aumenta por un factor 3 e incrementa el tamaño por el mismo factor.

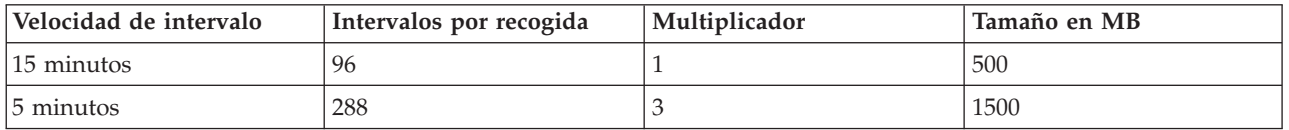

Para seguir con el ejemplo, la tabla siguiente muestra el tamaño de un objeto \*MGTCOL generado cada día por los servicios de recogida en cada velocidad de intervalo utilizando el perfil de protocolo estándar plus por omisión.

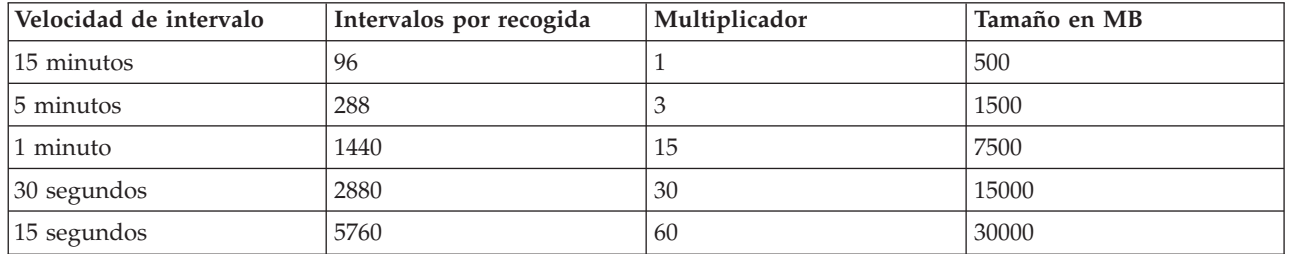

El tamaño del objeto \*MGTCOL, en este ejemplo, puede variar de 500 MB a 30 GB en función de la velocidad de recogida. Puede prever el consumo de disco de un sistema específico correspondiente al intervalo de recogida de un día mediante la observación del tamaño de los objetos \*MGTCOL creados, utilizando como base el intervalo de recogida por omisión de 15 minutos y el perfil de protocolo estándar plus y empleando el multiplicador de la tabla anterior para determinar el consumo de disco en otros intervalos de recogida. Por ejemplo, si la observación del tamaño del objeto \*MGTCOL revela que el tamaño del objeto correspondiente a la recogida de un día es de 50 MB con intervalos de 15 minutos, puede prever que los servicios de recogida generarán objetos \*MGTCOL con un tamaño de 3 GB al recoger datos con intervalos de 15 segundos.

**Nota:** tenga cuidado al plantearse el uso de un intervalo de recogida con una frecuencia de 15 segundos. Los intervalos de recogida frecuentes pueden afectar negativamente al rendimiento del sistema.

# **Período de retención**

El período de retención también desempeña una función importante en la cantidad de recursos de disco que consumen los servicios de recogida. El período de retención por omisión es de un día. Sin embargo, en la práctica, con los valores por omisión, el objeto \*MGTCOL se suprime al tercer día de recogida a partir del día en que se creó. Por consiguiente, al tercer día de recogida hay el resultado de dos días de los datos recogidos anteriormente más los datos del día actual en el sistema. Con la tabla anterior, esto se traduce en entre 1 GB y 1,5 GB de consumo de disco con intervalos de 15 minutos, y entre 60 y 90 GB de consumo de disco con intervalos de 15 segundos en el sistema durante el día tercero y siguientes.

La fórmula para calcular el consumo de disco en función del valor del período de retención es la siguiente:

(Período de retención en días + 2,5) \* Tamaño de recogida de un día = Consumo total de disco

**Nota:** 2,5 corresponde a dos días de los datos de recogida anteriores y un promedio del día actual (2 días  $+ 1/2$  día).

Utilizando las tablas y la fórmula anteriores, con un período de retención de 2 semanas se obtiene un consumo de disco de 8,25 GB con intervalos de 15 minutos y 495 GB con intervalos de 15 segundos en el sistema de ejemplo.

Es importante entender el consumo de disco de los servicios de recogida para saber cuáles son los valores de intervalo de recogida y período de retención aceptables para un sistema determinado. Con esta información puede asegurarse de que el consumo de disco no ocasionará problemas en el sistema. No olvide tener en cuenta que un supervisor de sistemas o un supervisor de trabajos puede alterar temporalmente el intervalo de recogida de una categoría para generar datos de gráfico para un supervisor. Un administrador de sistemas debe cerciorarse de que los supervisores no recojan datos a intervalos que puedan generar un consumo de datos excesivo.

## **Recoger y mostrar utilización de CPU para todas las particiones:** |

Cuando se utilizan varias particiones, puede ser importante comprender la utilización global de la posibilidad de proceso en todas las particiones, independientemente de si la partición ejecuta IBM i, AIX o Linux®. IBM i proporciona una forma de recoger y mostrar estos datos.  $\blacksquare$ | |

#### **Recoger los datos**  $\Box$

|

Para recoger la utilización de CPU para el sistema físico, debe cumplir los siguientes requisitos de | configuración: |

- Hardware POWER6 con IBM i 6.1 y un nivel de firmware de xx340\_061 o posterior. |
- v Tener habilitada la recogida de datos de rendimiento para la partición en la que desea recogerlos. Sólo debe recoger estos datos en una partición, y ésta debe ser una partición i de IBM. La información de la utilización de CPU recogida reflejará el trabajo realizado en las particiones que ejecutan AIX y Linux, así como IBM i, pero AIX y Linux no soportan la recogida de estos datos. | | | |
- Habilitar la recogida de estos datos de rendimiento requiere establecer un parámetro de configuración |
- en la HMC o en Integrated Virtualization Manager (IVM). En la HMC está el recuadro de selección |
- "Permitir recogida de información de rendimiento" en la pestaña de configuración del procesador. |
- Seleccione este recuadro de selección en la partición i de IBM en la que desea recoger estos datos. Si |
- utiliza IVM, debe utilizar el mandato lssyscfg y especificar el parámetro all\_perf\_collection (permiso |
- para que la partición recupere la utilización de la agrupación de procesadores compartidos). Los valores válidos para el parámetro son el 0, no permitir autorización (valor predeterminado) y el 1, | |
- permitir autorización. |

Una vez habilitado el soporte de recogida de datos de rendimiento, los servicios de recogida recogerán | esta información adicional. En cada intervalo de recogida, los servicios de recogida recogerán la |

configuración de la partición y la información sobre la utilización del hipervisor. Los datos se almacenan |

en el archivo de base de datos de los servicios de recogida QAPMLPARH. También tiene la posibilidad |

de utilizar un procesador físico en el archivo de base de datos de los servicios de recogida |

QAPMSYSPRC. |

# **Mostrar los datos** |

Puede utilizar la herramienta Performance Data Investigator de en IBM Systems Director Navigator para i | para ver los datos recogidos gráficamente en la Web. Estos diagramas se encuentran en la carpeta "Sistema físico" bajo el paquete de contenidos de servicios de recogida. Algunos ejemplos de diagramas | que utilizan estos datos son: | |

- | Visión general de particiones lógicas
- | · Tiempo de procesador otorgado por partición lógica
- | Tiempo de procesador sin acotar utilizado por partición lógica
- | Utilización de la agrupación de procesadores compartidos físicos
- | Utilización de procesadores físicos por procesador físico
- | Utilización de procesador dedicado por partición lógica
- | Utilización de procesadores físicos por visión general del estado del procesador
- v Utilización del procesador físico por detalle del estado del procesador |

#### **Tareas relacionadas** |

- ["Performance Data Investigator" en la página 72](#page-77-0) |
- Performance Data Investigator proporciona una GUI basada en Web sobre los datos de rendimiento |
- con diagramas y tablas interactivas. Le permite ver y analizar los datos de rendimiento para cada uno |
- de los colectores (Servicios de recogida, IBM i Job Watcher, IBM i Disk Watcher y Explorador de rendimiento. |
- |

#### **Información relacionada** |

- [Archivos de datos de servicio de recogida: QAPMLPARH](rzahxqapmlparh.htm) |
- [Archivos de datos de servicio de recogida: QAPMSYSPRC](rzahxqapmsysprc.htm) |

# **Recoger datos de rendimiento de ARM:**

Puede utilizar los servicios de recogida para recoger datos de rendimiento de la medición de respuestas de aplicación (ARM).

Las API de ARM recogen los datos de rendimiento para transacciones ARM. (Las API de ARM son un conjunto de API desarrolladas por Open Group para permitir a las aplicaciones informar del progreso de las transacciones de aplicaciones.) Se informa de estas transacciones en los archivos de base de datos QAPMARMTRT y QAPMUSRTNS.

Para aprender más sobre las API de ARM, visite el sitio Web de The Open Group [www.theopengroup.org/arm.](http://www.theopengroup.org/arm) |

# **Hebras y tareas de lapso de vida breve:** |

Los servicios de recogida capturan datos de rendimiento para cada trabajo, tarea y hebra secundaria que | ha utilizado tiempo de procesador durante un intervalo de ejemplo. Estos datos se notifican a través de | registros en el archivo QAPMJOBMI. |

Hay veces en que las hebras y tareas secundarias que se crean realizan poco trabajo y terminan |

rápidamente; los lapsos de vida suelen ser inferiores a un segundo. Esto puede ser un problema si ocurre |

frecuentemente y de forma continuada. Puede aumentar significativamente el tamaño de los objetos de |

<span id="page-65-0"></span>recogida y los miembros de archivo QAPMJOBMI. También supone un aumento de la utilización de CPU | para capturar datos y generar los archivos, así como una mayor utilización de recursos por parte de las | herramientas que consumen estos datos. |

Aunque los recursos consumidos en una hebra o tarea específica de lapso de vida breve no son | significativos, como grupo pueden ser un factor significativo en la utilización total del sistema. Por lo | I tanto, no se pueden ignorar.

Empezando por IBM i 7.1, los servicios de recogida acumularán datos para tareas y hebras secundarias cuyo lapso de vida sea inferior a un umbral especificado. Las hebras secundarias de lapso de vida breve se acumularán por trabajo para cada trabajo que tenga dichas hebras. Las tareas de lapso de vida breve se acumulan por nodo de procesador. Estos datos acumulados se notificarán en un tiempo de muestreo similar a cómo se notifican otras tareas o hebras secundarias. | |  $\mathbf{I}$  $\blacksquare$  $\blacksquare$ 

El archivo QAPMJOBMI tiene el nuevo campo "Recuento de entrada de lapso de vida breve". Este campo | l tendrá un valor mayor que cero para los registros que contienen datos para las hebras o tareas de lapso de vida breve. Su valor es el número de entidades acumuladas en el intervalo para el trabajo o nodo | indicado. El archivo QAPMCONF notifica los umbrales de lapso de vida breve utilizados durante la | recogida. Consulte la descripción de GKEY = "F1" en el artículo QAPMCONF. |

De forma predeterminada, el umbral que se utilizará para las tareas y hebras es 1000 milisegundos (las | hebras y tareas que vayan a terminar y cuyo lapso de vida sea inferior a 1000 milisegundos no se | notificarán individualmente). Si es necesario inhabilitar este proceso o desea umbrales diferentes, se pueden utilizar variables de entorno para conseguir que:  $\blacksquare$ |

La variable QPM\_TASK\_SL\_THRESHOLD se pueda crear para controlar el proceso de tareas de lapso de vida breve | |

La variable QPM\_THREAD\_SL\_THRESHOLD se pueda crear para controlar el proceso de hebras secundarias de lapso de vida breve | |

El valor asociado con la variable de entorno es el umbral en milisegundos que debe aplicarse. Un valor de 0 o nulo hará que se notifiquen todas las hebras o tareas. Debe crear estas variables de entorno como variables de nivel del sistema para que el trabajo del colector de servicios de recogida, QYPSPFRCOL, las vea. Los valores se obtienen una sola vez al inicio de una recogida; debe ejecutar una recogida activa después de realizar cambios para que se puedan utilizar los valores nuevos. |  $\blacksquare$  $\blacksquare$  $\blacksquare$  $\blacksquare$ 

A continuación hay un ejemplo de cómo se crean las variables de entorno y de cómo se establece el valor predeterminado de 1000 milisegundos: | |

- ADDENVVAR ENVVAR(QPM\_TASK\_SL\_THRESHOLD) VALUE(1000) LEVEL(\*SYS)
- ADDENVVAR ENVVAR(QPM\_THREAD\_SL\_THRESHOLD) VALUE(1000) LEVEL(\*SYS)

# **IBM i Job Watcher**

|  $\overline{1}$ |

> IBM i Job Watcher permite la recogida de datos de trabajo para uno o todos los trabajos, hebras y tareas del sistema. Proporciona pilas de llamadas, sentencias SQL, objetos a los que se espera, estadísticas Java JVM, estadísticas de espera y otros elementos que se utilizan para diagnosticar problemas de rendimiento relacionados con el trabajo.

> IBM i Job Watcher es similar en la función de muestreo a los mandatos CL WRKACTJOB y WRKSYSACT en cuanto a que cada renovación calcula información delta para el intervalo de finalización. La información que se ha recogido de los trabajos o de las tareas se lleva a cabo de una forma no intrusiva.

> IBM i Job Watcher se puede configurar y gestionar a través de la interfaz de rendimiento de IBM Systems Director Navigator para i o los mandatos CL.

## **Conceptos relacionados**

["Introducción a IBM i Wait Accounting" en la página 14](#page-19-0)

Wait Accounting es la tecnología patentada creada en el sistema operativo IBM i que indica la acción que realiza una hebra o tarea cuando parece que no está haciendo nada.

## **Tareas relacionadas**

["Gestión de IBM i Job Watcher" en la página 91](#page-96-0) Gestione IBM i Job Watcher utilizando IBM Systems Director Navigator para i.

## **Referencia relacionada**

Añadir definición a Job Watcher (ADDJWDFN)

Consulte el mandato Añadir definición a Job Watcher (ADDJWDFN) para obtener información sobre cómo especificar los datos de rendimiento que se tienen que recoger durante una recogida de Job Watcher.

Finalizar Job Watcher (ENDJW)

Consulte el mandato Finalizar Observador de trabajos (ENDJW) para obtener información sobre cómo finalizar una recogida del Observador de trabajos.

Eliminar definición de Observador de trabajos (RMVJWDFN)

Consulte el mandato Eliminar definición de Observador de trabajos (RMVJWDFN) para obtener información sobre cómo eliminar una definición de observador de trabajos desde el sistema.

Iniciar Observador de trabajos (STRJW)

Consulte el mandato Iniciar Observador de trabajos (STRJW) para obtener información sobre cómo iniciar una recogida del Observador de trabajos.

# **IBM i Disk Watcher**

IBM i Disk Watcher facilita la recogida de datos de rendimiento de disco para diagnosticar problemas de rendimiento relacionados con el disco.

IBM i Disk Watcher le permite obtener datos relacionados con las operaciones de E/S en unidades de disco, además de datos de entornos de ejecución que se necesitan con frecuencia para determinar los objetos, archivos, procesos, hebras y tareas a los que se accede. Esta herramienta saca a la luz más datos de los que las herramientas como WRKDSKSTS, WRKSYSSTS y WRKSYSACT pueden proporcionar. Disk Watcher ofrece un mecanismo que se puede usar en rastreos de larga y corta duración para recoger datos de E/S de disco junto con los nombres de objeto y tarea asociados.

Algunos usos potenciales de esta herramienta son:

- v Evaluar el rendimiento de las operaciones de E/S en unidades de disco multivía
- v Evaluar el rendimiento de las colas de E/S
- v Determinar cómo se puede mejorar el rendimiento propagando de nuevo los datos en las unidades
- v Determinar la mejor colocación de los dispositivos, IOA o buses

IBM i Disk Watcher se puede configurar y gestionar a través de la interfaz de rendimiento de IBM Systems Director Navigator para i o los mandatos CL.

## **Tareas relacionadas**

["Gestionar IBM i Disk Watcher" en la página 90](#page-95-0) Gestionar IBM i Disk Watcher utilizando IBM Systems Director Navigator para i.

## **Referencia relacionada**

Definición del Observador de disco (ADDDWDFN)

Consulte el mandato Añadir definición de Observador de disco (ADDDWDFN) para obtener información sobre cómo añadir una definición de observador de disco desde el sistema.

Finalizar Observador de disco (ENDDW)

Consulte el mandato Finalizar Observador de disco (ENDDW) para obtener información sobre cómo finalizar una recogida del Observador de disco.

<span id="page-67-0"></span>Eliminar definición de Observador de disco (RMVDWDFN)

Consulte el mandato Eliminar definición de Observador de disco (RMVDWDFN) para obtener información sobre cómo eliminar una definición de observador de disco desde el sistema.

Iniciar Observador de disco (STRDW)

Consulte el mandato Iniciar Observador de disco (STRDW) para obtener información sobre cómo iniciar una recogida del Observador de disco.

## **Información relacionada**

[Archivos de datos del Observador de disco](rzahxdwdatafiles.htm)

# **Explorador de rendimiento**

El explorador de rendimiento recoge información más detallada sobre una aplicación, programa o recurso del sistema específico y proporciona una percepción detallada del problema de rendimiento específico, lo que incluye la posibilidad de llevar a cabo varios tipos y niveles de rastreos y de ejecutar informes detallados.

El explorador de rendimiento es una herramienta de recogida de datos que le ayuda a identificar aquellas causas de los problemas de rendimiento que no se pueden identificar al recoger datos mediante los servicios de recogida ni por medio de un análisis general de tendencias. Dos razones para utilizar el explorador de rendimiento incluyen:

- v Aislar problemas de rendimiento del recurso, la aplicación, el programa, el procedimiento o el método del sistema que está causando el problema
- v Analizar el rendimiento de las aplicaciones

En el manual AS/400 Performance Explorer Tips and Techniques se proporcionan más ejemplos sobre las funciones del explorador de rendimiento, así como del soporte ampliado de rastreo del explorador de rendimiento.

El explorador de rendimiento es una herramienta que le ayuda a localizar las causas de los problemas de rendimiento que no se pueden identificar utilizando herramientas que realizan la supervisión general del rendimiento. A medida que el entorno de sistemas crece tanto en tamaño como en complejidad, el análisis del rendimiento también se va haciendo más complejo. El explorador de rendimiento afronta la mayor complejidad reuniendo datos en problemas de rendimiento complejos.

**Nota:** El explorador de rendimiento es la herramienta que debe utilizar después de probar las demás herramientas. Reúne formatos de datos específicos que pueden aislar más fácilmente los factores implicados en un problema de rendimiento, pero la recogida de estos datos puede afectar de modo importante al rendimiento del sistema.

Esta herramienta se ha diseñado para los desarrolladores de aplicaciones que están interesados en comprender o mejorar el rendimiento de sus programas. También puede ser muy útil para los usuarios con amplia formación en la gestión del rendimiento, puesto que les ayuda a identificar y aislar problemas de rendimiento complejos.

## **Conceptos relacionados**

["Transacciones definidas por el usuario" en la página 47](#page-52-0) Los servicios de recogida y el explorador de rendimiento recogen los datos de rendimiento que el usuario define en sus aplicaciones.

## **Información relacionada**

[Manual AS/400 Performance Explorer Tips and Techniques](http://www.redbooks.ibm.com/abstracts/sg244781.html)

[PDF de Performance Tools](http://publib.boulder.ibm.com/infocenter/iseries/v6r1m0/topic/rzahx/sc415340.pdf)

# **Conceptos sobre el explorador de rendimiento:**

El funcionamiento del explorador de rendimiento consiste el recoger información detallada sobre un recurso o proceso del sistema especificado. En este tema se explica cómo funciona el explorador de rendimiento y cuál es la mejor forma de utilizarlo.

El explorador de rendimiento ofrece ventajas para los usuarios que necesitan un análisis de rendimiento detallado. Con el explorador de rendimiento, puede:

- v Determinar la causa de un problema de rendimiento en el sistema a nivel de usuario, trabajo, archivo, objeto, hebra, tarea, programa, módulo, procedimiento, sentencia o dirección de instrucción.
- v Recoger información de rendimiento sobre software del sistema y desarrollado por el usuario.
- v Realizar un análisis detallado sobre un trabajo sin que afecte al rendimiento de las demás operaciones del sistema.
- v Analizar datos en un sistema distinto del de la recogida. Por ejemplo, si recoge datos en un sistema gestionado de la red, puede enviarlos a un sistema de la ubicación central para el análisis.

Como los servicios de recogida, el explorador de rendimiento recoge datos para su posterior análisis. Sin embargo, recogen tipos de datos muy diferentes. Los servicios de recogida recogen una amplia gama de datos del sistema en intervalos planificados regularmente, con el consumo mínimo de recursos del sistema. Por el contrario, el explorador de rendimiento inicia una sesión que recoge datos a nivel de rastreo. Este rastreo genera una gran cantidad de información detallada sobre los recursos que consume una aplicación, trabajo o hebra. En concreto, puede utilizar el explorador de rendimiento para responder a cuestiones específicas sobre áreas tales como la E/S de disco generada por el sistema, llamadas de procedimientos, llamadas de métodos Java, faltas de página y otros eventos de rastreo. Existe la posibilidad de recoger información muy detallada y específica, por lo que el explorador de rendimiento puede ser sumamente eficaz como ayuda para aislar problemas de rendimiento. Por ejemplo, si los servicios de recogida le indican que el espacio de almacenamiento de disco se está consumiendo rápidamente, puede utilizar el explorador de rendimiento para identificar los programas y los objetos que consumen el espacio de disco y porqué.

Cuando el explorador de rendimiento está en ejecución, solamente crea los archivos necesarios para la recogida.

**Nota:** Puede recoger datos del explorador de rendimiento y datos de los servicios de recogida al mismo tiempo.

## **Cómo funciona el explorador de rendimiento**

La figura siguiente le puede ayudar a familiarizarse con la ruta normal del explorador de rendimiento. Para obtener detalles sobre estos pasos, consulte el apartado Configurar el explorador de rendimiento. La figura muestra un ciclo de trabajo básico que consta de los pasos siguientes:

- 1. Definir una recogida de datos del explorador de rendimiento. También puede añadir un filtro para limitar la cantidad de datos que se recogen al especificar un valor de comparación para eventos específicos.
- 2. Iniciar el explorador de rendimiento para recoger los datos en base a la definición que se ha proporcionado.
- 3. Ejecutar el programa, el mandato o la carga de trabajo.
- 4. Finalizar la recogida, salvando así los datos recogidos en un conjunto de archivos de base de datos.
- 5. Crear e imprimir informes a partir de los archivos de base de datos.

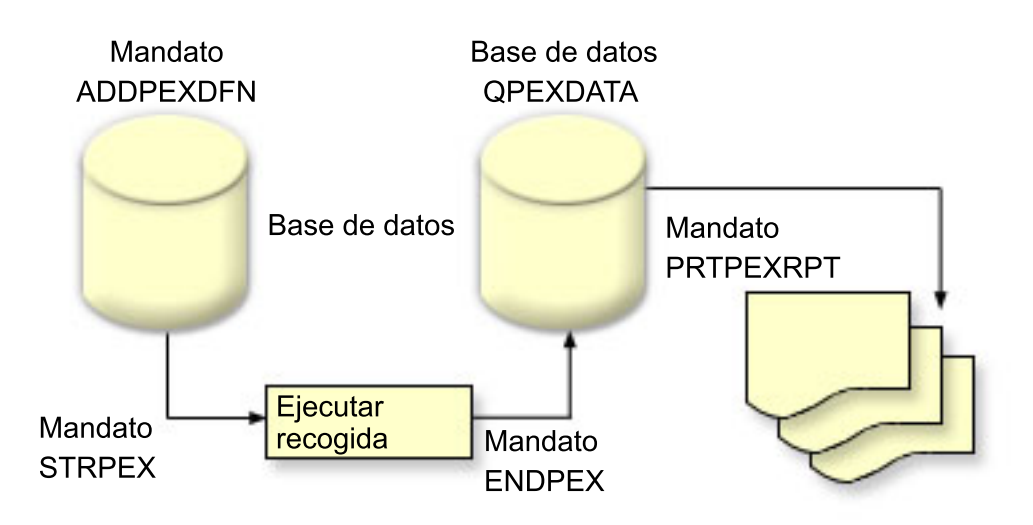

Para obtener más información sobre el explorador de rendimiento, consulte cualquiera de los temas del explorador de rendimiento siguientes:

#### **Conceptos relacionados**

["Servicios de recogida" en la página 30](#page-35-0)

Los servicios de recogida proporcionan datos de rendimiento del sistema. Es el método principal para recoger datos del sistema.

#### **Tareas relacionadas**

["Configurar el explorador de rendimiento" en la página 70](#page-75-0) Para recoger información de rastreo detallada, debe ajustar el explorador de rendimiento para que funcione de modo óptimo con el proceso de aplicación del que se va a efectuar el rastreo.

## *Definiciones del explorador de rendimiento:*

Los parámetros y las condiciones que determinan los datos que recoge el explorador de rendimiento y cómo los recoge se configuran y almacenan mediante las definiciones del explorador de rendimiento. En este tema se explica cómo utilizar dichas definiciones y se incluye un ejemplo en el que se ilustra una definición sencilla.

Para recoger datos de rendimiento, debe indicar al explorador de rendimiento los datos que desea reunir. Para ello, debe utilizar el mandato Añadir definición de explorador de rendimiento (ADDPEXDFN) para crear una definición de explorador de rendimiento. Después de crear y guardar la definición, puede continuar a la tarea siguiente del ciclo de trabajo.

Antes de crear una nueva definición, estudie los tipos de información que desea y la cantidad de detalle que necesita. El explorador de rendimiento ofrece los tipos de recogida de datos siguientes:

## **Definiciones de tipo estadístico**

Identifica las aplicaciones y los programas o módulos de IBM que consumen demasiada CPU o que realizan un gran número de operaciones de E/S de disco. Normalmente, el tipo estadístico se utiliza para identificar programas que deben estudiarse más detenidamente puesto que puede ser posibles cuellos de botella de rendimiento.

- v Adecuado para el análisis de primer orden de programas de i5/OS, procedimientos e instrucciones MI complejas.
	- Proporciona el número de invocaciones
- Proporciona la utilización de CPU acumulativa y en línea en microsegundos
- Proporciona el número de E/S síncronas y asíncronas acumulativas y en línea
- Proporciona el número de llamadas efectuadas
- v Funciona correctamente para ejecuciones cortas o largas
- v El tamaño de los datos recogidos es bastante reducido y constante para todas las ejecuciones
- v La actividad general de recogida de estadísticas de ejecución de los procedimientos ILE puede ser un problema debido a la frecuencia de las llamadas. Aunque el tiempo de ejecución se degrada, las estadísticas recogidas siguen siendo precisas, puesto que el explorador de rendimiento elimina la mayor parte de la actividad general de recogida de los datos.
- v Utiliza áreas de datos combinadas o separadas. El parámetro MRGJOB del mandato ADDPEXDFN especifica si se acumulan todas las estadísticas de programa en un área de datos o si se mantienen separadas (por ejemplo, un área de datos para cada trabajo).

Las estadísticas se pueden estructurar de forma jerárquica u horizontal.

- v Una estructura jerárquica organiza las estadísticas en formato de árbol de llamadas en el que cada nodo del árbol representa un procedimiento de programa ejecutado por el trabajo o la tarea.
- v Una estructura horizontal organiza las estadísticas en una lista sencilla de programas o procedimientos, cada uno con su propio conjunto de estadísticas.

Lo siguiente es un ejemplo de una definición de las estadísticas del explorador de rendimiento denominada MYSTATS que muestra la utilización de CPU y recursos de disco a nivel de cada procedimiento o programa.

```
ADDPEXDFN DFN(MYSTATS) /* Nombre de la definición */
TYPE(*STATS) /* Tipo de definición */
 JOB(*ALL) /*Todos los trabajos */
TASKS(*ALL) /*Todas las tareas */
  DTAORG(*FLAT) /* No hacer un seguimiento de quién llama a quién */
```
# **Definiciones de tipo de perfil**

Identifica programas HLL (lenguaje de alto nivel), módulos, procedimientos y sentencias que consumen excesiva utilización de CPU en función de los números de sentencias de programa fuente.

- v Perfil de programa (especificar TYPE(\*PROFILE) y PRFTYPE(\*PGM) en el mandato ADDPEXDFN)
	- Proporciona un análisis detallado de dónde se consume el tiempo en un conjunto de programas de un trabajo específico.
	- Puede resumir los datos por programa, módulo, procedimiento, sentencia o instrucción.
	- El tamaño de la recogida es bastante reducido y constante, independientemente de la longitud de la ejecución.
	- El límite de 16 programas MI significa que debe utilizarlo como una herramienta de análisis de segundo orden.
	- Puede variar la actividad general al cambiar el intervalo de muestreo. Un intervalo de 2 milisegundos parece una primera opción adecuada para las valoraciones.
	- No existen restricciones en el tamaño del panel debido al número o al tamaño de los programas especificados.

Lo siguiente es un ejemplo de una definición de perfil de programa del explorador de rendimiento denominada PGMPROF que muestra la utilización para un procedimiento determinado.

```
ADDPEXDFN DFN(PGMPROF) /* Nombre de la definición. */
TYPE(*PROFILE) /* Tipo de definición */
 JOB(*ALL) /*Todos los trabajos */
 PGM((MYLIB/MYPGM MYMODULE MYPROCEDURE)) /* Nombre del programa a supervisar. */
INTERVAL(1) /* Se toman muestras de 1 milisegundo. */
```
v Perfil de trabajo (especifique lo siguiente en el mandato ADDPEXDFN: TYPE(\*PROFILE) y PRFTYPE(\*JOB))

- Proporciona un análisis detallado de dónde se consume el tiempo en el conjunto de trabajos o tareas de la recogida.
- El tamaño de la recogida es relativamente reducido, pero no constante. El tamaño aumenta a medida que aumenta la longitud de la ejecución.
- Puede perfilar todos los trabajos y las tareas del sistema o puede reducir el ámbito de los datos recogidos a unos pocos trabajos o tareas que sean de su interés.
- Puede variar la actividad general al cambiar el intervalo de muestreo. Un intervalo de 2 milisegundos parece una primera opción adecuada para las valoraciones.

Lo siguiente es un ejemplo de una definición de perfil de trabajo del explorador de rendimiento denominada ALLJOBPROF que muestra la utilización para todos los trabajos.

```
ADDPEXDFN DFN(ALLJOBPROF) /* Nombre la definición */
TYPE(*PROFILE) /* Tipo de definición */
PRFTYPE(*JOB) /* Tipo de perfil de trabajo que se va a supervisar */
JOB(*ALL) /*Todos los trabajos */
TASKS(*ALL) /*Todas las tareas */
INTERVAL(1) /* Se toman muestras de 1 milisegundo. */
```
#### **Definiciones de rastreo**

Reúne un rastreo histórico de la actividad de rendimiento que generan uno o más trabajos en el sistema. El tipo de rastreo reúne información específica sobre cuándo y en qué orden se producen los eventos. El tipo de rastreo recoge información de referencia detallada sobre los programas, las tareas LIC (Código interno bajo licencia), el trabajo de i5/OS e información de referencia de objetos.

- v Algunos eventos de rastreo comunes son los siguientes:
	- Llamadas a programas y procedimientos y retornos
	- Almacenamiento, por ejemplo, asignar y desasignar.
	- E/S de disco, por ejemplo, operaciones de lectura y operaciones de grabación.
	- Método Java, por ejemplo, entrada y salida.
	- Java, por ejemplo, creación de objeto y recogida de basura.
	- Diario, por ejemplo, iniciar compromiso y finalizar compromiso.
	- Sincronización, por ejemplo, bloqueo y desbloqueo de exclusión mutua (mútex) o esperas de semáforo.
	- Comunicaciones, por ejemplo, TCP, IP o UDP.
- v Las ejecuciones más largas recogen más datos.

Lo siguiente es un ejemplo de un definición de rastreo del explorador de rendimiento denominada DISKTRACE que muestra la utilización para todos los eventos de disco.

```
ADDPEXDFN DFN(DISKTRACE) /* Nombre de la definición */
 TYPE(*TRACE) /* Tipo de definición */
 JOB(*ALL) /*Todos los trabajos */
 TASKS(*ALL) /*Todas las tareas */
TRCTYPE(*SLTEVT) /* En la definición de rastreo sólo se incluyen los
eventos individuales seleccionados y las instrucciones de máquina */
SLTEVT(*YES) /* *SLTEVT permite especificar eventos e instrucciones
de máquina individuales además de las categorías de eventos
disponibles con el parámetro TRCTYPE. */
DSKEVT((*ALL)) /* Se rastrean todos los eventos de disco. */
```
El siguiente es un ejemplo de una definición de rastreo del explorador de rendimiento denominada HEAPEVENTS.

```
ADDPEXDFN DFN(HEAPEVENTS) /* Nombre la definición */
TYPE(*TRACE) /* Tipo de definición */
 JOB(*ALL) /*Todos los trabajos */
ASK(*ALL) /*Todas las tareas */
MAXSTG (100000) /*Almacenamiento máximo. Establecido en 100000 porque el valor por omisión
```
<span id="page-72-0"></span>10000 KB suele ser demasiado pequeño para el gran número de eventos de almacenamiento dinámico que pueden generarse al rastrear todos los trabajos y todas las tareas.\*/ TRCTYPE(\*HEAP) /\* Selecciona todos los eventos de almacenamiento dinámico del parámetro STGEVT (eventos de almacenamiento). \*/

#### **Conceptos relacionados**

["Informes del explorador de rendimiento" en la página 69](#page-74-0)

Después de recoger datos de rendimiento con una sesión del explorador de rendimiento, puede visualizarlos ejecutando los informes incluidos o consultando directamente los archivos de base de datos.

#### **Tareas relacionadas**

["Configurar el explorador de rendimiento" en la página 70](#page-75-0) Para recoger información de rastreo detallada, debe ajustar el explorador de rendimiento para que funcione de modo óptimo con el proceso de aplicación del que se va a efectuar el rastreo.

#### **Referencia relacionada**

Mandato Añadir definición de explorador de rendimiento (ADDPEXDFN)

*Archivos de base de datos del explorador de rendimiento:*

Los datos que recoge el explorador de rendimiento se almacenan en archivos de base de datos del explorador de rendimiento.

La tabla siguiente muestra los archivos de base de datos del explorador de rendimiento (PEX) que ha recogido el sistema al utilizar mandatos de recogida de datos. Escriba el mandato Visualizar descripción de campo de archivo (DSPFFD) tal como se indica a continuación para ver el contenido de un único archivo:

DSPFFD FILE(*xxxxxxxxx*)

donde *xxxxxxxxx* es el nombre del archivo que desea visualizar.

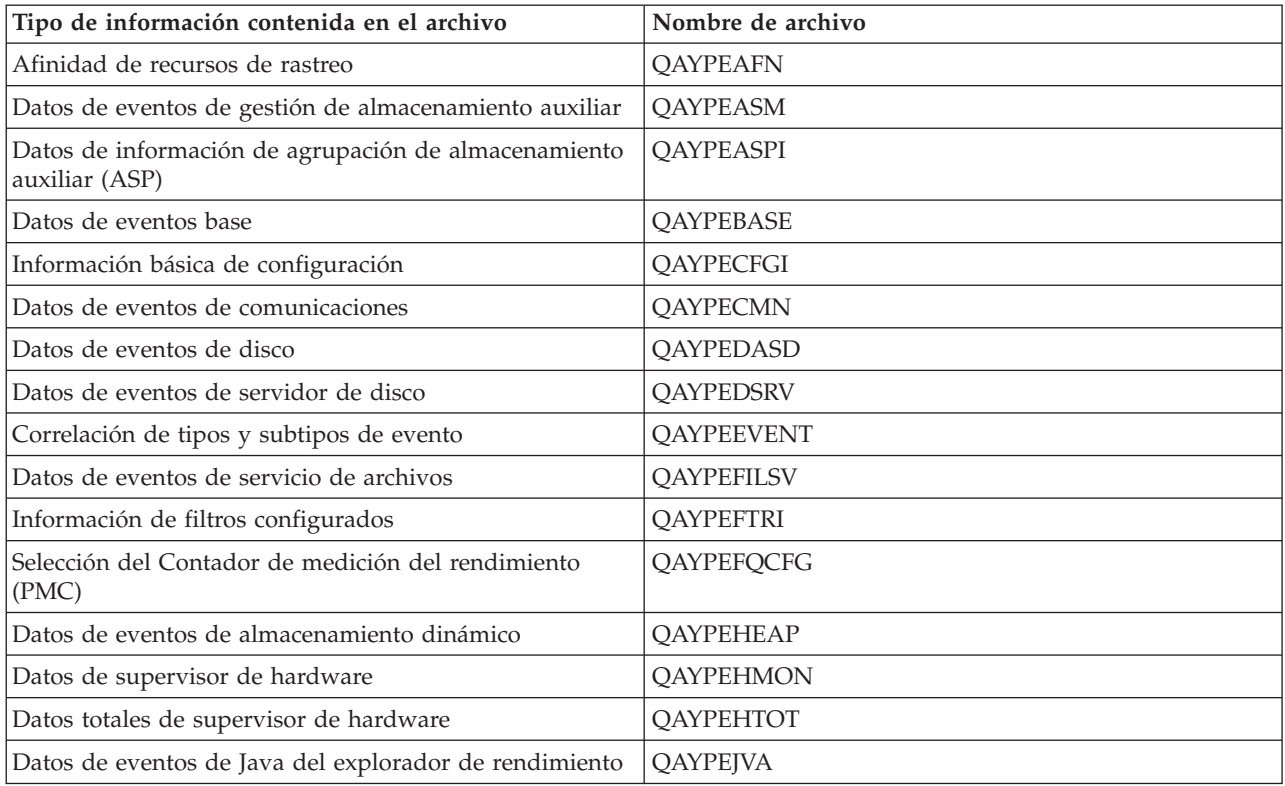

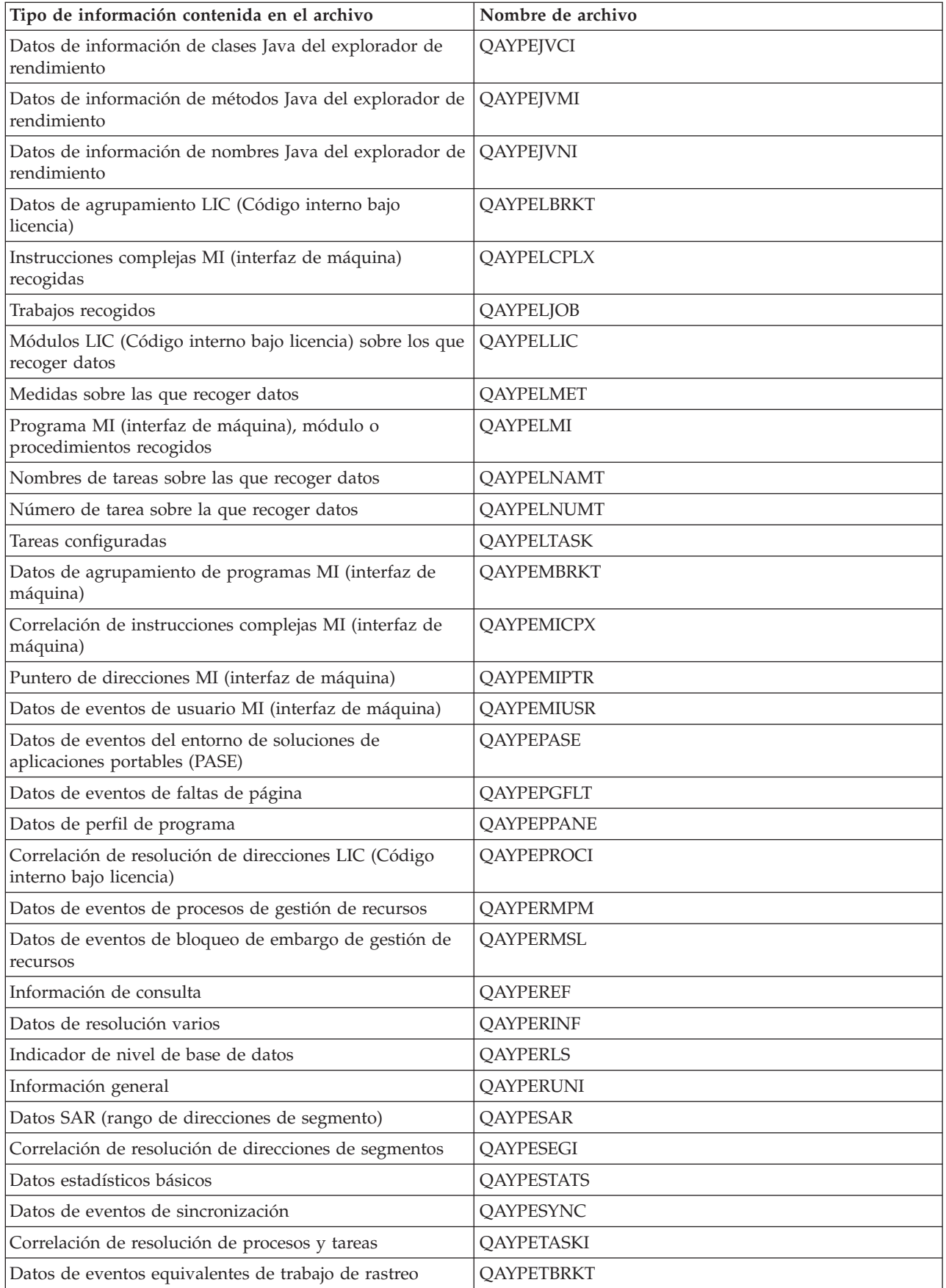

<span id="page-74-0"></span>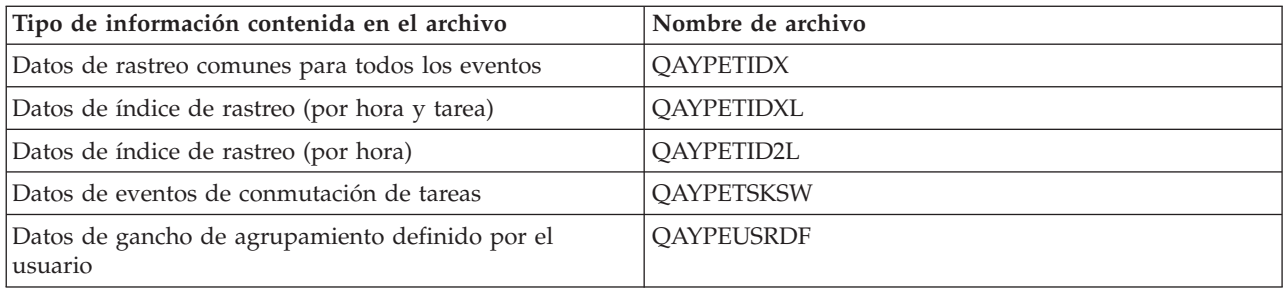

## **Migración de los archivos de base de datos del explorador de rendimiento**

Los archivos de base de datos del explorador de rendimiento (PEX) cambian de release a release, a medida que se añaden nuevos eventos y datos a los archivos. Al migrar a un nuevo release de i5/OS, si el sistema encuentra archivos de base de datos PEX incompatibles, mueve dichos archivos a la biblioteca QPEXD*vrmxx*, donde *vrm*=versión. El sistema muestra un mensaje de estado que indica que se trasladan los archivos. Una vez trasladados los archivos, el sistema muestra un mensaje de realización que indica si el traslado ha sido satisfactorio o no. Si el traslado falla, el sistema muestra el mensaje Depósito incompatible.

# **Conceptos relacionados**

"Informes del explorador de rendimiento"

Después de recoger datos de rendimiento con una sesión del explorador de rendimiento, puede visualizarlos ejecutando los informes incluidos o consultando directamente los archivos de base de datos.

# *Informes del explorador de rendimiento:*

Después de recoger datos de rendimiento con una sesión del explorador de rendimiento, puede visualizarlos ejecutando los informes incluidos o consultando directamente los archivos de base de datos.

El explorador de rendimiento reúne información detallada sobre el rendimiento y el comportamiento de un trabajo o programa y almacena dicha información en archivos de base de datos del explorador de rendimiento. Para consultar estos archivos, utilice SQL o ejecute uno de los numerosos informes. El explorador de rendimiento le permite generar cuatro informes diferentes: informes de Estadísticas, Perfil, Rastreo y Base. Para obtener información sobre por qué debe utilizar una definición determinada para generar uno de estos informes, consulte el tema Definiciones del explorador de rendimiento. Cada informe se explica de forma detallada en Performance Tools.

Puede crear e imprimir informes del explorador de rendimiento utilizando el mandato Imprimir informe del explorador de rendimiento (PRTPEXRPT). Utilice el parámetro OUTFILE cuando desee personalizar el informe de rastreo. Los mandatos siguientes son ejemplos para la impresión de informes para cada tipo de datos del explorador de rendimiento:

- v Imprimir un informe \*STATS clasificado por el tiempo de CPU utilizado PRTPEXRPT MBR(MYSTATS) LIB(MYLIB) TYPE(\*STATS) STATSOPT(\*CPU)
- v Imprimir un informe de perfil resumido por procedimiento PRTPEXRPT MBR(MYPROFILE) LIB(MYLIB) TYPE(\*PROFILE) PROFILEOPT(\*SAMPLECOUNT \*PROCEDURE)
- v Imprimir un informe de rastreo clasificado por ID de tarea PRTPEXRPT MBR(MYTRACE) LIB(MYLIB) TYPE(\*TRACE) TRACEOPT(\*TASK)

El explorador de rendimiento almacena los datos recogidos en el archivo QAVPETRCI, que está situado en la biblioteca QPFR. Para ver el contenido de un único registro, escriba el mandato siguiente:

DSPFFD FILE(QPFR/QAVPETRCI) **Conceptos relacionados**

<span id="page-75-0"></span>["Definiciones del explorador de rendimiento" en la página 64](#page-69-0)

Los parámetros y las condiciones que determinan los datos que recoge el explorador de rendimiento y cómo los recoge se configuran y almacenan mediante las definiciones del explorador de rendimiento. En este tema se explica cómo utilizar dichas definiciones y se incluye un ejemplo en el que se ilustra una definición sencilla.

# **Referencia relacionada**

["Archivos de base de datos del explorador de rendimiento" en la página 67](#page-72-0) Los datos que recoge el explorador de rendimiento se almacenan en archivos de base de datos del explorador de rendimiento.

Mandato Imprimir informe de explorador de rendimiento (PRTPEXRPT)

# **Información relacionada**

[PDF de Performance Tools](http://publib.boulder.ibm.com/infocenter/iseries/v6r1m0/topic/rzahx/sc415340.pdf)

# **Configurar el explorador de rendimiento:**

Para recoger información de rastreo detallada, debe ajustar el explorador de rendimiento para que funcione de modo óptimo con el proceso de aplicación del que se va a efectuar el rastreo.

# **Por qué y cuándo se efectúa esta tarea**

Para configurar el explorador de rendimiento, siga los pasos que se indican a continuación:

- 1. Cree una definición de sesión que informe al sistema de los datos de rendimiento que desea recoger. En la pantalla Añadir definición de explorador de rendimiento (ADDPEXDFN), especifique el tipo de recogida y un nombre para la definición. Esta definición se almacena con este nombre como un miembro de base de datos en el archivo QAPEXDFN de la biblioteca QUSRSYS. El nombre que especifica se utiliza en el mandato Iniciar el explorador de rendimiento (STRPEX).
- 2. (Opcional) Añada un filtro (mandato Añadir un filtro PEX (ADDPEXFTR)). Un filtro del explorador de rendimiento identifica los datos de rendimiento que se van a recoger durante una sesión del explorador de rendimiento, y su finalidad es limitar la cantidad de datos que se recogen al especificar un valor de comparación para eventos específicos.
- 3. Inicie la recogida de datos (mandato Iniciar el explorador de rendimiento (STRPEX)). Un trabajo puede estar en más de una recogida del explorador de rendimiento si no se recoge el evento \*PMCO. Si se recoge el evento \*PMCO, un trabajo podrá estar en más de una recogida sólo si todas las recogidas tienen la misma especificación de intervalo (el parámetro ADDPEXDFN INTERVAL()). . Puede especificar una definición y un filtro opcional en el mandato STRPEX.
- 4. Ejecute el mandato, el programa o la carga de trabajo para los datos que desea analizar.
- 5. Detenga la recogida de datos y guárdelos en archivos de base de datos para su análisis. Utilice el mandato Finalizar el explorador de rendimiento (ENDPEX) para detener la recogida.
- 6. Analice los datos de rendimiento. El mandato Imprimir informe del explorador de rendimiento (PRTPEXRPT) ofrece informes exclusivos para cada tipo de datos (estadísticos, de perfil, de perfil de rastreo o de rastreo).

A continuación se ofrecen otras opciones de análisis:

- v Escribir sus propias consultas para el conjunto de archivos de base de datos.
- v Utilizar iDoctor para IBM i PEX Analyzer. iDoctor para IBM i es un conjunto de herramientas de análisis de rendimiento de software y servicios asociados que amplían la capacidad para evaluar el estado del sistema reuniendo información detallada y proporcionando un análisis gráfico automatizado de estos datos.
- 7. Para finalizar la sesión del explorador de rendimiento, utilice el mandato Finalizar el explorador de rendimiento (ENDPEX).

# **Resultados**

Para acceder a todos los mandatos del explorador de rendimiento, puede utilizar uno de los métodos siguientes:

- v La interfaz de mandatos. Escriba los mandatos en la línea de mandatos. Todos los mandatos forman parte del sistema operativo IBM i .
- v Las opciones de menú de Performance Tools.

# **Conceptos relacionados**

["Conceptos sobre el explorador de rendimiento" en la página 62](#page-67-0)

El funcionamiento del explorador de rendimiento consiste el recoger información detallada sobre un recurso o proceso del sistema especificado. En este tema se explica cómo funciona el explorador de rendimiento y cuál es la mejor forma de utilizarlo.

["Definiciones del explorador de rendimiento" en la página 64](#page-69-0)

Los parámetros y las condiciones que determinan los datos que recoge el explorador de rendimiento y cómo los recoge se configuran y almacenan mediante las definiciones del explorador de rendimiento. En este tema se explica cómo utilizar dichas definiciones y se incluye un ejemplo en el que se ilustra una definición sencilla.

### **Referencia relacionada**

Mandato Añadir filtro PEX (ADDPEXFTR)

Mandato Iniciar explorador de rendimiento (STRPEX)

Mandato Imprimir informe de explorador de rendimiento (PRTPEXRPT)

# *Finalizar el explorador de rendimiento:*

Para finalizar la sesión del explorador de rendimiento, utilice el mandato Finalizar el explorador de rendimiento (ENDPEX).

El mandato Finalizar el explorador de rendimiento (ENDPEX) lleva a cabo las acciones siguientes en los datos recogidos:

- v Coloca los datos recogidos en archivos QAYPExxx de la biblioteca que especifica el usuario. Utilice OPTION(\*END) y DTAOPT(\*LIB) para hacerlo. El nombre de miembro de base de datos para todos los archivos QAYPExxx utiliza el nombre de sesión como valor por omisión, a menos que se especifique un nombre para el parámetro DTAMBR. Puede especificar RPLDTA(\*NO) para no sobrescribir datos existentes con los nuevos datos o bien RPLDTA(\*YES) para sobrescribir los datos existentes con los nuevos datos. A menos que sea un usuario sumamente sofisticado, utilice RPLDTA(\*NO).
- v Coloca los datos recogidos en un único archivo definido por IBM. Utilice OPTION(\*END) y DTAOPT(\*MGTCOL) para hacerlo. Por lo general, sólo debe utilizar \*MGTCOL siguiendo las instrucciones de un representante del servicio técnico de IBM. Al especificar el valor \*MGTCOL en el parámetro DTAOPT se guarda la información de recogida en un objeto de recogida de gestión. La opción de objeto de recogida de gestión sólo se debe utilizar si los datos se van a enviar a IBM. Las herramientas de rendimiento únicamente pueden analizar los archivos de base de datos.
- v Descarta los datos recogidos. Utilice OPTION(\*END) si desea guardar los datos o DTAOPT(\*DLT) para descartar todos los datos recogidos cuando determina que los datos recogidos no se pueden utilizar. Por ejemplo, uno de los trabajos sospechosos no se ha iniciado del modo esperado. Si elige la opción \*DLT, los datos de rendimiento recogidos para la sesión no se guardan nunca.
- v Suspende la sesión de recogida, pero no la finaliza. Utilice OPTION(\*SUSPEND) para hacerlo. Posteriormente, puede volver a iniciar la recogida de datos emitiendo el mandato STRPEX con OPTION(\*RESUME) para el ID de sesión específico.

**Nota:** Si olvida el nombre de sesión de la recogida activa, utilice el mandato ENDPEX SSNID(\*SELECT).

# <span id="page-77-0"></span>**Ver y analizar los datos**

Los datos que recoge un colector de datos de rendimiento se almacenan en archivos de base de datos. IBM i tiene muchas herramientas disponibles para ayudarle a gestionar, ver y analizar los datos.

# **Información relacionada**

[Gestión del rendimiento de extremo a extremo en IBM i](http://www.redbooks.ibm.com/abstracts/sg247808.html)

# **Interfaz de rendimiento de IBM Systems Director Navigator para i**

La interfaz de rendimiento de IBM Systems Director Navigator para i le permite ver, recoger y gestionar datos de rendimiento reuniendo información de rendimiento y herramientas en un solo lugar centralizado. | | |

# **Información relacionada**

IBM Systems Director Navigator para i

# **Performance Data Investigator:** |

Performance Data Investigator proporciona una GUI basada en Web sobre los datos de rendimiento con | diagramas y tablas interactivas. Le permite ver y analizar los datos de rendimiento para cada uno de los | colectores (Servicios de recogida, IBM i Job Watcher, IBM i Disk Watcher y Explorador de rendimiento.  $\blacksquare$ 

# **Por qué y cuándo se efectúa esta tarea** |

Se puede acceder a él siguiendo estos pasos:  $\blacksquare$ 

- 1. Inicie IBM Systems Director Navigator para i. |
	- a. Acceda al siguiente URL desde un navegador Web donde hostA sea el nombre i y la partición i de IBM: http://hostA:2001.
	- b. Inicie sesión utilizando el ID de sistema y la contraseña.
- 2. Seleccione Rendimiento en el panel izquierdo. |
- 3. Seleccione Investigar datos. |
- *Investigate Data:* |

| | |

Al seleccionar la tarea Investigar datos se iniciará la poderosa herramienta Performance Data Investigator. | Esta herramienta le permitirá ver y analizar los datos almacenados en las recogidas de rendimiento en forma de diagrama o tabla.  $\blacksquare$ |

Desde la página principal Investigar datos podrá seleccionar la perspectiva y recogida que desee analizar. Cada colector (Servicios de recogida, Job Watcher, Disk Watcher y Explorador de rendimiento) tiene un | *paquete de contenidos* asociado que contiene perspectivas predefinidas de un tipo de recogida de datos específico. También hay un paquete de contenidos enviado por IBM para los indicadores de estado. El paquete de indicadores de estado contiene perspectivas que muestran el estado general de la partición y permite configurar los umbrales definidos por el usuario. También es posible tener perspectivas y paquetes de contenidos personalizados que haya creado y guardado un usuario de la lista. |  $\blacksquare$ |  $\blacksquare$ | |

A continuación se muestra un ejemplo del formato jerárquico de la lista de paquetes de contenidos incluida en la página Investigar datos:  $\blacksquare$  $\blacksquare$ 

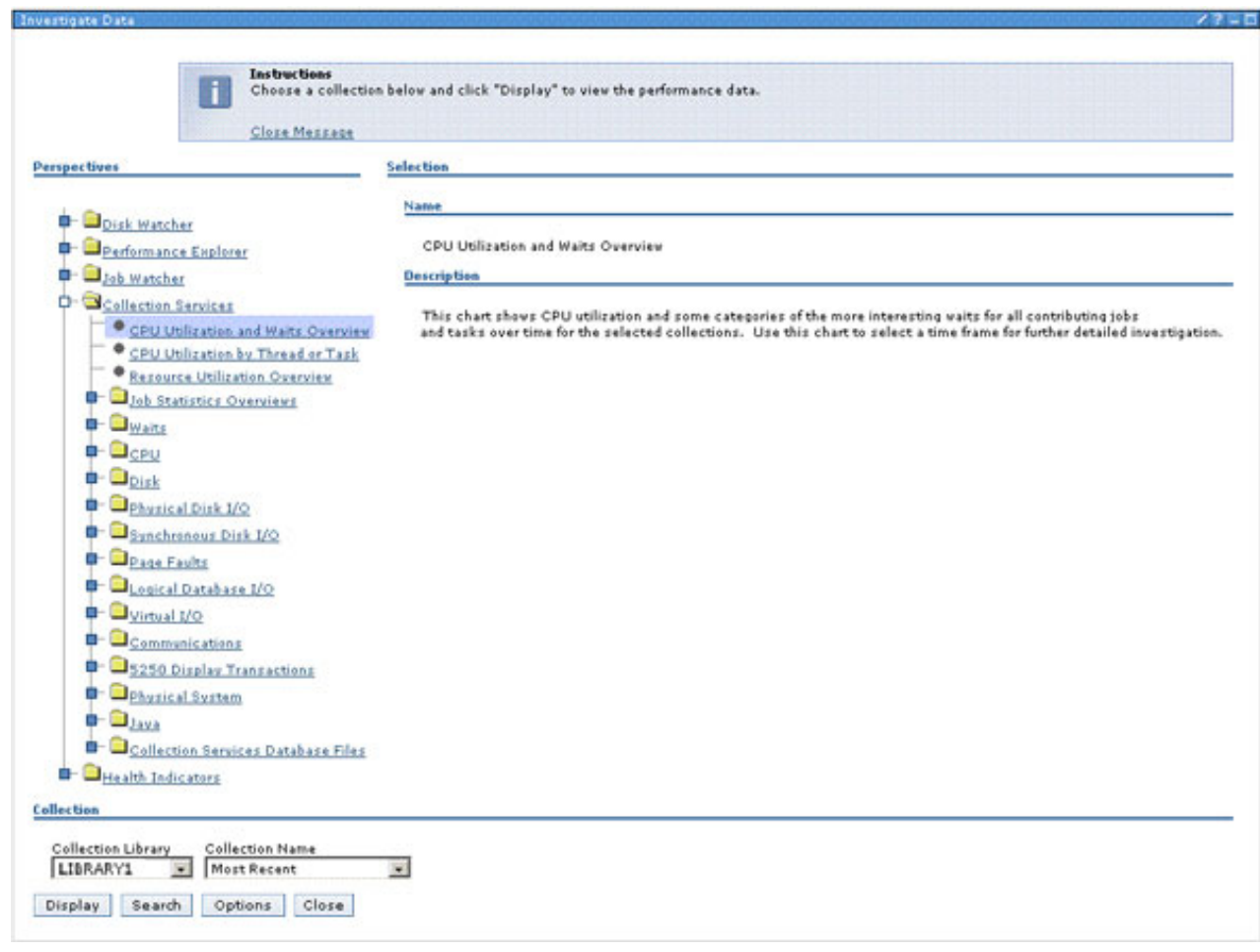

|

|

Cada paquete de contenidos tiene debajo una lista de perspectivas para proporcionar una interpretación diferente (presentación) de los datos. Una *perspectiva* define una página de diagramas o tablas que se puede utilizar para presentar los datos que se desean analizar. | | |

Puede utilizar la página Investigar datos para seleccionar la perspectiva y la recogida que desea analizar siguiendo estos pasos: | |

- | 1. Expanda el paquete de contenidos con el que desea trabajar pulsando en el cuadrado que aparece junto a él o seleccionando directamente el nombre del paquete de contenidos.  $\mathsf{I}$ |
- 2. Las perspectivas se almacenan jerárquicamente en el paquete de contenidos. Para desplazarse a una subcarpeta, pulse en el cuadrado que aparece junto al nombre de la carpeta. | |
- 3. Una vez que haya encontrado la perspectiva que desea ver, selecciónela pulsando en ella. En el lado opuesto de la página verá una breve descripción de la perspectiva. En la parte inferior de la página verá dos listas de opciones que le ayudarán a seleccionar una recogida. | | |
- 4. Elija la biblioteca con la que desea trabajar utilizando la lista **Biblioteca de recogida**. Esto hará que se actualice la lista Nombre de recogida con recogidas de la biblioteca elegida. Sólo se incluirán en la lista las recogidas que sean válidas para la perspectiva seleccionada. | | |
- 5. Seleccione la recogida con la que desea trabajar utilizando la lista **Nombre de recogida**. |
- 6. Pulse **Visualizar** para ver los datos de recogida presentados en la perspectiva elegida. |

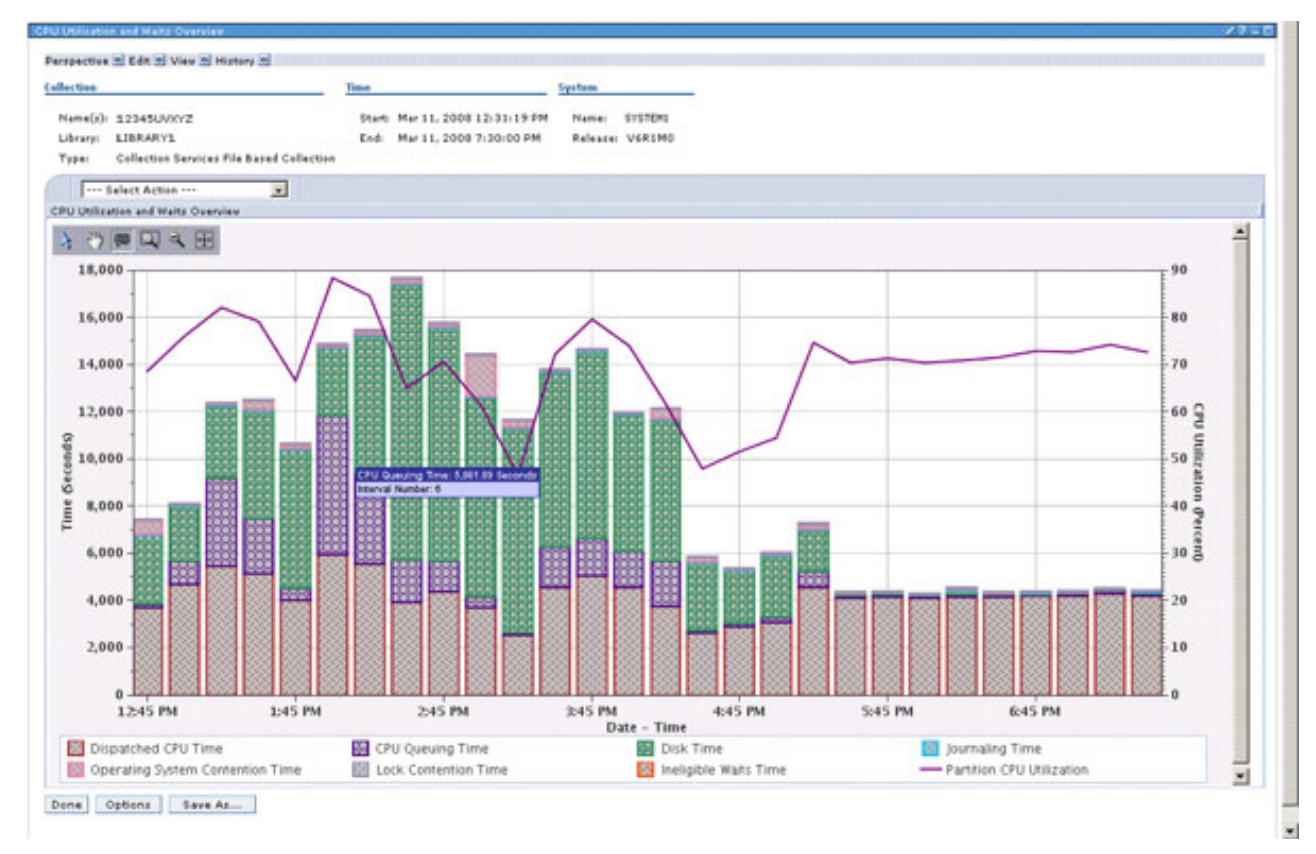

|

|

|

Sólo las recogidas creadas en IBM i 6.1 o posterior o que se hayan convertido al formato i 6.1 (utilizando la tarea Convertir una recogida de rendimiento en IBM Systems Director Navigator para i o el mandato Convertir una recogida de rendimiento (CVTPFRCOL) estarán disponibles para su análisis en Performance Data Investigator. | | | |

Deberá instalar alguno o todos los elementos siguientes, dependiendo del nivel de función que necesite: |

- Performance Tools para i (5761PT1) Opción 1 Característica de gestor para el paquete de contenidos del explorador de rendimiento y la función IBM i Disk Watcher. | |
- v Performance Tools para i (5761PT1) Opción 3 para la función IBM i Job Watcher. |

# **Conceptos relacionados**

- ["Introducción a IBM i Wait Accounting" en la página 14](#page-19-0) |
- Wait Accounting es la tecnología patentada creada en el sistema operativo IBM i que indica la acción que realiza una hebra o tarea cuando parece que no está haciendo nada. | |
- ["Recoger y mostrar utilización de CPU para todas las particiones" en la página 58](#page-63-0) |
- Cuando se utilizan varias particiones, puede ser importante comprender la utilización global de la |
- posibilidad de proceso en todas las particiones, independientemente de si la partición ejecuta IBM i, |
- AIX o Linux. IBM i proporciona una forma de recoger y mostrar estos datos. |

#### **Tareas relacionadas** |

- ["Ver una recogida" en la página 86](#page-91-0) |
- Para ver una recogida utilizando IBM Systems Director Navigator para i, siga una de estas series de pasos. | |
- *Trabajar con una perspectiva:* |

Una perspectiva es la presentación (en forma de diagrama o tabla) de los datos de recogida especificados. Una vez mostrados los datos de recogida, hay varias características disponibles para ayudarle a | |

interactuar y analizar los datos. |

### <span id="page-80-0"></span>**Por qué y cuándo se efectúa esta tarea** |

- v Una de las características más eficaces es la posibilidad de detallar más la recogida de datos. Si selecciona una segunda perspectiva en el menú de la lista de acciones de la vista de perspectiva actual, puede detallar otra vista de los datos. Cada diagrama puede proporcionar un enfoque distinto de los datos, pero la característica principal de la herramienta Performance Data Investigator es la posibilidad de que cada perspectiva afecte a las perspectivas posteriores. Cada perspectiva a la que se accede a través del rastreo detallado le permite limitar el contexto de la vista personalizada.Mediante la selección de puntos en un diagrama o de filas en una tabla puede indicar qué conjuntos de datos deben utilizarse para limitar el ámbito de las vistas futuras. Por ejemplo, puede producirse un problema de rendimiento potencial mientras visualiza la utilización de CPU y la perspectiva Vista general de esperas. Puede limitar el ámbito de interés ampliando un rango de fecha-hora específico. Después puede seleccionar otra perspectiva en el menú de la lista de acciones, por ejemplo Utilización de CPU por hebra o tarea, para obtener información relevante adicional. Se puede repetir el proceso de selección de puntos de datos y de rastreo detallado en otra perspectiva. Puede utilizar el menú Historial, en la parte superior de la perspectiva, para hacer un seguimiento de las perspectivas que ha visualizado, así como de la forma de volver a abrirlas. | | | | | | | | | | | | | | |
- v Dado que tiene la posibilidad de modificar la forma en que se muestran los datos, se proporciona una acción Guardar para que pueda hacer referencia a la perspectiva modificada en el futuro. | |
- Si pulsa Opciones, puede especificar las preferencias de usuario persistentes que deben utilizarse en Performance Data Investigator. Una de estas opciones, "Habilitar modalidad de diseño" le ofrece la posibilidad de crear sus propios paquetes de contenidos y perspectivas. | | |
- | Existen muchas otra características y acciones interactivas de diagrama y tabla disponibles que contribuyen a que Performance Data Investigator sea flexible y fácil de utilizar, incluida la posibilidad de exportar los datos o modificar la SQL utilizada para crear la perspectiva. | |

# *Guardar perspectiva:* |

La característica Guardar perspectiva le permite guardar una perspectiva modificada para utilizarla en el | futuro. |

# **Por qué y cuándo se efectúa esta tarea** |

A medida que investiga los datos de una recogida a través del rastreo detallado y la modificación de | contexto, se modifica la perspectiva de contexto actual. Si guarda esta perspectiva modificada, podrá | volver a abrirla en el futuro y presentar rápidamente datos de recogida (del tipo apropiado) específicos | de la perspectiva creada. |

Para realizar la acción Guardar desde una tabla o un diagrama personalizado, pulse el botón "Guardar | como" en la parte inferior, o utilice la acción "Guardar como" del menú Perspectiva en la parte superior. La página Guardar perspectiva le permite especificar un nombre y una descripción para ayudarle a | l identificar esta nueva perspectiva. Una vez guardada, se vuelve a mostrar la página de perspectiva con un mensaje adicional que indica que la perspectiva se ha guardado correctamente y con un URL que le permitirá volver directamente a esta misma perspectiva en el futuro. | | |

A continuación se exponen puntos clave de esta característica: |

- 1 · El URL devuelto después de guardar la perspectiva se puede compartir con otras, siempre que utilicen IBM Systems Director Navigator para i en los mismos sistemas. |
- | La perspectiva guardada estará disponible en la página Investigar datos de Performance Data Investigator. Las perspectivas guardadas aparecerán bajo el paquete de contenidos "Perspectivas personalizadas - NOMBREUSUARIO" en la página principal Investigar datos. | |
- | El paquete de contenidos se almacena en IFS en "QIBM/UserData/OS400/iSeriesNavigator/config/ PML/CCP" en un archivo llamado "CCP\_USERNAME.PML". Debe realizar una copia de seguridad si |
- desea proteger las perspectivas guardadas en el sistema. |

<span id="page-81-0"></span>| • Las perspectivas guardadas se pueden utilizar para analizar una recogida de rendimiento diferente, simplemente eligiendo la recogida en los cuadros desplegables de bibliotecas y nombres. La información de contexto se debe aplicar a la nueva recogida para que se pueda presentar correctamente. Si aparece un diagrama vacío, verifique y cambie el contexto de la perspectiva utilizando la acción Cambiar contexto. | | | |

#### **Tareas relacionadas** |

- ["Cambiar contexto" en la página 81](#page-86-0) |
- La acción Cambiar contexto permite inspeccionar y modificar la información de contexto actual del |
- diagrama o vista de tabla. |

# *Opciones:* |

En la página Opciones puede establecer preferencias de usuario persistentes que son exclusivas de | Performance Data Investigator. |

# **Por qué y cuándo se efectúa esta tarea** |

Las opciones que se pueden establecer en esta página son: |

- v Utilizar patrones Especifica si se deben utilizar patrones cuando sea necesario en los diagramas. Se selecciona el valor predeterminado. | |
- v Mostrar diagramas Establece que el valor predeterminado muestre diagramas siempre que sea posible en vez de tablas. Se selecciona el valor predeterminado. | |
- v Habilitar modalidad de diseño Habilita las características avanzadas que permiten el diseño y desarrollo de nuevos paquetes de contenidos. No se selecciona el valor predeterminado. | |
- v Mostrar ayuda Habilita los mensajes de ayuda para muchas tareas. Se selecciona el valor predeterminado.  $\blacksquare$ |
- | Establecer tamaño de tabla Le permite especificar el número de filas y columnas visibles que se muestran para una tabla. |

La biblioteca predeterminada especifica la biblioteca que se utilizará al seleccionar una recogida. Se puede | establecer en una de las siguientes: |

- | . Biblioteca configurada de los servicios de recogida
- | Biblioteca visitada por última vez
- | Una biblioteca especificada

# *Habilitar modalidad de diseño:* |

La valor para habilitar la modalidad de diseño se encuentra en la página Opciones. La habilitación de la |  $\perp$ modalidad de diseño permite el desarrollo personalizado de nuevos paquetes de contenidos. |

# **Por qué y cuándo se efectúa esta tarea** |

Mediante la selección de la modalidad de diseño, se hacen disponibles características avanzadas | adicionales. En ellas se incluye la posibilidad de:  $\mathbf{I}$ 

- | Crear nuevas carpetas y perspectivas
- | Editar carpetas y perspectivas
- | Añadir, editar y suprimir vistas de una perspectiva
- | Suprimir carpetas y perspectivas personalizadas
- | Añadir, editar y suprimir series de datos de una vista de diagrama
- | Añadir, editar y suprimir umbrales de una vista de diagrama
- | Utilizar la opción Edición avanzada para editar el XML utilizado para crear la perspectiva
- | . "Bloquear" las perspectivas personalizadas para que no puedan editarse en el futuro
- | Clasificar el orden de las perspectivas en una carpeta utilizando los botones Mover hacia arriba y Mover hacia abajo |
- | Renovar la lista de perspectivas

#### **Tareas relacionadas** |

- ["Crear un paquete personalizado" en la página 83](#page-88-0) |
- Cuando la modalidad de diseño está habilitada, puede crear sus propios paquetes de contenidos |
- personalizados. Estos paquetes pueden contener perspectivas adaptadas a sus necesidades. |

# *Renovar perspectivas:* |

Utilice Renovar perspectivas para recargar todos los paquetes de contenidos en el sistema. |

#### **Por qué y cuándo se efectúa esta tarea** |

La página Investigar datos de Performance Data Investigator tiene el botón Renovar perspectivas en la parte inferior. Pulsar este botón forzará la recarga de todos los paquetes de contenidos en el sistema para que pueda actualizarse la vista. Esto es útil cuando se desarrollan manualmente nuevos paquetes de contenidos en el sistema. | | | |

Renovar perspectivas sólo está disponible cuando la modalidad de diseño está habilitada. |

#### *Características de un diagrama:* |

| | | | |

| | |

 $\overline{1}$ 

| | | |

Hay muchas características disponibles para las vistas de diagrama que permiten investigar los datos y | modificar el contexto de la vista de diagrama. |

#### **Por qué y cuándo se efectúa esta tarea**  $\blacksquare$

La posibilidad interactiva de los diagramas los convierte en una potente herramienta para analizar los datos de rendimiento. Poder visualizar los datos de rendimiento en formato gráfico permite destacar los picos y los valles de actividad. La posibilidad de detallar más los datos y los intervalos de tiempo específicos es muy útil. Los siguientes iconos de diagrama son interactores que pueden ayudarle en el análisis: | | | | |

 $\Lambda$  Si pulsa el icono de flecha, podrá seleccionar un punto o una barra en el diagrama. La selección de puntos de datos permite a Performance Data Investigator reducir el análisis futuro según el contexto que le parezca interesante al usuario. Si selecciona puntos en el diagrama y después una acción en el menú de la lista de acciones, puede detallar más los datos para realizar un análisis. Este es el interactor predeterminado.

Si pulsa el icono de la mano, podrá mover el diagrama pulsando y arrastrando la imagen del diagrama. Este interactor es útil si aumenta el tamaño de una porción del diagrama y desea desplazarse sin ajustar el factor de zoom.

Si pulsa el icono de bocadillo de diálogo, habilitará o inhabilitará la información de ayuda contextural. La información de ayuda contextual se visualiza al pasar el cursor del ratón por los puntos de datos del diagrama, y se puede definir para que muestre varios fragmentos de información interesante. Se inhabilita de forma predeterminada.

Si pulsa el icono con forma de lupa que tiene detrás un rectángulo con puntos, habilitará el zoom en el interactor de acciones. El efecto de zoom se puede crear pulsando en un punto y arrastrando una ventana por la sección del diagrama que desea investigar más detalladamente. Al liberar el botón del ratón, el diagrama de perspectiva se volverá a representar para mostrar sólo el área que haya seleccionado. | | | | |

- v Si pulsa el icono con forma de lupa con el signo de menos ("-"), disminuirá incrementalmente el | nivel de zoom actual hasta volver a la vista completa del diagrama para la perspectiva. |
- $\begin{array}{c|c|c|c|c} \hline \textbf{+} & \textbf{0} & \textbf{0} & \textbf{0} \\ \hline \textbf{0} & \textbf{1} & \textbf{0} & \textbf{0} & \textbf{0} \\ \hline \textbf{0} & \textbf{0} & \textbf{0} & \textbf{0} & \textbf{0} & \textbf{0} \\ \hline \textbf{0} & \textbf{0} & \textbf{0} & \textbf{0} & \textbf{0} & \textbf{0} \\ \hline \textbf{0} & \textbf{0} & \textbf{0} & \textbf{0} & \textbf{0} & \textbf{0} \\ \$ restablecerá el zoom del diagrama al nivel máximo. Esto le mostrará la vista completa del diagrama para la perspectiva. | | |

Sólo puede haber un interactor de diagrama activo al mismo tiempo.  $\blacksquare$ 

Además, la acción "Mostrar como tabla" se añade al menú de la lista de acciones del diagrama. Esta acción cambiará la vista actual para presentarla como una tabla. |  $\blacksquare$ 

#### *Características de tabla:* |

Hay muchas características disponibles para las vistas de tabla que le ayudarán a investigar los datos.  $\blacksquare$ 

#### **Por qué y cuándo se efectúa esta tarea** |

Las tablas retienen la posibilidad de seleccionar porciones interesantes de datos seleccionando filas completas. Es muy fácil filtrar y clasificar las tablas, así como buscar en ellas información específica. La conmutación a un diagrama reflejará los cambios de orden y filtrado realizados en la tabla.  $\blacksquare$  $\blacksquare$  $\blacksquare$ 

Hay varias acciones disponibles que son específicas de las tablas. Las acciones siguientes están | disponibles pulsando en las características de iconos de tabla o seleccionando una acción específica en el menú de la lista de acciones.  $\blacksquare$  $\Box$ 

- | Seleccionar todo Selecciona todos los recuadros de selección para todas las filas de la columna Seleccionar. Performance Data Investigator puede manipular después las filas seleccionadas a través de las acciones del menú de la lista de acciones. | |
- v Deseleccionar todo Borra todas las marcas de selección de la columna Seleccionar. |
- v Mostrar fila de filtro u Ocultar conmutador La fila de filtro está oculta de forma predeterminada. Seleccione este icono para mostrar la fila de filtro de forma que pueda filtrar los datos. Esto le permite refinar los datos mostrados por parámetros específicos de los valores de columna. | | |
- v Borrar todos los filtros Elimina los filtros personalizados. |
- v Editar clasificación Le permite clasificar las columnas mostradas en la vista de tabla según los valores de hasta tres columnas. Pulse este icono para realizar la edición de clasificación en la vista de tabla. Se mostrará la consulta de edición de clasificación. Seleccione hasta tres cabeceras de columna para la primera, segunda y tercera posiciones de clasificación. Después, seleccione el orden ascendente o descendente para cada clasificación para que los datos aparezcan clasificados según ese tipo de prioridad. | | | | | |
- v Borrar todas las clasificaciones Elimina todas las clasificaciones personalizadas que se han habilitado. |
- Las siguientes acciones sólo están disponibles en el menú de la lista de acciones de las tablas: |
- v Mostrar como diagrama Esta acción cambia la vista actual para presentarla como un diagrama.
- Esta acción no está disponible si no se ha seleccionado "Mostrar diagramas" en la página Opciones.
- Si intenta seleccionar la acción "Mostrar como diagrama" mientras visualiza una tabla que no tiene definida una serie de datos, esta acción requerirá definir una serie de datos antes de continuar.
- v Columnas Añade o elimina columnas de la vista de tabla. También puede volver a ordenar el orden de las columnas moviendo las cabeceras de columna hacia arriba o hacia abajo.
- | Mostrar barra de herramientas de búsqueda Le permite realizar una búsqueda en la vista de tabla.
- | Restaurar valores predeterminados Restaura la tabla a la clasificación y el filtrado predeterminados.
- Las siguientes acciones están disponibles pulsando los iconos encontrados en la tabla: |

| | | | | |

- <span id="page-84-0"></span>| • Seleccionar - Si pulsa el recuadro de selección situado junto a cualquier fila puede seleccionar una fila en la tabla. La selección de una fila permite a Performance Data Investigator reducir el análisis futuro según el contexto que le parezca interesante al usuario. La acción seleccionada en el menú de la lista de acciones se realizará en las filas seleccionadas. | | |
- | Clasificación Si pulsa el indicador de clasificación (circumflex "^") en cualquier cabecera de columna, la tabla se puede clasificar en orden ascendente o descendente. También puede utilizar los iconos Editar clasificación o Borrar todas las clasificaciones para manipular su criterio de búsqueda actual. | |
- v Filtrado Si pulsa el icono de tabla Mostrar fila de filtro, se mostrará una fila de filtro bajo la cabecera | de columna de la tabla. Esto le permite refinar los datos mostrados por parámetros específicos de los valores de columna. La fila de filtro está oculta de forma predeterminada. Para filtrar los datos presentados según una condición para una columna, pulse el enlace "Filtro" de esa columna. | | |
- *Acciones de tabla y diagrama:* |

Hay muchas acciones útiles que se pueden realizar desde una vista de tabla o de diagrama. |

*Exportar:* |

La función Exportar vista le permite exportar un diagrama o tabla a una ubicación de archivo para | utilizarlos como referencia en el futuro. Los datos se pueden exportar a un archivo de imagen (sólo los | diagramas), un archivo delimitado por comas o un archivo delimitado por tabuladores. |

# **Por qué y cuándo se efectúa esta tarea** |

La selección de la acción Exportar en una vista de diagrama o de tabla hace que se abra la página |

- Exportar. Desde esta página puede inspeccionar y modificar los campos siguientes de la vista de perspectiva que desea guardar: | |
- v Título Es el título que se utilizará en la parte superior del archivo guardado. |
- v Formato Seleccione el formato para guardar la vista de perspectiva: |
- Para una tabla las opciones son: formato de archivo delimitado por comas (\*csv) o delimitado por tabuladores (\*.txt) | |
- Para un diagrama puede seleccionar entre: formato de imagen (\*.png), formato delimitado por comas (\*.csv) o formato delimitado por tabuladores (\*.txt) | |
- v Rango de datos Permite cambiar el rango de datos en la vista exportada. Las opciones disponibles son: | |
- Todos los datos Se exportan todos los datos disponibles por la vista actual. |
- Datos mostrados Sólo se exportan los datos visibles actuales de la vista. |
- Rango definido por el usuario Cuando se selecciona esta opción, puede especificar un primer y un I | último número de registro. El número de registro hace referencia al índice de un elemento de datos | | entre todos los datos de dicha serie de datos. Se exportará el rango especificado.
- Si se selecciona Aceptar en la página Exportar, puede abrirse una nueva ventana del navegador para |
- descargar la vista de diagrama o de tabla. Es posible que también deba responder a una barra de |
- mensajes del navegador para permitir que pueda descargarse el archivo. La ventana de descarga de archivo le permitirá seleccionar Abrir o Guardar los datos en el cliente. | |
- *Modificar SQL:* |

La acción Modificar SQL le permite inspeccionar y modificar las sentencias SQL utilizadas para recuperar | l los datos de recogida de rendimiento en el contexto actual.

# **Por qué y cuándo se efectúa esta tarea** |

Una vista de perspectiva se presenta con los datos de recogida seleccionados a través de una sentencia | SQL definida. Modificar SQL le ofrece la oportunidad de cambiar la consulta utilizada para recuperar los | datos. Se recomienda tener experiencia en el desarrollo de SQL antes de modificar las sentencias SQL. | Puede utilizar esta característica para comprender qué campos de base de datos utiliza Performance Data | Investigator para calcular la complejas medidas mostradas en una vista. |

Tenga en cuenta que las consultas se basan en alias SQL para representar los miembros de base de datos específicos que son necesarios para ocuparse de la recogida de rendimiento seleccionada. Los alias se crean en QTEMP y reciben un nombre concatenando el nombre de biblioteca, archivo y miembro en un | solo nombre de alias. Si desea ejecutar estas consultas fuera de Performance Data Investigator, tendrá que volver a crear los alias en su propia sesión interactiva. | |  $\blacksquare$ |

Una vez que se haya modificado la sentencia SQL y que la perspectiva se haya mostrado de nuevo, puede utilizar la acción "Guardar como" para guardar la perspectiva actualizada en un paquete de contenido personalizado para utilizarlo en el futuro. | |  $\blacksquare$ 

El panel Modificar SQL también incluye el botón Restablecer, que restablece la sentencia SQL al valor que tenía cuando se cargó el panel. También está el recuadro de selección "Permitir opción de recogida" que, si está marcado (comportamiento predeterminado), permite que la consulta se ejecute en cualquier recogida, no sólo en la recogida seleccionada actualmente. |  $\blacksquare$  $\blacksquare$ |

# **Tareas relacionadas**

|

["Crear una perspectiva" en la página 84](#page-89-0) |

Cuando la modalidad de diseño esté habilitada, aparecerá el botón "Nueva perspectiva" en la página |

principal Investigar datos, así como en el panel "Guardar una perspectiva personalizada". Puede crear |

una nueva perspectiva personalizada en un grupo de perspectivas o un paquete de contenidos |

desbloqueado de su elección. |

["Crear y editar una vista" en la página 81](#page-86-0) |

Cuando la modalidad de diseño esté habilitada, habrá disponible una acción Editar vista si |

actualmente está visualizando una tabla o un diagrama. También es posible crear, editar y añadir |

nuevas vistas a una perspectiva desbloqueada. |

*Dar tamaño a la siguiente actualización:* |

Utilice la acción Dar tamaño a la siguiente actualización para enviar datos de la sesión actual a Workload Estimator para su uso en la asignación de tamaño de un sistema futuro utilizando estadísticas de rendimiento actuales. |  $\blacksquare$ |

# **Por qué y cuándo se efectúa esta tarea** |

La acción Dar tamaño a la siguiente actualización está disponible en una perspectiva de vista al | investigar una recogida de archivos de los servicios de recogida. Si la selecciona, le llevará a IBM Systems | Workload Estimator (WLE). Los datos enviados a WLE se recuperarán de la recogida actual según el | contexto actual. Cuando seleccione la acción Dar tamaño a la siguiente actualización, aparecerá la | siguiente información: |

- | Filtros Muestra si se ha utilizado el filtrado por fecha/hora para crear subconjuntos de los datos que se enviarán a WLE. |
- | · Información general como nombre del sistema, sistema operativo, versión e ID de carga de trabajo
- | Medidas CPU como Utilización y Utilización interactiva
- | Capacidad de almacenamiento en disco

Los datos se enviarán a la aplicación Web de Workload Estimator (WLE) cuando pulse el botón Aceptar y | la aplicación Web de IBM Systems Workload Estimator se abrirá en una nueva ventana. |

<span id="page-86-0"></span>Se recomienda utilizar PM para Power Systems si desea dar tamaño a las actualizaciones en función de | los datos de tendencia de crecimiento histórico o de los datos de picos estacionales. PM para Power Systems también facilita dimensionamientos de varias particiones. | |

# **Conceptos relacionados**

["IBM Performance Management para Power Systems - soporte para IBM i" en la página 108](#page-113-0) La oferta de IBM Performance Management para Power Systems (PM para Power Systems) como soporte de IBM i automatiza la recogida, el archivado y el análisis de los datos de rendimiento del sistema y devuelve informes que ayudan a gestionar la capacidad y los recursos del sistema. | | | |

*Cambiar contexto:* |

|

La acción Cambiar contexto permite inspeccionar y modificar la información de contexto actual del diagrama o vista de tabla. | |

#### **Por qué y cuándo se efectúa esta tarea** |

La información mostrada en este panel representa el contexto extraído de perspectivas anteriores que afectan a la tabla o el diagrama actual. La alteración de los valores afectará a la tabla o el diagrama actual y a las perspectivas futuras que extraen los mismos datos. Sin embargo, no afectará a las perspectivas anteriores. Si cierra la perspectiva actual, se perderán los cambios realizados mediante la acción Cambiar contexto, y los valores se restablecerán a los valores anteriores extraidos. Generalmente, si tiene previsto seguir con el análisis y el rastreo detallado de datos, es preferible cerrar la perspectiva actual y seleccionar nuevos puntos de datos que cambiar el contexto directamente. | | | | | | |

#### **Tareas relacionadas** |

["Guardar perspectiva" en la página 75](#page-80-0) |

La característica Guardar perspectiva le permite guardar una perspectiva modificada para utilizarla en el futuro.

*Crear y editar una vista:* |

Cuando la modalidad de diseño esté habilitada, habrá disponible una acción Editar vista si actualmente | está visualizando una tabla o un diagrama. También es posible crear, editar y añadir nuevas vistas a una perspectiva desbloqueada. | |

### **Por qué y cuándo se efectúa esta tarea** |

Una vista es un solo diagrama o tabla. Una perspectiva consta de una o más (hasta diez) vistas. Para | crear una nueva vista, seleccione una perspectiva desbloqueada en la página principal Investigar datos o | en el panel "Guardar una perspectiva personalizada" y después seleccione el botón "Editar". En la sección L. | Vistas de la página Editar perspectiva, pulse el botón "Añadir". Esto abrirá el panel Añadir vista. En este | | panel puede especificar lo siguiente:

Ver |

| |

- | Nombre
- | Tipo de vista (puede ser tabla o diagrama)

#### Conjunto de datos |

Un conjunto de datos se utiliza para crear la vista. Se define mediante una consulta SQL. Al pulsar |

"Modificar SQL", se abrirá otro panel que le permitirá modificar la sentencia SQL que crea los datos para la vista. | |

Detallar más |

La sección Detallar más muestra una lista de las perspectivas disponibles que pueden añadirse (o | eliminarse) como opciones de rastreo detallado para la vista. Las perspectivas de rastreo detallado se | muestran en el menú de acciones de la vista y le permiten examinar otras perspectivas del mismo | contexto.  $\blacksquare$ 

#### Propiedades del diagrama  $\blacksquare$

| | | | | | | |

| |

- v Trasponer ejes Cuando la vista es un diagrama, puede seleccionar el recuadro de selección Trasponer ejes si desea que el dominio y el rango cambien de eje (el dominio se mostrará a la izquierda en vez de en la parte inferior). | | |
- v Serie de datos Ocasionalmente, la presentación de un diagrama puede no ser de su agrado. Esto puede ocurrir si los datos disponibles en una tabla no se han incluido en un diagrama, o si no se ha definido ninguna serie de diagramas. Puede hacer lo siguiente: | | |
	- Añadir serie de datos Le permite crear una nueva serie de datos para añadirla a la vista de diagrama actual.
	- Editar serie de datos Le permite ver y modificar una serie de datos existente para la vista de diagrama. Puede modificar los atributos de la serie de datos. Los cambios se reflejarán en la vista de diagrama cuando vuelva a abrirla desde la página Editar vista.
- Suprimir Suprimirá una serie de datos de la vista de diagrama.
- Mover hacia arriba Mueve la serie de datos seleccionados hacia arriba en la lista de vistas.
- Mover hacia abajo Mueve la serie de datos seleccionados hacia abajo en la lista de vistas.
- v Umbrales Utilice esta opción para definir un umbral que deba ser utilizado por la vista. Los umbrales se pueden añadir, editar o suprimir de una vista utilizando los botones correspondientes. | |

### **Tareas relacionadas**

- ["Crear una perspectiva" en la página 84](#page-89-0)
- Cuando la modalidad de diseño esté habilitada, aparecerá el botón "Nueva perspectiva" en la página |
- principal Investigar datos, así como en el panel "Guardar una perspectiva personalizada". Puede crear |
- una nueva perspectiva personalizada en un grupo de perspectivas o un paquete de contenidos |
- desbloqueado de su elección. |
- ["Modificar SQL" en la página 79](#page-84-0) |
- La acción Modificar SQL le permite inspeccionar y modificar las sentencias SQL utilizadas para recuperar los datos de recogida de rendimiento en el contexto actual. | |
- ["Serie de datos" en la página 85](#page-90-0) |
- El panel Serie de datos le permite ver y modificar la serie de datos utilizada para una vista de |
- diagrama, o definir una nueva serie de datos para utilizarla en un diagrama. |
- ["Umbrales" en la página 86](#page-91-0) |
- Los umbrales proporcionan una forma de echar un vistazo rápido a un diagrama y tienen un |
- indicador visual que muestra si los valores se incluyen en las directrices o si debe realizarse alguna acción. | |

# *Buscar una perspectiva: Buscador de medidas:* |

Utilice el botón "Buscar" en la página Investigar datos para visualizar la función del buscador de medidas, que le ayudará a buscar perspectivas que contienen una medida específica.  $\blacksquare$ |

### **Por qué y cuándo se efectúa esta tarea** |

El formato del buscador de medidas de la página Investigar datos está diseñado para permitir a los |

usuarios visualizar rápidamente perspectivas en función de la medida específica o del tipo de |

l información que les interese. Si selecciona una medida en la extensa lista de medidas soportadas

definidas, podrá ver una lista de las perspectivas que proporcionan vistas basadas en el área de |

información que desea. |

<span id="page-88-0"></span>El formato del buscador de medidas de la página Investigar datos tiene estas secciones que varían | respecto al formato jerárquico de la página Investigar datos: |

- v Medida Esta lista de búsqueda de medidas le permite visualizar la lista de perspectivas que incluye un tipo de información específica. | |
	- Filtro Hay un gran número de medidas disponibles. El campo de filtro de la sección Medida le permite limitar el número de medidas de la lista Medida haciendo coincidir el texto de filtro con el nombre de la medida. Este filtro le ayudará a buscar una medida específica sin conocer su nombre exacto.
		- Después de introducir el texto de filtro, debe pulsar "Aplicar filtro" para que se actualice la lista de nombres de medidas.
		- Una vez filtrada la lista de medidas, sólo las medidas que coincidan con el filtro (parcial o totalmente) se incluirán en el cuadro desplegable.
	- La lista de medidas proporcionadas sin filtrado es exactamente igual a las medidas de todas las perspectivas disponibles en el formato jerárquico de perspectivas. En otras palabras, podrá acceder a todas las perspectivas de nivel superior seleccionando la medida que desee del mismo modo que lo haría si la misma perspectiva se encontrara en el formato jerárquico de perspectivas. Esto incluye las perspectivas de paquete de cliente definidas por el usuario. Las perspectivas que sólo son accesibles a través del rastreo detallado no se incluyen en la lista de perspectivas.
- v Perspectiva La lista de perspectivas se muestra como una tabla. La tabla incluye una o más perspectivas que coinciden con la medida seleccionada más arriba en la sección Medida. Aquí puede seleccionar la perspectiva que desea utilizar para presentar los datos de recogida. | | |
	- La ubicación de cada perspectiva se muestra en la entrada de diagrama por el formato:
	- Paquete de contenidos –> Carpeta [–> subcarpeta] –> Nombre de perspectiva
- **Nota:** Si una perspectiva contiene una medida, esto no implica que una vista de diagrama de una recogida de datos incluya esa medida de forma predeterminada. En algunos casos, será necesario forzar la acción "Mostrar como tabla" para buscar la medida cuando se visualice la perspectiva. | | |
- *Crear un paquete personalizado:* |

| | | | | | | | | | | | | |

| |

Cuando la modalidad de diseño está habilitada, puede crear sus propios paquetes de contenidos personalizados. Estos paquetes pueden contener perspectivas adaptadas a sus necesidades. | |

# **Por qué y cuándo se efectúa esta tarea** |

La capacidad interactiva para crear diagramas y tablas personalizadas puede resultar muy útil para un | | usuario avanzado que tenga necesidad de ver los datos de rendimiento de una manera distinta en los L | paquetes de contenidos proporcionados por IBM. Normalmente, un paquete de contenidos contiene un conjunto de perspectivas definido independientemente con un objetivo común. Para crear una nueva | carpeta de paquete de contenidos, pulse el icono "Nuevo paquete..." situado en la parte superior del | panel principal Investigar datos, o en la parte superior de la lista de perspectivas en el panel "Guardar | una perspectiva personalizada". Esto iniciará un nuevo panel en el que podrá especificar un nombre y | una descripción del nuevo paquete. |

Una vez creado un paquete, puede utilizar el botón Editar para editar la información del paquete. | Mientras esté en la modalidad de edición también puede seleccionar una perspectiva predeterminada | para el paquete (si actualmente hay perspectivas definidas en el paquete). Además, puede seleccionar el recuadro de selección "Bloqueado" si desea bloquear el paquete (y todos sus descendientes) para que no pueda editarse. Si el paquete se deja desbloqueado después de su creación, puede utilizar el botón Editar para editar la información del paquete o el botón Suprimir para suprimirla. | | | |

Los paquetes de contenidos que cree aparecerán en la lista principal de jerarquía de perspectivas. Una | vez creado un paquete, puede añadirle nuevas perspectivas y grupos de perspectivas. |

**Tareas relacionadas** |

- <span id="page-89-0"></span>["Habilitar modalidad de diseño" en la página 76](#page-81-0) |
- La valor para habilitar la modalidad de diseño se encuentra en la página Opciones. La habilitación de |
- la modalidad de diseño permite el desarrollo personalizado de nuevos paquetes de contenidos. |

# *Crear una carpeta:* |

Cuando la modalidad de diseño esté habilitada, aparecerá el botón "Nueva carpeta" en la página | principal Investigar datos, así como en el panel "Guardar una perspectiva personalizada". Esto le permitirá organizar las perspectivas creadas en agrupaciones lógicas.  $\blacksquare$ |

# **Por qué y cuándo se efectúa esta tarea** |

Para crear un grupo de perspectivas, deberá haber seleccionado en el árbol un grupo de perspectivas o un paquete de contenidos desbloqueado. Si pulsa el botón "Nueva carpeta", se abrirá un panel que le permitirá escribir un nombre y una descripción para la nueva carpeta. Si se selecciona un paquete de contenidos al realizar la acción "Nueva carpeta", el grupo de perspectivas se creará bajo el paquete de contenidos seleccionado. Si la acción "Nueva carpeta" se realiza al seleccionar un grupo de perspectivas, el nuevo grupo de perspectivas se anidará debajo del grupo de perspectivas seleccionado.  $\blacksquare$  $\blacksquare$  $\blacksquare$  $\blacksquare$ |  $\blacksquare$ 

Una vez creado un grupo de perspectivas, puede utilizar el botón Editar para editar la información de la | carpeta. Mientras esté en la modalidad de edición también puede seleccionar una perspectiva predeterminada para el grupo de perspectivas (si actualmente hay perspectivas definidas en el paquete). Además, puede seleccionar el recuadro de selección "Bloqueado" si desea bloquear la carpeta (y todos sus | descendientes) para que no pueda editarse. Si la carpeta se deja desbloqueada después de su creación, puede utilizar el botón Editar para editar la información del grupo de perspectivas o el botón Suprimir para suprimirla. |  $\blacksquare$  $\mathbf{I}$  $\blacksquare$ |

Los grupos de perspectivas que cree aparecerán en la lista principal de jerarquía de perspectivas bajo el | paquete de contenidos asociado. Una vez creado un grupo de perspectivas, puede añadirle nuevas perspectivas y grupos de perspectivas. También puede elegir utilizar los botones Mover hacia arriba o Mover hacia abajo para clasificar el orden de los grupos de perspectivas en el paquete de contenidos.  $\blacksquare$ | |

*Crear una perspectiva:* |

Cuando la modalidad de diseño esté habilitada, aparecerá el botón "Nueva perspectiva" en la página | principal Investigar datos, así como en el panel "Guardar una perspectiva personalizada". Puede crear una nueva perspectiva personalizada en un grupo de perspectivas o un paquete de contenidos | desbloqueado de su elección.  $\blacksquare$ |

#### **Por qué y cuándo se efectúa esta tarea** |

Una perspectiva es un panel de datos representado, generalmente en forma de uno más diagramas o | tablas. Una perspectiva contiene una o más (hasta diez) vistas. Una vista es un solo diagrama o tabla. Para crear una perspectiva, deberá haber seleccionado en el árbol de perspectivas un grupo de | perspectivas o un paquete de contenidos desbloqueado. Después puede seleccionar el botón "Nueva | perspectiva". Esto iniciará un nuevo panel en el que podrá especificar un nombre y una descripción de la perspectiva. Puede seleccionar el recuadro de selección "Bloqueado" si desea bloquear la perspectiva para que no pueda editarse. En este panel también puede especificar la adición de una vista a la perspectiva.  $\blacksquare$ | | |

Si una perspectiva se crea desbloqueada, puede utilizar el botón Editar para editar la información de la perspectiva. Mientras esté en la modalidad de edición puede cambiar el nombre, la descripción o el estado de bloqueo (de desbloqueado a bloqueado). También puede añadir, editar o suprimir las vistas asociadas con la perspectiva. Una perspectiva desbloqueada también se puede suprimir utilizando el botón Suprimir. || | |  $\mathbf{I}$ 

<span id="page-90-0"></span>Performance Data Investigator utiliza archivos XML para almacenar la forma en que se han definido las | perspectivas (por ejemplo, cómo extraen y presentan los datos). Los archivos aparecen mencionados como "Performance Markup Language" (PML). Puede ver o editar el PML directamente para una perspectiva | desbloqueada pulsando el botón "Edición avanzada" en la página principal Investigar datos, así como en | el panel "Guardar una perspectiva personalizada". | |

Las perspectivas que cree aparecerán en la lista principal de jerarquía de perspectivas bajo el grupo de perspectivas o paquete de contenidos asociado. | |

#### **Tareas relacionadas** |

["Modificar SQL" en la página 79](#page-84-0) |

La acción Modificar SQL le permite inspeccionar y modificar las sentencias SQL utilizadas para recuperar los datos de recogida de rendimiento en el contexto actual. | |

- ["Crear y editar una vista" en la página 81](#page-86-0) |
- Cuando la modalidad de diseño esté habilitada, habrá disponible una acción Editar vista si |
- actualmente está visualizando una tabla o un diagrama. También es posible crear, editar y añadir |
- nuevas vistas a una perspectiva desbloqueada. |

# *Serie de datos:* |

El panel Serie de datos le permite ver y modificar la serie de datos utilizada para una vista de diagrama, | o definir una nueva serie de datos para utilizarla en un diagrama. |

### **Por qué y cuándo se efectúa esta tarea** |

Los atributos de una serie de datos son los siguientes. Algunos atributos pueden estar bloqueados si el | diagrama ya tiene el atributo especificado. |

- | Dominio Especifica el campo que debe utilizarse para el eje independiente utilizado para este diagrama. Si existe otra serie de datos para el diagrama actual, este campo estará bloqueado para que coincida con el valor de dominio existente. | |
- | Rango Le permite especificar los valores de rango que deben utilizarse para este diagrama. La lista Disponible muestra todos los rangos posibles. El botón Añadir añade los rangos seleccionados en la lista Disponibles a la serie de datos. El botón Eliminar elimina los rangos seleccionados en la tabla Seleccionados de la serie de datos. Utilice los menús desplegables de la tabla Seleccionados para especificar el color, el segundo plano y el patrón de cada rango. | | | |
- 1 Tipo Seleccione el tipo de diagrama (línea o barra con variaciones).
- | Desglose Cada uno de los valores del campo de desglose elegido creará una serie de datos exclusiva que representa todos los valores del rango de dicho valor de desglose. Este es el mecanismo utilizado | T | para crear series de datos individuales para cada trabajo exclusivo en un sistema a lo largo del tiempo. | Por ejemplo, pongamos por caso el siguiente conjunto de datos:

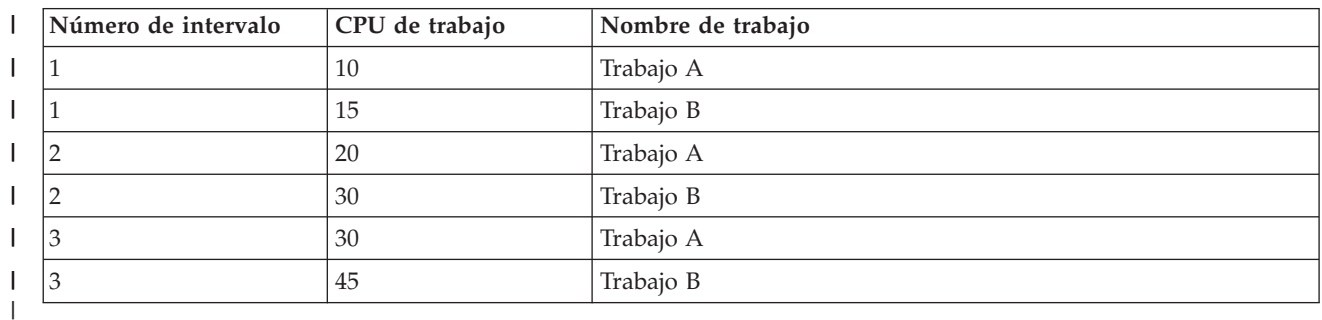

*Tabla 1. Ejemplo de conjunto de datos* |

Un diagrama de líneas con un dominio de Número de intervalo y un rango de CPU de trabajo tendrá como resultado los siguientes puntos de datos: (1, 10), (1, 15), (2, 20), (2, 30), (3, 30), (3, 45). | |

- <span id="page-91-0"></span>Si se especifica una dimensión de desglose de Nombre de trabajo, se crearán dos líneas con los siguientes puntos de datos: serie 1 = (1, 10), (2, 20), (3, 30) y serie 2 = (1,15), (2, 30), (3, 45). | |
- Es una característica complicada pero eficaz, y para comprenderla totalmente es necesario familiarizarse con ella. | |
- v Campos de ayuda contextual Si se seleccionan campos de esta lista, cada punto de la serie de datos incluirá en su sugerencia de herramienta el valor de los campos que seleccione para el dominio actual. | |

Las funciones de la serie de datos sólo están disponibles para las vistas de diagrama. Puede ser necesario añadir una serie de datos al conmutar de una vista de tabla a una vista de diagrama. Si intenta seleccionar la acción "Mostrar como diagrama" mientras visualiza una tabla que no tiene definida una serie de datos, esta acción requerirá definir una serie de datos antes de continuar. |  $\blacksquare$ | |

# **Tareas relacionadas**

["Crear y editar una vista" en la página 81](#page-86-0) |

Cuando la modalidad de diseño esté habilitada, habrá disponible una acción Editar vista si |

actualmente está visualizando una tabla o un diagrama. También es posible crear, editar y añadir nuevas vistas a una perspectiva desbloqueada.

# *Umbrales:* |

|

| |

Los umbrales proporcionan una forma de echar un vistazo rápido a un diagrama y tienen un indicador visual que muestra si los valores se incluyen en las directrices o si debe realizarse alguna acción. | |

# **Por qué y cuándo se efectúa esta tarea** |

Un umbral representa un límite que, una vez cruzado, indica que los datos han alcanzado un nuevo | estado. Los valores de umbral son persistentes y se almacenan según el perfil de usuario. Se puede especificar lo siguiente para un umbral: |  $\mathbf{I}$ 

- | Nombre El nombre que se mostrará para este umbral.
- | Campo Es el campo para el que se ha definido este umbral.
- | Color Especifica el color que debe utilizarse al trazar este umbral en el diagrama.
- v Valor actual El valor actual representa el valor de umbral especificado actualmente por el usuario. Este valor se puede cambiar fácilmente, y persistirá en las sesiones de la aplicación. Los umbrales futuros definidos con el mismo nombre y campo también utilizarán el mismo valor. Para restablecer el valor actual en el valor predeterminado, pulse el botón "Restablecer a valor predeterminado". | | | |
- v Valor predeterminado El valor predeterminado representa el valor proporcionado al crear el paquete de contenidos. Este valor se utilizará cuando el usuario no lo sustituya intencionadamente especificando un valor actual. Para forzar el valor predeterminado en un nuevo valor para este umbral, | | |
- pulse "Actualizar a valor actual". |

### **Tareas relacionadas**

|

- ["Crear y editar una vista" en la página 81](#page-86-0) |
- Cuando la modalidad de diseño esté habilitada, habrá disponible una acción Editar vista si |

actualmente está visualizando una tabla o un diagrama. También es posible crear, editar y añadir |

nuevas vistas a una perspectiva desbloqueada. |

### **Gestionar recogidas:**

Gestione sus recogidas de rendimiento utilizando IBM Systems Director Navigator para i. |

### *Ver una recogida:*

Para ver una recogida utilizando IBM Systems Director Navigator para i, siga una de estas series de | pasos. |

1. Seleccione **Rendimiento** desde la ventana de IBM Systems Director Navigator para i.

- 2. Seleccione **Investigar datos**. Esto iniciará la herramienta Performance Data Investigator.
- 3. Seleccione la biblioteca de recogidas.
- 4. Seleccione el nombre de la recogida.
- 5. Expanda el paquete de contenidos pulsando en el recuadro fijo.
- 6. Siga expandiendo los nodos en tres hasta que pueda navegar hacia la perspectiva que desee usar.
- 7. Seleccione la perspectiva.
- 8. Pulse **Aceptar**.

### **Qué hacer a continuación**

También puede ver una recogida basada en un archivo de servicios de recogida, de Disk Watcher o de | Job Watcher realizando estas acciones: |

- 1. Seleccione **Rendimiento** desde la ventana de IBM Systems Director Navigator para i. |
- 2. Seleccione **Recogidas**. Esto iniciará la lista de recogidas de datos en el sistema. |
- 3. Pulse la flecha situada junto a la recogida que desea ver y seleccione **Investigar datos** en el menú. Esto iniciará la herramienta Performance Data Investigator. Los datos de recogida seleccionados se | |
- presentarán utilizando la perspectiva definida por el paquete de contenidos. |

#### **Conceptos relacionados**

["Investigate Data" en la página 72](#page-77-0)

Al seleccionar la tarea Investigar datos se iniciará la poderosa herramienta Performance Data Investigator. Esta herramienta le permitirá ver y analizar los datos almacenados en las recogidas de rendimiento en forma de diagrama o tabla.

#### *Copiar una recogida:*

Para copiar una recogida, siga estos pasos.

- 1. Seleccione **Rendimiento** en la ventana IBM Systems Director Navigator para i5/OS.
- 2. Pulse **Recogidas**.
- 3. Seleccione la recogida que desee copiar.
- 4. En el menú **Seleccionar acciones**, seleccione **Copiar**.

### *Suprimir una recogida:*

Para suprimir una recogida, siga estos pasos.

- 1. Seleccione **Rendimiento** en la ventana IBM Systems Director Navigator para i5/OS.
- 2. Pulse **Recogidas**.
- 3. Seleccione la recogida que desee suprimir.
- 4. En el menú **Seleccionar acciones**, seleccione **Suprimir**.

#### *Guardar una recogida:*

Para guardar una recogida, siga estos pasos.

- 1. Seleccione **Rendimiento** en la ventana IBM Systems Director Navigator para i5/OS.
- 2. Pulse **Recogidas**.
- 3. Seleccione la recogida que desee guardar.
- 4. En el menú **Seleccionar acciones**, seleccione **Guardar**.

#### *Restaurar una recogida:*

Para restaurar una recogida, siga estos pasos.

- 1. Seleccione **Rendimiento** en la ventana IBM Systems Director Navigator para i5/OS.
- 2. Pulse **Mostrar todas las tareas de rendimiento**.
- 3. Expanda **Recogidas**.
- 4. Pulse **Restaurar recogida**.

### *Convertir una recogida:*

Para convertir una recogida que se recopiló en el release anterior, siga estos pasos.

- 1. Seleccione **Rendimiento** en la ventana IBM Systems Director Navigator para i5/OS.
- 2. Pulse **Colectores**.
- 3. Seleccione la recogida que desee convertir.
- 4. En el menú **Seleccionar acciones**, seleccione **Convertir**.

### *Visualizar las propiedades de recogida:*

Para ver las propiedades de una recogida, siga estos pasos.

- 1. Seleccione **Rendimiento** en la ventana IBM Systems Director Navigator para i5/OS.
- 2. Pulse **Recogidas**.
- 3. Seleccione la recogida para la cual desea visualizar las propiedades.
- 4. En el menú **Seleccionar acciones**, seleccione **Propiedades**.

### **Gestionar servicios de recogida:**

Gestione los servicios de recogida utilizando IBM Systems Director Navigator para i.

#### *Iniciar servicios de recogida:*

Inicie los servicios de recogida haciendo lo que se indica a continuación.

### **Por qué y cuándo se efectúa esta tarea**

Para iniciar los servicios de recogida, siga estos pasos:

- 1. Seleccione **Rendimiento** en la ventana IBM Systems Director Navigator para i5/OS.
- 2. Pulse **Mostrar todas las tareas de rendimiento**.
- 3. Expanda **Colectores** .
- 4. Expanda **Servicios de recogida** .
- 5. Puse **Iniciar servicios de recogida** .

### *Detener los servicios de recogida:*

Detenga los servicios de recogida llevando a cabo lo que se indica a continuación.

### **Por qué y cuándo se efectúa esta tarea**

Para detener los servicios de recogida, siga estos pasos:

- 1. Seleccione **Rendimiento** en la ventana IBM Systems Director Navigator para i5/OS.
- 2. Pulse **Mostrar todas las tareas de rendimiento**.
- 3. Expanda **Colectores** .
- 4. Expanda **Servicios de recogida** .
- 5. Pulse **Detener servicios de recogida** .

# *Configurar los servicios de recogida:*

Configure los servicios de recogida llevando a cabo lo que se indica a continuación.

## **Por qué y cuándo se efectúa esta tarea**

Para configurar los servicios de recogida, siga estos pasos:

- 1. Seleccione **Rendimiento** en la ventana IBM Systems Director Navigator para i5/OS.
- 2. Pulse **Mostrar todas las tareas de rendimiento**.
- 3. Expanda **Colectores** .
- 4. Expanda **Servicios de recogida** .
- 5. Pulse **Configurar servicios de recogida** . Si se especifica que los datos de resumen se deben generar cuando se hace un ciclo de la recogida, las herramientas de análisis procesan de forma más rápida los datos de base de datos de rendimiento.

*Establecer ciclos para los servicios de recogida:*

Establezca que los servicios de recogida funcionen con ciclos llevando a cabo lo que se indica a continuación.

### **Por qué y cuándo se efectúa esta tarea**

Para que los servicios de recogida funcionen con ciclos, siga estos pasos:

- 1. Seleccione **Rendimiento** en la ventana IBM Systems Director Navigator para i5/OS.
- 2. Pulse **Mostrar todas las tareas de rendimiento**.
- 3. Expanda **Colectores** .
- 4. Expanda **Servicios de recogida** .
- 5. Pulse **Establecer que los servicios de recogida funcionen con ciclos** .

### *Crear archivos de base de datos:*

Para crear archivos de base de datos, siga estas instrucciones.

- 1. Seleccione **Rendimiento** en la ventana IBM Systems Director Navigator para i5/OS.
- 2. Pulse **Recogidas**.
- 3. Seleccione un objeto de servicios de recogida \*MGTCOL para el cual desee crear datos de rendimiento.
- 4. En el menú **Seleccionar acciones**, seleccione **Crear archivos de base de datos**.

### **Tareas relacionadas**

["Crear archivos de base de datos partiendo de datos de los servicios de recogida" en la página 32](#page-37-0) Utilice esta información para crear de forma manual o automática archivos de base de datos partiendo de datos de los servicios de recogida.

*Visualizar el estado de los servicios de recogida:*

Visualice el estado de los servicios de recogida llevando a cabo lo que se indica a continuación.

### **Por qué y cuándo se efectúa esta tarea**

Para visualizar el estado de los servicios de recogida, siga estos pasos:

- 1. Seleccione **Rendimiento** en la ventana IBM Systems Director Navigator para i5/OS.
- 2. Pulse **Mostrar todas las tareas de rendimiento**.
- 3. Expanda **Colectores** .
- 4. Expanda **Servicios de recogida** .
- 5. Pulse **Estado de lo servicios de recogida** .

## **Gestionar IBM i Disk Watcher:**

Gestionar IBM i Disk Watcher utilizando IBM Systems Director Navigator para i.

### **Conceptos relacionados**

["IBM i Disk Watcher" en la página 61](#page-66-0) IBM i Disk Watcher facilita la recogida de datos de rendimiento de disco para diagnosticar problemas de rendimiento relacionados con el disco.

*Iniciar Disk Watcher:*

Inicie Disk Watcher llevando a cabo lo que se indica a continuación.

# **Por qué y cuándo se efectúa esta tarea**

Para iniciar Disk Watcher, siga estos pasos:

- 1. Seleccione **Rendimiento** en la ventana IBM Systems Director Navigator para i5/OS.
- 2. Pulse **Mostrar todas las tareas de rendimiento**.
- 3. Expanda **Colectores** .
- 4. Expanda **Disk Watcher** .
- 5. Pulse **Iniciar Disk Watcher** .

# *Detener Disk Watcher:*

Detenga Disk Watcher llevando a cabo lo que se indica a continuación.

### **Por qué y cuándo se efectúa esta tarea**

Para detener Disk Watcher, siga estos pasos:

- 1. Seleccione **Rendimiento** en la ventana IBM Systems Director Navigator para i5/OS.
- 2. Pulse **Mostrar todas las tareas de rendimiento**.
- 3. Expanda **Colectores** .
- 4. Expanda **Disk Watcher** .
- 5. Pulse **Detener Disk Watcher** .

*Añadir una definición de Disk Watcher:*

Añada una definición de Disk Watcher llevando a cabo lo que se indica a continuación.

### **Por qué y cuándo se efectúa esta tarea**

Para añadir una definición de Disk Watcher, siga estos pasos:

- 1. Seleccione **Rendimiento** en la ventana IBM Systems Director Navigator para i5/OS.
- 2. Pulse **Mostrar todas las tareas de rendimiento**.
- 3. Expanda **Colectores** .
- 4. Expanda **Disk Watcher** .
- 5. Pulse **Añadir definición de Disk Watcher** .

*Suprimir una definición de Disk Watcher:*

Suprima una definición de Disk Watcher llevando a cabo lo que se indica a continuación.

# **Por qué y cuándo se efectúa esta tarea**

Para suprimir una definición de Disk Watcher, siga estos pasos:

- 1. Seleccione **Rendimiento** en la ventana IBM Systems Director Navigator para i5/OS.
- 2. Pulse **Mostrar todas las tareas de rendimiento**.
- 3. Expanda **Colectores** .
- 4. Expanda **Disk Watcher** .
- 5. Pulse **Definiciones de Disk Watcher** .
- 6. Seleccione la definición de Disk Watcher que desee suprimir.
- 7. En el menú **Seleccionar acciones**, seleccione **Suprimir**.

### *Visualizar las propiedades de una definición de Disk Watcher:*

Visualice las propiedades de una definición de Disk Watcher llevando a cabo lo que se indica a continuación.

#### **Por qué y cuándo se efectúa esta tarea**

Para visualizar las propiedades de una definición de Disk Watcher, siga estos pasos:

- 1. Seleccione **Rendimiento** en la ventana IBM Systems Director Navigator para i5/OS.
- 2. Pulse **Mostrar todas las tareas de rendimiento**.
- 3. Expanda **Colectores** .
- 4. Expanda **Disk Watcher** .
- 5. Pulse **Definiciones de Disk Watcher** .
- 6. Seleccione la definición de Disk Watcher para la cual desee ver las propiedades.
- 7. En el menú **Seleccionar acciones**, seleccione **Propiedades**.

### **Gestión de IBM i Job Watcher:**

Gestione IBM i Job Watcher utilizando IBM Systems Director Navigator para i.

### **Conceptos relacionados**

["IBM i Job Watcher" en la página 60](#page-65-0)

IBM i Job Watcher permite la recogida de datos de trabajo para uno o todos los trabajos, hebras y tareas del sistema. Proporciona pilas de llamadas, sentencias SQL, objetos a los que se espera, estadísticas Java JVM, estadísticas de espera y otros elementos que se utilizan para diagnosticar problemas de rendimiento relacionados con el trabajo.

*Iniciar Job Watcher:*

Inicie Job Watcher haciendo lo siguiente.

### **Por qué y cuándo se efectúa esta tarea**

Para iniciar Job Watcher, siga estos pasos:

- 1. Seleccione **Rendimiento** en la ventana IBM Systems Director Navigator para i5/OS.
- 2. Pulse **Mostrar todas las tareas de rendimiento**.
- 3. Expanda **Colectores** .
- 4. Expanda **Job Watcher** .
- 5. Pulse **Iniciar Job Watcher** .

# *Detener Job Watcher:*

Detenga Job Watcher haciendo lo que se indica a continuación.

# **Por qué y cuándo se efectúa esta tarea**

Para detener Job Watcher, siga estos pasos:

- 1. Seleccione **Rendimiento** en la ventana IBM Systems Director Navigator para i5/OS.
- 2. Pulse **Mostrar todas las tareas de rendimiento**.
- 3. Expanda **Colectores** .
- 4. Expanda **Job Watcher** .
- 5. Pulse **Detener Job Watcher** .

### *Añadir una definición de Job Watcher:*

Añada una definición de Job Watcher llevando a cabo lo que se indica a continuación.

# **Por qué y cuándo se efectúa esta tarea**

Para añadir una definición de Job Watcher, siga estos pasos:

- 1. Seleccione **Rendimiento** en la ventana IBM Systems Director Navigator para i5/OS.
- 2. Pulse **Mostrar todas las tareas de rendimiento**.
- 3. Expanda **Colectores** .
- 4. Expanda **Job Watcher** .
- 5. Pulse **Añadir definición de Job Watcher** .

*Suprimir una definición de Job Watcher:*

Suprima una definición de Job Watcher llevando a cabo lo que se indica a continuación.

### **Por qué y cuándo se efectúa esta tarea**

Para suprimir una definición de Job Watcher, siga estos pasos:

- 1. Seleccione **Rendimiento** en la ventana IBM Systems Director Navigator para i5/OS.
- 2. Pulse **Mostrar todas las tareas de rendimiento**.
- 3. Expanda **Colectores** .
- 4. Expanda **Job Watcher** .
- 5. Pulse **Definiciones de Job Watcher** .
- 6. Seleccione la definición de Job Watcher que desee suprimir.
- 7. En el menú **Seleccionar acciones**, seleccione **Suprimir**.

*Visualizar las propiedades de una definición de Job Watcher:*

Visualice las propiedades de una definición de Job Watcher haciendo lo que se indica a continuación.

### **Por qué y cuándo se efectúa esta tarea**

Para visualizar las propiedades de una definición de Job Watcher, siga estos pasos:

- 1. Seleccione **Rendimiento** en la ventana IBM Systems Director Navigator para i5/OS.
- 2. Pulse **Mostrar todas las tareas de rendimiento**.
- 3. Expanda **Colectores** .
- 4. Expanda **Job Watcher** .
- 5. Pulse **Definiciones de Job Watcher** .
- 6. Seleccione la definición de Job Watcher para la cual desee ver las propiedades.
- 7. En el menú **Seleccionar acciones**, seleccione **Propiedades**.

# **System i Navigator**

System i Navigator es la interfaz gráfica de usuario para gestionar y administrar el sistema desde el escritorio de Windows. Las funciones disponibles en System i Navigator se pueden utilizar para ayudar a gestionar el rendimiento del sistema.

# **Supervisores:**

Los supervisores muestran información actual acerca del rendimiento de los sistemas. Además, los puede utilizar para llevar a cabo acciones predefinidas cuando se produce un evento específico.

Puede utilizar los supervisores de sistemas, mensajes, trabajos, archivos y transacciones de empresa a empresa (B2B) para visualizar y supervisar información acerca de los sistemas. Los supervisores de sistemas y trabajos utilizan los datos de rendimiento que recogen los servicios de recogida.

Los supervisores que se incluyen en System i Navigator utilizan datos de los servicios de recogida para hacer un seguimiento de elementos de rendimiento del sistema sobre los que el usuario tiene un interés específico. Además, pueden realizar acciones especificadas cuando se producen eventos determinados como, por ejemplo, el porcentaje de utilización de CPU o el estado de un trabajo. Puede utilizar supervisores para ver el rendimiento del sistema en el momento en que se produce en múltiples sistemas y grupos de sistemas.

Los supervisores le permiten iniciar un supervisor y volver a otras tareas del servidor, en System i Navigator o en el PC. De hecho, hasta puede apagar el PC. System i Navigator continúa supervisando y llevando a cabo todos los mandatos o acciones de umbral que ha especificado. El supervisor permanece en ejecución hasta que lo detiene. También puede utilizar supervisores para gestionar el rendimiento de modo remoto y acceder a ellos con System i Navigator para Wireless.

System i Navigator ofrece los tipos de supervisores siguientes:

### **Supervisor del sistema**

Recoja y visualice los datos de rendimiento cuando se producen o hasta al cabo de una hora. Hay gráficos detallados que ayudan a visualizar lo que ocurre con los servidores en el momento en que sucede. Elija de entre una gran variedad de medidas (mediciones de rendimiento) para indicar con toda precisión los distintos aspectos del rendimiento del sistema. Por ejemplo, si supervisa el promedio de utilización de CPU en el servidor, puede pulsar cualquier punto de recogida del gráfico para ver un diagrama de detalles que muestra los 20 trabajos que tienen la mayor utilización de CPU. A continuación, puede pulsar con el botón derecho cualquiera de estos trabajos y para trabajar con el mismo.

### **Supervisor de trabajos**

Supervise un trabajo o una lista de trabajos tomando como base el nombre del trabajo, el usuario del trabajo, el tipo de trabajo, el subsistema o el tipo de servidor. Elija de entre una gran variedad de medidas para supervisar el rendimiento, el estado o los mensajes de error de un trabajo. Para trabajar con un trabajo, simplemente, pulse con el botón derecho del ratón el trabajo de la lista que se muestra en la ventana Supervisor de trabajos.

#### **Supervisor de mensajes**

Averigüe si la aplicación se completa satisfactoriamente o supervise en busca de mensajes concretos que sean de vital importancia para las necesidades de su negocio. En la ventana Supervisor de mensajes, puede ver los detalles de un mensaje y responder, enviar y suprimir un mensaje.

#### **Supervisor de actividad B2B**

Si tiene una aplicación como Connect para iSeries configurada, puede utilizar un supervisor de actividad B2B para supervisar las transacciones B2B. Le permite ver un gráfico de las transacciones activas a lo largo del tiempo, y puede ejecutar mandatos automáticamente cuando se desencadenan los umbrales. Puede buscar y visualizar una transacción específica, así como ver un gráfico de barras de los pasos detallados de la transacción específica.

#### **Supervisor de archivos**

Gracias a este supervisor, puede supervisar en uno o más archivos seleccionados una serie de texto especificada, un tamaño especificado o cualquier modificación realizada en el archivo.

#### **Conceptos relacionados**

["Servicios de recogida" en la página 30](#page-35-0)

Los servicios de recogida proporcionan datos de rendimiento del sistema. Es el método principal para recoger datos del sistema.

#### **Referencia relacionada**

["Rendimiento de red" en la página 24](#page-29-0)

El diseño de la red, los recursos de hardware y la presión del tráfico suelen producir un efecto significativo en el rendimiento de las aplicaciones e-business. Puede utilizar este tema para obtener información sobre cómo optimizar el rendimiento de la red y ajustar los recursos de comunicaciones del servidor.

#### *Conceptos sobre los supervisores:*

Los supervisores permiten visualizar datos de rendimiento en tiempo real. Además, pueden supervisar el sistema continuamente para ejecutar un mandato seleccionado cuando se alcanza un umbral especificado. Aprenda cómo funcionan los supervisores, qué pueden supervisar y cómo pueden responder a una situación de rendimiento determinada.

Los supervisores del sistema muestran los datos almacenados en los objetos de recogida que generan y mantienen los servicios de recogida. Los supervisores del sistema muestran los datos a medida que se van recogiendo, durante una hora como máximo. Para ver períodos de datos más largos, utilice la historia gráfica. Puede cambiar la frecuencia de la recogida de datos en las propiedades del supervisor. Los valores de las propiedades del supervisor prevalecen ante los valores de los servicios de recogida.

Puede utilizar supervisores para hacer un seguimiento e investigar muchos elementos diferentes del rendimiento del sistema, y puede tener varios supervisores distintos en ejecución simultáneamente. Cuando se utilizan al mismo tiempo, los supervisores proporcionan una herramienta sofisticada para observar y gestionar el rendimiento del sistema. Por ejemplo, cuando implementa una nueva aplicación interactiva, puede utilizar un supervisor de sistemas para dar preferencia a la utilización de recursos de un trabajo, un supervisor de trabajos para vigilar y manejar los trabajos problemáticos y un supervisor de mensajes para que le advierta si se produce un mensaje especificado en alguno de los sistemas.

### **Establecer umbrales y acciones**

Al crear un nuevo supervisor, puede especificar acciones que desea que se realicen cuando la medida del sistema alcanza un nivel de umbral especificado o se produce un evento. Cuando se alcanzan los niveles de umbral o se producen los eventos, puede elegir que se ejecute un mandato de i5/OS en los sistemas de punto final como, por ejemplo, enviar un mensaje o retener una cola de trabajos. Además, puede elegir que un supervisor lleve a cabo numerosas acciones predefinidas, tales como actualizar las anotaciones de eventos y avisar mediante la emisión de una alarma del PC o el lanzamiento del supervisor. Por último, puede restablecer automáticamente el supervisor especificando un segundo nivel de umbral que haga que el supervisor reanude la actividad normal al alcanzarlo.

### **Conceptos relacionados**

["Servicios de recogida" en la página 30](#page-35-0)

Los servicios de recogida proporcionan datos de rendimiento del sistema. Es el método principal para recoger datos del sistema.

["Historia gráfica" en la página 106](#page-111-0)

La historia gráfica proporciona una visualización gráfica de los datos de rendimiento que recogen los servicios de recogida durante un período de tiempo especificado.

#### *Configurar un supervisor:*

Puede configurar un supervisor en System i Navigator. Con esta información puede aprender a establecer un supervisor y configurarlo para sacar el máximo provecho de las opciones disponibles.

#### **Por qué y cuándo se efectúa esta tarea**

Los supervisores del sistema son herramientas sumamente interactivas que pueden utilizarse para reunir y visualizar datos de rendimiento en tiempo real de los sistemas de punto final. La creación de un supervisor nuevo es un proceso rápido y sencillo que empieza en la ventana Supervisor nuevo:

- 1. En System i Navigator, expanda Management Central, seleccione **Supervisores**, pulse con el botón derecho en **Sistema** y, a continuación, seleccione **Supervisor nuevo**.
- 2. Especifique un nombre de supervisor. En la página General-Supervisor nuevo especifique un nombre para el supervisor. Incluya una descripción breve para encontrar el supervisor en una lista de supervisores.
- 3. Seleccione las medidas. Utilice la página Medidas de supervisor nuevo para seleccionar las medidas. Se puede supervisar cualquier número de medidas en cualquier número de sistemas o grupos de sistemas de punto final.
- 4. Visualice y cambie la información sobre las medidas. Utilice la página Medidas de supervisor nuevo para editar las propiedades de cada medida. Se puede editar el intervalo de recogida, el valor de representación gráfica máximo y el tiempo de visualizado para cada medida que seleccione.
- 5. Establezca mandatos de umbral. Utilice la pestaña **Umbrales** en la página Medidas para habilitar los umbrales y especificar mandatos que se han de ejecutar en el sistema de punto final cuando se desencadenen o restablezcan los umbrales.
- 6. Establezca acciones de umbral. Utilice la página Acciones de supervisor nuevo para especificar las acciones que desea que se realicen cuando se desencadene o restablezca un umbral de medida.
- 7. Seleccione los sistemas y grupos. Utilice la página Sistemas y grupos de supervisor nuevo para seleccionar los sistemas de punto final o grupos de sistemas en los que desea iniciar un supervisor.

#### **Resultados**

Después de crear el supervisor, pulse con el botón derecho del ratón el nombre del supervisor y seleccione **Iniciar** para ejecutar el supervisor y empezar a trabajar con los gráficos del supervisor.

#### *Medidas de supervisor:*

Para supervisar eficazmente el rendimiento del sistema, debe decidir qué aspectos del rendimiento del sistema desea supervisar. Management Central ofrece una variedad de medidas de rendimiento, conocidas como *medidas*, que le ayudarán a concretar aspectos diferentes del rendimiento del sistema.

La página Medidas en la ventana Supervisor nuevo le permite ver y cambiar las medidas que desea supervisar. Para acceder a esta página, seleccione **Supervisores**, pulse con el botón derecho del ratón **Sistema** y seleccione **Supervisor nuevo**. Rellene los campos necesarios y pulse la pestaña **Medidas**.

Cuando configura un supervisor, puede utilizar cualquier medida, un grupo de medidas, o todas las medidas de la lista que se va a incluir en el supervisor. Los tipos de medidas que se pueden utilizar en el supervisor incluyen los siguientes.

*Tabla 2.*

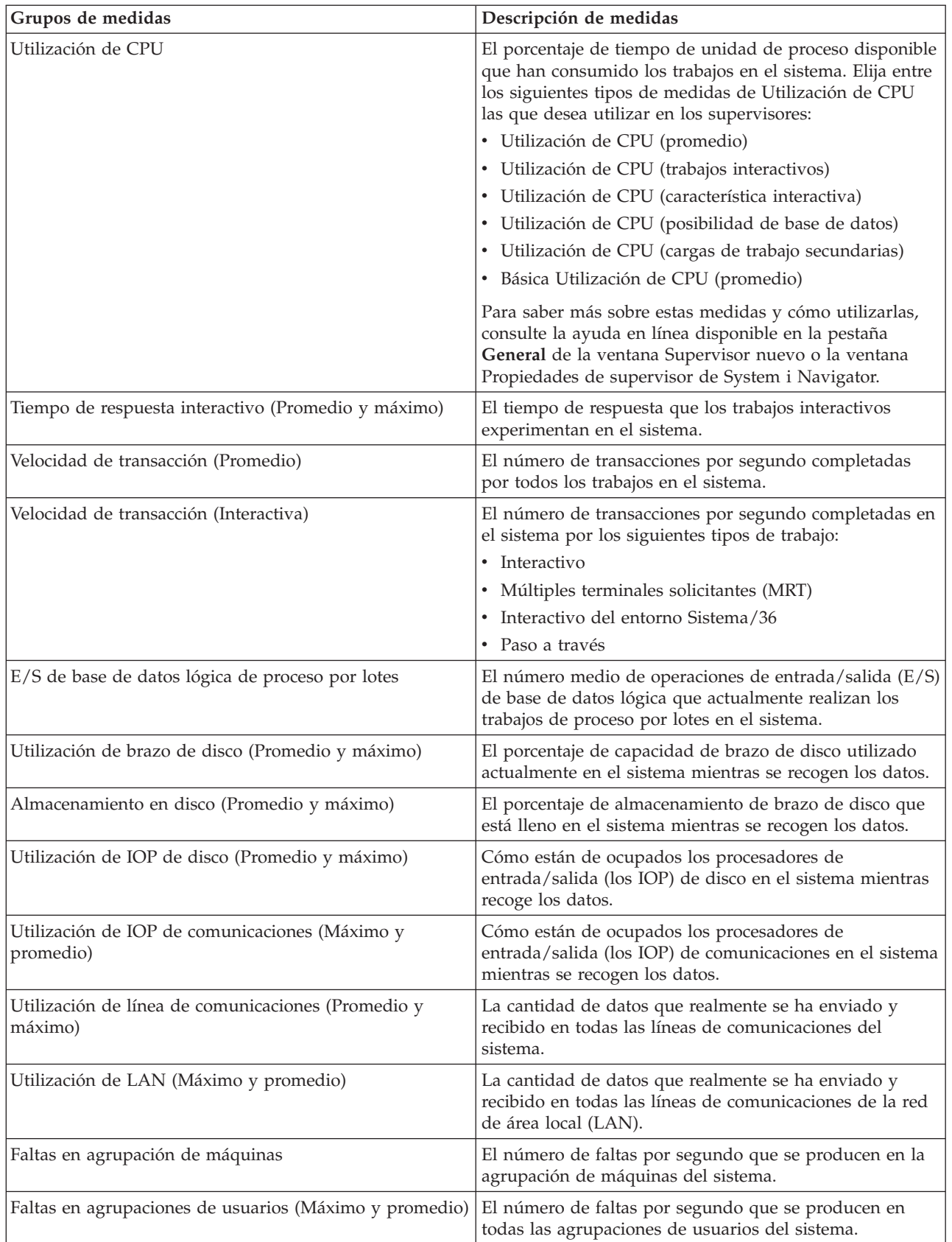

Si necesita más ayuda, pulse el botón **Ayuda** en la ventana Medidas de supervisor nuevo. Una vez que se haya familiarizado con las medidas de Management Central, las medidas que seleccione dependen de las necesidades de información de su entorno informático. Después de seleccionar las medidas que abarquen la información que está intentando ver, estará preparado para ver y cambiar la información detallada sobre las medidas para cada medida que haya seleccionado para el supervisor.

### *Interacción de los supervisores de sistemas y trabajos con los servicios de recogida:*

Los servicios de recogida son una valiosa herramienta para analizar el rendimiento como una aplicación autónoma y como un programa de utilidad empleado por otras aplicaciones para recoger datos de rendimiento.

En ocasiones, el análisis del rendimiento genera confusión al intentar determinar qué aplicación es la responsable de la actividad que se visualiza en el sistema. Una regla sencilla de recordar a este respecto es que aunque parezca que haya muchas aplicaciones ocupadas, sólo se produce una recogida de datos de servicios de recogida en el sistema en un momento dado.

Los siguientes escenarios describen las distintas combinaciones entre los supervisores de sistemas y supervisores de trabajos y los servicios de recogida, así como lo que visualizan los servicios de recogida.

### **Los servicios de recogida recogen datos con los valores por omisión**

En este escenario, no hay supervisores de sistemas ni supervisores de trabajos activos en el sistema. Al visualizar la página de propiedades de los servicios de recogida y la vista de propiedades del objeto \*MGTCOL, se ve algo parecido a lo siguiente.

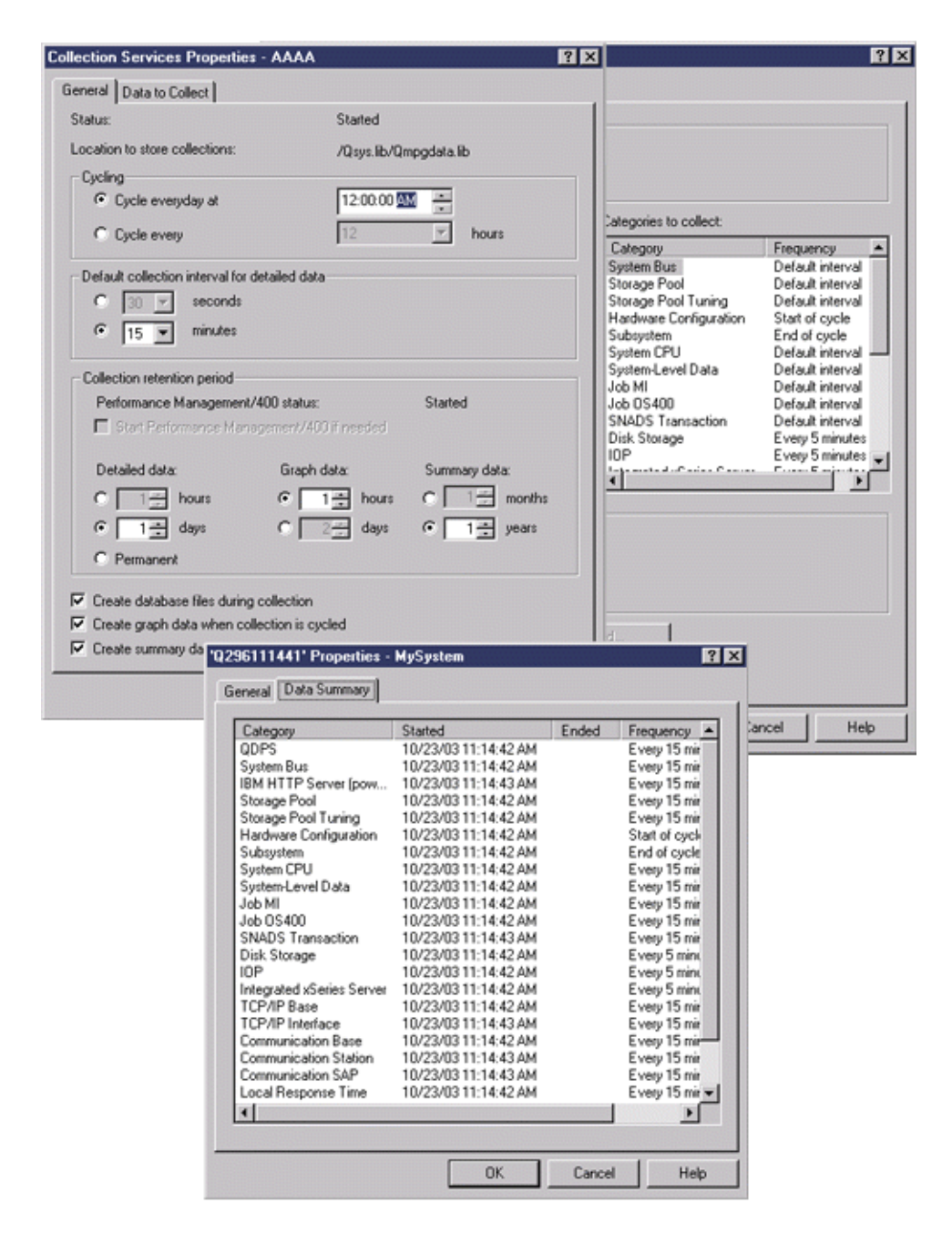

### **Los servicios de recogida y un supervisor de sistemas están iniciados**

Este escenario muestra que los servicios de recogida ya se habían iniciado en algún momento y más adelante alguien inició un supervisor de sistemas para recoger datos de medidas (promedio) acerca de la utilización de la CPU a intervalos de 30 segundos. Observe en la vista de propiedades del objeto \*MGTCOL que el intervalo de recogida de las categorías de datos a nivel de sistema, datos de trabajo MI y datos de trabajo OS ha cambiado de 15 minutos a 30 segundos. Esto muestra que se utiliza el mismo objeto \*MGTCOL, y sólo se han modificado para efectuar la recogida con el nuevo intervalo las categorías necesarias a fin de calcular la información de una medida determinada.

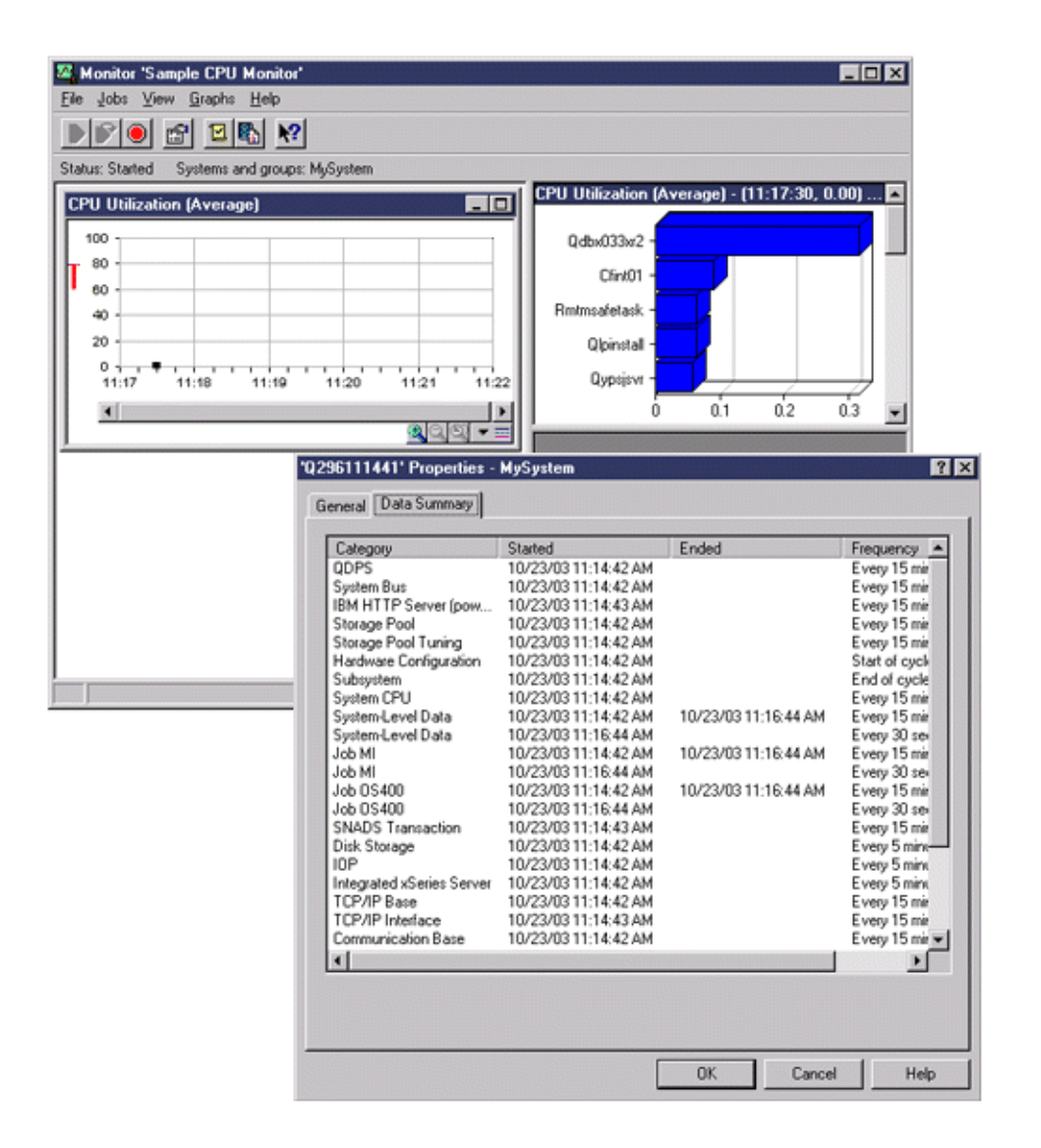

### **Los servicios de recogida están detenidos y el supervisor de sistemas sigue iniciado**

En este escenario, los servicios de recogida se han detenido y el supervisor de sistemas sigue iniciado y continúa recogiendo los datos necesarios para calcular las medidas del gráfico.

Observe lo siguiente:

- v La página de propiedades de los servicios de recogida muestra el estado **Detenida la recogida del sistema. Recogida sólo para el sistema**.
- v La página de propiedades del objeto \*MGTCOL muestra que la recogida de datos ha finalizado para todas las categorías excepto para aquellas necesarias a fin de calcular los datos de medidas del gráfico.
- v La vista de lista de los servicios de recogida muestra el objeto \*MGTCOL con el estado **Recogiendo para el sistema...** Este valor puede resultar equívoco; por consiguiente, para obtener el estado de los servicios de recogida, examine la página de propiedades de los servicios de recogida.

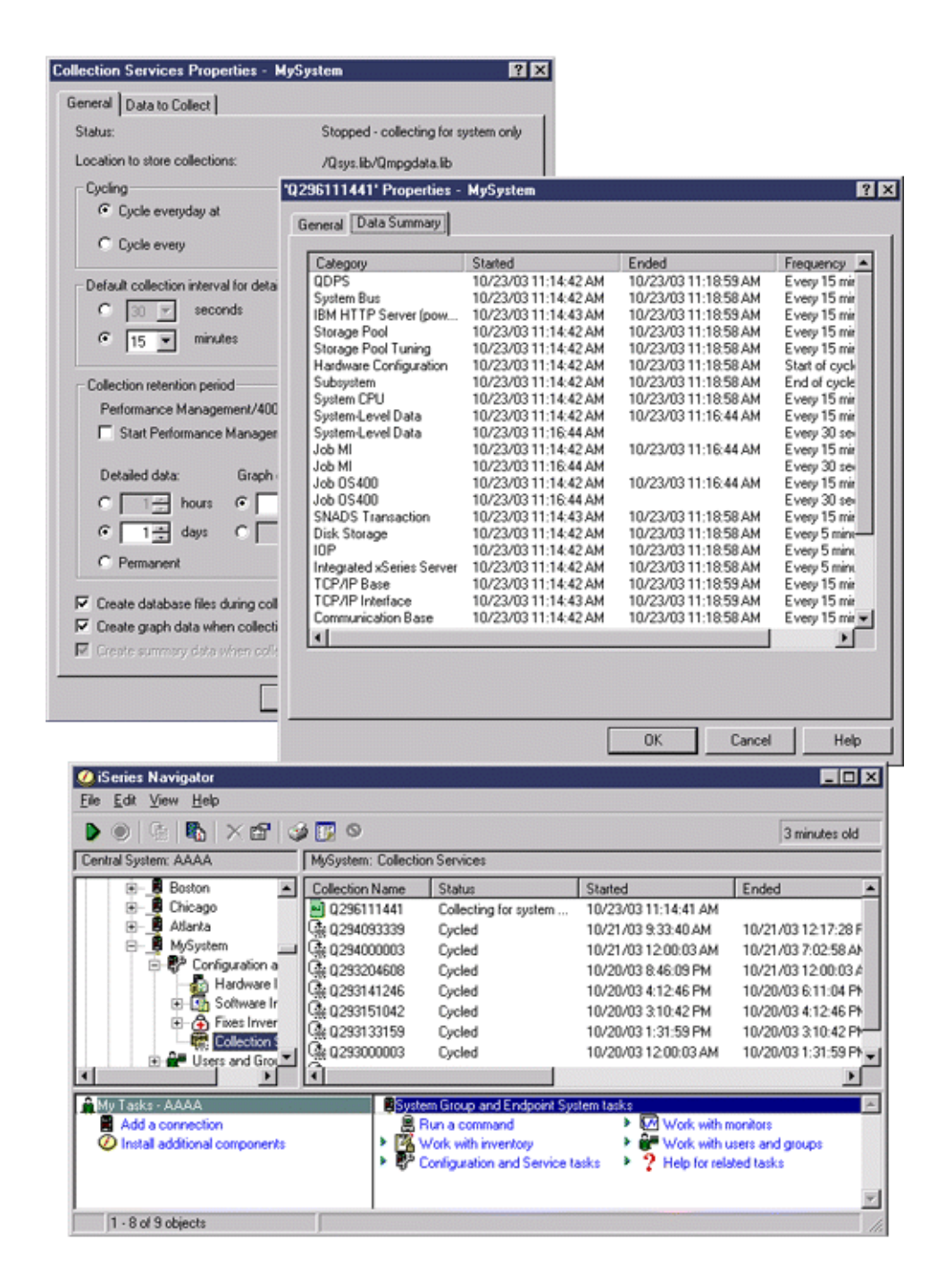

*Escenarios: Supervisores de System i Navigator:*

Utilice esta informació para ver cómo utilizar algunos de los diferentes tipos de supervisores para examinar aspectos específicos del rendimiento del sistema.

Los supervisores que se incluyen en System i Navigator ofrecen un conjunto de herramientas eficaces para investigar y gestionar el rendimiento del sistema. En el apartado Supervisores de System i Navigator, se proporciona una visión general de los tipos de supervisores que ofrece System i Navigator.

Para ver ejemplos de utilización detallados y configuraciones de ejemplo, consulte los escenarios siguientes:

### *Escenario: Supervisor del sistema:*

Vea un supervisor del sistema de ejemplo que le avisa si la utilización de CPU alcanza niveles demasiado elevados y mantiene temporalmente los trabajos de prioridad inferior hasta que hay más recursos disponibles.

# **Situación**

Como administrador del sistema, debe asegurarse de que el sistema tenga suficientes recursos para satisfacer las demandas actuales de los usuarios y los requisitos del negocio. Para el sistema, la utilización de CPU es un problema de especial importancia. Desea que el sistema le avise si la utilización de CPU alcanza niveles demasiado elevados y mantenga temporalmente los trabajos de prioridad inferior hasta que haya más recursos disponibles.

Para llevarlo a cabo, puede establecer un supervisor del sistema que le envíe un mensaje si la utilización de CPU excede el 80 por ciento. Por otra parte, también puede retener todos los trabajos en la cola de trabajos QBATCH hasta que la utilización de CPU descienda al 60 por ciento, liberando entonces los trabajos y reanudando las operaciones normales.

# **Ejemplo de configuración**

Para establecer un supervisor del sistema, debe definir las medidas de las que desea hacer un seguimiento y la acción que desea que lleve a cabo el supervisor cuando las medidas alcancen los niveles especificados. Para definir un supervisor del sistema que cumpla este objetivo, siga los pasos que se indican a continuación:

- 1. En System i Navigator, expanda **Management Central** → **Supervisores**, pulse con el botón derecho del ratón **Supervisor del sistema** y seleccione **Supervisor nuevo...**
- 2. En la página **General**, entre un nombre y una descripción para el supervisor.
- 3. Pulse la pestaña **Medidas** y entre los valores siguientes:
	- a. Seleccione **Básica Utilización de CPU (promedio)** de la lista de Medidas disponibles y pulse **Añadir**. Básica Utilización de CPU (promedio) está ahora incluida en la lista en Medidas a supervisar y, en la parte inferior de la ventana, se muestran los valores de esta medida.
	- b. Para **Intervalo de recogida**, especifique la frecuencia con la que desea recoger los datos. De este modo, se altera temporalmente el valor de los servicios de recogida. Para este ejemplo, especifique **30 segundos**.
	- c. Para cambiar la escala del eje vertical del gráfico del supervisor para esta medida, cambie el **Valor de representación gráfica máximo**. Para cambiar la escala del eje horizontal del gráfico para estas medidas, cambie el valor de **Tiempo de visualizado**.
	- d. Pulse la pestaña **Umbral 1** para los valores de las medidas y entre los valores siguientes para enviar un mensaje de consulta si la utilización de CPU es mayor que igual al 80 por ciento:
		- 1) Seleccione **Habilitar umbral.**
		- 2) Para el valor del desencadenante de umbral, especifique **>= 80** (mayor que o igual al 80 por ciento ocupado).
		- 3) Para **Duración**, especifique **1** intervalo.
		- 4) Para el **mandato de i5/OS command**, especifique lo siguiente: SNDMSG MSG('Warning,CPU...') TOUSR(\*SYSOPR) MSGTYPE(\*INQ)
		- 5) Para el valor de restablecimiento de umbral, especifique **< 60** (menos del 60 por ciento ocupado). De este modo, se restablece el supervisor cuando la utilización de CPU se sitúa en un valor inferior al 60 por ciento.
	- e. Pulse la pestaña **Umbral 2** y entre los valores siguientes para retener todos los trabajos en la cola de trabajos QBATCH cuando la utilización de CPU está por encima del 80 por ciento durante cinco intervalos de recogida:
- 1) Seleccione **Habilitar umbral**.
- 2) Para el valor del desencadenante de umbral, especifique **>= 80** (mayor que o igual al 80 por ciento ocupado).
- 3) Para **Duración**, especifique **5** intervalos.
- 4) Para el **mandato de i5/OS command**, especifique lo siguiente: HLDJOBQ JOBQ(QBATCH)
- 5) Para el valor de restablecimiento de umbral, especifique **< 60** (menos del 60 por ciento ocupado). De este modo, se restablece el supervisor cuando la utilización de CPU se sitúa en un valor inferior al 60 por ciento.
- 6) Para **Duración**, especifique **5** intervalos.
- 7) Para el **mandato de i5/OS command**, especifique lo siguiente: RLSJOBQ JOBQ(QBATCH)

Este mandato libera la cola de trabajos QBATCH cuando la utilización de CPU se mantiene en un valor inferior al 60 por ciento durante 5 intervalos de recogida.

- 4. Pulse la pestaña **Acciones** y seleccione **Evento de anotaciones** en las columnas **Desencadenar** y **Restablecer**. Esta acción crea una entrada en las anotaciones de eventos al desencadenar y restablecer los umbrales.
- 5. Pulse la pestaña **Sistemas y grupos** para especificar los sistemas y los grupos que desea supervisar.
- 6. Pulse **Aceptar** para guardar el supervisor.
- 7. En la lista de supervisores del sistema, pulse con el botón derecho del ratón el nuevo supervisor y seleccione **Iniciar**.

### **Resultados**

El nuevo supervisor muestra la utilización de CPU, con los nuevos datos que se añaden cada 30 segundos, según el intervalo de recogida especificado. El supervisor lleva a cabo automáticamente las acciones de umbral especificadas incluso si se apaga el PC, cada vez que la utilización de CPU alcanza el 80 por ciento.

**Nota:** Este supervisor sólo hace un seguimiento de la utilización de CPU. Sin embargo, puede incluir todas las medidas disponibles que desee en el mismo supervisor, y cada medida puede tener sus propios valores y acciones de umbral. También puede disponer de varios supervisores del sistema que se ejecuten al mismo tiempo.

### *Escenario: Supervisor de trabajos para utilización de CPU:*

Vea un supervisor de trabajos de ejemplo que rastrea la utilización de CPU de un trabajo especificado y avisa al propietario del trabajo si la utilización de CPU es demasiado alta

### **Situación**

Actualmente ejecuta una nueva aplicación en el sistema y le preocupa que algunos de los nuevos trabajos interactivos consumen una cantidad de recursos inaceptable. Desearía que se notificara a los propietarios en caso de que sus trabajos consuman una capacidad excesiva de CPU.

Puede establecer un supervisor de trabajos que vigile los trabajos de la nueva aplicación y envíe un mensaje en caso de que un trabajo consuma más del 30 por ciento de la capacidad de CPU.

### **Ejemplo de configuración**
Para establecer un supervisor de trabajos, debe definir los trabajos que se deben vigilar, los atributos de trabajo que se deben controlar y qué debe hacer el supervisor cuando se detectan los atributos de trabajo especificados. Para establecer un supervisor de trabajos que cumpla este objetivo, siga los pasos que se indican a continuación:

- 1. En System i Navigator, expanda **Management Central** → **Supervisores**, pulse con el botón derecho del ratón **Supervisor de trabajos** y seleccione **Supervisor nuevo...**
- 2. En la página **General**, entre los valores siguientes:
	- a. Especifique un nombre y una descripción para este supervisor.
	- b. En la pestaña **Trabajos a supervisar**, entre los valores siguientes:
		- 1) Para el **Nombre de trabajo**, especifique el nombre del trabajo que desea controlar (por ejemplo, MKWIDGET).
		- 2) Pulse **Añadir**.
- 3. Pulse la pestaña **Medidas** y entre la información siguiente:
	- a. En la lista **Medidas disponibles**, expanda **Valores numéricos de resumen**, seleccione **Porcentaje de utilización de CPU** y pulse **Añadir**.
	- b. En la pestaña **Umbral 1** para los valores de las medidas, entre los valores siguientes:
		- 1) Seleccione **Habilitar desencadenante**.
		- 2) Para el valor del desencadenante de umbral, especifique **>= 30** (mayor que o igual al 30 por ciento ocupado).
		- 3) Para **Duración**, especifique **1** intervalo.
		- 4) Para el **mandato de desencadenante de i5/OS**, especifique lo siguiente: SNDMSG MSG('Your job is exceeding 30% CPU capacity') TOUSR(&OWNER)
		- 5) Pulse **Habilitar restablecimiento**.
		- 6) Para el valor de restablecimiento de umbral, especifique **< 20** (menos del 20 por ciento ocupado).
- 4. Pulse la pestaña **Intervalo de recogida** y seleccione **15 segundos**. De este modo se altera temporalmente el valor de los servicios de recogida.
- 5. Pulse la pestaña **Acciones** y seleccione **Evento de anotaciones** en las columnas **Desencadenar** y **Restablecer**.
- 6. Pulse la pestaña **Servidores y grupos** y seleccione los servidores y grupos que desea supervisar para este trabajo.
- 7. Pulse **Aceptar** para guardar el nuevo supervisor.
- 8. En la lista de supervisores de trabajo, pulse con el botón derecho del ratón el nuevo supervisor y seleccione **Iniciar**.

## **Resultados**

El nuevo supervisor comprueba el subsistema QINTER cada 15 segundos y, si el trabajo MKWIDGET consume más del 30 por ciento de la CPU, el supervisor envía un mensaje al propietario del trabajo. El supervisor se restablece cuando el trabajo utiliza menos del 20 por ciento de la capacidad de CPU.

*Escenario: Supervisor de trabajos con notificación del Planificador avanzado de trabajos:*

Vea un supervisor de trabajos de ejemplo que envía un mensaje de correo electrónico a un operador cuando se supera el límite establecido como umbral de un trabajo.

## **Situación**

Actualmente ejecuta una aplicación en el sistema y desea recibir una notificación si la utilización de la CPU alcanza el umbral especificado.

Si el Planificador avanzado de trabajos está instalado en el sistema de punto final, puede emplear el mandato Enviar distribución mediante el planificador de trabajos (SNDDSTJS) para enviar una notificación a alguien por correo electrónico cuando se supere el umbral. Por ejemplo, puede especificar que la notificación pase a la persona siguiente si el destinatario al que iba dirigida no responde deteniendo el mensaje. Puede crear planificaciones de disponibilidad y sólo enviar la notificación a las personas disponibles. También puede enviar la notificación a varias direcciones de correo electrónico.

# **Ejemplo de configuración del supervisor de trabajos**

En este ejemplo se emplea el mandato SNDDSTJS para enviar un mensaje a un destinatario denominado OPERATOR, que es una lista de direcciones de correo electrónico definida por el usuario. También puede especificar una dirección de correo electrónico en lugar de un destinatario, o ambos. Para establecer un supervisor de trabajos que cumpla este objetivo, siga los pasos que se indican a continuación:

- **Nota:** Al utilizar los ejemplos de código, acepta los términos del ["Información sobre licencia de código y](#page-201-0) [exención de responsabilidad" en la página 196.](#page-201-0)
- 1. En System i Navigator, expanda **Management Central** → **Supervisores**, pulse con el botón derecho del ratón **Supervisor de trabajos** y seleccione **Supervisor nuevo..**.
- 2. En la página **General**, entre los valores siguientes:
	- a. Especifique un nombre y una descripción para este supervisor.
	- b. En la pestaña **Trabajos a supervisar**, entre los valores siguientes:
		- 1) Para el **Nombre de trabajo**, especifique el nombre del trabajo que desea controlar (por ejemplo, MKWIDGET).
		- 2) Pulse **Añadir**.
- 3. Pulse la pestaña **Medidas** y entre la información siguiente:
	- a. En la lista **Medidas disponibles**, expanda **Valores numéricos de resumen**, seleccione **Porcentaje de utilización de CPU** y pulse **Añadir**.
	- b. En la pestaña **Umbral 1** para los valores de las medidas, entre los valores siguientes:
		- 1) Seleccione **Habilitar desencadenante**.
		- 2) Para el valor del desencadenante de umbral, especifique **>= 30** (mayor que o igual al 30 por ciento ocupado).
		- 3) Para **Duración**, especifique **1** intervalo.
		- 4) Para el **mandato de desencadenante de i5/OS**, especifique lo siguiente: SNDDSTJS RCP(OPERATOR) SUBJECT('Desencadenante de supervisor de trabajos') MSG('Aún está ejecutándose el trabajo &JOBNAME.')
		- 5) Pulse **Habilitar restablecimiento**.
		- 6) Para el valor de restablecimiento de umbral, especifique **< 20** (menos del 20 por ciento ocupado).
- 4. Pulse la pestaña **Intervalo de recogida** y seleccione **15 segundos**. De este modo se altera temporalmente el valor de los servicios de recogida.
- 5. Pulse la pestaña **Acciones** y seleccione **Evento de anotaciones** en las columnas **Desencadenar** y **Restablecer**.
- 6. Pulse la pestaña **Servidores y grupos** y seleccione los servidores y grupos que desea supervisar para este trabajo.
- 7. Pulse **Aceptar** para guardar el nuevo supervisor.
- 8. En la lista de supervisores de trabajo, pulse con el botón derecho del ratón el nuevo supervisor y seleccione **Iniciar**.

## **Ejemplo de configuración del supervisor de mensajes**

Si emplea un supervisor de mensajes, puede enviar el texto del mensaje al destinatario. Vea a continuación un ejemplo de un programa CL que recupera el texto del mensaje y envía un mensaje de correo electrónico a los destinatarios disponibles con el mandato SNDDSTJS.

**Nota:** Al utilizar los ejemplos de código, acepta los términos del ["Información sobre licencia de código y](#page-201-0) [exención de responsabilidad" en la página 196.](#page-201-0)

```
PGM PARM(&MSGKEY &TOMSGQ &TOLIB)
DCL &MSGKEY *CHAR 4
DCL &TOMSGQ *CHAR 10
DCL &TOLIB *CHAR 10
DCL &MSGTXT *CHAR 132
RCVMSG MSGQ(&TOLIB/&TOMSGQ) MSGKEY(&MSGKEY)
        RMV(*NO) MSG(&MSGTXT)
                MONMSG CPF0000 EXEC(RETURN)
SNDDSTJS RCP(*ONCALL) SUBJECT('Desencadenante de cola de mensajes')
MSG(&MSGTXT)
    MONMSG MSGID(CPF0000 IJS0000)
```
ENDPGM

Este es el mandato que llamaría al programa CL: CALL SNDMAIL PARM('&MSGKEY' '&TOMSG' '&TOLIB')

#### **Resultados**

El supervisor examina el subsistema QINTER cada 15 segundos y, si el trabajo MKWIDGET consume más del 30 por ciento de la CPU, el supervisor envía un mensaje de correo electrónico al operador. El supervisor se restablece cuando el trabajo utiliza menos del 20 por ciento de la capacidad de CPU.

Consulte la información sobre cómo trabajar con notificaciones para obtener detalles sobre la función de notificación del Planificador avanzado de trabajos.

#### **Conceptos relacionados**

Trabajar con notificación

Consulte el tema Trabajar con notificación para obtener información sobre cómo utilizar la función de notificación del Planificador de trabajos avanzado.

#### *Escenario: Supervisor de mensajes:*

Vea un supervisor de mensajes de ejemplo que muestra todos los mensajes de consulta de la cola de mensajes que se producen en cualquiera de los sistemas. El supervisor abre y visualiza el mensaje tan pronto como lo detecta.

#### **Situación**

Su empresa tiene varios sistemas y para examinar la cola de mensajes de cada sistema se necesita mucho tiempo. Como administrador del sistema, debe mantenerse informado de los mensajes de consulta a medida que se producen en el sistema.

Puede establecer un supervisor de mensajes para visualizar todos los mensajes de consulta de la cola de mensajes que se producen en cualquiera de los sistemas. El supervisor abre y visualiza el mensaje tan pronto como lo detecta.

## **Ejemplo de configuración**

<span id="page-111-0"></span>Para establecer un supervisor de mensajes, debe definir los tipos de mensajes que desea controlar y la acción que desea que realice el supervisor cuando se producen dichos mensajes. Para establecer un supervisor de mensajes que cumpla este objetivo, siga los pasos que se indican a continuación:

- 1. En System i Navigator, expanda **Management Central** → **Supervisores**, pulse con el botón derecho del ratón **Supervisor de mensajes** y seleccione **Supervisor nuevo..**.
- 2. En la página **General**, entre un nombre y una descripción para el supervisor.
- 3. Pulse la pestaña **Mensajes** y entre los valores siguientes:
	- a. Para **Cola de mensajes a supervisar**, especifique **QSYSOPR**.
	- b. En la pestaña **Conjunto de mensajes 1**, seleccione **Consulta** para **Tipo** y pulse **Añadir**.
	- c. Seleccione **Desencadenar en la cuenta de mensajes siguiente** y especifique el mensaje **1**.
- 4. Pulse la pestaña **Intervalo de recogida** y seleccione **15 segundos**.
- 5. Pulse la pestaña **Acciones** y seleccione **Abrir supervisor**.
- 6. Pulse la pestaña **Sistemas y grupos** y seleccione los sistemas y los grupos que desea supervisar para los mensajes de consulta.
- 7. Pulse **Aceptar** para guardar el nuevo supervisor.
- 8. En la lista de supervisores de mensajes, pulse con el botón derecho del ratón el nuevo supervisor y seleccione **Iniciar**.

## **Resultados**

El nuevo supervisor de mensajes muestra todos los mensajes de consulta enviados a QSYSOPR en cualquiera de los sistemas supervisados.

**Nota:** Este supervisor sólo responde a los mensajes de consulta enviados a QSYSOPR. No obstante, puede incluir dos conjuntos de mensajes diferentes en un solo monitor, y tener varios supervisores de mensajes que se ejecuten al mismo tiempo. Los supervisores de mensajes también pueden llevar a cabo mandatos de i5/OS al recibir los mensajes especificados.

## **Historia gráfica:**

La historia gráfica proporciona una visualización gráfica de los datos de rendimiento que recogen los servicios de recogida durante un período de tiempo especificado.

La historia gráfica proporciona una vista gráfica de los datos de rendimiento recogidos durante días, semanas, meses o años con los servicios de recogida. Para ver datos de rendimiento no es necesario que se esté ejecutando un supervisor del sistema. Con tal de que utilice los servicios de recogida para recoger los datos, podrá ver la ventana Historia gráfica.

**Nota:** Para obtener más información sobre la supervisión del rendimiento del sistema, consulte el tema Hacer un seguimiento de los datos de rendimiento.

## **Conceptos relacionados**

["Servicios de recogida" en la página 30](#page-35-0)

Los servicios de recogida proporcionan datos de rendimiento del sistema. Es el método principal para recoger datos del sistema.

["Seguimiento del rendimiento" en la página 7](#page-12-0)

Hacer un seguimiento del rendimiento del sistema durante un período de tiempo le permite planificar el crecimiento del sistema y le asegura que dispone de datos para aislar e identificar la causa de los problemas de rendimiento. Aprenda cuáles son las aplicaciones que debe utilizar y cómo puede recoger datos de rendimiento de forma rutinaria.

*Conceptos de la historia gráfica:*

Contiene una descripción de las opciones disponibles para gestionar y visualizar registros y datos de rendimiento.

La historia gráfica muestra los datos contenidos en los objetos de recogida que crean los servicios de recogida. Por lo tanto, el tipo y la cantidad de datos disponibles depende de la configuración de los servicios de recogida.

La cantidad de datos que están disponibles para representarse gráficamente viene determinada por los valores seleccionados en las propiedades de los servicios de recogida, concretamente el periodo de retención de la recogida. Utilice System i Navigator para activar Performance Management Agent (PM Agent) en múltiples sistemas. Al activar PM Agent puede utilizar la función Historia gráfica para ver los datos recogidos hace días, semanas o meses. Esta función le permite ir más allá de las posibilidades de supervisor en tiempo real y acceder a datos detallados o resumidos. Si PM Agent no está habilitado, el campo de datos de gráfico soporta de1a7 días. Si PM Agent está habilitado, puede definir cuánto tiempo permanecen en el sistema los objetos de recogida de gestión:

v **Datos detallados** (tipo de atributo \*PFR en QMPGDATA.LIB o QPFRDATA.LIB)

El tiempo que los objetos de recogida de gestión permanecen en el sistema de archivos sin que sean suprimidos. Puede seleccionar un tiempo concreto en horas o días, o bien seleccionar **Permanente**. Si selecciona **Permanente**, los objetos de recogida de gestión no se suprimirán automáticamente.

# v **Datos gráficos** (tipo de atributo \*PFRDTL en QMGTC2.LIB)

El tiempo que los datos de detalles y de propiedades que se muestran en la ventana Historia gráfica permanecen en el sistema sin que sean suprimidos. Si no se inicia PM Agent, se puede especificar de uno a siete días. Si se inicia PM Agent, es posible especificar de 1 a 30 días. El valor por omisión es una hora.

## v **Datos de historia gráfica** (tipo de atributo \*PFRHST en QMGTC2.LIB)

El tiempo que los puntos de recogida de datos de un gráfico pueden visualizarse en la ventana Historia gráfica o permanecer en el sistema sin que sean suprimidos. No están disponibles los datos de detalles ni los de propiedades. Hay que iniciar PM Agent para habilitar los campos de datos resumidos. El valor por omisión es un mes. Los datos de resumen se resumen en intervalos de una hora y no se soportan los detalles de segundo y tercer nivel.

## v **Estado de la historia gráfica**

La ventana de Historia gráfica muestra ahora el estado de la historia gráfica. Tambien puede crear de nuevo los datos de la historia gráfica si faltan.

## **Conceptos relacionados**

["Servicios de recogida" en la página 30](#page-35-0) Los servicios de recogida proporcionan datos de rendimiento del sistema. Es el método principal para recoger datos del sistema.

## **Tareas relacionadas**

["Activar PM Agent" en la página 110](#page-115-0) PM Agent forma parte del sistema operativo y debe activarlo para utilizar sus posibilidades de recogida.

## *Visualizar la historia gráfica:*

Este tema contiene instrucciones paso a paso para ver la historia gráfica mediante System i Navigator.

## **Por qué y cuándo se efectúa esta tarea**

La historia gráfica está incluida en System i Navigator. Para ver la historia gráfica de los datos que está supervisando con los servicios de recogida, realice estos pasos:

1. Siga la ayuda en línea de System i Navigator para iniciar los servicios de recogida en un solo sistema o en un grupo de sistemas.

- 2. En la página **Iniciar servicios de recogida General**, seleccione **Iniciar IBM Performance Management para Power Systems** si es necesario.
- 3. Realice cambios en los otros valores para fijar el periodo de retención de la recogida.
- 4. Pulse **Aceptar**.
- 5. Para ver la historia gráfica, puede pulsar con el botón derecho del ratón un supervisor del sistema o un objeto de los servicios de recogida y luego seleccionar **Historia gráfica**.
- 6. Pulse **Renovar** para ver la vista gráfica.

# **Resultados**

**Consejo:** Si la historia gráfica no está, puede crearla de nuevo. Para crear de nuevo los datos de la historia gráfica, pulse con el botón derecho del ratón en el objeto en System i Navigator y elija **Crear datos de historia gráfica**.

Una vez que haya lanzado una historia gráfica, una ventana muestra una serie de puntos de recogida representados gráficamente. Los puntos de recogida situados en la línea gráfica se muestran mediante tres gráficos distintos que se corresponden a los tres niveles de datos disponibles:

- v Se emplea un punto de recogida cuadrado para representar datos que incluyen información detallada e información de propiedades.
- v Se emplea un punto de recogida triangular para representar datos resumidos que contienen información detallada.
- v Se utiliza un punto de recogida circular para representar datos que no contienen información detallada ni información de propiedades.

# **Qué hacer a continuación**

El sistema añade datos del objeto de recogida activo (atributo \*PFR) a los objetos de recogida \*PFRDTL y \*PFRHST cuando sucede lo siguiente:

- v Si las propiedades del objeto de recogida están establecidas para añadir datos gráficos y datos de resumen al hacer ciclos, la recogida se realiza en ciclos.
- v Si se selecciona el objeto en ciclos y se selecciona la opción de menú de resumir los datos.
- v Si se está ejecutando un supervisor del sistema, se añaden datos al objeto \*PFRDTL solamente, mientras se ejecuta el supervisor del sistema.

## **Conceptos relacionados**

["Servicios de recogida" en la página 30](#page-35-0)

Los servicios de recogida proporcionan datos de rendimiento del sistema. Es el método principal para recoger datos del sistema.

# **IBM Performance Management para Power Systems - soporte para IBM i**

La oferta de IBM Performance Management para Power Systems (PM para Power Systems) como soporte | de IBM i automatiza la recogida, el archivado y el análisis de los datos de rendimiento del sistema y | devuelve informes que ayudan a gestionar la capacidad y los recursos del sistema. |

La oferta de PM para Power Systems incluye Performance Management Agent (PM Agent). PM Agent es | una función del sistema operativo que proporciona una recogida automatizada de datos de servicios de | recogida de no propietario, reduce los datos y los envía a IBM. Al enviar los datos a IBM, no tendrá que | almacenar usted mismo todos los datos de las tendencias. IBM se encarga de almacenar los datos y le | proporciona una serie de informes y gráficos que muestran el ritmo de crecimiento y el rendimiento de | su servidor. Se puede acceder electrónicamente a los informes por medio de un navegador tradicional. |

Al utilizar esta oferta con IBM Systems Workload Estimator entenderá mejor cómo sus tendencias comerciales están relacionadas con la actualización puntual de hardware, por ejemplo la unidad central de proceso (CPU) o disco. IBM Systems Workload Estimator puede sopesar la consolidación de sistemas o evaluar la actualización de un sistema con particiones lógica haciendo que PM Agent envíe los datos de diversos sistemas o particiones a IBM Systems Workload Estimator.

#### **Conceptos relacionados**

["Servicios de recogida" en la página 30](#page-35-0)

Los servicios de recogida proporcionan datos de rendimiento del sistema. Es el método principal para recoger datos del sistema.

#### **Tareas relacionadas**

["Dar tamaño a la siguiente actualización" en la página 80](#page-85-0) Utilice la acción Dar tamaño a la siguiente actualización para enviar datos de la sesión actual a Workload Estimator para su uso en la asignación de tamaño de un sistema futuro utilizando estadísticas de rendimiento actuales.

## **Información relacionada**

[Sitio Web de PM para Power Systems](http://www-03.ibm.com/systems/power/support/pm/index.html) Consulte el sitio Web de PM para Power Systems para obtener información sobre PM para IBM i.

## **Conceptos de PM Agent:**

Infórmese sobre las funciones y las ventajas que PM Agent puede proporcionar, así como sobre las consideraciones importantes acerca de la implementación.

PM Agent utiliza los servicios de recogida para reunir los datos de rendimiento y capacidad no propietarios del servidor y, a continuación, envía los datos a IBM. Esta información puede incluir la utilización de CPU y la capacidad de disco, el tiempo de respuesta, la productividad y el uso por parte del usuario y las aplicaciones. Al enviar los datos a IBM, no tendrá que almacenar usted mismo todos los datos de las tendencias. IBM se encarga de almacenar los datos y le proporciona una serie de informes y gráficos que muestran el ritmo de crecimiento y el rendimiento de su servidor. Se puede acceder electrónicamente a los informes por medio de un navegador tradicional.

El requisito más importante para establecer una tendencia acertada de las mediciones de utilización, carga de trabajo y rendimiento del sistema es la coherencia. Lo ideal sería recoger datos de rendimiento las 24 horas del día. Debido a la relación que hay entre PM Agent y los servicios de recogida, debe ser consciente de las implicaciones que se pueden producir al utilizar PM Agent.

A continuación figuran algunas directrices que pretenden ayudarle a definir las recogidas cuando esté utilizando PM Agent:

v **Recoger datos de forma continuada con los servicios de recogida.**

PM Agent satisface este requisito al recoger datos las 24 horas del día con los servicios de recogida. PM Agent recoge datos de rendimiento a intervalos de 15 minutos. PM Agent utiliza el valor por omisión de intervalo de 15 minutos, pero no cambia el valor en el que se establece el intervalo. El intervalo de 15 minutos es el valor recomendado.

## v **Seleccionar el perfil de protocolo estándar plus.**

El protocolo estándar plus es el valor por omisión del perfil de recogida. El perfil de recogida indica qué datos se recogen. No se hace otro turno de recogida (a menos que sea necesario hacerlo por otras razones). Esta acción se realiza para reunir suficiente información para los informes de PM Agent.

v **Evitar hacer cambios transitorios en los parámetros de recogida cuando PM Agent está activo.**

Por ejemplo, al activar PM Agent desde System i Navigator, el campo **Crear archivos de base de datos durante recogida** se marca como valor por omisión. Si esto se cambia, PM Agent lo cambia de nuevo por el valor por omisión dentro de la misma hora. El cambio entra en vigor inmediatamente. No se hace otro turno de recogida (a menos que sea necesario hacerlo por otras razones).

## **Referencia relacionada**

| | | <span id="page-115-0"></span>["Perfiles de recogida de los servicios de recogida" en la página 34](#page-39-0) Descripciones de los perfiles de recogida de los servicios de recogida. El perfil de recogida define lo que se recoge.

## **Configurar PM Agent:**

Para empezar a utilizar PM Agent debe activarlo, establecer un método de transmisión y personalizar la recogida y el almacenamiento de datos.

PM Agent automatiza la recogida de datos de rendimiento a través de los servicios de recogida. Puede especificar la biblioteca en la que desea que se coloquen los datos, siempre y cuando la biblioteca resida en la agrupación de almacenamiento auxiliar (ASP) base. La biblioteca no se debe mover a una agrupación de almacenamiento auxiliar independiente, puesto que una agrupación de almacenamiento auxiliar independiente se puede desactivar, con lo que se detiene el proceso de recogida de PM Agent. PM Agent crea la biblioteca durante la activación si aún no existe.

Para empezar a utilizar PM Agent, debe llevar a cabo las tareas que se indican a continuación:

# *Activar PM Agent:*

PM Agent forma parte del sistema operativo y debe activarlo para utilizar sus posibilidades de recogida.

# **Por qué y cuándo se efectúa esta tarea**

Debe iniciar PM Agent para aprovechar sus posibilidades de recogida de datos. Puede iniciar PM mediante cualquiera de los métodos que se indican a continuación:

# **Utilizar System i Navigator**

Utilice System i Navigator para activar PM en varios sistemas. Al activar PM Agent puede ver los datos recogidos hace días, semanas o meses. Esta función le permite ir más allá de las posibilidades del supervisor en tiempo real. Sin tener habilitado PM Agent, sólo puede ver los datos de los últimos siete días. Con PM Agent habilitado, el usuario elige el período de conservación de los datos.

Para iniciar PM Agent desde System i Navigator, haga lo siguiente:

- 1. En System i Navigator, expanda el sistema en el que desea iniciar PM Agent.
- 2. Expanda **Configuración y servicio**.
- 3. Con el botón derecho del ratón, pulse **Servicios de recogida**.
- 4. Seleccione **PM Agent**.
- 5. Seleccione **Iniciar**.
- 6. Seleccione los sistemas en los que desea iniciar PM Agent.
- 7. Pulse **Aceptar**.

## **Resultados**

## **Responder al mensaje CPAB02A de la cola de mensajes QSYSOPR**

Al iniciarse el subsistema QSYSWRK, este mensaje le pregunta si desea activar PM.

- 1. En la interfaz basada en caracteres, responda con una G al mensaje de QSYSOPR "¿Desea activar PM Agent? (I G C)." La cola de mensajes de QSYSOPR recibe el mensaje que indica que PM Agent se ha activado.
- 2. Actualice su información de contacto. Emita el mandato **GO PM400** y especifique la opción 1.

# **Emitir el mandato Configurar PM Agent (CFGPMAGT)**

En la interfaz basada en caracteres, puede emitir el mandato Configurar PM Agent (CFGPMAGT).

Puede continuar en el paso siguiente del proceso de configuración, que consiste en establecer la | transmisión del agente de servicio utilizada para enviar datos a IBM. |

## **Conceptos relacionados**

["Historia gráfica" en la página 106](#page-111-0)

La historia gráfica proporciona una visualización gráfica de los datos de rendimiento que recogen los servicios de recogida durante un período de tiempo especificado.

"Configurar la transmisión de datos de PM Agent"

Los datos de rendimiento se reúnen y envían utilizando la función de inventario de Electronic Service Agent.

# **Tareas relacionadas**

["Desactivar PM Agent" en la página 117](#page-122-0) Este tema enseña cómo detener PM Agent

*Configurar la transmisión de datos de PM Agent:*

Los datos de rendimiento se reúnen y envían utilizando la función de inventario de Electronic Service | Agent. |

Una vez que haya implementado el método de transmisión, estará preparado para realizar las otras tareas | de gestión de PM Agent. |

**Conceptos relacionados** Management Central **Referencia relacionada** ["Gestionar PM Agent" en la página 117](#page-122-0) Ahora que ya ha configurado la red, puede realizar una gran variedad de tareas con PM Agent.

*Enviar datos de PM Agent con Electronic Service Agent:* Para poder recoger datos de rendimiento, PM Agent debe estar activo. PM Agent utiliza los servicios de recogida para reunir los datos de rendimiento y de capacidad no propietarios del servidor. Después de haber recogido estos datos, utilice Electronic Service Agent para enviar los datos a IBM.

## **Conceptos relacionados**

Conexión universal

# **Tareas relacionadas**

Electronic Service Agent a través de Extreme Support

["Activar PM Agent" en la página 110](#page-115-0) PM Agent forma parte del sistema operativo y debe activarlo para utilizar sus posibilidades de recogida.

## **Referencia relacionada**

["Gestionar PM Agent" en la página 117](#page-122-0) Ahora que ya ha configurado la red, puede realizar una gran variedad de tareas con PM Agent.

*Configurar una red de PM Agent para un solo servidor:*

Un solo servidor envía sus datos directamente a IBM.

## **Por qué y cuándo se efectúa esta tarea** |

A continuación se indican los pasos que tendrá que seguir para configurar PM Agent para un solo | servidor: |

1. Teclee **CFGPMAGT** en la línea de mandatos.

- 2. Especifique **1 = Enviar datos con agente de servicio** en el campo **Seleccionar opción de conectividad** | **para enviar datos de rendimiento a IBM**. |
	- 3. Especifique **0 = No** en el campo **Recibir datos de rendimiento**.
	- 4. En la pantalla Trabajar con información de contacto, escriba la información de contacto de su empresa asegurándose de rellenar todos los campos obligatorios, de lo contrario la configuración será incompleta.

# **Referencia relacionada**

["Gestionar PM Agent" en la página 117](#page-122-0)

Ahora que ya ha configurado la red, puede realizar una gran variedad de tareas con PM Agent.

## *Configurar una red de PM Agent para un servidor de sistema principal:*

Un servidor de sistema principal recibe datos de rendimiento de otros servidores y luego los reenvía a IBM.

## **Por qué y cuándo se efectúa esta tarea**

A continuación se indican los pasos que tendrá que seguir para configurar PM Agent para un servidor de sistema principal:

- 1. Teclee **CFGPMAGT** en la línea de mandatos del servidor de sistema principal. En la pantalla Configurar PM Agent, siga estos pasos:
	- v Especifique **1 = Enviar datos con agente de servicio** en el campo **Seleccionar opción de conectividad para enviar datos de rendimiento a IBM**.
	- v Especifique **1 = Sí** en el campo **Recibir datos de rendimiento**.
- 2. Teclee **GO PMAGT** en la línea de mandatos del servidor de sistema principal. En la pantalla Menú de PM Agent, siga estos pasos: | |
- v Teclee un **5** en la línea de mandatos para trabajar con sistemas IBM i remotos y, a continuación, pulse **Intro**.
	- v Pulse **F6** (Crear) para identificar qué servidores enviarán sus datos al servidor de sistema principal.
	- v Rellene los campos y pulse Intro.

## **Resultados**

| | | | |

| | | |

> PM Agent planifica automáticamente la transmisión de datos del servidor primario a IBM para el día posterior al que se reciben los datos de un servidor remoto. Si la planificación automática no se ajusta a su esquema de gestión del trabajo, puede planificar manualmente la transmisión de los datos desde el servidor primario.

He aquí un consejo que conviene tener presente al planificar la transmisión de los datos. A lo largo de la | semana, planifique uniformemente la transmisión de datos al servidor de sistema principal. Esta acción | minimiza el impacto del rendimiento en el servidor de sistema principal. Por ejemplo, en una red de doce | servidores, supongamos que se hacen tres grupos de cuatro sistemas. Se puede planificar que un grupo | envíe sus datos el lunes, otro grupo el miércoles y otro grupo el viernes. Así se distribuye uniformemente |

l la cantidad de datos que se envían al servidor de sistema principal.

Una vez que haya configurado los servidores, ya estará listo para las demás tareas de gestión de PM Agent.

## **Referencia relacionada**

["Gestionar PM Agent" en la página 117](#page-122-0)

Ahora que ya ha configurado la red, puede realizar una gran variedad de tareas con PM Agent.

*Configurar una red de PM Agent para un servidor remoto:*

<span id="page-118-0"></span>Un servidor remoto envía sus datos de rendimiento a un servidor de sistema principal.

## **Por qué y cuándo se efectúa esta tarea** |

A continuación se indican los pasos que tendrá que seguir para configurar PM Agent para un servidor | remoto: |

- 1. Teclee **CFGPMAGT** en la línea de mandatos.
- 2. Especifique **2=Este es un IBM i remoto utilizando SNA** para el campo **Seleccionar opción de conectividad para enviar datos de rendimiento a IBM**.
- 3. Especifique **0 = No** en el campo **Recibir datos de rendimiento**.

# **Resultados**

| |

> **Nota:** Si dispone de una red de sistemas, se recomienda utilizar la función de inventario de System i Navigator para reunir los datos y después transmitirlos a través de la conexión universal.

> Una vez que haya configurado los servidores, ya estará listo para las demás tareas de gestión de PM Agent.

# **Referencia relacionada**

["Gestionar PM Agent" en la página 117](#page-122-0)

Ahora que ya ha configurado la red, puede realizar una gran variedad de tareas con PM Agent.

# *Trabajar con servidores remotos:*

En algunos sitios habrá una red compuesta de un servidor de sistema principal y uno o más servidores remotos. En este caso, el servidor de sistema principal enviará datos de PM a IBM para su proceso.

## **Por qué y cuándo se efectúa esta tarea**

Cuando se utiliza una red de servidores de sistema principal, los otros servidores de la red envían sus | datos de rendimiento a este servidor de sistema principal para que los transmita a IBM. Para configurar | l la red con objeto de que utilice un servidor de sistema principal, hay que identificar los otros servidores remotos y establecer la planificación de la transmisión de datos de dichos servidores. La pantalla Trabajar | con sistemas System i remotos (teclee **GO PMAGT** y luego un **5**) le habilita para definir estos otros | servicios. |

**Nota:** Si dispone de una red de sistemas, se recomienda que utilice la función de inventario de System i | | Navigator para reunir los datos y que, a continuación, los transmita a través de la conexión  $\mathbf{I}$ | universal.

Para definir los servidores remotos, siga estos pasos:

- 1. Teclee **GO PMAGT** en la línea de mandatos. |
	- 2. Teclee un **5 (Trabajar con sistemas IBM i remotos)** en el menú PM Agent y pulse Intro. Inicialmente, no se visualiza un servidor remoto. Debe crear una nueva ubicación remota.
	- 3. Cree una nueva ubicación remota pulsando la tecla **F6 (Crear)**.
	- 4. Tome nota de los valores correspondientes a la siguiente información. Utilice el mandato **Visualizar atributos de red (DSPNETA)** para visualizar estos valores del sistema remoto.
		- ID de red local
		- Ubicación local por omisión

La pantalla Trabajar con sistemas IBM remotos muestra una lista de servidores remotos. La lista incluye el estado de los servidores (activo o inactivo) y la descripción de cada uno de ellos.

<span id="page-119-0"></span>5. Cree o cambie la descripción de un servidor de sitio remoto utilizando la pantalla Mantenimiento de sitio remoto de PM Agent o la pantalla Cambiar IBM i de sitio remoto. El nombre de ubicación remota debe ser exclusivo entre los servidores remotos.

# **Resultados**

En el software de PM Agent se presupone que se ha definido el enlace de Advanced Peer-to-Peer Networking (APPN) entre el servidor que recibe datos (el servidor del sistema principal) y el servidor que los envía (el servidor remoto). Si su sistema tiene el valor QCRTAUT (Crear autorización de uso público por omisión) del sistema establecido en \*EXCLUDE o \*USE, consulte el tema Crear una descripción de dispositivo para un servidor remoto para obtener información sobre cómo definir las descripciones del controlador. Si la red no satisface estos supuestos, consulte el tema Consideraciones sobre redes no APPN para obtener información sobre cómo crear pares de dispositivos para dar soporte a la conexión con cada servidor remoto.

Una vez que haya definido los servidores remotos, ya puede personalizar PM Agent para que utilice una conexión en línea.

## **Tareas relacionadas**

["Planificar trabajos mendiante PM Agent" en la página 118](#page-123-0) Este tema le explica cómo planificar los trabajos con PM Agent.

["Crear una descripción de dispositivo para PM Agent" en la página 115](#page-120-0)

Puede crear una descripción de dispositivo para PM Agent.

"Trabajar con servidores remotos en una red APPC"

El servidor de sistema principal recibe datos de PM Agent de otros servidores y luego los envía a IBM. El servidor remoto envía los datos de PM Agent al servidor de sistema principal.

["Personalizar PM Agent" en la página 116](#page-121-0)

Ahora que ya ha configurado la red, tal vez tenga que personalizar PM para que responda a sus necesidades particulares.

*Trabajar con servidores remotos en una red APPC:*

El servidor de sistema principal recibe datos de PM Agent de otros servidores y luego los envía a IBM. El | servidor remoto envía los datos de PM Agent al servidor de sistema principal. |

## **Por qué y cuándo se efectúa esta tarea**

En la información que sigue se presupone que los controladores a los que se hace referencia ya se han definido con anterioridad.

Sólo es necesario crear pares de dispositivos para dar soporte a la conexión con cada servidor remoto si | PM Agent reúne datos. |

1. Utilice el mandato Crear descripción de dispositivo (APPC) (CRTDEVAPPC). En el servidor remoto, teclee CRTDEVAPPC. Pulse F4 para obtener los parámetros y defina los valores con la siguiente información:

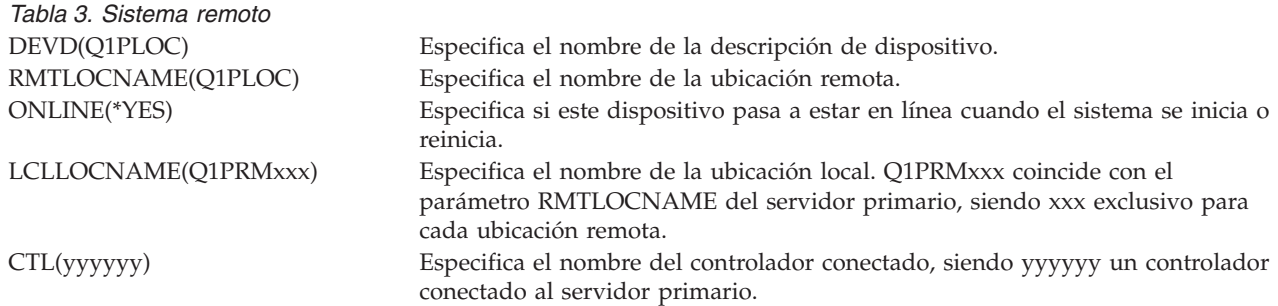

<span id="page-120-0"></span>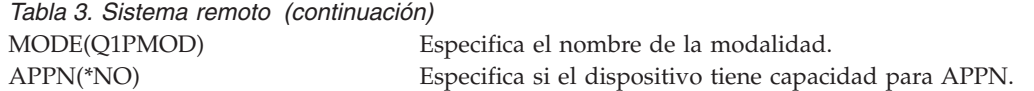

2. Especifique la siguiente información en el servidor de sistema principal. En la línea de mandatos, | teclee CRTDEVAPPC. Pulse F4 para obtener los parámetros y defina los valores con la siguiente información: | |

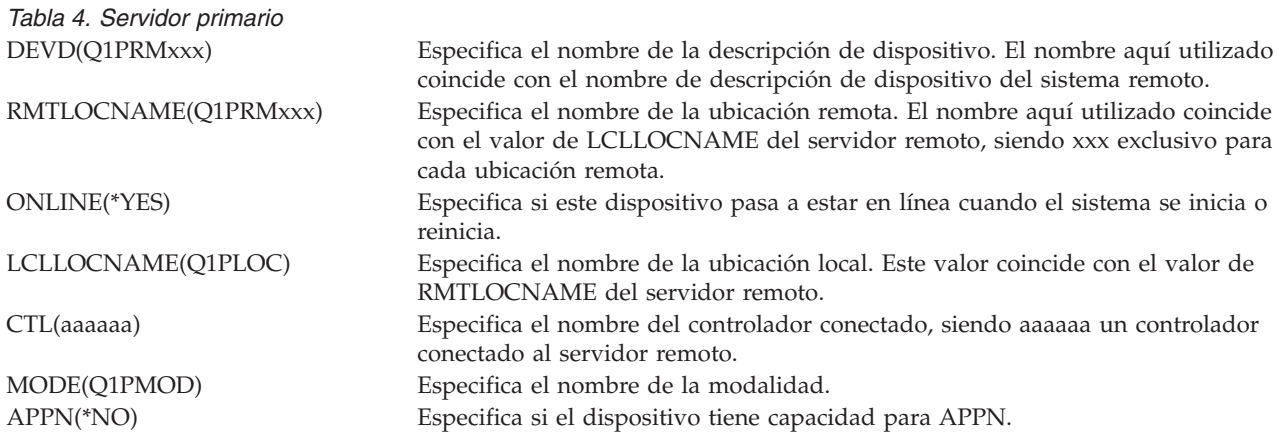

3. Active los dispositivos (mandato Activar/Desactivar configuración (VRYCFG)) después de haber definido los dispositivos APPC. En el servidor remoto, teclee VRYCFG. Pulse F4 para obtener los parámetros.

*Tabla 5. Activar sistema remoto* CFGOBJ(Q1PLOC) Especifica el objeto configuración. STATUS(\*ON) Especifica el estado.

CFGTYPE(\*DEV) Especifica el tipo de objeto configuración.

4. Teclee la opción 5 en el menú PM Agent para añadir Q1PRMxxx como servidor remoto. Consulte Trabajar con servidores remotos para obtener instrucciones sobre cómo añadir un servidor remoto.

## **Resultados**

Ahora que ha finalizado la configuración de PM Agent, consulte Gestionar PM Agent para obtener información sobre las otras tareas que puede llevar a cabo con PM Agent.

## **Tareas relacionadas**

["Trabajar con servidores remotos" en la página 113](#page-118-0) En algunos sitios habrá una red compuesta de un servidor de sistema principal y uno o más servidores remotos. En este caso, el servidor de sistema principal enviará datos de PM a IBM para su proceso.

## **Referencia relacionada**

["Gestionar PM Agent" en la página 117](#page-122-0) Ahora que ya ha configurado la red, puede realizar una gran variedad de tareas con PM Agent.

*Crear una descripción de dispositivo para PM Agent:*

Puede crear una descripción de dispositivo para PM Agent.

# **Por qué y cuándo se efectúa esta tarea**

Los siguientes pasos son necesarios en todo servidor remoto que tenga el valor del sistema Crear autorización de uso público por omisión (QCRTAUT) establecido en \*EXCLUDE o en \*USE. Si QUSER no <span id="page-121-0"></span>posee la autorización \*CHANGE sobre la descripción de dispositivo Q1PLOC, las transmisiones remotas fallarán. Estos pasos aseguran que el dispositivo no se va a crear ni a suprimir automáticamente.

**Nota:** Esta tarea sólo es necesaria si PM Agent reúne datos. |

Si permite que el dispositivo se cree automáticamente, la descripción de dispositivo se crea con la autorización PUBLIC \*EXCLUDE o \*USE, en función del valor establecido para QCRTAUT. Que un dispositivo se pueda crear o suprimir automáticamente se controla mediante el controlador.

En el caso de los sistemas que no están configurados para usar APPN, vea Trabajar con servidores remotos en un entorno no APPN, donde hallará información sobre cómo crear la descripción de dispositivo.

En la siguiente información se da por sentado que el controlador que se empleará para comunicar con el servidor de sistema principal se ha definido con anterioridad en el servidor remoto.

En el *servidor remoto*, vuelva a crear la descripción de dispositivo Q1PLOC:

```
VRYCFG CFGOBJ(Q1PLOC)
        CFGTYPE(*DEV)
       STATUS(*OFF)
DLTDEVD DEVD(Q1PLOC)
CRTDEVAPPC DEVD(Q1PLOC)
          RMTLOCNAME(Q1PLOC)
           ONLINE(*NO)
           LCLLOCNAME(nombre de sistema remoto)
           RMTNETID(id de red remoto de sistema primario (o central))
           CTL(nombre del controlador al que se conectará el dispositivo)
           AUT(*EXCLUDE)
CRTOBJAUT OBJ(Q1PLOC)
         OBJTYPE(*DEVD)
         USER(QUSER)
         AUT(*CHANGE)
VRYCFG CFGOBJ(Q1PLOC)
           CFGTYPE(*DEV)
           STATUS(*ON)
```
## **Tareas relacionadas**

["Trabajar con servidores remotos en una red APPC" en la página 114](#page-119-0) El servidor de sistema principal recibe datos de PM Agent de otros servidores y luego los envía a IBM. El servidor remoto envía los datos de PM Agent al servidor de sistema principal.

#### **Referencia relacionada**

Mandato Crear descripción de controlador (APPC) (CRTCTLAPPC)

Mandato Cambiar descripción de controlador (APPC) (CHGCTLAPPC)

Mandato Visualizar descripción de controlador (DSPCTLD)

["Gestionar PM Agent" en la página 117](#page-122-0)

Ahora que ya ha configurado la red, puede realizar una gran variedad de tareas con PM Agent.

#### *Personalizar PM Agent:*

Ahora que ya ha configurado la red, tal vez tenga que personalizar PM para que responda a sus necesidades particulares.

## <span id="page-122-0"></span>**Por qué y cuándo se efectúa esta tarea**

La pantalla Trabajar con personalización de PM Agent le proporciona la capacidad de:

## **Establecer parámetros globales para el funcionamiento del software de PM Agent**

Los parámetros globales permiten personalizar los siguientes elementos. En la ayuda en línea encontrará una descripción de estos campos:

- v Límites de prioridad
- v Planificaciones de tendencias y turnos

# **Definir el número de teléfono de los datos de PM Agent**

Para personalizar los parámetros globales, siga estos pasos:

- 1. Teclee **GO PMAGT** en la línea de mandatos. |
	- 2. Teclee un 3 en el menú de PM Agent para visualizar la pantalla trabajar con personalización de PM Agent y pulse Intro.

## **Resultados**

Consulte Gestionar PM Agent para obtener información sobre las otras tareas que puede llevar a cabo con PM Agent.

#### **Referencia relacionada**

"Gestionar PM Agent"

Ahora que ya ha configurado la red, puede realizar una gran variedad de tareas con PM Agent.

#### **Gestionar PM Agent:**

Ahora que ya ha configurado la red, puede realizar una gran variedad de tareas con PM Agent.

Una vez que haya configurado la red para utilizar PM Agent, podrá llevar a cabo las siguientes tareas:

#### **Referencia relacionada**

API Finalizar PM Agent (Q1PENDPM) API

*Iniciar transmisión de datos de rendimiento PM:*

Puede utilizar el menú de PM Agent para iniciar la transmisión del agente de servicio de los datos de rendimiento.

## **Por qué y cuándo se efectúa esta tarea**

Para iniciar la transmisión de los datos de rendimiento PM, siga estos pasos:

- 1. Teclee **GO PM400** en la línea de mandatos.
- 2. Teclee un **9** en la línea de mandatos y pulse Intro. Compruebe el registro de trabajo para ver si se ha devuelto algún mensaje.

*Desactivar PM Agent:*

Este tema enseña cómo detener PM Agent

## **Por qué y cuándo se efectúa esta tarea**

Para detener la ejecución de PM Agent, puede utilizar cualquiera de los métodos que se indican a continuación:

# <span id="page-123-0"></span>**Con System i Navigator**

Siga estos pasos:

- 1. En System i Navigator, expanda el sistema en el que se está ejecutando PM Agent.
- 2. Expanda **Configuración y servicio**.
- 3. Con el botón derecho del ratón, pulse **Servicios de recogida**.
- 4. Seleccione **PM Agent**.
- 5. Seleccione **Detener**.
- 6. Seleccione los sistemas en los que desea detener PM Agent.
- 7. Pulse **Aceptar**.

# **Resultados**

# **Con una API**

Utilice la API Finalizar PM Agent (Q1PENDPM) para desactivar PM Agent.

# **Tareas relacionadas**

["Activar PM Agent" en la página 110](#page-115-0) PM Agent forma parte del sistema operativo y debe activarlo para utilizar sus posibilidades de recogida.

# *Cambiar información de contacto de PM Agent:*

Este tema enseña cómo cambiar información de contacto a partir de los valores originales.

# **Por qué y cuándo se efectúa esta tarea**

Durante la configuración del software de PM Agent, ha identificado la persona de contacto y ha proporcionado información de correo de su organización. Si más adelante necesita actualizar la información, utilice para ello la opción Trabajar con información de contacto. Para cambiar la información de contacto, siga estos pasos:

- 1. Teclee **GO PM400** en la línea de mandatos.
- 2. Teclee un 1 en el menú PM Agent y pulse Intro. Aparece la pantalla Trabajar con información de contacto.
- 3. Haga los cambios oportunos en la información de contacto y pulse Intro.

# *Planificar trabajos mendiante PM Agent:*

Este tema le explica cómo planificar los trabajos con PM Agent.

# **Por qué y cuándo se efectúa esta tarea**

El software de PM Agent tiene integrado un planificador que inicia automáticamente los trabajos que se necesitan para dar soporte a la recogida y análisis de datos de rendimiento de PM Agent.

Al activar el software de PM Agent, se inicia un trabajo llamado Q1PSCH. Este trabajo inicia a su vez otros trabajos, tal como se muestra en la tabla siguiente:

Para acceder a los trabajos planificados de PM Agent, realice lo siguiente:

- 1. Teclee **GO PM400** en la línea de mandatos.
- 2. Teclee un **2** en el menú de PM Agent y pulse Intro. Aparece la pantalla Trabajar con trabajos planificados automáticamente.

3. Puede cambiar el estado de cada trabajo de activo a inactivo. Teclee un **2** (Cambiar) junto al trabajo que desee cambiar y pulse Intro. Se muestra la pantalla Cambiar trabajos planificados automáticamente.

## **Resultados**

En la tabla siguiente se muestra una lista de los posibles trabajos de PM Agent.

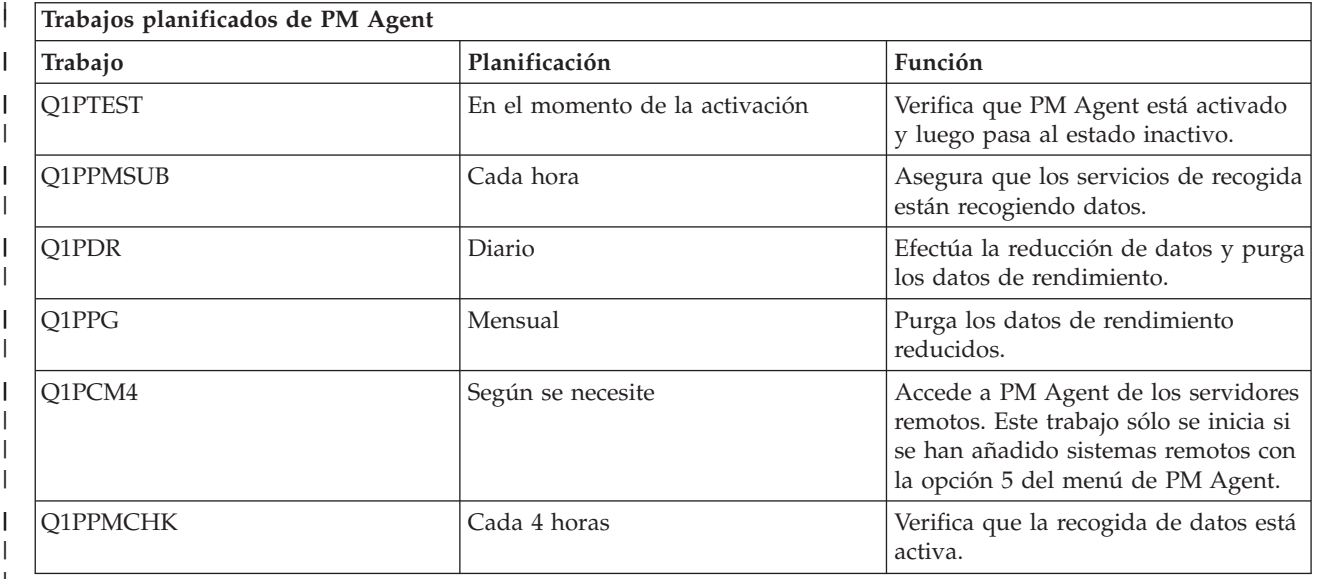

|

*Omitir elementos del análisis de IBM Performance Management para IBM i:*

En este tema se explica cómo omitir trabajos, usuarios y líneas de comunicaciones al realizar un análisis con IBM Performance Management para IBM i (PM para IBM i)

## **Por qué y cuándo se efectúa esta tarea**

El resumen de las aplicaciones de software de PM para IBM i incluye un análisis de los elementos de trabajos por lotes, usuarios y líneas de comunicaciones. Sin embargo, algunos trabajos, usuarios o líneas de comunicaciones no son apropiados para dicho análisis. Por ejemplo, puede interesarle excluir los trabajos cuyo tiempo de ejecución sea más largo de lo normal, por ejemplo los trabajos de arranque automático, de la categoría de tiempos de ejecución.

La función omitir genérica permite omitir grupos de trabajos por lotes y usuarios del análisis. Por ejemplo, para omitir todos los trabajos que empiezan por MYAPP, se especificaría: MYAPP\*

Para trabajar con omisiones, siga estos pasos:

- 1. Teclee **GO PM400** en la línea de mandatos.
- 2. Teclee un **4** en el menú de PM Agent y pulse Intro. Aparece la pantalla Trabajar con omisiones.
- 3. Teclee el número de opción adecuado, según el elemento que desea omitir.
	- v Teclee un **1** para trabajar con trabajos.
	- v Teclee un **2** para trabajar con usuarios.
	- v Teclee un **3** para trabajar con líneas de comunicaciones.
- 4. Teclee un **1** en el campo apropiado para omitir un usuario o un trabajo de una categoría determinada. En el caso de una línea de comunicaciones, escriba el nombre de la línea y después teclee un **1** en el campo apropiado.

*Detener momentáneamente PM Agent:*

Este tema enseña cómo detener momentáneamente PM Agent

# **Por qué y cuándo se efectúa esta tarea**

Si necesita que PM deje de verificar que los servicios de recogida están recogiendo datos, puede emplear el trabajo planificador para cambiar la fecha del trabajo Q1PPMSUB por otra posterior.

- 1. Teclee **GO PM400** en la línea de mandatos.
- 2. Teclee un 2 (Trabajar con trabajos planificados automáticamente).
- 3. Teclee un 2 (Cambiar) junto al trabajo Q1PPMSUB.
- 4. Cambie la fecha o la hora por una fecha y una hora posteriores.
- 5. Pulse Intro. Este cambio hará que PM Agent deje de verificar momentáneamente que los servicios de recogida están recogiendo datos. Debe permitir que se terminen de recoger los datos que se están recogiendo en ese momento.

# **Resultados**

**Nota:** PM Agent no iniciará, hará turnos ni cambiará los servicios de recogida hasta que se alcance la fecha y la hora en que se ha establecido el trabajo Q1PPMSUB.

# **Tareas relacionadas**

["Planificar trabajos mendiante PM Agent" en la página 118](#page-123-0) Este tema le explica cómo planificar los trabajos con PM Agent.

*Verificar conexión del agente de servicio:* |

Puede utilizar el menú de PM Agent para verificar el estado de la conexión del agente de servicio del | servidor a IBM.  $\blacksquare$ 

- **Por qué y cuándo se efectúa esta tarea** |
- Para verificar la conexión del agente de servicio, siga estos pasos: |
- 1. Teclee **GO PM400** en la línea de mandatos. |
- 2. Teclee un **8** en la línea de mandatos y pulse Intro. Compruebe el registro de trabajo para ver si se ha devuelto algún mensaje. | |

*Visualizar el estado de PM Agent:*

Aprenda a utilizar el menú de System i Navigator o PM para visualizar el estado de PM Agent.

# **Por qué y cuándo se efectúa esta tarea**

Puede utilizar el menú de System i Navigator o PM Agent en el sistema para visualizar el estado de PM Agent. Utilice el diálogo Estado de PM Agent para visualizar el estado global de PM Agent en uno o más sistemas o grupos. Por ejemplo, se muestran detalles sobre el estado de activación de PM. En el menú de PM Agent puede ver el estado de los servicios de recogida, el estado del planificador de PM Agent, el release de los datos de rendimiento, el último intento de transmisión, los miembros de datos de rendimiento y el tamaño de los datos de rendimiento.

Para ver el estado global de PM Agent desde System i Navigator, siga estos pasos:

- 1. En System i Navigator, expanda un sistema de punto final o grupo de sistemas.
- 2. Expanda **Configuración y servicio**.
- 3. Con el botón derecho del ratón, pulse **Servicios de recogida**.
- 4. Seleccione **Agente de rendimiento**.
- 5. Seleccione **Estado**.

# **Resultados**

Para ver el estado detallado de PM Agent desde el menú de PM Agent, siga estos pasos:

- 1. Teclee **GO PM400** en la línea de mandatos.
- 2. Teclee un 6 en la línea de mandatos y pulse Intro. En la ayuda en línea encontrará descripciones de cada campo.

## *Ver los informes de IBM Performance Management para IBM i:*

Este tema contiene ejemplos de los informes de IBM Performance Management para IBM i y explicaciones de cómo interpretar dichos informes.

La oferta de IBM Performance Management para IBM i es un conjunto de informes y gráficos de gestión. La finalidad de los informes y gráficos es proporcionar a la dirección una interpretación clara del rendimiento actual de sus servidores y una tendencia acertada del ritmo de crecimiento. Para ver los informes y conocer algunas de sus ventajas y usos, visite el sitio Web de IBM Performance Management para IBM i.

## **Conceptos relacionados**

["Historia gráfica" en la página 106](#page-111-0)

La historia gráfica proporciona una visualización gráfica de los datos de rendimiento que recogen los servicios de recogida durante un período de tiempo especificado.

## **Información relacionada**

[Sitio Web de PM para Power Systems](http://www-03.ibm.com/systems/power/support/pm/index.html)

# **Estimador de cargas de trabajo (WLE) de Sistemas IBM**

IBM Systems Workload Estimator es una herramienta de medición basada en web para System i, System p, y System x. Puede usar esta herramienta para medir un sistema nuevo, medir un sistema existente o actualizada o bien medir una consolidación de distintos sistemas.

Workload Estimator permite establecer mediciones de entrada para reflejar de la mejor manera posible la carga de trabajo actual; uno de los métodos es usar datos de Performance Management para System i. Workload Estimator también proporciona una variedad de cargas de trabaja incorporadas para reflejar los nuevos requisitos de las aplicaciones. La virtualización se puede usar para proporcionar una solución más solvente. Workload Estimator proporcionará recomendaciones de crecimiento actuales para el procesador, la memoria y el disco a fin de satisfacer todos los requisitos de rendimiento del cliente.

## **Información relacionada**

[Estimador de cargas de trabajo \(WLE\) de Sistemas IBM](http://www.ibm.com/systems/support/tools/estimator/index.html) Consulte el sitio web del Estimador de cargas de trabajo (WLE) de Sistemas IBM para ejecutar la versión en línea del Estimador de cargas de trabajo.

# **Performance Tools**

El programa bajo licencia Performance Tools incluye muchas características adicionales que complementan o amplían las capacidades de las herramientas de rendimiento básicas que están disponibles en el sistema operativo.

## **Conceptos relacionados**

["Servicios de recogida" en la página 30](#page-35-0)

Los servicios de recogida proporcionan datos de rendimiento del sistema. Es el método principal para recoger datos del sistema.

["Comparación de las características de gestor y agente" en la página 123](#page-128-0) Utilice las características de gestor y agente para dividir eficazmente las funciones necesarias de Performance Tools en un entorno distribuido. Este tema contiene una descripción de ambas características, las funciones que contiene cada una de ellas e información sobre el modo más eficaz de utilizarlas.

## **Información relacionada**

[PDF de Performance Tools](http://publib.boulder.ibm.com/infocenter/iseries/v6r1m0/topic/rzahx/sc415340.pdf)

[Mandatos CL para el rendimiento](rzahxos400cmd.htm)

#### **Conceptos sobre Performance Tools:**

Describe una gran diversidad de herramientas que le ayudarán a recoger y analizar información de rendimiento. Puede obtener información detallada sobre qué herramientas realizan determinadas funciones y cómo funcionan.

#### **Conceptos relacionados**

["Servicios de recogida" en la página 30](#page-35-0)

Los servicios de recogida proporcionan datos de rendimiento del sistema. Es el método principal para recoger datos del sistema.

#### *Funciones que se proporcionan en Performance Tools:*

Performance Tools incluye diversas aplicaciones para recoger, analizar e informar sobre los datos de rendimiento. Saber las funciones que están disponibles y cuáles son las más adecuadas para una tarea determinada puede resultar bastante complicado. En este tema se describen las funciones que se incluyen en este programa bajo licencia.

Performance Tools incluye informes y mandatos interactivos, entre otras funciones. Por ejemplo, Performance Tools incluye estas herramientas:

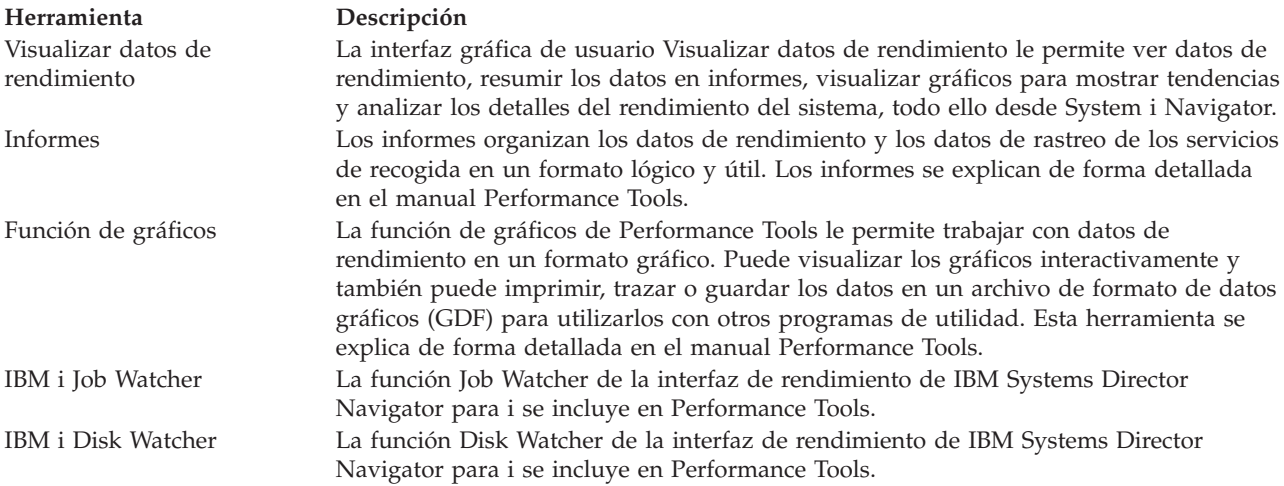

#### **Conceptos relacionados**

["Interfaz de rendimiento de IBM Systems Director Navigator para i" en la página 72](#page-77-0) La interfaz de rendimiento de IBM Systems Director Navigator para i le permite ver, recoger y gestionar datos de rendimiento reuniendo información de rendimiento y herramientas en un solo lugar centralizado.

#### **Tareas relacionadas**

["Plug-in de Performance Tools" en la página 123](#page-128-0)

Puede ver datos de utilización de los recursos del sistema en System i Navigator. que le permite ver los datos, representarlos gráficamente y resumirlos en informes. En este tema se informa acerca de cómo acceder a esta función.

<span id="page-128-0"></span>**Referencia relacionada** Mandato Trabajar con actividad del sistema (WRKSYSACT) **Información relacionada** [Informes de Performance Tools](rzahxreportperftools.htm)

[PDF de Performance Tools](http://publib.boulder.ibm.com/infocenter/iseries/v6r1m0/topic/rzahx/sc415340.pdf)

*Comparación de las características de gestor y agente:*

Utilice las características de gestor y agente para dividir eficazmente las funciones necesarias de Performance Tools en un entorno distribuido. Este tema contiene una descripción de ambas características, las funciones que contiene cada una de ellas e información sobre el modo más eficaz de utilizarlas.

Performance Tools está disponible con dos características que se instalan por separado. En este tema se explican las diferencias que existen entre ambas características con el fin de ayudarle a decidir cuál es la más adecuada para sus aplicaciones.

#### **Característica de gestor**

La característica de gestor de Performance Tools es un paquete de funciones completas cuya finalidad es utilizarlo en un sistema de la ubicación central de un entorno distribuido o en un único sistema. Si necesita analizar datos de rastreo, visualizar datos gráficamente, visualizar la actividad del sistema en tiempo real o gestionar y hacer un seguimiento del crecimiento del sistema, la característica de gestor del programa bajo licencia Performance Tools puede resultarle muy útil. La característica de gestor también contiene la función IBM i5/OS Disk Watcher de la interfaz de rendimiento de IBM Systems Director Navigator.

#### **Característica de agente**

La característica de agente de Performance Tools, con un subconjunto de la función del gestor, es un paquete que se oferta a un precio más económico con las funciones más básicas. En un entorno distribuido, la característica de agente funciona correctamente en sistemas distribuidos en la red puesto que, en caso de que sea necesario, los datos se pueden enviar al gestor. También es una herramienta eficaz para aquellas ubicaciones en las que se necesita un cierto nivel de autosuficiencia, pero no se dispone de la formación técnica.

La característica de agente de Performance Tools proporciona funciones que simplifican la recogida, la gestión, la visualización en línea, la reducción de datos y el análisis de datos de rendimiento. La función informativa del explorador de rendimiento y sus mandatos asociados están incluidos en la opción básica de Performance Tools para el programa bajo licencia i5/OS y, por lo tanto, están disponibles tanto para la característica de gestor como para la característica de agente. Las funciones de Performance Tools más importantes que no se incluyen en la característica de agente son los informes de rastreo y rendimiento, los programas de utilidad de rendimiento (rastreos de trabajos y las utilidades de seleccionar archivo), la supervisión de la actividad del sistema y los gráficos de rendimiento.

#### **Conceptos relacionados**

["Interfaz de rendimiento de IBM Systems Director Navigator para i" en la página 72](#page-77-0) La interfaz de rendimiento de IBM Systems Director Navigator para i le permite ver, recoger y gestionar datos de rendimiento reuniendo información de rendimiento y herramientas en un solo lugar centralizado.

# *Plug-in de Performance Tools:*

Puede ver datos de utilización de los recursos del sistema en System i Navigator. que le permite ver los datos, representarlos gráficamente y resumirlos en informes. En este tema se informa acerca de cómo acceder a esta función.

## **Por qué y cuándo se efectúa esta tarea**

Performance Tools puede visualizar datos de rendimiento desde la interfaz gráfica de usuario (GUI) Visualizar datos de rendimiento, que es un conector de System i Navigator. En la GUI puede ver datos de rendimiento, resumir los datos en informes, generar gráficos para mostrar tendencias y analizar los detalles del rendimiento del sistema.

# **Medidas**

System i Navigator muestra las medidas de rendimiento de un intervalo de tiempo seleccionado. Las medidas de rendimiento que puede ver en el panel Gráficos de la GUI Visualizar datos de rendimiento son:

- Cuenta de transacciones
- Tiempo de respuesta de la transacción
- Utilización total de CPU
- Utilización de CPU interactiva
- v Utilización de CPU por lotes
- v Utilización de característica interactiva
- v Alta utilización de disco
- v Faltas/segundo página agrupación de máquinas
- v Faltas/segundo página agrupación de usuarios
- Excepciones

El panel Detalles le permite ver datos de rendimiento detallados del intervalo de tiempo seleccionado utilizando distintos procedimientos. Para analizar el rendimiento del sistema, puede ver datos de trabajos, de subsistemas, de agrupaciones o de unidades de disco.

## **Informes**

Además de visualizar gráficos y datos de detalle, también puede imprimir informes desde la GUI Visualizar datos de rendimiento. Los informes de rendimiento le permitirán investigar de manera eficaz las áreas del sistema que estén provocando problemas de rendimiento. Puede ejecutar informes diferentes para ver dónde se utilizan los recursos del sistema. La impresión de informes en Performance Tools sólo está disponible cuando se ha instalado la opción 1 (característica de gestor) de Performance Tools para i5/OS (5770-PT1) en el sistema central.

Los informes que puede imprimir desde la GUI Visualizar datos de rendimiento son:

- Sistema
- Componente
- Trabajo
- Agrupación
- Recurso

# **Acceso mediante System i Navigator**

La GUI Visualizar datos de rendimiento es un conector de System i Navigator. Si ya ha instalado el conector, puede acceder a él desde System i Navigator siguiendo estos pasos:

- 1. En System i Navigator, expanda **Mis conexiones** (o el entorno activo).
- 2. Expanda el servidor que contiene los datos de rendimiento que desea ver.
- 3. Expanda **Configuración y servicio**.
- 4. Con el botón derecho del ratón, pulse **Servicios de recogida**, seleccione **Performance Tools** y, a continuación, seleccione **Datos de rendimiento**.
- 5. Seleccione el archivo de datos de rendimiento que desea visualizar.
- 6. Pulse **Visualizar**.

## **Resultados**

Para obtener más información sobre cómo utilizar la GUI Visualizar datos de rendimiento en System i Navigator, consulte la ayuda en línea de System i Navigator.

### **Conceptos relacionados**

["Comparación de las características de gestor y agente" en la página 123](#page-128-0) Utilice las características de gestor y agente para dividir eficazmente las funciones necesarias de Performance Tools en un entorno distribuido. Este tema contiene una descripción de ambas características, las funciones que contiene cada una de ellas e información sobre el modo más eficaz de utilizarlas.

#### **Tareas relacionadas**

["Instalar el plugin de Performance Tools en System i Navigator" en la página 129](#page-134-0) Puede instalar el plugin de Performance Tools en System i Navigator para ver datos de utilización de recursos del sistema.

#### *Información sobre la utilización de la CPU:*

Descubra cómo se muestra la información sobre el consumo de la CPU total en distintos procesadores virtuales.

Antes de la versión V5R3, la utilización de procesador se calculaba como un porcentaje del tiempo de CPU disponible. Los servicios de recogida informaban en los archivos de base de datos de rendimiento del tiempo empleado en cada procesador junto con el tiempo de intervalo transcurrido. Los usuarios de esta información, como por ejemplo los informes y las pantallas de Performance Tools, debían sumar el tiempo empleado en cada procesador para obtener la CPU total del sistema que se había consumido. El tiempo de CPU disponible se calculaba como el número de procesadores de la partición multiplicado por la duración del intervalo de recogida de datos. Por último, el tiempo de CPU se dividía entre el tiempo disponible calculado para obtener los porcentajes de utilización.

El problema de la metodología anterior es que todos los usuarios de los datos se basaban en dos supuestos: procesadores virtuales completos e inexistencia de cambios en las posibilidades configuradas. Este método dejó de ser válido con las particiones lógicas con posibilidades de procesadores parciales y la configuración dinámica. A fin de aportar soluciones temporales para minimizar la incidencia de estos problemas, se escalaba la utilización de los procesadores del sistema al valor que se reportaría para un número de procesadores completo y se hacían turnos de los servicios de recogida al cambiar la configuración. Como el tiempo de CPU de los trabajos individuales no se escalaba, el tiempo adicional se contabilizaba reportándolo como consumido por HVLPTASK. La tarea HVLPTASK no utilizaba realmente la CPU, pero se indicaba el tiempo de CPU consumido por HVLPTASK a efectos de contabilización. El tiempo de CPU imputado a HVLPTASK escalaba la cantidad de trabajo efectuada por los trabajos reales, lo que daba como resultado una utilización en forma de porcentaje de la CPU del sistema de 0 a 100 en proporción directa con la cantidad de trabajo del cliente efectuada.

En la versión V5R3, los servicios de recogida reportan la CPU total consumida y la CPU total disponible para la partición en el intervalo. El concepto de HVLPTASK y la escala de la CPU a procesadores virtuales completos en los entornos de procesadores compartidos no existe. Los servicios de recogida ya no hacen turnos de recogida cuando la configuración cambia.

Los servicios de recogida ahora reportan el tiempo total de procesador consumido por la partición junto con el tiempo de procesador disponible para consumir en la partición, independientemente del número de procesadores virtuales configurados, las unidades de partición configuradas o su modificación durante el intervalo. Para calcular la utilización, los usuarios de esta información dividen la CPU consumida reportada por la capacidad disponible. Con este modo de calcular la utilización de la CPU, la tarea cada vez más problemática de calcular el tiempo de CPU disponible ya no es necesaria. La utilización de la CPU que se calcula con estas nuevas medidas es exacta independientemente del número de unidades de proceso (totales o fraccionales) que existen, el momento en que se modifican las unidades de proceso o la frecuencia con la que se modifican las unidades.

Son varios los motivos por los que se ha cambiado el cálculo de la utilización de la CPU. Un motivo es que con el método de escala la utilización de los trabajos o grupos de trabajos aparecía como muy inferior a la prevista. Este concepto se ilustra en el ejemplo siguiente. Otro motivo es que un cambio en la configuración podía invalidar la información sobre la CPU. Tradicionalmente, el número de CPU se basaba en el valor configurado al inicio de una recogida y era necesario hacer una IPL para cambiarlo. Al introducirse la configuración dinámica, los servicios de recogida hacían turnos de recogida para hacer frente a los cambios de configuración, dando por supuesto que los cambios no serían frecuentes. Sin embargo, al aumentar la frecuencia, crece el número de turnos. Si los cambios son demasiado frecuentes, la recogida de datos de rendimiento no es posible. Al final, aunque se reportaran y utilizaran los datos de configuración adecuados para cada intervalo, no se sabría qué ha acontecido en el tiempo entre el inicio del intervalo y hasta su finalización. El cálculo de la utilización terminaría por ser incorrecto en los intervalos en que hubiera algún cambio en la configuración.

# **Ejemplo**

La partición A tiene una capacidad de 0,3 unidades de procesador y está definida para utilizar un procesador virtual. El intervalo de recogida es de 300 segundos. El sistema utiliza 45 segundos de la CPU (15 segundos en los trabajos interactivos y 30 segundos en los trabajos de proceso por lotes). En este ejemplo, el tiempo de CPU disponible es de 90 segundos (0,3 por 300 segundos). La utilización total de la CPU es del 50%.

Antes de la versión V5R3, cuando se escalaban los resultados, la utilización de la CPU reportada era de 150 segundos. 150 segundos dividido entre 300 segundos del tiempo de intervalo da como resultado una utilización del 50%. La utilización interactiva es de 15 segundos dividido entre 300 segundos, lo que representa un 5%. La utilización de proceso por lotes es de 30 segundos dividido entre 300 segundos, lo que representa un 10%. A HVLPTASK, se le imputa una utilización del 35% (150 segundos menos 45 segundos), o 105 segundos dividido entre 300 segundos. Estos porcentajes arrojan un total del 50%.

A partir de la versión V5R3, los 45 segundos de utilización ya no se escalan sino que se reportan tal cual. El tiempo de CPU calculado que se obtiene de dividir el tiempo de CPU consumido reportado entre la capacidad disponible reportada es del 50% (45 segundos dividido entre 90 segundos). El porcentaje de utilización interactiva es del 17% (15 segundos dividido entre 90 segundos). El porcentaje de utilización de proceso por lotes es del 33% (30 segundos dividido entre 90 segundos).

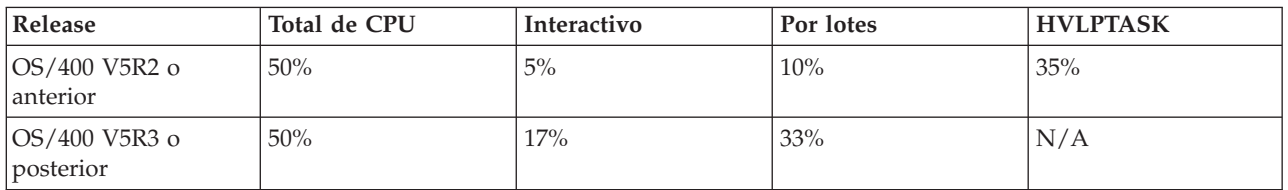

*Información sobre la capacidad configurada:*

Averigüe dónde se registra la información sobre la capacidad configurada.

Los valores de capacidad de una partición se establecen en un principio al iniciarse la partición y dependen de los recursos de capacidad disponibles en ese momento. Estos valores iniciales se pueden modificar a través de cambios en la configuración mientras la partición está activa.

Las particiones lógicas (LPAR) permiten a algunas particiones superar su capacidad configurada en determinadas situaciones. En esos períodos, las medidas de utilización de procesador de estas particiones pueden ser superiores al 100% de la capacidad configurada.

La información sobre uso y capacidad se registra en el archivo de base de datos QAPMSYSTEM. La información sobre procesadores virtuales se registra en el archivo de base de datos QAPMSYSCPU. Los valores siguientes resumen esta información:

#### **Procesadores virtuales**

El número de procesadores asignados a una partición lógica que comparte la capacidad de procesador de la agrupación de procesador compartido. Este valor determina el número de procesadores concurrentes que pueden estar activos en la partición lógica. Este valor se incluye en el archivo de base de datos de rendimiento de QAPMSYSCPU en el campo (o columna) denominado SCTACT.

#### **Capacidad de agrupaciones de procesadores compartidos disponible**

Capacidad total de procesador de la agrupación de procesadores compartidos disponible para el uso de las particiones lógicas de procesador compartido. Este valor se incluye en el archivo de base de datos de rendimiento de QAPMSYSTEM en una columna denominada SYSPLA. Si diversas particiones configuradas como descubiertas compiten por la capacidad de agrupaciones compartidas disponible por encima de la cantidad garantizada, la distribución de la capacidad de procesador viene determinada por el peso sin cobertura asignado a la partición lógica.

#### **Capacidad de agrupaciones de procesadores compartidos utilizada**

Cantidad total de capacidad de procesador compartida utilizada por todas las particiones lógicas de procesador compartido activas. La cantidad total de CPU utilizada en la agrupación compartida por todas las particiones que comparten la agrupación. Este valor se incluye en el archivo de base de datos de rendimiento de QAPMSYSTEM en una columna denominada SYSPLU.

#### **Capacidad de partición garantizada**

Capacidad de procesador configurada para una partición lógica de procesador compartido de la agrupación de procesadores compartidos. Este valor se incluye en el archivo de base de datos de rendimiento de QAPMSYSTEM en una columna denominada SYSCTA. La capacidad de OLTP 5250 configurada se registra en la columna denominada SYIFTA.

#### **Utilización de procesador de partición**

Tiempo total de la CPU utilizado por una partición lógica. En una partición lógica de procesador compartido con capacidad sin cobertura, este valor puede ser superior a la capacidad garantizada si hay capacidad sin utilizar en la agrupación de procesadores compartidos. Este valor se incluye en el archivo de base de datos de rendimiento de QAPMSYSTEM en una columna denominada SYSPTU. La capacidad de OLTP 5250 utilizada se registra en la columna denominada SYIFUS. La capacidad máxima de procesador de una partición viene determinada por el número de procesadores virtuales configurados.

#### **Capacidad de partición disponible**

Cantidad de capacidad de procesador que podía haber empleado la partición lógica. Este valor se incluye en el archivo de base de datos de rendimiento de QAPMSYSTEM en una columna denominada SYSUTA. Es la capacidad de procesador utilizada (SYSPTU) más la capacidad sin utilizar de la agrupación de procesadores compartidos (SYSPLA), con los límites siguientes:

- v El valor mínimo es la capacidad configurada (garantizada).
- v El valor máximo es la capacidad basada en el número de procesadores virtuales asignados a la partición y la agrupación.

#### **Información relacionada**

[Archivos de datos de rendimiento: QAPMSYSTEM](rzahxqapmsystem.htm) [Archivos de datos de rendimiento: QAPMSYSCPU](rzahxqapmsyscpu.htm)

*OLTP (Proceso de transacciones en línea) 5250:*

En este tema se describe el proceso de transacciones en línea 5250 y qué trabajos y hebras están asociados a esta tarea.

*Proceso de transacciones en línea* (OLTP) se refiere a un tipo de aplicación interactiva en la que las peticiones sometidas por los usuarios se procesan en cuanto se reciben. Estos son algunos ejemplos de proceso OLTP:

- v Las interacciones del sistema mediante una sesión 5250, un trabajo de paso a través o un trabajo Telnet.
- v Una petición de una estación de trabajo procedente de una aplicación de correo o agenda de Domino o una aplicación de explorador.

Los trabajos de System i Access utilizan tanto el proceso interactivo como el proceso por lotes, según la función. Antes de la versión V5R3, estos trabajos se incluían en la categoría CA4 y figuraban como interactivos. Los trabajos de servidor de Gestión de datos distribuidos (DDM) también constaban como interactivos.

En la versión posterior a la V5R3, se actualiza el programa bajo licencia Performance Tools para distribuir mejor las cargas de trabajo, en función de la característica de capacidad del procesador a la que se han imputado los ciclos de la CPU. La información sobre la CPU interactiva hace referencia a los trabajos cuya CPU está asignada a la capacidad del procesador OLTP 5250. Los trabajos de System i Access figuran en las secciones adecuadas de los informes de Performance Tools. Además, los trabajos de DDM pasan de la sección de carga de trabajo interactiva de los informes a la sección de carga de trabajo no interactiva.

# **Instalar y configurar Performance Tools:**

En este tema se proporcionan instrucciones para la instalación y la configuración.

Para instalar Performance Tools, necesita un perfil de usuario con autorización de guardar sistema (\*SAVSYS). Puede utilizar el perfil de operador del sistema para obtener esta autorización.

Performance Tools se debe ejecutar en una biblioteca denominada QPFR. Si tiene una biblioteca con este nombre en el sistema, utilice el mandato Redenominar objeto (RNMOBJ) para redenominarla antes de instalar Performance Tools. Este paso asegura el funcionamiento correcto de Performance Tools.

Utilice este mandato para colocar Performance Tools en la biblioteca QPFR: RSTLICPGM LICPGM(*xxxx*PT1) DEV(NAME) OPTION(\*BASE)

Después debe realizar una de las acciones que se indican a continuación:

- v Si ha adquirido la función de gestor, utilice el mandato siguiente: RSTLICPGM LICPGM(*xxxx*PT1) DEV(*nombre\_dispositivo\_cinta*) OPTION(1)
- v Si ha adquirido la característica de agente, utilice el mandato siguiente: RSTLICPGM LICPGM(*xxxx*PT1) DEV(NAME) OPTION(2)
- v Además de instalar la característica de agente o gestor, si ha adquirido el Job Watcher (observador de trabajos) de IBM i5/OS, utilice el mandato siguiente: RSTLICPGM LICPGM(*xxxx*PT1) DEV(*nombre\_dispositivo\_cinta*) OPTION(3)

Si tiene muchos CD-ROM que instalar, se puede producir la situación siguiente: después de instalar el primero, es posible que reciba un mensaje que le indique que se ha restaurado el programa bajo licencia, pero no se ha restaurado ningún objeto. En este caso, inserte el CD-ROM siguiente y entre lo que se indica a continuación:

RSTLICPGM LICPGM(*xxxx*PT1) DEV(NAME) RSTOBJ(\*LNG) OPTION(\*BASE)

Otro método para instalar el programa Performance Tools consiste en escribir GO LICPGM y utilizar las opciones de los menús.

<span id="page-134-0"></span>Performance Tools es un programa basado en procesador. El tipo de utilización es concurrente, y el programa se instala con un límite de utilización de \*NOMAX.

Este programa se explica de forma detallada en el manual Performance Tools.

# **Información relacionada**

[PDF de Performance Tools](http://publib.boulder.ibm.com/infocenter/iseries/v6r1m0/topic/rzahx/sc415340.pdf)

## *Instalar el plugin de Performance Tools en System i Navigator:*

Puede instalar el plugin de Performance Tools en System i Navigator para ver datos de utilización de recursos del sistema.

## **Por qué y cuándo se efectúa esta tarea**

Antes de instalar el plugin de Performance Tools, primero debería asegurarse de que el programa bajo licencia Performance Tools (5770-PT1) está instalado. Para instalar el plugin de Performance Tools, haga lo siguiente:

- 1. En System i Navigator, pulse con el botón derecho del ratón **Mis conexiones** y seleccione **Opciones de instalación** → **Instalar plugins**.
- 2. En el panel Instalar plugins, seleccione el sistema del que desea coger el plugin (debe ser un sistema que tiene el producto 5770-PT1 instalado) y pulse **Aceptar**.
- 3. Especifique el nombre del perfil de usuario i5/OS y la contraseña en el panel Contraseña y pulse **Aceptar**. (La solicitud le pedirá la contraseña de Windows, pero tiene que ser la contraseña del perfil de usuario de i5/OS.)

**Nota:** Algunos sistemas operativos Windows requieren que las contraseñas del perfil de usuario de Windows y i5/OS coincidan.

- 4. A continuación se buscarán los plugins en el sistema seleccionado. Cuando aparezca el panel Selección de plugin, marque el recuadro de selección de Performance Tools y pulse **Siguiente**.
- 5. La primera vez que se usa System i Navigator tras la instalación del plugin, aparecerá el panel de exploración de System i Navigator. Pulse **Explorar ahora**. Si no pulsa el botón Explorar ahora, se inhabilitará el plugin que ha instalado y no se mostrará en System i Navigator.

## **Informes de Performance Tools:**

Los informes de Performance Tools proporcionan información sobre los datos que se han recogido a lo largo del tiempo. Utilice estos informes para obtener información adicional sobre el rendimiento y la utilización de recursos del sistema.

Los informes de Performance Tools le proporcionan una manera fácil de examinar los datos recogidos y aislar los problemas de rendimiento. Una vez que haya recogido datos de rendimiento a lo largo del tiempo, puede imprimir los informes para ver cómo y cuándo se utilizan los recursos del sistema. Los informes le podrán orientar hacia determinados programas de aplicación, usuarios concretos o cargas de trabajo ineficaces que estén provocando tiempos de respuesta global más lentos.

Los servicios de recogida proporcionan datos de la mayoría de los informes de Performance Tools, salvo para los informes Transacción, Bloqueo y Rastreo. Debe utilizar los mandatos Iniciar rastreo de rendimiento (STRPFRTRC) y Finalizar rastreo de rendimiento (ENDPFRTRC) para recoger la información de rastreo para los tres informes.

## *Visión general de los informes de Performance Tools:*

En la lista siguiente se describe cada uno de los informes y se proporciona una breve visión general que indica por qué conviene utilizar un informe determinado.

| Informe                   | Descripción                                                                                                    | Oué muestra                                                                                                    | Cómo se utiliza la<br>información                                                                                                    |  |  |  |
|---------------------------|----------------------------------------------------------------------------------------------------|----------------------------------------------------------------------------------------------------|----------------------------------------------------------------------------------------------------|--|--|--|
| Informe del sistema       | Utiliza datos de los<br>servicios de recogida para<br>proporcionar una visión<br>general del funcionamiento<br>del sistema operativo. El<br>informe contiene<br>información de resumen<br>sobre la carga de trabajo, el<br>uso de recursos, la<br>utilización de las<br>agrupaciones de<br>almacenamiento, la<br>utilización de disco y las<br>comunicaciones. Ejecutar e<br>imprimir este informe con<br>frecuencia le permite<br>formarse una idea general<br>sobre la utilización del<br>sistema. | Carga de trabajo del<br>sistema. Este informe<br>incluye los datos de las<br>posibilidades de base de<br>datos.                                                                                                  | Proyección de carga de<br>trabajo                                                                                                    |  |  |  |
| Informe Componente        | Utiliza datos de los<br>servicios de recogida para<br>proporcionar información<br>sobre los mismos<br>componentes de<br>rendimiento del sistema<br>que un informe del sistema,<br>pero facilitando más<br>detalles. Este informe le<br>ayuda a localizar los<br>trabajos que consumen<br>muchos recursos del<br>sistema como, por ejemplo,<br>CPU o disco, entre otros.                                                                                                    | Uso de recursos,<br>comunicaciones, trabajos<br>del sistema y de usuario.<br>Este informe incluye los<br>datos de las posibilidades<br>de base de datos y la<br>utilización de la<br>característica interactiva. | Tendencias de crecimiento<br>de hardware y de proceso<br>de configuración                                                                      |  |  |  |
| Informes de transacciones | Utiliza datos de rastreo<br>para proporcionar<br>información detallada sobre<br>las transacciones que se han<br>llevado a cabo durante la<br>recogida de datos de<br>rendimiento.                                                                                                    | Carga de trabajo y<br>utilización de CPU, disco,<br>almacenamiento principal,<br>carga de trabajo de<br>transacción, contienda de<br>objetos                                                                     | Proyección de carga de<br>trabajo, configuración de<br>agrupaciones, diseño de<br>aplicaciones, contienda de<br>archivos y uso de<br>programas |  |  |  |

*Tabla 6. Visión general de los informes de Performance Tools*

| Informe                                     | Descripción                                                                                                    | Qué muestra                                                                                                    | Cómo se utiliza la<br>información                                                |  |  |  |  |
|---------------------------------------------|----------------------------------------------------------------------------------------------------|----------------------------------------------------------------------------------------------------|----------------------------------------------------------------------------------|--|--|--|--|
| Informe de bloqueos                         | Utiliza datos de rastreo<br>para proporcionar<br>información sobre los<br>conflictos y bloqueo y<br>embargo durante el<br>funcionamiento del sistema.<br>Gracias a esta información,<br>puede determinar si los<br>trabajos se han retrasado<br>durante el proceso debido a<br>peticiones de bloqueo no<br>satisfechas o a conflictos de<br>embargo internos de<br>máquina. Estas condiciones<br>también se denominan<br>"esperas". Si se producen,<br>puede determinar los<br>objetos que esperan los<br>trabajos y la duración de la<br>espera. | Contienda de archivos,<br>registros u objetos por<br>tiempo; el nombre de<br>trabajo u objeto que retiene,<br>el nombre de trabajo u<br>objeto peticionario | Análisis de problemas.<br>Reducción o eliminación de<br>la contienda de objetos. |  |  |  |  |
| Informe de rastreo de<br>trabajos por lotes | Utiliza datos de rastreo<br>para mostrar la progresión<br>de distintos tipos de trabajo<br>(por ejemplo, trabajos de<br>proceso por lotes)<br>rastreados a lo largo del<br>tiempo. Se informa de los<br>recursos utilizados, las<br>excepciones y las<br>transiciones de estado.                                                                                                    | Fin de porción de tiempo<br>de clase de trabajo y datos<br>de rastreo                                                                                       | Análisis de problemas y<br>progreso de trabajo por<br>lotes                      |  |  |  |  |
| Informe de intervalos de<br>trabajo         | Utiliza datos de los<br>servicios de recogida para<br>mostrar información sobre<br>todos o los trabajos e<br>intervalos seleccionados e<br>incluye información de<br>resumen y detalle de los<br>trabajos interactivos y que<br>no son interactivos. Puesto<br>que el informe puede ser<br>bastante largo, si lo desea,<br>puede limitar la salida<br>seleccionando los intervalos<br>y los trabajos que desea<br>incluir.                                                                                                    | Trabajos por intervalo                                                                                                    | Datos de trabajo                                                                 |  |  |  |  |

*Tabla 6. Visión general de los informes de Performance Tools (continuación)*

| Informe                               | Descripción                                                                                                    | Qué muestra                | Cómo se utiliza la<br>información |
|---------------------------------------|----------------------------------------------------------------------------------------------------|----------------------------|-----------------------------------|
| Informe de intervalo de<br>agrupación | Utiliza datos de los<br>servicios de recogida para<br>proporcionar una sección<br>sobre la actividad del<br>subsistema y una sección<br>sobre la actividad de la<br>agrupación. Se muestran<br>datos para cada intervalo<br>de muestreo. Puesto que el<br>informe puede ser bastante<br>largo, si lo desea, puede<br>limitar la salida<br>seleccionando los intervalos<br>y los trabajos que desea<br>incluir. | Agrupaciones por intervalo | Datos de agrupación               |
| Informe de intervalo de<br>recursos   | Utiliza datos de los<br>servicios de recogida para<br>proporcionar información<br>de recursos sobre todos o<br>los intervalos seleccionados.<br>Puesto que el informe<br>puede ser bastante largo, si<br>lo desea, puede limitar la<br>salida seleccionando los<br>intervalos que desea incluir.                                                                                                    | Recursos por intervalo     | Uso de recursos del sistema       |

*Tabla 6. Visión general de los informes de Performance Tools (continuación)*

El explorador de rendimiento y los servicios de recogida son agentes de recogida independientes. Cada uno de ellos genera su propio juego de archivos de base de datos que contienen conjuntos agrupados de datos recogidos. Se pueden ejecutar las dos recogidas al mismo tiempo.

#### *Ejemplo del informe Sistema - Carga de trabajo:*

La sección de carga de trabajo del informe Sistema muestra la la carga de trabajo interactiva y no interactiva del sistema.

La primera parte de la sección de carga de trabajo del informe Sistema muestra la carga de trabajo interactiva del sistema. La segunda parte de la sección de carga de trabajo muestra la carga de trabajo no interactiva del sistema.

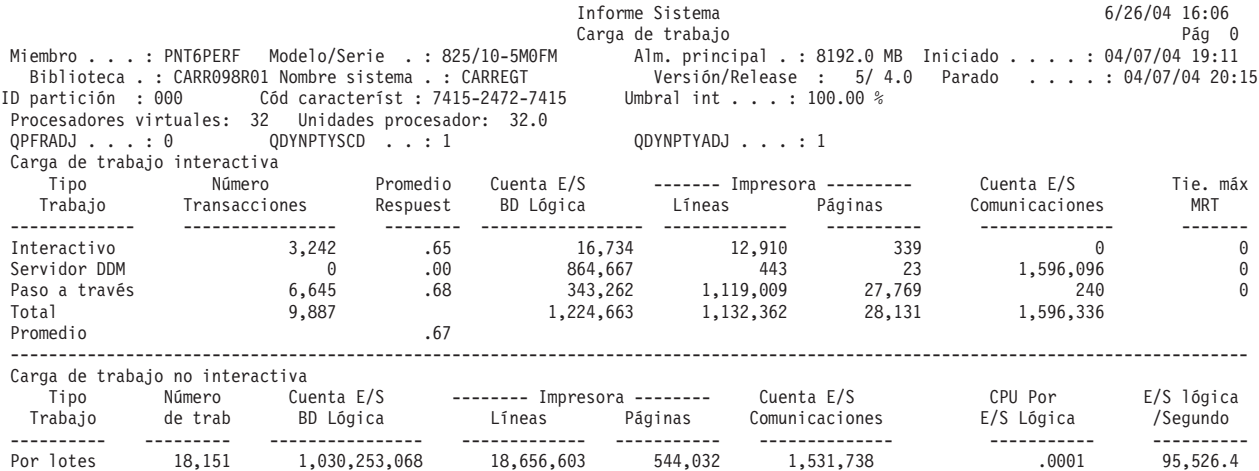

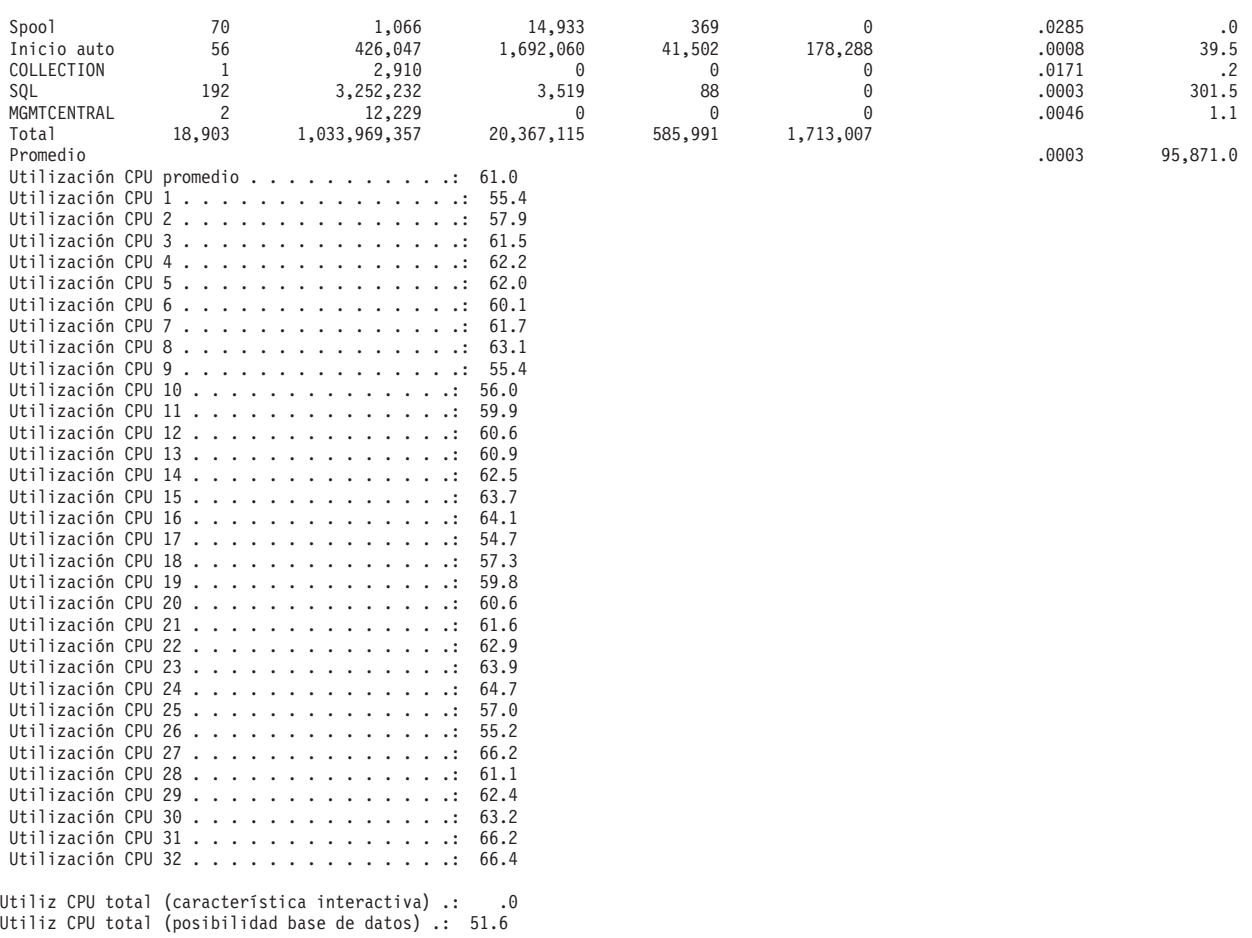

#### *Informe Componente de muestra - Actividad de carga de trabajo del trabajo:*

La sección de actividad de carga de trabajo de trabajos del informe de componente proporciona el número total de transacciones, las transacciones por hora, el tiempo de respuesta promedio, el número de operaciones de disco, el número de operaciones de comunicaciones, el número de faltas de PAG, el número de desbordamientos aritméticos y el número de grabaciones permanentes para cada trabajo.

Los valores que aparecen en la cabecera del informe reflejan las medidas de configuración obtenidas del archivo QAPMCONF al iniciarse la recogida. Estos valores podrían cambiar en los distintos intervalos de un período de recogida debido a cambios dinámicos en la configuración de las particiones lógicas.

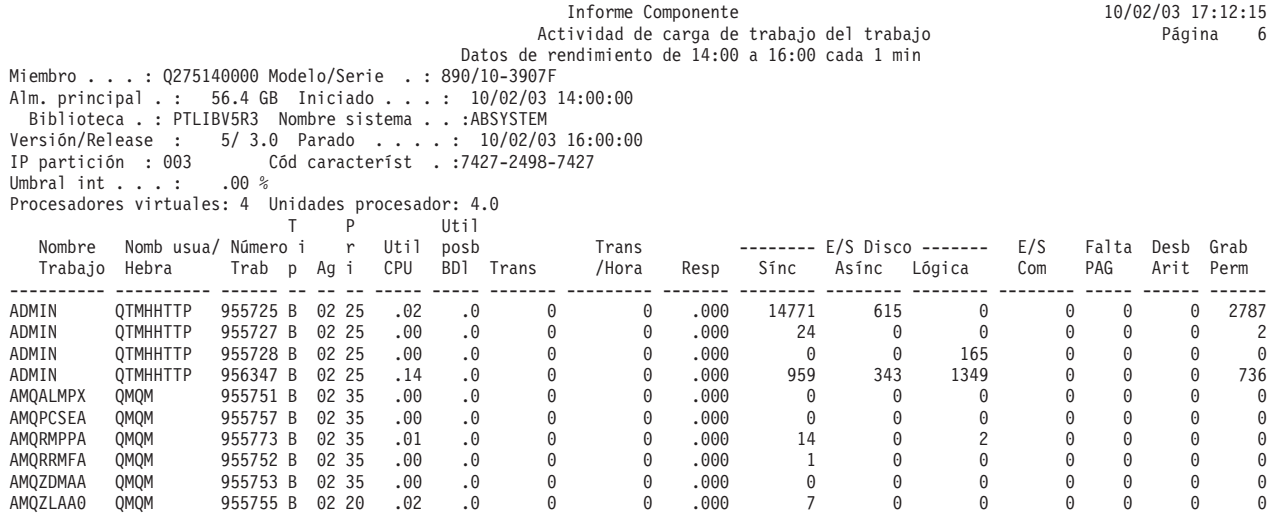

| AMQZLAA0<br>AMQZXMA0<br>CFINT01<br>CFINT02<br>CFINT03<br>CFINT04<br>CFINT05<br>CFINT06<br>COLDQT<br>CPUTEST<br>CPUTEST<br>CPUTEST<br>CPUTEST<br>CPUTEST<br>Nombre Trabajo<br>Nom usuar/Hebra<br>Número Trabajo<br>Tip | QMQM<br>QMQM<br><b>WLCPU</b><br><b>WLCPU</b><br><b>WLCPU</b><br><b>WLCPU</b><br><b>WLCPU</b> | 955774 B<br>955749 B<br>953645 B<br>953647 B<br>953648 B<br>953649 B<br>953650 B 02 51<br>$- -$ | L.<br>L<br>L<br>L<br>L<br>L<br>L | 02 20<br>02 20<br>01 00<br>01 00<br>01 00<br>01 00<br>01 00<br>01 00<br>01 82<br>02 51<br>02 51<br>02 51<br>02 51 | .00<br>.00<br>.26<br>.06<br>.08<br>.08<br>.00<br>.00<br>.00<br>.00<br>.00<br>.00<br>.00<br>.00<br>-- Nombre del trabajo.<br>-- Número del trabajo<br>Tipo de trabajo. | $\cdot$ 0<br>$\cdot$ 0<br>$\cdot$ 0<br>$\cdot$ 0<br>$\cdot$ 0<br>$\cdot$ 0<br>$\cdot$ 0<br>$\cdot$ 0<br>$\cdot$ 0<br>$\cdot$ 0<br>.0<br>.0<br>.0<br>.0 | 0<br>$\Theta$<br>0<br>0<br>0<br>0<br>0<br>$\Theta$<br>0<br>0<br>0<br>$\Theta$<br>$\Theta$<br>$\Theta$<br>-- Nombre de usuario o ID de hebra secundaria. | 0<br>0<br>0<br>0<br>0<br>0<br>0<br>0<br>0<br>0<br>0<br>0<br>0<br>$\Theta$ | .000<br>.000<br>.000<br>.000<br>.000<br>.000<br>.000<br>.000<br>.000<br>.000<br>.000<br>.000<br>.000<br>.000 | $\overline{c}$<br>$\mathbf{1}$<br>0<br>0<br>0<br>0<br>0<br>0<br>0<br>0<br>0<br>$\Theta$<br>0<br>$\Theta$                                                                                                    | 0<br>$\Theta$<br>0<br>0<br>0<br>$\Theta$<br>$\Theta$<br>$\Theta$<br>0<br>0<br>$\Theta$<br>$\Theta$<br>$\Theta$<br>$\Theta$ | 0<br>0<br>0<br>0<br>0<br>0<br>0<br>0<br>0<br>0<br>0<br>$\Theta$<br>0<br>$\Theta$ | 0<br>0<br>0<br>0<br>0<br>0<br>0<br>$\Theta$<br>0<br>0<br>0<br>0<br>0<br>$\Theta$ | 0<br>0<br>0<br>0<br>0<br>0<br>0<br>0<br>0<br>0<br>0<br>$\Theta$<br>0<br>$\Theta$ | 0<br>0<br>0<br>0<br>0<br>0<br>0<br>0<br>0<br>0<br>0<br>0<br>0<br>0 | 0<br>$\Theta$<br>0<br>0<br>0<br>0<br>$\Theta$<br>$\Theta$<br>0<br>0<br>$\Theta$<br>$\Theta$<br>$\Theta$<br>$\Theta$ |  |
|----------------------------------------------------------------------------------------------------|----------------------------------------------------------------------------------------------|-------------------------------------------------------------------------------------------------|----------------------------------|----------------------------------------------------------------------------------------------------|----------------------------------------------------------------------------------------------------|----------------------------------------------------------------------------------------------------|----------------------------------------------------------------------------------------------------|---------------------------------------------------------------------------|----------------------------------------------------------------------------------------------------|----------------------------------------------------------------------------------------------------|----------------------------------------------------------------------------------------------------|----------------------------------------------------------------------------------|----------------------------------------------------------------------------------|----------------------------------------------------------------------------------|--------------------------------------------------------------------|----------------------------------------------------------------------------------------------------|--|
| Ag                                                                                                    |                                                                                              | $- -$                                                                                           |                                  |                                                                                                    |                                                                                                    |                                                                                                    | Agrupación en que se ejecutó el trabajo.                                                                                                    |                                                                           |                                                                                                    |                                                                                                    |                                                                                                    |                                                                                  |                                                                                  |                                                                                  |                                                                    |                                                                                                    |  |
| Pri                                                                                                    |                                                                                              | $-$                                                                                             |                                  |                                                                                                    | Prioridad del trabajo.                                                                                                    |                                                                                                    |                                                                                                    |                                                                           |                                                                                                    |                                                                                                    |                                                                                                    |                                                                                  |                                                                                  |                                                                                  |                                                                    |                                                                                                    |  |
| Util CPU<br>Util posb BD                                                                                                    |                                                                                              | $- -$<br>$\qquad \qquad -$                                                                      |                                  |                                                                                                    |                                                                                                    |                                                                                                    |                                                                                                    |                                                                           |                                                                                                    | Porcentaje de tiempo de CPU disponible utilizado por el trabajo. Es el valor promedio de todos los procesadores.<br>Porcentaje de posibilidad de base de datos utilizada por el trabajo para realizar proceso de |                                                                                                    |                                                                                  |                                                                                  |                                                                                  |                                                                    |                                                                                                    |  |
|                                                                                                    |                                                                                              |                                                                                                 |                                  | base de datos.                                                                                                    |                                                                                                    |                                                                                                    |                                                                                                    |                                                                           |                                                                                                    |                                                                                                    |                                                                                                    |                                                                                  |                                                                                  |                                                                                  |                                                                    |                                                                                                    |  |
| Trans                                                                                                    |                                                                                              | $\overline{\phantom{m}}$                                                                        |                                  |                                                                                                    |                                                                                                    |                                                                                                    | Número total de transacciones para el trabajo.                                                                                                    |                                                                           |                                                                                                    |                                                                                                    |                                                                                                    |                                                                                  |                                                                                  |                                                                                  |                                                                    |                                                                                                    |  |
| Trans /Hora                                                                                                    |                                                                                              | $-\,-$                                                                                          |                                  |                                                                                                    | Transacciones por hora.                                                                                                    |                                                                                                    |                                                                                                    |                                                                           |                                                                                                    |                                                                                                    |                                                                                                    |                                                                                  |                                                                                  |                                                                                  |                                                                    |                                                                                                    |  |
| Rsp                                                                                                    |                                                                                              | $\qquad \qquad -$                                                                               |                                  |                                                                                                    |                                                                                                    |                                                                                                    |                                                                                                    |                                                                           |                                                                                                    | Promedio de tiempo de respuesta de transacción interactiva en segundos.                                                                                                    |                                                                                                    |                                                                                  |                                                                                  |                                                                                  |                                                                    |                                                                                                    |  |
| E/S Disco Sínc                                                                                                    |                                                                                              | $-\,-$                                                                                          |                                  |                                                                                                    |                                                                                                    |                                                                                                    |                                                                                                    |                                                                           |                                                                                                    | Número de operaciones de disco síncronas (lecturas y grabaciones).                                                                                                    |                                                                                                    |                                                                                  |                                                                                  |                                                                                  |                                                                    |                                                                                                    |  |
| E/S Disco Asínc<br>E/S Disco Lógicas                                                                                                    |                                                                                              | $\overline{\phantom{m}}$<br>$\overline{\phantom{m}}$                                            |                                  |                                                                                                    |                                                                                                    |                                                                                                    |                                                                                                    |                                                                           |                                                                                                    | Número de operaciones de disco asíncronas (lecturas y grabaciones).<br>Número de operaciones de disco lógicas (Obtener, Poner, Atz, Otras).                                                                      |                                                                                                    |                                                                                  |                                                                                  |                                                                                  |                                                                    |                                                                                                    |  |
| $E/S$ Com                                                                                                    |                                                                                              | $\overline{\phantom{m}}$                                                                        |                                  |                                                                                                    |                                                                                                    |                                                                                                    | Número de operaciones de comunicaciones (Obtener, Poner).                                                                                               |                                                                           |                                                                                                    |                                                                                                    |                                                                                                    |                                                                                  |                                                                                  |                                                                                  |                                                                    |                                                                                                    |  |
| Faltas PAG                                                                                                    |                                                                                              | $\overline{\phantom{m}}$                                                                        |                                  |                                                                                                    |                                                                                                    |                                                                                                    | Número de faltas relativas al grupo de acceso de proceso.                                                                                               |                                                                           |                                                                                                    |                                                                                                    |                                                                                                    |                                                                                  |                                                                                  |                                                                                  |                                                                    |                                                                                                    |  |
| Desb Arit                                                                                                    |                                                                                              | $\qquad \qquad -$                                                                               |                                  |                                                                                                    |                                                                                                    |                                                                                                    | Número de excepciones de desbordamiento aritmético.                                                                                                    |                                                                           |                                                                                                    |                                                                                                    |                                                                                                    |                                                                                  |                                                                                  |                                                                                  |                                                                    |                                                                                                    |  |
| Grab Perm                                                                                                    |                                                                                              | $\qquad \qquad -$                                                                               |                                  |                                                                                                    |                                                                                                    |                                                                                                    | Número de grabaciones permanentes.                                                                                                    |                                                                           |                                                                                                    |                                                                                                    |                                                                                                    |                                                                                  |                                                                                  |                                                                                  |                                                                    |                                                                                                    |  |
|                                                                                                    |                                                                                              |                                                                                                 |                                  |                                                                                                    |                                                                                                    |                                                                                                    |                                                                                                    |                                                                           |                                                                                                    |                                                                                                    |                                                                                                    |                                                                                  |                                                                                  |                                                                                  |                                                                    |                                                                                                    |  |
|                                                                                                    |                                                                                              |                                                                                                 |                                  |                                                                                                    |                                                                                                    |                                                                                                    |                                                                                                    |                                                                           |                                                                                                    |                                                                                                    |                                                                                                    |                                                                                  |                                                                                  |                                                                                  |                                                                    |                                                                                                    |  |
|                                                                                                    | Columna                                                                                      |                                                                                                 |                                  |                                                                                                    |                                                                                                    | Total                                                                                                    |                                                                                                    | Promedio                                                                  |                                                                                                    |                                                                                                    |                                                                                                    |                                                                                  |                                                                                  |                                                                                  |                                                                    |                                                                                                    |  |
|                                                                                                    |                                                                                              |                                                                                                 |                                  |                                                                                                    |                                                                                                    |                                                                                                    |                                                                                                    |                                                                           |                                                                                                    |                                                                                                    |                                                                                                    |                                                                                  |                                                                                  |                                                                                  |                                                                    |                                                                                                    |  |
|                                                                                                    | Util CPU                                                                                     |                                                                                                 |                                  |                                                                                                    |                                                                                                    |                                                                                                    |                                                                                                    |                                                                           | $98.740*$                                                                                                    |                                                                                                    |                                                                                                    |                                                                                  |                                                                                  |                                                                                  |                                                                    |                                                                                                    |  |
|                                                                                                    | Util posb BD                                                                                 |                                                                                                 |                                  |                                                                                                    |                                                                                                    |                                                                                                    |                                                                                                    | 82.3                                                                      |                                                                                                    |                                                                                                    |                                                                                                    |                                                                                  |                                                                                  |                                                                                  |                                                                    |                                                                                                    |  |
|                                                                                                    | Trans                                                                                        |                                                                                                 |                                  |                                                                                                    |                                                                                                    | 2,099                                                                                                    |                                                                                                    |                                                                           |                                                                                                    |                                                                                                    |                                                                                                    |                                                                                  |                                                                                  |                                                                                  |                                                                    |                                                                                                    |  |
| Rsp                                                                                                    | Trans /Hora                                                                                  |                                                                                                 |                                  |                                                                                                    |                                                                                                    | 1,043                                                                                                    |                                                                                                    | 1.610                                                                     |                                                                                                    |                                                                                                    |                                                                                                    |                                                                                  |                                                                                  |                                                                                  |                                                                    |                                                                                                    |  |
|                                                                                                    | E/S Disco Sínc                                                                               |                                                                                                 |                                  |                                                                                                    |                                                                                                    | 304,001                                                                                                    |                                                                                                    |                                                                           |                                                                                                    |                                                                                                    |                                                                                                    |                                                                                  |                                                                                  |                                                                                  |                                                                    |                                                                                                    |  |
| E/S Disco Asínc                                                                                                    |                                                                                              |                                                                                                 |                                  |                                                                                                    |                                                                                                    | 1,906,898                                                                                                    |                                                                                                    |                                                                           |                                                                                                    |                                                                                                    |                                                                                                    |                                                                                  |                                                                                  |                                                                                  |                                                                    |                                                                                                    |  |
| E/S Disco Lógicas                                                                                                    |                                                                                              |                                                                                                 |                                  |                                                                                                    |                                                                                                    | 6,257,174                                                                                                    |                                                                                                    |                                                                           |                                                                                                    |                                                                                                    |                                                                                                    |                                                                                  |                                                                                  |                                                                                  |                                                                    |                                                                                                    |  |
|                                                                                                    | $E/S$ Com                                                                                    |                                                                                                 |                                  |                                                                                                    |                                                                                                    |                                                                                                    | 0                                                                                                    |                                                                           |                                                                                                    |                                                                                                    |                                                                                                    |                                                                                  |                                                                                  |                                                                                  |                                                                    |                                                                                                    |  |
|                                                                                                    | Falta PAG                                                                                    |                                                                                                 |                                  |                                                                                                    |                                                                                                    |                                                                                                    | 0                                                                                                    |                                                                           |                                                                                                    |                                                                                                    |                                                                                                    |                                                                                  |                                                                                  |                                                                                  |                                                                    |                                                                                                    |  |
|                                                                                                    | Desb Arit                                                                                    |                                                                                                 |                                  |                                                                                                    |                                                                                                    |                                                                                                    | 3                                                                                                    |                                                                           |                                                                                                    |                                                                                                    |                                                                                                    |                                                                                  |                                                                                  |                                                                                  |                                                                    |                                                                                                    |  |
|                                                                                                    | Grab Perm                                                                                    |                                                                                                 |                                  |                                                                                                    |                                                                                                    | 1,980,564                                                                                                    |                                                                                                    |                                                                           |                                                                                                    |                                                                                                    |                                                                                                    |                                                                                  |                                                                                  |                                                                                  |                                                                    |                                                                                                    |  |
|                                                                                                    | $\star$ ----                                                                                 |                                                                                                 |                                  |                                                                                                    |                                                                                                    |                                                                                                    |                                                                                                    |                                                                           |                                                                                                    | Promedio basado en el tiempo transcurrido total para los intervalos seleccionados                                                                                                    |                                                                                                    |                                                                                  |                                                                                  |                                                                                  |                                                                    |                                                                                                    |  |

*Imprimir los informes de rendimiento:*

Puede imprimir los informes con los datos de rendimiento que ha recogido.

## **Por qué y cuándo se efectúa esta tarea**

**Nota:** Si los datos de rastreo y los datos de muestra están en la biblioteca actual, puede emplear F20 para conmutar entre las dos pantallas de Imprimir informe de rendimiento.

Tras recoger los datos, debe crear un conjunto de archivos de datos de rendimiento a partir de la información de rendimiento almacenada en un objeto de recogida de gestión (\*MGTCOL). Utilice el mandato Crear datos de rendimiento (CRTPFRDTA). Tras crear los archivos de datos, puede solicitar la impresión de los informes.

Utilice los mandatos siguientes para imprimir los informes de los datos de muestra que ha recogido con los servicios de recogida:

- v Imprimir informe del sistema (PRTSYSRPT)
- v Imprimir informe de componente (PRTCPTRPT)
- v Imprimir informe de intervalo de trabajo (PRTJOBRPT)
- v Imprimir informe de agrupación (PRTPOLRPT)

• Imprimir informe de recurso (PRTRSCRPT)

Utilice los mandatos siguientes para imprimir los informes de los datos de rastreo que ha recogido con los mandatos Iniciar rastreo de rendimiento (STRPFRTRC) e Intervalo de rastreo (TRCINT):

- v Imprimir informe de transacción (PRTTNSRPT)
- Imprimir informe de bloqueo (PRTLCKRPT)
- Imprimir informe de rastreo de trabajo (PRTTRCRPT)

**Nota:** Debe emplear el mandato Finalizar rastreo de rendimiento (ENDPFRTRC) para detener la recogida de datos de rastreo de rendimiento y a continuación, si lo desea, escribir los datos de rastreo de rendimiento en un archivo de base de datos antes de imprimir los informes de transacción.

#### **Información relacionada**

[Mandatos CL para el rendimiento](rzahxos400cmd.htm)

*Columnas del informe de rendimiento:*

Cada informe incluye columnas de información. Busque aquí descripciones de esa información.

**>8.0** (Componente) Número de veces que el tiempo de respuesta ha sido superior a 8 segundos.

#### **% pérd datos exc antem grab**

(Componente) Porcentaje de excesos de antememoria de grabación durante el intervalo de recogida.

#### **---------- (nomprog)**

(Transacción) Registro de totales de la transacción. Por ejemplo, ---------- QUYLIST,. Esta línea del informe se muestra cada vez que el trabajo tiene una transacción de activo a espera. Se crean los totales para Rsp\* (tiempo de respuesta), *Segs CPU* y cuentas de E/S para la transacción.

## **Esp A-I/Trans**

(Transacción) Tiempo promedio, en segundos, del tiempo de espera de activo a no elegible por transacción. Si este valor es elevado, puede deberse a que el valor de porción de tiempo establecido es demasiado bajo para muchos de los trabajos interactivos. Plantéese la conveniencia de aumentar el valor de porción de tiempo.

## **Cancel. Anómalas Recib.**

(Intervalo de recursos) Número de tramas recibidas que contenían indicadores de cancelación anómala HDLC. Indica que el equipo remoto finalizó las tramas antes de completarse.

## **Trab Act**

(Intervalo de trabajo) Número de trabajos seleccionados (interactivos o no interactivos, según la sección del informe) que estaban activos durante el intervalo.

## **Nivel Act**

(Componente) Nivel de actividad de agrupación inicial.

#### **Niv Act**

(Sistema, Intervalo de agrupación) Nivel de actividad. En la sección de actividad de agrupación del informe de intervalo de agrupación, nivel de actividad de la agrupación durante el intervalo. En la sección de utilización de agrupación de almacenamiento del informe de sistema, nivel de actividad en el primer intervalo de muestra.

#### **Act-Inel**

(Sistema, Componente) Número promedio de transiciones de estado de trabajo de activo a inelegible por minuto.

#### **Act-Esp**

(Sistema, Componente) Número de transiciones por minuto del estado activo al estado de espera efectuadas por los procesos asignados a esta agrupación.

#### **ACTIVE**

(Rastreo de trabajos) La hora en que procesaba el trabajo.

#### **Dispos Activos**

(Sistema) Número promedio de dispositivos activos en la línea.

#### **Estaciones de pantalla activas (locales o remotas)**

(Sistema) Número de estaciones de pantalla locales o remotas que entran transacciones durante el período de medición.

#### **Trabajos activos**

(Transacción) Número de trabajos interactivos que estaban activos durante el intervalo.

#### **Trabajos activos por intervalo**

(Sistema) Número promedio de trabajos de este tipo que estaban activos por intervalo de muestra.

#### **T/P Activo/Trans**

(Transacción) Tiempo de pensar y tiempo de teclear promedio (o tiempo de retardo entre el final de una transacción y el inicio de la siguiente transacción), en segundos, para las estaciones de trabajo activas (descritas en Est de ETA). El tiempo de retardo de teclear/pensar activo por transacción difiere del tiempo de retardo de teclear/pensar por transacción en que el tiempo de retardo superior a 600 segundos se redondea a 600 segundos. Este método permite reducir el efecto de los usuarios muy ocasionales (los que pueden llevar a cabo tareas intermitentes o dejar desocupadas las estaciones de trabajo durante largos períodos de tiempo) en el cálculo de las estaciones de trabajo activas.

#### **Est. Trab. Activas**

(Intervalo de recursos) Número de estaciones de trabajo con actividad.

#### **Activa/Rsp**

(Transacción) Tiempo que pasa el trabajo (en espera o activo) durante el proceso de transacciones, mientras mantiene un nivel de actividad.

#### **Nivel de actividad**

(Sistema) Suma de los niveles de actividad de todas las agrupaciones interactivas que tenían actividad de trabajos interactivos en ejecución.

#### **Tiempo nivel activ**

(Transacción) Desglose del tiempo de transacción transcurrido en estado *ACTIVO*, en espera en una *ESPERA CORTA* y en espera en un *CONFLICTO DE EMBARGO*. Los tiempos de *ESPERA CORTA* y *CONFLICTO DE EMBARGO* se incluyen en el *TIEMPO DE NIVEL DE ACTIVIDAD*, ya que durante estos períodos no se abandona la asignación de nivel de actividad. Observe que el tiempo de conflicto de embargo se incluye en el tiempo activo y no se acumula para obtener el tiempo de transacción/respuesta, como sucede con el tiempo de espera.

#### **Desb Arit**

(Componente, Intervalo de trabajo) Número de excepciones de desbordamiento aritmético que se han producido para los trabajos interactivos seleccionados durante el intervalo.

#### **ID ASP**

(Sistema, Intervalo de recursos) Identificador de la agrupación de almacenamiento auxiliar.

#### **Nombre recurso ASP**

(Sistema, Recurso) Identifica el nombre de recurso ASP al que estaba asignada la unidad de discos durante la recogida.

**Asínc** (Sistema, Componente, Transacción, Intervalo de trabajo) Número de operaciones de E/S de disco asíncronas iniciadas por los trabajos interactivos seleccionados durante el intervalo. El trabajo que inicia la operación de E/S puede continuar el proceso sin tener que esperar a que finalice la operación de E/S. Una prueba del sistema de segundo plano completa la operación de E/S.

#### **DIO Asínc/Trns**

(Transacción) Suma de los promedios de peticiones de lectura de base de datos, grabación de base de datos, lectura no de base de datos y grabación no de base de datos asíncronas (número promedio de peticiones de E/S asíncronas por transacción para el trabajo).

#### **E/S Disco Asínc**

(Sistema, Componente, Transacción) Número de operaciones de entrada/salida de disco asíncronas por transacción.

#### **E/S Disco Asínc Por Seg**

(Componente) Operaciones de E/S de disco asíncronas promedio por segundo.

#### **Peticiones E/S Disco Asínc**

(Transacción) Número total de peticiones de E/S de disco asíncronas para la combinación de prioridad, tipo de trabajo y agrupación especificada.

#### **E/S asínc /Seg**

(Intervalo de trabajo) Número promedio de operaciones de E/S de disco asíncronas iniciadas por segundo por el trabajo durante el intervalo. Se calcula dividiendo la cuenta de E/S de disco asíncrona por el tiempo transcurrido.

#### **E/S Asínc Por Segund**

(Intervalo de trabajo) Número promedio de operaciones de E/S de disco asíncronas iniciadas por segundo por los trabajos no interactivos seleccionados durante el intervalo.

#### **Asínc Máx**

(Transacción) Bajo Promedio DIO/Transacción, número máximo de peticiones de E/S DBR, NDBR y WRT asíncronas encontradas para una transacción cualquiera por ese trabajo. Si el trabajo no es de tipo interactivo o de inicio automático, aquí se indica la E/S de disco total del trabajo.

#### **Asínc Sum**

(Transacción) Bajo Promedio DIO/Transacción, suma de los promedios de las peticiones DBR, NDBR y WRT asíncronas (número promedio de peticiones de E/S asíncronas por transacción para el trabajo).

#### **DBR asíncronas**

(Sistema, Intervalo de trabajo, Intervalo de agrupación) Número promedio de operaciones de lectura de base de datos asíncronas efectuadas en el disco por transacción para el trabajo durante los intervalos. Se calcula dividiendo la cuenta de lecturas de base de datos asíncronas por las transacciones procesadas. Este campo no se imprime si los trabajos del sistema no han procesado ninguna transacción. En la sección de utilización de recursos del informe de sistema, es el número de operaciones de lectura de base de datos asíncronas por segundo.

**Nota:** Las operaciones de E/S asíncronas las realizan las tareas de E/S asíncronas del sistema.

#### **DBW asíncronas**

(Sistema, Intervalo de trabajo) Número promedio de operaciones de grabación de base de datos asíncronas efectuadas en el disco por transacción para los trabajos seleccionados durante el intervalo. Se calcula dividiendo la cuenta de grabaciones de base de datos asíncronas por las transacciones procesadas. Este campo no se imprime si los trabajos del sistema no han procesado ninguna transacción. En la sección de utilización de recursos del informe de sistema, es el número de operaciones de lectura de base de datos asíncronas por segundo.

**Nota:** Las operaciones de E/S asíncronas las realizan las tareas de E/S asíncronas del sistema.

#### **E/S de disco asíncrona por transacción**

(Sistema) Número promedio de operaciones físicas de E/S de disco asíncronas por transacción interactiva.

#### **NDBR asíncronas**

(Sistema, Intervalo de trabajo, Intervalo de agrupación) Número promedio de operaciones de lectura no de base de datos asíncronas por transacción para los trabajos del sistema durante el intervalo. Se calcula dividiendo la cuenta de lecturas no de base de datos asíncronas por las transacciones procesadas. Este campo no se imprime si los trabajos del sistema no han procesado ninguna transacción. En la sección de utilización de recursos del informe de sistema, es el número de operaciones de lectura no de base de datos asíncronas por segundo.

**Nota:** Las operaciones de E/S asíncronas las realizan las tareas de E/S asíncronas del sistema.

#### **NDBW asíncronas**

(Sistema, Intervalo de trabajo, Intervalo de agrupación) Número promedio de operaciones de grabación no de base de datos asíncronas por transacción para los trabajos del sistema durante el intervalo. Se calcula dividiendo la cuenta de grabaciones no de base de datos asíncronas por las transacciones procesadas. Este campo no se imprime si los trabajos del sistema no han procesado ninguna transacción. En la sección de utilización de recursos del informe de sistema, es el número de operaciones de grabación no de base de datos asíncronas por segundo.

**Nota:** Las operaciones de E/S asíncronas las realizan las tareas de E/S asíncronas del sistema.

#### **Alm local disponible (K)**

(Intervalo de recursos) Número de kilobytes de almacenamiento local libre del IOP.

#### **Almacenamiento disponible**

(Componente) Almacenamiento local disponible (en bytes). El número promedio de bytes de almacenamiento principal disponible que hay en el IOP. El almacenamiento local libre probablemente no se une ya que se ha dividido en pequeñas partes.

#### **Promedio**

(Transacción) Valor promedio del elemento descrito en la columna para todas las transacciones.

## **AVERAGE**

(Rastreo de trabajos) Promedios para los campos. La entrada en la línea AVERAGE en la columna SEQUENCE muestra el número de pares STRTNS y ENDTNS encontrados. Para un trabajo interactivo, este es el número de transacciones entradas mientras se realizaba el rastreo si se utilizaron los valores por omisión STRTNS y ENDTNS.

## **Promedio activ. disco por hora**

(Componente) Véase Distancia búsqueda brazo disco.

#### **Promedio DIO/Transacción**

(Transacción) Siete columnas de información sobre las cuentas de E/S de disco física. La E/S física se compara con la E/S lógica, cuya información se muestra en otro apartado de estos informes. Una E/S lógica es una petición enviada desde el programa que puede generar un acceso al almacenamiento auxiliar (DASD). Una E/S física es aquella petición que realmente genera un acceso al almacenamiento auxiliar.

- DBR síncronas
- NDBR síncronas
- Grab Síncronas
- Sum Síncronas
- Máx Síncronas
- Asínc Sum
- Asínc Máx

## **Promedio K por E/S**

(Intervalo de recursos) Número promedio de kilobytes transferidos durante cada una de las operaciones de lectura o grabación de disco.
### **Promedio E/S Fís /Seg**

(Intervalo de recursos) Número promedio de operaciones físicas de lectura y grabación de disco por segundo efectuadas en todos los discos del sistema.

#### **Promedio Lecturas /Seg**

(Intervalo de recursos) Número promedio de operaciones físicas de lectura de disco por segundo efectuadas en todos los discos del sistema.

# **Respuesta promedio**

(Sistema) Tiempo de respuesta promedio (en segundos) de las transacciones interactivas. El tiempo de respuesta interactivo total/promedio no incluye las transacciones de los trabajos de servidor DDM.

### **Tiempo promedio de respuesta**

(Sistema) Tiempo promedio de respuesta de disco por operación de E/S.

#### **Tiempo promedio de respuesta (segundos)**

(Sistema) Tiempo de respuesta interactivo promedio.

### **Tiempo prom. servicio**

(Sistema) Tiempo de servicio de disco promedio por operación de E/S. Es el período de tiempo que tardaría en efectuarse una petición si no existiera contienda.

### **Prom tiempo espera**

(Sistema) Tiempo de espera de disco promedio por operación de E/S. Normalmente se debe a las contiendas.

### **Promedio Grab /Seg**

(Intervalo de recursos) Número promedio de operaciones físicas de grabación de disco por segundo efectuadas en todos los discos del sistema.

#### **Prom CPU/Trans**

(Transacción) Número promedio de segundos de unidad de proceso por transacción que corresponden a la categoría especificada.

### **Prom T/P /Trans**

(Transacción) Tiempo de pensar y tiempo de teclear promedio (o tiempo de retardo entre límites de transacciones), en segundos, para los trabajos interactivos.

#### **Longitud Prom**

(Bloqueo) Número promedio de milisegundos que se ha retenido un bloqueo o embargo.

### **Resp Prom (Seg)**

(Transacción) Promedio de tiempo de respuesta de transacciones en segundos.

#### **Prom Rsp/Trans**

(Transacción) Promedio de tiempo de respuesta por transacción (en segundos) para las transacciones de la categoría especificada.

### **Prom Tiempo Resp**

(Componente) Promedio de tiempo de respuesta de transacciones.

#### **Seg Prom Bloqueos**

(Transacción) Longitud promedio de un bloqueo en segundos atribuido a trabajos en espera interactivos o no interactivos.

#### **Seg Prom Embargos**

(Transacción) Longitud promedio de un embargo en segundos atribuido a trabajos en espera interactivos o no interactivos.

#### **Tiem.prom Servicio**

(Intervalo de recursos) Período de tiempo que un brazo de disco emplea para procesar una petición determinada.

### **Util Prom**

(Sistema, Intervalo de recursos) En el resumen de utilización de disco del informe de recurso, porcentaje promedio del tiempo disponible que los discos han estado ocupados. Es un porcentaje compuesto para todos los discos del sistema. En el resumen de comunicaciones del informe del sistema, porcentaje promedio de la capacidad de línea utilizada durante el intervalo de tiempo medido.

### **E/S asíncrona por lotes por segundo**

(Sistema) Número promedio de operaciones físicas de E/S de disco asíncronas por segundo de proceso por lotes.

### **Segundos de CPU por lotes por E/S**

(Sistema) Número promedio de segundos de unidad de proceso del sistema utilizados por todos los trabajos de proceso por lotes para cada E/S efectuada por un trabajo de proceso por lotes.

### **Utilización de CPU por lotes**

(Componente) Porcentaje de tiempo de unidad de proceso disponible usado por los trabajos que el sistema considera que se procesan por lotes.

**Nota:** Para un sistema de varios procesadores, es el promedio de uso en todos los procesadores.

### **Factor impacto por lotes**

(Sistema) Ajuste de la carga de trabajo de proceso por lotes con fines de modelado.

# **Grabaciones permanentes por lotes por segundo**

(Sistema) Número promedio de operaciones de grabación permanente por segundo de proceso por lotes.

### **E/S síncrona por lotes por segundo**

(Sistema) Número promedio de operaciones físicas de E/S de disco síncronas por segundo de proceso por lotes.

### **BCPU/DIO síncrona**

(Transacción) Número promedio de segundos de unidad de proceso por lotes por operación de E/S de disco síncrona.

## **Binario**

(Transacción) Número de excepciones de desbordamientos binarios.

# **Desbor Binario**

(Componente) Número de desbordamientos binarios por segundo.

### **BMPL - Act e Inl**

(Transacción) Número de trabajos que en este momento se encuentran en el nivel de actividad (nivel de multiprogramación actual inicial) y número de trabajos de la cola inelegible (nivel de multiprogramación inelegible inicial) para la agrupación de almacenamiento en que se ejecutó el trabajo cuando el trabajo abandonó el estado de espera (al inicio de la transacción).

**Nota:** El término de nivel de multiprogramación (MPL) se usa como sinónimo de nivel de actividad.

#### **Cuenta espera paquete**

(Componente) Número total de veces que las tareas y trabajos han esperado a que se grabaran en disco los paquetes de diario.

# **Porcent espera paquete**

(Componente) Porcentaje de tiempo (relativo al tiempo transcurrido del intervalo) pasado esperando a que se grabaran en disco los paquetes de diario.

## **Grabac Múltip Sistema**

(Componente) Número de grabaciones múltiples realizadas en diarios internos del sistema. Una grabación múltiple es un grupo de entradas de diario que el sistema deposita de forma conjunta.

# **Grabac Múltip Usuar**

(Componente) Número de grabaciones múltiples realizadas en diarios creados por el usuario. Una grabación múltiple es un grupo de entradas de diario que el sistema deposita de forma conjunta.

### **Bytes por segundo recibidos**

(Sistema) Número promedio de bytes recibidos por segundo.

# **Bytes por segundo transmitidos**

(Sistema) Número promedio de bytes transmitidos por segundo.

## **Bytes Recib. Por Seg**

(Intervalo de recursos) Número promedio de bytes recibidos por segundo.

## **Bytes Transmit por Seg**

(Intervalo de recursos) Número promedio de bytes transmitidos por segundo.

## **Categoría**

(Transacción) Grupo de transacciones clasificadas de forma conjunta. En el análisis por categoría de transacciones interactivas, las transacciones se clasifican según el modelo de unidad de proceso. Los valores de límite que se utilizan para separar las transacciones se proporcionan en la columna *Prom CPU/Trans*. En el análisis por tiempo de respuesta interactivo, se clasifican por el tiempo de respuesta. En el análisis por tiempo de teclear/pensar interactivo, se clasifican por el tiempo de teclear/pensar.

## **Estadíst aciertos antemem**

(Componente) Información estadística sobre el uso de la antememoria, como por ejemplo:

- v Porcentaje de aciertos de lectura de antememoria de dispositivo para cada brazo
- v Porcentaje de aciertos de lectura de antememoria de controlador para cada brazo
- v Porcentaje de eficacia de antememoria de grabación

# **Lectura Dispositivo**

El número de aciertos de lectura de antememoria de dispositivo (DSDCRH) dividido por el número de operaciones de lectura de dispositivo (DSDROP), expresado como porcentaje.

### **Lectura Controlador**

El número de aciertos de lectura de antememoria de controlador (DSCCRH) dividido por el número de mandatos de lectura (DSRDS), expresado como porcentaje.

### **Eficacia Grabación**

La diferencia entre Mandatos de grabación (DSWRTS) y Operaciones de grabación de dispositivo (DSDWOP) dividida por Mandatos de grabación (DSWRTS), expresada como porcentaje.

### **Lectura EACS**

Porcentaje de aciertos de lectura del simulador de antememoria adaptativa ampliada.

### **Respuesta EACS**

Porcentaje de mejora del tiempo de respuesta del simulador de antememoria adaptativa ampliada.

### **Acotada**

(Sistema) Indica si la partición era acotada o no al final de cada intervalo. Esta columna sólo se imprime para la partición i5/OS y recopila datos de rendimiento.

**Canal** (Intervalo de recursos) Canal B utilizado por la línea IDLC. (Condición especial)

**Com** (Intervalo de trabajo) Número de operaciones de E/S de comunicaciones efectuadas por los trabajos interactivos seleccionados en el intervalo.

### **E/S Com**

(Componente) Número de operaciones de comunicaciones (Obtener, Poner).

### **E/S Com Por Segundo**

(Intervalo de trabajo) Número promedio de operaciones de E/S de comunicaciones efectuadas por segundo por los trabajos no interactivos seleccionados durante el intervalo.

#### **Detección Colisión**

(Intervalo de recursos) Número de veces que el equipo terminal (TE) detectó que su trama transmitida había resultado dañada por otro TE que intentaba utilizar el mismo bus.

#### **Oper compromiso**

(Componente) Operaciones de compromiso realizadas. Incluye los compromisos de integridad de referencia que proporcionan el sistema y la aplicación.

#### **Cuenta E/S Comunicaciones**

(Sistema) Número de operaciones de E/S de comunicaciones.

## **E/S Comunicaciones Obtener**

(Sistema) Número de operaciones de comunicaciones de obtener por transacción.

#### **E/S Comunicaciones Transfer**

(Sistema) Número de operaciones de comunicaciones de poner por transacción.

### **Líneas de Comunicaciones**

(Sistema, Componente, Intervalo de trabajo, Intervalo de agrupación) En los criterios de selección de informe, lista de líneas de comunicaciones seleccionadas para incluirse (parámetro SLTLINE) o excluirse (parámetro OMTLINE). Son los nombres de línea de comunicaciones que se especifican.

#### **Unidades de Control**

(Sistema, Componente, Intervalo de trabajo, Intervalo de agrupación) Lista de unidades de control seleccionadas para incluirse (parámetro SLTCTL) o excluirse (parámetro OMTCTL). Son los nombres de controlador que se especifican.

#### **Cuenta**

(Transacción, Bloqueo) Número de apariciones del elemento en la columna. Por ejemplo, en un informe de bloqueo, es el número de bloqueos o embargos que se han producido.

- **CPU** (Transacción) Número total de segundos de unidad de proceso empleados por los trabajos con una prioridad determinada.
- **CPU** (Rastreo de trabajos) La equiparación de la CPU usada en esta entrada de rastreo. Este es un valor calculado en función del tiempo utilizado y el modelo de CPU ejecutado.

#### **CPU/Trans**

(Transacción, Intervalo de trabajo) Tiempo de unidad de proceso disponible por transacción en segundos.

### **Modelo CPU**

(Sistema) Número de modelo de unidad de proceso.

#### **CPU por E/S Asínc**

(Sistema) Uso de CPU por E/S asíncrona.

#### **CPU por E/S Sínc**

(Sistema) Uso de CPU por E/S síncrona.

### **CPU por E/S Lógica**

(Sistema) Tiempo de unidad de proceso utilizado para cada operación de E/S de disco lógica.

#### **Mlt cola CPU**

(Transacción) Multiplicador de cola de unidad de proceso simple.

### **Seg CPU**

(Transacción) Tiempo de unidad de proceso empleado por el trabajo en este estado.

# **CPU Seg/DIO Sínc**

(Transacción) Proporción de número de segundos de CPU dividido por las peticiones de E/S de disco síncronas para cada tipo de trabajo.

#### **Seg CPU Prom y Máx**

(Transacción) Tiempo de unidad de proceso promedio por transacción para el trabajo y tiempo de unidad de proceso máximo empleado para una transacción en el trabajo. Si el trabajo no es de tipo interactivo o de inicio automático, bajo la cabecera de la columna MÁX se indica únicamente el tiempo de unidad de proceso total del trabajo.

### **Seg CPU Por Tns**

(Transacción) Tiempo de unidad de proceso por transacción.

### **Segundos CPU**

(Sistema, Transacción, Componente) Promedio de segundos de unidad de proceso empleados por transacción. En los datos de resumen del sistema, es el tiempo de unidad de proceso disponible total empleado por los trabajos durante el período de rastreo. En las estadísticas de prioridad, tipo de trabajo y agrupación, es el número total de segundos de unidad de proceso empleados por los trabajos con una combinación determinada de prioridad, tipo de trabajo y agrupación. En el análisis de trabajos por lotes, es el tiempo de unidad de procesador disponible empleado por el trabajo en segundos. En las estadísticas de trabajos por lotes concurrentes, es el tiempo de unidad de procesador disponible empleado por los trabajos del conjunto de trabajos en segundos.

### **SEGUNDOS CPU**

(Rastreo de trabajos) El tiempo de unidad de proceso aproximado utilizado para la transacción.

#### **Segundos CPU por transacción**

(Sistema) Promedio de segundos de unidad de proceso por transacción.

### **Util CPU**

(Sistema, Componente, Transacción, Intervalo de trabajo, Intervalo de agrupación, Rastreo de trabajos por lotes) Porcentaje de tiempo de unidad de proceso disponible utilizado. En los sistemas de varios procesadores, es el uso total dividido por el número de procesadores.

#### **Util CPU por Transacción**

(Componente) Resultado de dividir la utilización de CPU por el número total de transacciones para el trabajo.

#### **Utilización de CPU (Por Lotes)**

Porcentaje de tiempo de CPU disponible empleado por los trabajos de proceso por lotes. Es el valor promedio de todos los procesadores.

# **Utilización de CPU (Interactiva)**

Porcentaje de tiempo de CPU disponible empleado por los trabajos interactivos. Es el valor promedio de todos los procesadores.

## **Utilización de CPU (Total)**

Porcentaje de tiempo de CPU disponible empleado por los trabajos interactivos y de proceso por lotes. Es el valor promedio de todos los procesadores.

**Nota:** Para las particiones sin acotar, el total de utilización de CPU podría sobrepasar el 100 por cien.

## **CPU/E/S Asínc**

(Intervalo de trabajo) Número promedio de milisegundos de tiempo de unidad de proceso empleados para cada una de las operaciones de E/S de disco asíncronas. Se calcula dividiendo los milisegundos del tiempo de unidad de proceso empleados por el trabajo por la cuenta de E/S de disco asíncrona.

# **CPU/E/S Sínc**

(Intervalo de trabajo) Número promedio de milisegundos de tiempo de unidad de proceso

empleados para cada una de las operaciones de E/S de disco síncronas. Se calcula dividiendo los milisegundos del tiempo de unidad de proceso empleados por el trabajo por la cuenta de E/S de disco síncrona.

#### **CPU/Trans**

(Transacción) Número promedio de segundos de proceso por transacción para el trabajo durante el intervalo. Se calcula dividiendo el tiempo de unidad de proceso empleado por el número de transacciones procesadas.

#### **CPU/Trans (Seg)**

(Transacción) Número de segundos de unidad de proceso por transacción.

**Ctl** (Componente) Identificador de controlador.

#### **Util CPU Acum**

(Transacción) Porcentaje acumulativo del tiempo de unidad de proceso disponible utilizado por las transacciones que tienen un tiempo de respuesta promedio por transacción igual o inferior al de la categoría especificada. Por ejemplo, en la información de CPU por prioridad para todos los trabajos del período de rastreo total (Datos de resumen del sistema), es el tiempo de unidad empleado por los trabajos con una prioridad igual o superior a la prioridad especificada.

#### **Pct Trns Acum**

(Transacción) Porcentaje de CPU acumulativo por transacción. En los datos de resumen del sistema, es el porcentaje de CPU acumulativo de todas las transacciones que tienen un tiempo de respuesta promedio por transacción igual o inferior al de la categoría especificada. En las estadísticas de transacciones de programas interactivos, es el porcentaje de CPU acumulativo de todas las transacciones efectuadas a través del programa indicado. En la sección de estadísticas de trabajos, es el porcentaje de CPU acumulativo del total de transacciones efectuadas a través del trabajo indicado. En la sección de estadísticas de programas interactivos, es el porcentaje de CPU acumulativo de todas las transacciones efectuadas a través del programa indicado.

#### **Util Acum**

(Sistema) Uso de CPU acumulativo (total variable).

**Nota:** Este valor se obtiene a partir de los trabajos individuales y puede variar algo del uso total de unidad de proceso que figura en la página de carga de trabajo.

### **MPL Act Inl**

(Transacción) Número de trabajos en espera de un nivel de actividad (inelegible) en la agrupación de almacenamiento.

### **MPL Act**

(Transacción) Número de trabajos que mantienen un nivel de actividad en la agrupación de almacenamiento.

# **Usuario actual**

(Trabajo) Usuario bajo el que se ejecutaba el trabajo al final de cada intervalo.

# **Ops DASD por seg**

(Componente) Operaciones de disco por segundo.

#### **Ops DASD por seg Lect**

(Recurso) Número de lecturas por segundo.

#### **Ops DASD por seg Grab**

(Recurso) Número de grabaciones por segundo.

#### **Datagramas recibidos**

(Componente) Número total de datagramas de entrada recibidos de interfaces. Este valor incluye los que se han recibido con error.

**DB** (Rastreo de trabajos) El número de lecturas de base de datos físicas que se produjeron para la entrada.

## **Util posb BD**

(Componente) Porcentaje de posibilidad de base de datos utilizada para realizar proceso de base de datos.

# **Faltas BD**

(Sistema, Componente) Número promedio de faltas de base de datos por segundo.

## **Págs BD**

(Sistema, Componente) Número promedio de páginas de base de datos leídas por segundo.

# **Lect BD**

(Transacción) En la columna Cuentas E/S Físicas, es el número de peticiones de lectura de base de datos mientras el trabajo estaba en ese estado. En la columna Pets E/S Disco Sín/Trans, es el número promedio de peticiones de lectura de base de datos síncronas por transacción.

## **LECT DB**

(Rastreo de trabajos) El número de lecturas de base de datos físicas que se produjeron.

## **Grab BD**

(Transacción) En la columna Pets E/S Disco Sín/Trans, es el número promedio de peticiones de grabación de base de datos síncronas por transacción.

## **Grab BD**

(Transacción) En la columna Cuentas E/S Físicas, es el número de peticiones de grabación de base de datos mientras el trabajo estaba en ese estado. En la columna Cuentas E/S Síncronas Disco, es el número de peticiones de grabación de base de datos síncronas por transacción.

## **E/S DDM**

(Componente, Intervalo de trabajo) Número de operaciones lógicas de E/S de base de datos para un trabajo de servidor de gestión de datos distribuidos (DDM).

## **Espera Srv DDM/Trans**

(Transacción) Tiempo promedio, en segundos, que un trabajo de servidor de gestión de datos distribuidos (DDM) origen ha pasado esperando a que el sistema destino respondiera a una petición de datos por transacción. Este valor incluye el tiempo de línea y el tiempo dedicado por el sistema destino a responder a la petición de datos.

**Dec** (Transacción) Número de excepciones de desbordamientos decimales.

### **Datos Decimales**

(Componente) Cuenta de excepciones de datos por segundo. Se produce una excepción de datos cuando las instrucciones aritméticas detectan datos que no son válidos. Ejemplos de ello son los signos o códigos de dígitos que no son válidos en las instrucciones decimales, o un número insuficiente de ceros a la izquierda en las instrucciones de multiplicación.

### **Oper anul compr**

(Componente) Operaciones de anulación de compromiso realizadas. Incluye las anulaciones de compromiso de integridad de referencia que proporcionan el sistema y la aplicación.

## **Desbor Decimal**

(Componente) Número de desbordamientos decimales por segundo.

# **Descripción**

(Componente) Descripción más detallada del tipo de excepción.

# **Error detectado transmisión de acceso (DTSE) Entrada**

(Intervalo de recursos) Número de veces que el punto de finalización de terminación de red 1 (NT1) ha informado al equipo terminal (TE) sobre un error en los datos que cruzan la interfaz U de la RDSI desde la terminación de transmisión de línea (LT) hasta el punto de finalización NT1. El punto de finalización NT1 informa de los errores al TE por el canal de mantenimiento S1.

### **Error detectado transmisión de acceso (DTSE) Salida**

(Intervalo de recursos) Número de veces que el punto de finalización de terminación de red 1

(NT1) ha informado al equipo terminal (TE) sobre un error en los datos que cruzan la interfaz U de la RDSI desde el punto de finalización NT1 hasta la terminación de transmisión de línea (LT). El punto de finalización NT1 informa de los errores al TE por el canal de mantenimiento S1.

#### **Dispositivo**

(Componente) Identificador de dispositivo.

#### **DIO/Seg Asínc**

(Sistema) Número de operaciones de E/S asíncronas por segundo.

#### **DIO/Seg Sínc**

(Sistema) Número de operaciones de E/S síncronas por segundo.

#### **Distancia búsqueda brazo disco**

(Componente) Promedio de distribuciones de distancia de búsqueda por hora:

- **0** Número de búsquedas cero.
- **1/12** Número de búsquedas entre 0 y 1/12 del disco.

**1/6** Número de búsquedas entre 1/12 y 1/6 del disco.

**1/3** Número de búsquedas entre 1/6 y 1/3 del disco.

**2/3** Número de búsquedas entre 1/3 y 2/3 del disco.

**>2/3** Número de búsquedas mayor que 2/3 del disco.

### **Brazos Disco**

(Sistema) Número de brazos de disco de este IOP.

#### **Capacidad Disco**

(Componente) Cantidad promedio de espacio de disco utilizado o disponible.

**MB** Millones de bytes disponibles en el disco.

#### **Porcent.**

Porcentaje de espacio disponible en el disco.

#### **Controladores Disco**

(Sistema) Número de controladores de almacenamiento en disco de este IOP.

#### **Característica Disco**

(Sistema) Tipo de disco (9332, 9335, etc.).

#### **E/S Disco Asínc**

(Sistema, Componente) Número total de operaciones de E/S de disco asíncronas.

#### **E/S disco Lógicas**

(Componente) Número de operaciones de disco lógicas, tales como las de obtener y poner.

#### **E/S disco por segundo**

(Sistema) Número promedio de operaciones de E/S de disco físicas por segundo.

#### **Lecturas E/S Disco/Seg**

(Intervalo de recursos) Número promedio de operaciones de lectura de disco por segundo efectuadas por el IOP de disco.

## **Peticiones E/S Disco**

(Transacción) Número total de peticiones de E/S de disco síncronas y asíncronas emitidas por los trabajos en el período de rastreo.

### **E/S Disco Sínc**

(Sistema, Componente) Número total de operaciones de E/S de disco síncronas.

#### **Grabaciones E/S Disco/Seg**

(Intervalo de recursos) Número promedio de operaciones de grabación de disco por segundo efectuadas por el IOP de disco.

#### **IOP Disco**

(Sistema) Número de controladores de IOP de disco.

#### **Duplicación de disco**

(Sistema) Indica si la duplicación de disco está activa.

### **Espacio Disco Utilizado**

(Intervalo de recursos) Espacio de disco total utilizado en gigabytes para todo el sistema.

### **Tamaño de transferencia de disco (KB)**

(Sistema) Número promedio de kilobytes transferidos por operación de disco.

#### **Utilización de disco**

(Sistema) Fracción del intervalo de tiempo que los brazos de disco han estado efectuando operaciones de E/S.

### **Util CPU Dis**

(Sistema, Intervalo de recursos) Porcentaje de CPU utilizado por la unidad de discos.

#### **Dtgr solic transm desc**

(Componente) Porcentaje de datagramas IP descartados por los motivos siguientes:

- v No se encontró ninguna ruta para transmitir los datagramas a su destino.
- v Falta de espacio de almacenamiento intermedio.

#### **Total dtgr solic transm**

(Componente) Número total de datagramas IP que los protocolos de usuarios IP locales proporcionaron a IP en peticiones de transmisión.

#### **Segundos Transcur**

(Transacción, Componente) Tiempo transcurrido en segundos. En la sección de análisis de trabajos por lotes del informe de transacción, es el número de segundos transcurridos desde que el trabajo se inició hasta que este finalizó. En la sección de estadísticas de trabajos por lotes concurrentes del informe de transacción, es el tiempo transcurrido total de todos los trabajos de ese conjunto de trabajos.

#### **Tiempo Transcur**

(Intervalo de trabajo) Período de tiempo (minutos y segundos) durante el cual ha existido el trabajo durante el intervalo. Coincide con la longitud del intervalo salvo que el trabajo se inicie o finalice durante el intervalo, en cuyo caso es inferior.

#### **Tiempo transc--Segs**

(Transacción) Tiempo que el trabajo ha pasado en los estados correspondientes a las columnas siguientes:

#### **Espera Larga**

Tiempos transcurridos en el estado (como, por ejemplo, en espera de la siguiente transacción o tiempo de espera de bloqueo).

#### **Activa/Rsp**

Durante el proceso de transacciones, tiempo que pasa el trabajo (en espera o activo) mientras mantiene un nivel de actividad. Al final de una transacción (en la línea de totales de transacciones), es el tiempo que el trabajo ha pasado procesando la transacción en un nivel de actividad, en esperas largas debido a bloqueos y en el estado inelegible.

### **Inel Esp**

Tiempo que el trabajo ha pasado en estado de espera inelegible en espera de un nivel de actividad.

## **Espera EM3270/Trans**

(Transacción) Promedio, en segundos, del tiempo pasado en el sistema principal en espera de comunicaciones de la arquitectura de red de sistemas (SNA) y comunicaciones síncronas en binario (BSC) 3270DE por transacción. Se requiere lógica de programa para determinar si el programa de emulación se comunica con la unidad de proceso de sistema principal o pantalla. Como existen requisitos en el proceso de espera de evento, no es posible detectar todas las combinaciones de transición.

# **ENTRY**

(Rastreo de trabajos) La instrucción del programa donde se ha otorgado el control al programa.

- **EORn** (Transacción) En la columna Cód Esp, final del tiempo de respuesta de la transacción n. Estos códigos se encuentran en la columna de código de espera, pero no son códigos de espera. Indican los registros de rastreo de límites de transacciones.
- **EOTn** (Transacción) En la columna Cód Esp, final de la transacción para la transacción de tipo n. Estos códigos se encuentran en la columna de código de espera, pero no son códigos de espera. Indican los registros de rastreo de límites de transacciones.

## **Est Expos AP No Regist**

(Componente) Exposición del tiempo de recuperación de vía de acceso estimado por el sistema en minutos si el sistema no estuvo registrando por diario ninguna vía de acceso.

### **Est Expos Sist Actual**

(Componente) Exposición del tiempo de recuperación de vía de acceso estimado por el sistema en minutos.

### **Est de ETA**

(Transacción) Estimación del número de estaciones de trabajo activas durante el período de rastreo o intervalo. El tiempo de retardo superior a 600 segundos se redondea a 600 segundos. Este método permite reducir el efecto de los usuarios muy ocasionales (los que pueden llevar a cabo tareas intermitentes o dejar desocupadas las estaciones de trabajo durante largos períodos de tiempo) en el cálculo de las estaciones de trabajo activas.

### **Espera Evento/Trans**

(Transacción) Tiempo promedio, en segundos, del tiempo de espera de eventos por transacción. A menudo las peticiones efectuadas por un trabajo que se ejecuta en el sistema se realizan para trabajos asíncronos. Estos trabajos asíncronos utilizan un evento para indicar la finalización de la petición al solicitante. El tiempo de espera de evento es el tiempo que el trabajo solicitante espera esa señal.

**EVT** (Transacción) En la columna Cód Esp, espera de evento. Es una espera larga que se produce al encontrarse en espera en una cola de mensajes.

# **Tipo de excepción**

(Componente) Tipo de excepción de programa que se produce como consecuencia de las instrucciones internas del microprograma que se ejecutan en el procedimiento de las instrucciones internas del microprograma. Como estas excepciones se supervisan a un nivel bajo del sistema, es difícil asociar estas excepciones a operaciones de usuario final específicas. Las cuentas son significativas cuando el tiempo de unidad de proceso necesario para procesarlas afecta al rendimiento del sistema. Una variación en las cuentas puede indicar un cambio en el sistema que puede incidir en el rendimiento. Por ejemplo, una variación importante en las cuentas de bloqueos o embargos puede indicar un problema de planificación de trabajos o puede revelar que existe una contienda entre una aplicación antigua y otra nueva que utiliza los mismos recursos.

**Nota:** Para ver las cuentas de embargos y bloqueos, debe recoger los datos de rastreo mediante el mandato Iniciar rastreo de rendimiento (STRPFRTRC). Ejecute el mandato Imprimir informe de transacción (PRTTNSRPT) para ver los objetos y trabajos que mantienen los bloqueos.

# **Espera excepcional**

(Sistema) Tiempo de espera excepcional promedio, en segundos, por transacción. Una *espera excepcional* es la parte del tiempo de respuesta interno que no se puede atribuir al uso del procesador y el disco. Una espera excepcional se debe a la contienda de recursos internos del sistema, como por ejemplo al esperar un bloqueo sobre un registro de base de datos.

### **Constante**

Parte del tiempo de espera excepcional que se mantiene constante al aumentar la productividad.

#### **Variable**

Parte del tiempo de espera excepcional que varía al aumentar la productividad.

**Excp** (Componente, Transacción) En el informe Componente, número total de excepciones de programa producidas por segundo. En el informe Transacción, una Y en esta columna significa que la transacción ha tenido excepciones. Los tipos de excepciones incluidas son las excepciones de grupo de acceso de proceso y los desbordamientos decimales, binarios y de coma flotante. Consulte el informe Transición para ver qué excepciones ha tenido la transacción.

### **Esp Excp**

(Transacción) Tiempo de espera excepcional de los trabajos del conjunto de trabajos en segundos.

### **Esp Excp/Trans**

(Transacción) Tiempo de espera excepcional promedio, en segundos, por transacción. Este valor es la suma de los valores de espera indicados en la sección de información detallada de espera excepcional por tipo de trabajo.

### **Seg Esp Excp**

(Transacción) Tiempo de espera excepcional total en segundos para el trabajo.

### **Tiem.Act Exces/Trans**

(Transacción) Tiempo promedio, en segundos, del tiempo de nivel de actividad excesivo por transacción (por ejemplo, el tiempo pasado en estado activo pero sin utilizar la unidad de proceso). Si hay disponibles suficientes niveles de actividad y hay una gran cantidad de trabajo interactivo de prioridad superior por efectuar, un trabajo espera más tiempo los ciclos de unidad de proceso. Si el valor es superior a .3, examine los trabajos que corresponden a aplicaciones concretas para más información. Al observar estos trabajos, puede determinar de qué aplicación son los trabajos que contribuyen más a este valor. Utilice los informes de transacciones y transiciones de estos trabajos a fin de obtener más información. A continuación se muestra la fórmula para el tiempo de nivel de actividad excesivo:

Tiempo activo -[ (multiplicador X CPU X nivel de actividad inicial) + (número de operaciones de E/S de disco síncronas X .010)]

**Nota:** Si el nivel de actividad inicial es superior a 1, el multiplicador es igual a 0,5. Si el nivel de actividad inicial es cualquier otro valor, el multiplicador es igual a 1.

**EXIT** (Rastreo de trabajos) El número de instrucción del programa donde el programa ha dejado el control.

### **Antemem Experta**

(Sistema, Componente) Guía al sistema para determinar qué objetos o partes de objetos deben permanecer en una agrupación de almacenamiento principal compartida en función de los patrones de referencia de los datos del objeto. La antememoria experta utiliza un ajustador de gestión de almacenamiento, que se ejecuta independientemente del ajustador dinámico del sistema, para examinar las características de paginación globales y el historial de la agrupación. Algunos de los valores que pueden verse en esta columna están asociados al mandato Trabajar con agrupaciones compartidas (WRKSHRPOOL):

 $\cdot$  0= $*$ FIXED, que indica que el sistema no ajusta dinámicamente las características de paginación de la agrupación de almacenamiento. El sistema utiliza los valores por omisión.

v 3=\*CALC, que indica que el sistema ajusta dinámicamente las características de paginación de la agrupación de almacenamiento para conseguir un rendimiento óptimo.

### **AP Expuestas Reg Sist**

(Componente) Número de vías de acceso expuestas que el sistema está registrando actualmente por diario.

## **AP Expuestas No Regist**

(Componente) Número de vías de acceso expuestas que el sistema no está registrando actualmente por diario.

**/F** (Sistema, Intervalo de recursos) Velocidad de línea del protocolo que se ha reportado como dúplex. Este indicador hace referencia a las velocidades de línea de una línea Ethernet (ELAN), Token Ring (TRLAN) o una línea de modalidad de transferencia asíncrona.

## **Violación Código Ext Remoto**

(Intervalo de recursos) Número de violaciones de código no intencionadas detectadas por el punto de finalización de la terminación de red 1 (NT1) para tramas transmitidas al punto de finalización NT1 en la interfaz para el punto de referencia T. El punto de finalización NT1 informa de una violación al equipo terminal (TE) mediante el canal de mantenimiento S1.

**Faltas** (Sistema) Valor que representa el número total de faltas de página que se han producido para cada tipo de trabajo o prioridad de trabajo durante la recogida. Es el mismo valor que aparece en el campo JBTFLT del archivo QAPMJOBS o QAPMJOBL.

## **Archivo**

(Transacción) Archivo que contiene el objeto.

# **Coma Fl**

(Transacción) Número de excepciones de desbordamientos de coma flotante.

# **Desbord Coma Fl**

(Componente) Número de desbordamientos de coma flotante por segundo.

## **Frame Retry**

(Intervalo de recursos) Número de intentos de retransmitir una trama a un controlador remoto.

# **Porcent tramas Recib. con Error**

(Intervalo de recursos) Porcentaje de tramas recibidas con error. Pueden producirse errores cuando el sistema principal tiene un error o no puede procesar los datos recibidos con la rapidez suficiente.

### **Total tramas recib**

(Intervalo de recursos) Número total de tramas recibidas, entre las que se cuentan las tramas con errores y las tramas no válidas.

### **Pct Error Tramas Transmitid.**

(Intervalo de recursos) Porcentaje de tramas vueltas a transmitir debido a un error.

### **Total Tramas Transmitid.**

(Intervalo de recursos) Número total de tramas transmitidas.

## **FULL CLS**

(Rastreo de trabajos) El número de cierres completos para todos los tipos de archivos.

### **FULL OPN**

(Rastreo de trabajos) El número de aperturas completas para todos los tipos de archivos.

# **FUNCTION**

(Rastreo de trabajos) Esto provoca que se registre la entrada de rastreo. Las entradas de rastreo posibles son las siguientes:

*Tabla 7.*

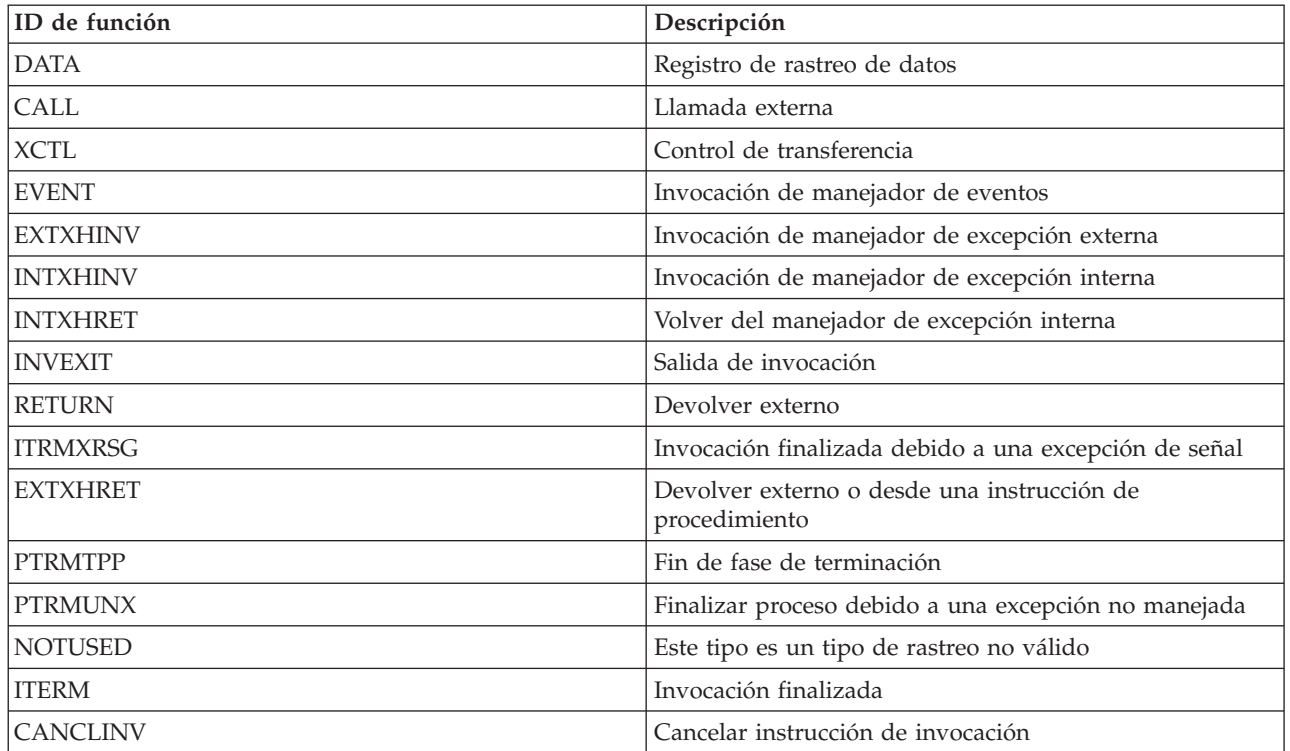

# **Áreas Funcionales**

(Sistema, Componente, Transacción, Intervalo de trabajo, Intervalo de agrupación) En los criterios de selección de informe, lista de áreas funcionales seleccionadas para incluirse (parámetro SLTFCNARA) o excluirse (parámetro OMTFCNARA).

- **/H** (Sistema, Intervalo de recursos) Velocidad de línea del protocolo que se ha reportado como semidúplex. Este indicador hace referencia a las velocidades de línea de una línea Ethernet (ELAN), Token Ring (TRLAN) o una línea de modalidad de transferencia asíncrona.
- **HDW** (Transacción) En la columna Cód Esp, espera de retención (trabajo suspendido o petición del sistema). El trabajo ha liberado un bloqueo que tenía sobre el objeto indicado en la siguiente línea de detalle del informe (OBJECT--). El trabajo que estaba esperando el objeto figura en esta línea (WAITER--) junto con la cantidad de tiempo que ha esperado a que se liberara el bloqueo.

# **Tiempo serv alto**

(Intervalo de recursos) Tiempo de servicio promedio más alto en segundos para un brazo de disco del sistema.

# **Unidad serv alto**

Brazo de disco con el tiempo de servicio más alto.

# **Alta Util**

(Intervalo de recursos) Porcentaje de uso del brazo de disco con la utilización más alta.

# **Unidad Alta Util**

(Componente, Intervalo de recursos) Brazo de disco con la mayor utilización.

### **Alta Utilización Disco**

(Componente) Porcentaje de utilización del brazo de disco más utilizado en este intervalo.

### **Alta Utilización Unidad**

(Componente) Brazo de disco más utilizado en este intervalo.

#### **Nom trab Poseedor**

(Transacción) Nombre del trabajo que retenía el objeto.

#### **Número Poseedor**

(Transacción) Número del trabajo que retenía el objeto.

### **Agr Poseedor**

(Transacción) Agrupación que retenía el trabajo mientras estaba en ejecución.

#### **Pri Poseedor**

(Transacción) Prioridad del trabajo del poseedor.

#### **Tipo Poseedor**

(Transacción) Tipo y subtipo del trabajo del poseedor.

### **Nom usuar Poseedor**

(Transacción) Nombre del usuario que retenía el objeto.

#### **Nombre Trabajo Poseedor**

(Bloqueo) Nombre del trabajo que retenía el bloqueo.

### **Tramas I recib por seg**

(Intervalo de recursos) Número de tramas de información recibidas por segundo.

#### **Tramas I transmit por seg**

(Intervalo de recursos) Número de tramas de información transmitidas por segundo.

#### **Espera E/S**

(Intervalo de recursos) Tiempo durante el cual una petición de E/S determinada está preparada para procesarse, pero el brazo de disco todavía no está disponible para efectuar la petición.

#### **Error Mensajes ICMP**

(Componente) Número de mensajes ICMP (Protocolo de Mensajes de Control de Internet) que la entidad ha recibido pero ha determinado que los mensajes contenían errores o son mensajes que la entidad no envió debido a problemas.

#### **Mensajes ICMP Recibidos**

(Componente) Número total de mensajes ICMP (Protocolo de Mensajes de Control de Internet) que la entidad ha recibido.

### **Mensajes ICMP Enviados**

(Componente) Número total de mensajes ICMP (Protocolo de Mensajes de Control de Internet) que la entidad ha intentado enviar.

### **Pct Rechaz Llamadas Entrantes**

(Intervalo de recursos) Porcentaje de llamadas entrantes rechazadas por la red.

#### **Total Llamadas Entr**

(Intervalo de recursos) Número total de intentos de llamadas entrantes.

### **Tiem Inel A-I/E-I**

(Transacción) Período de tiempo que el trabajo ha pasado en estado inelegible, o bien desde el final de la porción de tiempo (de activo a inelegible) o bien desde el estado de espera (de espera a inelegible).

#### **Inel Esp**

(Transacción) En la columna Tiempo transc--Segs, tiempo que el trabajo ha pasado en estado de espera inelegible en espera de un nivel de actividad.

### **Util car int**

(Componente) Porcentaje de característica interactiva utilizada por todos los trabajos.

### **Utilización CPU Inter**

Componente) Porcentaje de tiempo de unidad de proceso disponible usado por los trabajos que el sistema considera que son interactivos.

**Nota:** Para un sistema de varios procesadores, es el promedio de uso en todos los procesadores.

- **INV** (Rastreo de trabajos) El nivel de llamada del programa.
- **IOP** (Componente) Nombre de recurso de procesador de entrada/salida (IOP) y número de modelo de cada IOP de comunicaciones, IOP DASD, IOP de estación de trabajo local e IOP multifunción. El IOP de comunicaciones es el porcentaje de CPU utilizado en el IOP. El porcentaje no significa necesariamente que el IOP realice alguna transferencia de datos. Parte del porcentaje se puede atribuir a la actividad general de una línea activa.

### **Nombre IOP/Línea**

(Sistema, Intervalo de recursos) Nombre de recurso de procesador de entrada/salida (IOP) y línea de número de modelo.

### **Nombre IOP (Modelo)**

(Intervalo de recursos) Identificación de procesador de entrada/salida (IOP) y número de modelo entre paréntesis.

## **Nombre IOP**

(Sistema, Componente) Nombre de recurso de procesador de entrada/salida (IOP).

## **Nombre IOP Interfaz de Red**

(Intervalo de recursos) Nombre de IOP de la interfaz de red.

## **Util Com Procesador IOP**

(Componente, Recurso) Utilización de IOP debida a actividad de comunicaciones.

### **Util LWSC Procesador IOP**

(Componente, Recurso) Utilización de IOP debida a actividad de estación de trabajo local.

## **Util DASD Procesador IOP**

(Componente, Recurso) Utilización de IOP debida a actividad DASD.

# **Util Total Proces. IOP**

(Componente, Intervalo de recursos) Porcentaje total de utilización de cada uno de los IOP de estación de trabajo local, disco y comunicaciones.

### **Util IOP**

(Sistema) En la sección Utilización de disco del informe Sistema, porcentaje de utilización de cada uno de los procesadores de entrada/salida (IOP).

**Nota:** En el caso de los procesadores de E/S multifunción, es únicamente la utilización debida a la actividad de disco, no a la actividad de comunicaciones. En la sección de parámetros de modelo del sistema, es la fracción del intervalo de tiempo que el IOP de disco ha estado realizando operaciones de E/S.

### **Fin Itv**

(Componente, Transacción, Intervalo de trabajo, Intervalo de agrupación, Intervalo de recursos) Hora (hora y minutos) en que se han recogido los datos. En el resumen de apariciones de excepciones y cuentas de intervalos del informe Componente, es la hora de finalización del intervalo de muestreo en que los Servicios de recogida han registrado la excepción.

# **Máximo Trabajo A-I**

(Intervalo de agrupación) Número más elevado de transiciones del estado activo al estado inelegible efectuadas por un trabajo seleccionado en la agrupación o subsistema.

### **Máximo Trabajo A-E**

(Agrupación) Número más elevado de transiciones del estado activo al estado en espera efectuadas por un trabajo seleccionado en la agrupación o subsistema.

# **Máximo Trabajo Util CPU**

(Intervalo de agrupación) Porcentaje más elevado de tiempo de unidad de proceso disponible utilizado por un trabajo seleccionado en la agrupación o subsistema.

### **Máximo Trabajo E/S Fís**

(Intervalo de agrupación) Número más elevado de operaciones físicas de entrada y salida de disco por un trabajo seleccionado en la agrupación o subsistema.

### **Máximo Trabajo Rsp**

(Intervalo de agrupación) Mayor tiempo de respuesta en segundos por transacción por un trabajo seleccionado en la agrupación o subsistema. El tiempo de respuesta es el período de tiempo pasado en espera y uso de los recursos dividido por el número de transacciones.

#### **Máximo Trabajo Trans**

(Intervalo de agrupación) Número más elevado de transacciones efectuadas por un trabajo seleccionado en la agrupación o subsistema.

#### **Máximo Trabajo E-I**

(Intervalo de agrupación) Número más elevado de transiciones del estado de espera al estado inelegible efectuadas por un trabajo seleccionado en la agrupación o subsistema.

#### **Nombre de trabajo**

(Componente, Transacción, Intervalo de trabajo, Rastreo de trabajos por lotes) Nombre del trabajo. En el informe Resumen de trabajos del informe de transacción, un mismo trabajo (con un nombre de trabajo, nombre de usuario y número de trabajo idénticos) aparece varias veces en esta lista si el trabajo utiliza el mandato del sistema Redireccionar trabajo (RRTJOB).

### **Número de trabajo**

(Componente, Transacción, Intervalo de trabajo, Rastreo de trabajos por lotes) Número del trabajo que describe la línea de resumen. En el informe de transacción, un asterisco (\*) antes del número de trabajo indica que el trabajo ha iniciado la sesión durante el período de medición. Un asterisco (\*) después del número de trabajo indica que el trabajo ha finalizado la sesión durante el período de medición.

#### **Prior Trabajo**

(Rastreo de trabajos por lotes) Prioridad del trabajo.

### **Conj Trab**

(Transacción) El número de conjuntos de trabajos es el número de trabajos de proceso por lotes que puede haber activos en cualquier momento en el período de rastreo. Si dos trabajos se ejecutan de forma secuencial, aparecen como dos trabajos del mismo conjunto de trabajos. Si dos trabajos se ejecutan de modo simultáneo, aparecen en dos conjuntos de trabajos distintos.

## **Tipo Trabajo**

(Todos los informes salvo que se especifique el informe de transacción) Tipo y subtipo de trabajo. Los valores posibles de tipo de trabajo son los siguientes:

- **A** Inicio automático
- **B** Por lotes
- **BD** Inmediato por lotes (sólo en informe de transacción).
	- **Nota:** Los valores de trabajos inmediatos por lotes se muestran como BCI en la pantalla Trabajar con trabajos activos y como BATCHI en la pantalla Trabajar con trabajos de subsistema.
- **BE** Evocar por lotes (sólo en informe de transacción).
- **BJ** Trabajo de prearranque por lotes (sólo en informe de transacción).
- **C** Servidor de aplicaciones de estaciones de trabajo programables, que incluye la emulación 5250 sobre APPC y los servidores de sistema principal System i Access que ejecutan APPC o TCP/IP. Un trabajo se reporta como servidor System i Access si se cumple alguna de las condiciones siguientes:
- v La evocación APPC entrante solicita uno de los nombres de programa de servidor. Esto también es válido para los trabajos preiniciados de los subsistemas QSERVER, QCMN y QSYSWRK que ya están a la espera del programa especificado.
- v El número de puerto IP entrante corresponde a uno de los números de puerto de descripción de nombre de servicio. Esto también es válido para los trabajos preiniciados de los subsistemas QSERVER, QCMN y QSYSWRK que ya están a la espera del número de puerto IP asignado.
- v El número de socket IPX entrante corresponde a uno de los números de puerto de descripción de nombre de servicio. Esto también es válido para los trabajos preiniciados de los subsistemas QSERVER, QCMN y QSYSWRK que ya están a la espera del número de puerto IPX asignado.
- v Las conexiones 5250 entrantes muestran trabajos de emulación que proceden de corrientes de datos APPC enviadas por emulación 5250 bajo OS/2 Communications Manager o un equivalente WARP.
- **D** Servidor de gestión de datos distribuidos (DDM) destino.
- **I** Interactivo. Interactivo incluye TDLC (control de enlace de datos twinaxial), estación de trabajo remota 5250 y estación de trabajo remota 3270. En el informe de transacción, incluye TDLC (control de enlace de datos twinaxial), estación de trabajo remota 5250, estación de trabajo remota 3270, paso a través SNA y Telnet 5250.
- **L** Tarea de Código interno bajo licencia.
- **M** Supervisor de subsistema.
- **P** Paso a través SNA y paso a través Telnet 5250. En el informe de transacción, estos trabajos se muestran como I (interactivo).
- **R** Lector de spool.
- **S** Sistema
- **W** Transcriptor de spool, que incluye el trabajo de transcripción de spool y, si se especifica Funciones Avanzadas de Impresión (AFP), el trabajo de controlador de impresión.
- **WP** Controlador de impresión de spool (sólo en informe de transacción).
- **X** Iniciar trabajo del sistema.

Los valores posibles de subtipo de trabajo son los siguientes:

- **D** Trabajo inmediato por lotes
- **E** Trabajo por lotes de comunicaciones (Evocar)
- **J** Trabajo de prearranque
- **P** Trabajo de controlador de impresión
- **T** Múltiples terminales solicitantes (MRT) (sólo en el entorno Sistema/36)
- **3** System/36

Los tipos de trabajos no interactivos son:

- Inicio automático
- Por lotes
- Evocar
- System i Access-Bch
- Servidor
- Spool
- v Servidor de Gestión de datos distribuidos (DDM)

Las categorías de trabajos interactivos especiales son:

- Interactivo
- Múltiples terminales solicitantes (MRT)
- Paso a través
- System/36

#### **Trabajos**

(Sistema, Componente, Transacción, Intervalo de agrupación, Intervalo de trabajo) Los trabajos que se especifiquen. El formato de las entradas es númerotrabajo/nombreusuario/nombretrabajo. En el informe de criterios de selección de informe, es la lista de trabajos seleccionados para incluirse (parámetro SLTJOB) o excluirse (parámetro OMTJOB). No incluye los trabajos seleccionados mediante el parámetro STLFCNARA u OMTFCNARA.

### **K por E/S**

(Sistema, Intervalo de recursos) Número promedio de kilobytes (1024 bytes) leídos o grabados en cada una de las operaciones de E/S de disco.

#### **Seg T/P/Tns**

(Transacción) Promedio de tiempo de retardo, o tiempo pasado tecleando y pensando entre transacciones para el trabajo, en segundos. El valor representa el intervalo de tiempo entre las transiciones de estado de trabajo de activo a en espera y de en espera a activo o de en espera a inelegible.

## **KB por E/S Lect**

(Intervalo de recursos) Número promedio de kilobytes (1 KB equivale a 1024 bytes) transferidos por operación de lectura.

### **KB por E/S Grab**

(Intervalo de recursos) Número promedio de kilobytes (1024 bytes) transferidos por operación de grabación.

#### **KB recibidos/segundo**

(Sistema, Componente) Número total de kilobytes (1024 bytes) recibidos por segundo en la interfaz especificada cuando estaba activa en los intervalos seleccionados, con los caracteres de trama incluidos.

#### **KB transmitidos/segundo**

(Sistema, Componente) Número total de kilobytes (1024 bytes) transmitidos por segundo desde la interfaz especificada cuando estaba activa en los intervalos seleccionados, con los caracteres de trama incluidos.

### **KBytes Transmitidos IOP**

(Componente, Intervalo de recursos) Número total de kilobytes transmitidos desde un IOP al sistema a través del bus.

#### **KBytes Transmitidos Sistema**

(Componente, Intervalo de recursos) Número total de kilobytes transmitidos al IOP desde el sistema a través del bus.

#### **Tecl/Pensar**

(Transacción) Tiempo pasado por el programa en espera del usuario de la estación de trabajo.

#### **Tecl/Pensar/Trans**

(Transacción) Tiempo de pensar y tiempo de teclear promedio (o tiempo de retardo entre límites de transacciones), en segundos, para los trabajos interactivos.

**L** (Bloqueo) Indica si es un conflicto de bloqueo o embargo. La columna contiene una L si es un bloqueo, o está en blanco si es un embargo.

### **LAPD Pct Tramas Recib con error**

(Intervalo de recursos) Porcentaje de tramas recibidas con error (sólo es aplicable al canal D). Pueden producirse errores cuando el sistema principal tiene un error o no puede procesar los datos recibidos con la rapidez suficiente.

### **LAPD Pct Tramas Vueltas a Transmitir**

(Intervalo de recursos) Porcentaje de tramas retransmitidas debido a un error (sólo es aplicable al canal D).

## **LAPD Total Tramas Recib.**

(Intervalo de recursos) Número total de tramas recibidas, entre las que se cuentan las tramas con errores y las tramas no válidas (sólo es aplicable al canal D).

## **LAPD Total Tramas Transm.**

(Intervalo de recursos) Número total de tramas transmitidas (sólo es aplicable al canal D).

### **4 últimos programas en pila invocación**

(Transacción) Los cuatro últimos programas de la pila de programas. Por ejemplo, al inicio de una transacción (como cuando el operador de la estación de trabajo pulsa la tecla Intro), ve los nombres de programa QT3REQIO, QWSGET y el programa que ha emitido una operación de lectura. Al final de la transacción (como cuando el programa escribe datos en la pantalla), ve QT3REQIO, QWSPUT y el programa que ha escrito datos en la pantalla. Normalmente, el programa tercero o cuarto de la pila es el programa que aparece en los datos de PGMNAME del resumen de transacciones. Sin embargo, si la columna *Cód Esp* tiene un valor, el programa de la columna *Último* es el que ha originado el registro de rastreo. Si no hay ningún nombre de programa en una columna, el nombre de programa era el mismo que el anterior de la columna, y el nombre se omite.

## **Longitud Espera**

(Bloqueo) Número de milisegundos que el solicitante ha esperado el objeto bloqueado.

### **E/S lóg /Seg**

(Intervalo de trabajo) Número promedio de operaciones de E/S de disco lógicas efectuadas por segundo por el trabajo durante el intervalo. Se calcula dividiendo la cuenta de E/S de disco lógicas por el tiempo transcurrido.

### **Biblioteca**

(Sistema, Transacción) Biblioteca que contiene el objeto.

### **LIBRARY**

(Rastreo de trabajos) El nombre de biblioteca que contiene el programa asociado con la entrada de rastreo.

### **Cuenta Líneas**

(Intervalo de trabajo) Número de líneas que han imprimido los trabajos no interactivos seleccionados durante el intervalo.

## **Descrip. línea**

(Intervalo de recursos) Nombre de descripción de línea.

### **Errores Línea**

(Intervalo de recursos) Número total de errores detectados. Verifique el estado de la línea si este valor aumenta de forma notable con el tiempo.

# **Velocidad Línea**

(Sistema, Intervalo de recursos) Velocidad de línea en kilobits (1 kilobit = 1000 bits) por segundo.

### **Tipo línea/Nombre línea**

(Componente, Sistema) Tipo y nombre de la descripción de línea utilizada por la interfaz. En el caso de las interfaces que no emplean descripciones de línea, el campo de nombre de línea aparecerá como \*LOOPBACK, \*OPC o \*VIRTUALIP sin ningún tipo de línea especificado.

## **Util Línea**

(Intervalo de recursos) Porcentaje de capacidad de línea disponible utilizada por las operaciones de transmisión y recepción.

#### **Interv Trans/Recib**

(Intervalo de recursos) Porcentaje utilizado de la capacidad de transmisión de datos de la línea de comunicaciones. Se trata del número de bits transmitidos y el número de bits recibidos, durante el intervalo, divididos por la velocidad de línea.

- **LKRL** (Transacción) Bloqueo liberado. El trabajo ha liberado un bloqueo que tenía sobre el objeto indicado en la siguiente línea de detalle del informe (OBJECT--). El trabajo que estaba esperando el objeto figura en esta línea (WAITER--) junto con la cantidad de tiempo que ha esperado a que se liberara el bloqueo.
- **LKW** (Transacción) En la columna Cód Esp, espera de bloqueo. Si existen varias entradas con este valor, o ve entradas con una longitud de tiempo considerable en la columna ACTIVA/RSP\*, deberá efectuar un análisis más exhaustivo. Las líneas del informe LKWT que preceden a esta línea del informe LKW muestran qué objeto se está esperando y quién tiene el objeto.

#### **LKWT**

(Transacción) En la columna Cód Esp, espera de conflicto de bloqueo. El trabajo está a la espera en un conflicto de bloqueo. El tiempo (\*/tiempo/\*) es la duración del conflicto de bloqueo y, aunque no coincide con el tiempo de la línea LKW, debe indicar un valor muy próximo. El poseedor del bloqueo figura a la derecha de la línea del informe (HOLDER--). El objeto bloqueado se indica en la siguiente línea del informe (OBJECT--).

#### **Violación Código Ext Local**

(Intervalo de recursos) Número de veces que el equipo terminal (TE) detectó una violación de código no intencionada para tramas recibidas en la interfaz para el punto de referencia RDSI S/T.

#### **Local No Prep**

(Intervalo de recursos) Porcentaje de todas las tramas de recepción no preparada que ha transmitido el sistema principal. Un porcentaje elevado a menudo significa que el sistema principal no puede procesar los datos con la rapidez suficiente (congestión).

### **Utilización de IOP de estación de trabajo local**

Fracción del intervalo de tiempo que los procesadores de E/S de estación de trabajo están ocupados.

## **IOP de estación de trabajo local**

(Sistema) Nombre de recurso y número de modelo de cada IOP de estación de trabajo local.

### **Conflicto Bloq**

(Componente) Número de excepciones de bloqueo por segundo. La contienda de registro de base de datos se refleja en esta cuenta. Para obtener más información, emita el mandato Iniciar rastreo de rendimiento (STRPFRTRC) y utilice los mandatos Imprimir informe de transacción (PRTTNSRPT) e Imprimir informe de bloqueo (PRTLCKRPT). Esta cuenta puede tener un valor muy elevado, incluso en circunstancias de funcionamiento normal del sistema. Utilice la cuenta como supervisor. Si existen grandes variaciones o cambios, analice estas variaciones con más detalle.

#### **Espera Bloq/Trans**

(Transacción) Tiempo promedio, en segundos, del tiempo de espera de bloqueo por transacción. Si el valor es alto, investigue con el cálculo detallado de transacciones y el mandato Imprimir informe de bloqueo (PRTLCKRPT).

#### **Lógicas**

(Intervalo de trabajo) Número de operaciones de E/S de disco lógicas efectuadas por los trabajos interactivos seleccionados en el intervalo.

### **E/S base de datos Lógica Otras**

(Sistema) Otras operaciones de base de datos lógicas por transacción. Incluye operaciones tales como la actualización y la supresión.

### **E/S base de datos Lógica Lect**

(Sistema) Operaciones de lectura de base de datos lógicas por transacción.

### **E/S base de datos Lógica Grab**

(Sistema) Operaciones de grabación de base de datos lógicas por transacción.

## **E/S BD Lógica**

(Sistema) Número promedio de operaciones de E/S lógicas por transacción.

## **Cuenta E/S BD Lógica**

(Sistema) Número de veces que se ha efectuado una llamada a una función de lectura, grabación o diversa de E/S de base de datos interna. No incluye las operaciones de E/S efectuadas en lectores/transcriptores, ni las operaciones de E/S originadas por el mandato Copiar archivo en spool (CPYSPLF) o por el mandato Visualizar archivo en spool (DSPSPLF). Si especifica SEQONLY(\*YES), verá cifras que muestran cada bloque de registros leído o grabado, no el número de registros individuales leídos o grabados. Las funciones diversas son: actualizaciones, supresiones, operaciones de forzar fin de datos y liberaciones.

#### **E/S disco Lógicas**

(Componente) Número de operaciones de disco lógicas (Obtener, Poner, Actualizar, Otras).

#### **E/S Lógica/Segundo**

(Sistema) Número promedio de operaciones de E/S de disco lógicas por segundo.

## **E/S Lógicas Por Segundo**

(Intervalo de trabajo) Número promedio de operaciones de E/S de disco lógicas efectuadas por segundo por los trabajos no interactivos seleccionados durante el intervalo.

#### **Espera Larga**

(Transacción) Tiempo que el trabajo ha pasado en espera de un recurso del sistema. Un ejemplo de una espera larga sería un conflicto de bloqueo de recurso. En la columna Tiempo transc--Segs, es el tiempo transcurrido en el estado (como, por ejemplo, en espera de la siguiente transacción o tiempo de espera de bloqueo).

#### **Espera Larga Blq/Otr**

(Transacción) Tiempo que el trabajo ha pasado en espera de un recurso del sistema. Un ejemplo de una espera larga sería un conflicto de bloqueo de recurso.

#### **Pérdida de Alineación de Trama**

(Intervalo de recursos) Número de veces que ha transcurrido un período de tiempo equivalente a dos tramas de 48 bits sin que se hayan detectado pares válidos de violaciones de código de línea.

#### **Errores MAC**

(Intervalo de recursos) Número de errores de control de acceso a soporte (MAC).

### **Almacenamiento principal (MB)**

(Sistema) Tamaño de almacenamiento principal total, medido en megabytes. Estos códigos se encuentran en la columna de código de espera, pero no son códigos de espera. Indican los registros de rastreo de límites de transacciones.

## **Util Máx**

(Sistema) Una utilización continuada al nivel del valor del umbral, o por encima del mismo, afectará al rendimiento del sistema y ocasionará un aumento de los tiempos de respuesta o un decremento de la productividad.

#### **Máximo**

(Transacción) Valor máximo del elemento indicado en la columna.

### **Miembro**

(Sistema, Transacción) En el informe Sistema, nombre del miembro de datos de rendimiento especificado en el parámetro TOMBR del mandato Crear datos de rendimiento (CRTPFRDTA). En el informe de transacción, miembro involucrado en el conflicto.

#### **Mínimo**

(Transacción) Valor mínimo del elemento indicado en la columna.

### **Tiempo Máx MRT**

(Sistema) Tiempo pasado en espera, tras alcanzarse el valor de MRTMAX, por los trabajos direccionados a un terminal de múltiples solicitantes.

**Nota:** Si el tipo de trabajo no es MRT, no aparece ningún valor en esta columna.

#### **MSGS**

(Rastreo de trabajos) El número de mensajes enviados al trabajo durante cada transacción.

#### **Tamaño MTU (bytes)**

(Sistema) Tamaño del mayor datagrama que se puede enviar o recibir en la interfaz. El tamaño se especifica en octetos (bytes). En el caso de las interfaces empleadas para transmitir datagramas de red, es el tamaño del mayor datagrama de red que se puede enviar en la interfaz.

### **Núm A-I**

(Transacción) Número de transiciones de estado de activo a inelegible efectuadas por el trabajo. Esta columna muestra el número de veces que el trabajo ha superado el valor de porción de tiempo asignado al trabajo y ha tenido que esperar una asignación de nivel de actividad antes de que el sistema pudiera empezar a procesar la transacción. Si aparece un valor en esta columna, compruebe la tarea que estaba realizando el trabajo y determine si deben efectuarse cambios en el valor de porción de tiempo.

#### **Núm unidades de discos**

(Sistema) Número de unidades de disco asignadas a la partición notificada.

### **Núm Evt**

(Transacción) Número de esperas de evento que se han producido durante el proceso del trabajo.

#### **Núm Trbs**

(Transacción) Número de trabajos.

#### **Núm Fin ses**

(Transacción) Número de trabajos que han finalizado la sesión durante el intervalo.

### **Núm Inic ses**

(Transacción) Número de trabajos que han iniciado la sesión durante el intervalo.

### **Núm Trans**

(Transacción) Número de transacciones de una categoría determinada.

**Nota:** Los valores de las cuentas de transacciones y otra información relacionada con las transacciones que aparecen en los informes que se generan mediante el mandato Imprimir informe de transacción (PRTTNSRPT) pueden ser diferentes de los valores que aparecen en los informes que se generan mediante los mandatos Imprimir informe del sistema (PRTSYSRPT) e Imprimir informe de componente (PRTCPTRPT). Estas diferencias se deben a que el mandato PRTTNSRPT utiliza datos de rastreo como entrada, mientras que los mandatos PRTSYSRPT y PRTCPTRPT utilizan datos de muestreo como entrada.

Si hay diferencias significativas en los valores de la información relacionada con las transacciones que figura en estos informes, no emplee los datos hasta que investigue el motivo de estas divergencias.

## **Núm E-I**

(Transacción) Número de transiciones de estado de en espera a inelegible efectuadas por el trabajo. Esta columna muestra el número de veces que el trabajo ha tenido que esperar una transacción.

### **Lect no BD**

(Transacción) En la columna Cuentas E/S Físicas, número de peticiones de lectura no de base de datos mientras el trabajo estaba en ese estado. En la columna Pets E/S Disco Sín/Trans, es el número promedio de peticiones de lectura no de base de datos síncronas por transacción.

# **Grab no BD**

(Transacción) En la columna Pets E/S Disco Sín/Trans, número promedio de peticiones de grabación no de base de datos síncronas por transacción.

#### **Grab no BD**

(Transacción) En la columna Cuentas E/S Físicas, número de peticiones de grabación no de base de datos mientras el trabajo estaba en ese estado. En la columna Cuentas E/S Síncronas Disco, es el número de peticiones de grabación no de base de datos síncronas por transacción.

#### **NON-DB**

(Rastreo de trabajos) El número de lecturas de no de base de datos físicas que se produjeron para la entrada.

#### **Faltas No BD**

(Sistema, Componente) Número promedio de faltas no de base de datos por segundo.

## **Págs No BD**

(Sistema, Componente) Número promedio de páginas no de base de datos leídas por segundo.

#### **NON-DB RDS**

(Rastreo de trabajos) El número de lecturas de no de base de datos físicas que se produjeron.

#### **No SMAPP**

(Componente) Depósitos de diario no directamente relacionados con SMAPP (Protección de vías acceso gestionada por sistema).

# **Conexiones de entrada no SSL**

(Sistema) Número de conexiones de entrada no SSL que ha aceptado el servidor.

### **Paquetes Recibidos Dif no indiv**

(Sistema) Número total de paquetes que no son de difusión individual entregados a un protocolo de capa superior para paquetes recibidos en la interfaz especificada.

# **Paquetes Enviados Dif no indiv**

(Sistema) Número total de paquetes que los protocolos de capa superior han solicitado que se transmitan a una dirección que no es de difusión individual; por lo tanto, este número incluye los paquetes descartados o no enviados así como los paquetes enviados.

#### **Número**

(Transacción) Número del trabajo asociado a la transacción.

### **Número de E/S Por Segundo**

(Sistema) Número de E/S por segundo para este IOP concreto.

#### **Número Trabjs**

(Transacción) Número de trabajos de proceso por lotes del conjunto de trabajos.

#### **Número Cft Blq**

(Transacción) Número de conflictos de estado de espera de bloqueo (incluido el bloqueo de registro de base de datos) que se han producido durante el proceso del trabajo. Si este número es elevado, observe el trabajo en los informes de transacciones y transiciones para ver la duración de los conflictos de estado de espera de bloqueo. Asimismo, puede investigar de forma adicional mediante los informes generados al utilizar el mandato Imprimir informe de bloqueo (PRTLCKRPT).

#### **Número Conflict Blq**

(Transacción) Número de veces que el trabajo ha tenido un conflicto de bloqueo.

#### **Número Bloqueos**

(Transacción) Número de bloqueos atribuidos a trabajos en espera interactivos o no interactivos.

### **Número de trabajos por lotes**

(Sistema) Número promedio de trabajos de proceso por lotes activos. Un trabajo de proceso por lotes se considera activo si tiene un promedio de al menos una E/S por cada 5 minutos.

### **Número de trabajos**

(Sistema) Número de trabajos.

#### **Número de paquetes recibidos con errores**

(Sistema) Número total de paquetes recibidos con errores o descartados por otros motivos. Por ejemplo, un paquete puede descartarse para liberar espacio de almacenamiento intermedio.

### **Número Embargos**

(Transacción) Número de embargos atribuidos a trabajos en espera interactivos o no interactivos.

#### **Número Cft Emb**

(Transacción) Número de conflictos de embargo/bloqueo que se han producido durante el proceso del trabajo. Si este número es elevado, observe el trabajo en los informes de transacciones y transiciones para ver la duración de los conflictos, el nombre calificado del trabajo que retenía el objeto, el nombre y el tipo de objeto retenido y qué esperaba el trabajo.

#### **Número Conflicto Emb**

(Transacción) Número de veces que el trabajo ha tenido un conflicto de embargo.

### **Número Trans**

(Sistema, Transacción) Número total de transacciones procesadas. Por ejemplo, en el informe Sistema es el número total de transacciones procesadas por los trabajos de esta agrupación. En el informe de transacción, es el número de transacciones asociadas al programa.

#### **Número Rastreos**

(Rastreo de trabajos por lotes) Número de rastreos.

#### **Número Transacciones**

(Sistema) Número total de transacciones procesadas.

#### **Archivo Objeto**

(Transacción) Archivo que contiene el objeto.

#### **Bibliot Objeto**

(Transacción) Biblioteca que contiene el objeto.

## **Miembro Objeto**

(Transacción) Miembro involucrado en el conflicto.

#### **Nombre Objeto**

(Bloqueo) Nombre del objeto bloqueado.

### **NRR Objeto**

(Transacción) Número relativo de registro del registro involucrado en el conflicto.

### **Tipo Objeto**

(Transacción, Bloqueo) Tipo de objeto bloqueado. Son posibles los tipos de objeto siguientes:

- **AG** Grupo de acceso
- **CB** Bloque de compromiso

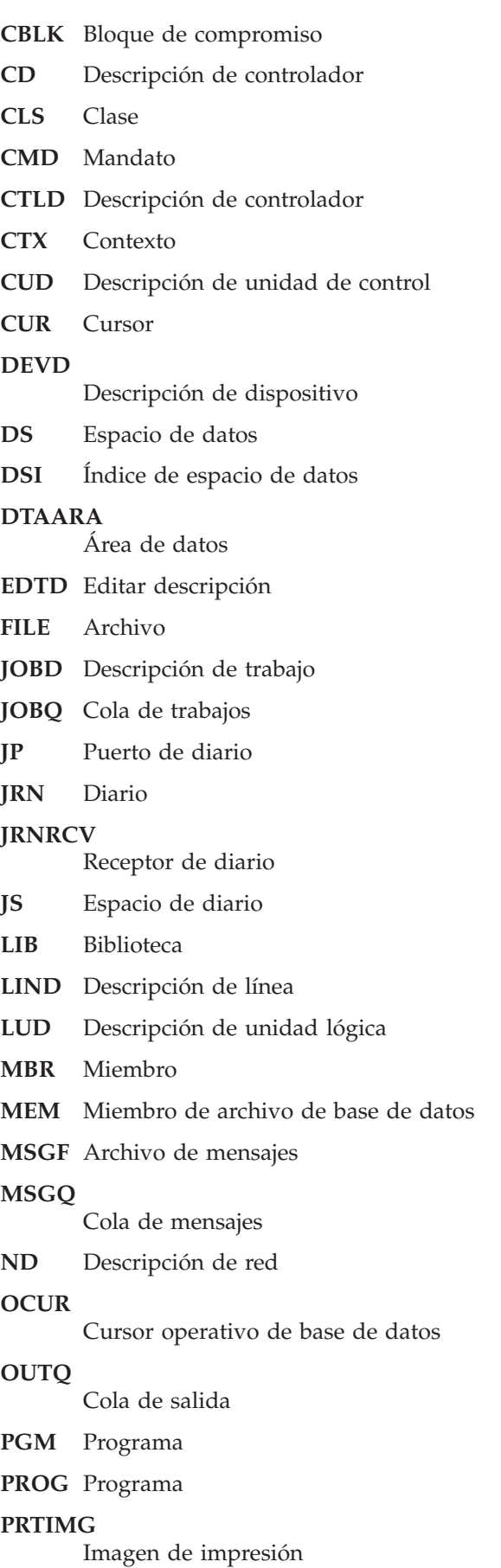

## **QDAG**

Elemento compuesto - grupo de acceso

### **QDDS**

Elemento compuesto - espacio de datos

### **QDDSI**

Elemento compuesto - índice de espacio de datos

**QTAG** Temporal - grupo de acceso

**QTDS** Temporal - espacio de datos

## **QTDSI**

Temporal - índice de espacio de datos

### **SBSD** Descripción de subsistema

**TBL** Tabla

## **Parámetros de Omisión**

(Sistema, Componente, Transacción, Intervalo de trabajo, Intervalo de agrupación) Criterios empleados para elegir los registros de datos que deben excluirse del informe. Los criterios normalmente se especifican con un parámetro OMTxxx del mandato. Sólo se imprimen los valores que no son los establecidos por omisión (distintos de \*NONE). Si no se especifica un parámetro, no aparece en el informe.

### **Oper por Segundo**

(Sistema) Número promedio de operaciones de disco por segundo.

### **Otra Espera/Trans**

(Transacción) Promedio, en segundos, del tiempo en espera que no figura en ninguna de las categorías anteriores por transacción. Por ejemplo, el tiempo pasado en espera durante una operación de salvar/restaurar después de que el sistema haya solicitado un nuevo soporte (cinta o disquete).

### **Pct Reint Llamadas Salientes**

(Intervalo de recursos) Porcentaje de llamadas salientes rechazadas por la red.

### **Total Llamadas Sal.**

(Intervalo de recursos) Número total de intentos de llamadas salientes.

### **Proporción sobre compromiso**

(Sistema) Proporción sobre compromiso (OCR) del almacenamiento principal.

**PAG** (Transacción) Número de faltas de grupo de acceso de proceso.

### **Faltas PAG**

(Componente, Intervalo de trabajo) En el resumen de apariciones de excepciones del informe Componente, número total de veces que se ha hecho referencia al grupo de acceso a programa (PAG) sin que este estuviera en el almacenamiento principal. El código interno bajo licencia (LIC) ya no emplea grupos de acceso de proceso para poner datos en antememoria. Debido a esta implementación, el valor siempre será 0 para los releases más recientes. En el resumen de apariciones de excepciones del informe Componente, número de faltas en que interviene el grupo de acceso de proceso por segundo.

# **Cuen Pág**

(Intervalo de trabajo) Número de páginas que han imprimido los trabajos no interactivos seleccionados durante el intervalo.

### **Pct CPU por Categorías**

(Transacción) Porcentaje del tiempo de unidad de proceso disponible utilizado por las

transacciones que figuran en las diversas categorías. Consulte el apartado de análisis por categoría de transacciones interactivas de la sección Datos de resumen del sistema para ver una descripción de las categorías.

## **% Carac Datos Recib con Error**

(Intervalo de recursos) Porcentaje de caracteres de datos recibidos con error.

### **% Carac Datos Transmit con Error**

(Intervalo de recursos) Porcentaje de caracteres de datos transmitidos con error.

### **Pct Error Datagramas**

(Componente) Porcentaje de datagramas descartados por estos errores:

- v La dirección IP del campo de destino de la cabecera IP no es una dirección válida para recibirse en esta entidad.
- v El protocolo es desconocido o no está soportado.
- v No hay suficiente espacio de almacenamiento intermedio.

### **Pct Error Respuestas**

(Componente) Porcentaje de respuestas con error.

## **Pct Es.Exc/Rsp**

(Transacción) Porcentaje del tiempo de respuesta debido a una espera excepcional.

## **Pct Error Mensajes ICMP**

(Componente) Número de mensajes ICMP (Protocolo de Mensajes de Control de Internet) que la entidad ha recibido pero ha determinado que los mensajes contenían errores o son mensajes que la entidad no envió debido a problemas.

## **Pct de Tns Categorías**

(Transacción) Porcentaje de todas las transacciones que figuran en las diversas categorías. Consulte el apartado de análisis por categoría de transacciones interactivas de la sección Datos de resumen del sistema para ver una descripción de las categorías.

### **Pct error Paquetes Recibidos**

(Sistema) Porcentaje de paquetes recibidos con errores o descartados por otros motivos. Por ejemplo, un paquete puede descartarse para liberar espacio de almacenamiento intermedio.

# **Pct error Paquetes Enviados**

(Sistema) Porcentaje de paquetes que no se han enviado debido a errores o que se han descartado por otros motivos. Por ejemplo, un paquete puede descartarse para liberar espacio de almacenamiento intermedio.

### **% PDU Recibidas con Error**

(Intervalo de recursos) Porcentaje de unidades de datos de protocolo (PDU) recibidas con error durante el intervalo de tiempo. Pueden producirse estos errores si el sistema principal tiene errores o no puede recibir los datos con la rapidez suficiente (congestión).

**Nota:** Una unidad de datos de protocolo (PDU) para las comunicaciones asíncronas es una unidad de datos de longitud variable terminada por un carácter de control de protocolo o por el tamaño del almacenamiento intermedio.

### **% Tiempo Reint Sondeo**

(Intervalo de recursos) Porcentaje del intervalo de tiempo que la línea no ha estado disponible mientras el IOP esperaba una respuesta de un controlador de estación de trabajo (o sistema remoto) en modalidad de desconexión.

**Nota:** Para minimizar esta pérdida de tiempo:

- v Active únicamente los controladores encendidos.
- v Encienda todos los controladores.
- v Utilice el mandato Cambiar descripción de línea (SDLC) (CHGLINSDLC) para establecer el temporizador de sondeo de conexión en un valor pequeño (se reduce el tiempo de espera).
- v Utilice el mandato Cambiar descripción de controlador (CHGCTLxxxx) (donde xxxx es APPC, FNC, RWS o RTL, según corresponda) para establecer NDMPOLLTMR en un valor grande (se aumenta el tiempo entre sondeos).

#### **Pct Trns**

(Transacción) Porcentaje del número total de transacciones. En la sección Resumen del sistema del informe Resumen de trabajos, las transacciones están dentro del período de rastreo especificado con el atributo de depuración indicado. En la sección de estadísticas de transacciones de programas interactivos del informe Resumen de trabajos, es el porcentaje de transacciones asociadas a un programa. En la sección de estadísticas de trabajos, es el porcentaje del número total de transacciones debidas a este trabajo. En la sección de estadísticas de programas interactivos, es el número total de transacciones asociadas a un programa.

#### **Pct Error Datagramas UDP**

(Componente) Porcentaje de datagramas UDP (protocolo de datagrama de usuario) para los que no había ninguna aplicación en el puerto destino o que no se han podido entregar por otros motivos.

### **Porcent. Seg. con Errores**

(Intervalo de recursos) Porcentaje de segundos en los que hubo al menos un error detectado de transmisión de acceso (DTSE) de entrada o salida.

# **Porcent. tramas Recibidas con error**

(Intervalo de recursos) Porcentaje de tramas recibidas con error del total de tramas recibidas. Pueden producirse errores cuando el sistema principal tiene un error o no puede procesar los datos recibidos con la rapidez suficiente (congestión).

### **Porcent Uso**

(Sistema) Porcentaje de capacidad de espacio de disco en uso.

### **Porcent. tramas I Transmit con error**

(Intervalo de recursos) Porcentaje de tramas de información transmitidas que han tenido que volver a transmitirse. Pueden producirse retransmisiones cuando un dispositivo remoto tiene un error o no puede procesar los datos recibidos con la rapidez suficiente (congestión).

### **Porcent. Seg. con Errores Graves**

(Intervalo de recursos) Porcentaje de segundos en los que hubo al menos tres errores detectados de transmisión de acceso (DTSE) de entrada o salida.

### **Porcentaje de transacciones (dynamic no)**

(Sistema) Medida de utilización del almacenamiento principal del sistema. Indica el porcentaje de todas las transacciones interactivas efectuadas con el atributo de depuración dynamic NO.

### **Porcentaje de transacciones (purge no)**

(Sistema) Medida de utilización del almacenamiento principal del sistema. Indica el porcentaje de todas las transacciones interactivas efectuadas con el atributo de depuración NO.

### **Porcentaje de transacciones (purge yes)**

(Sistema) Medida de utilización del almacenamiento principal del sistema. Indica el porcentaje de todas las transacciones interactivas efectuadas con el atributo de depuración YES.

### **Porcent Util**

(Sistema) Promedio de utilización de brazo de disco (ocupado). Una utilización continuada al nivel del valor del umbral proporcionado para el brazo de disco, o por encima del mismo, afecta al rendimiento del sistema y ocasiona un aumento de los tiempos de respuesta o un decremento de la productividad.

**Nota:** El valor de porcentaje de utilización (ocupado) se calcula a partir de los datos medidos en el procesador de E/S. Al comparar este valor con el de porcentaje de utilización (ocupado) indicado por el mandato Trabajar con estado de disco (WRKDSKSTS), puede haber algunas diferencias. El mandato WRKDSKSTS calcula el porcentaje de utilización (ocupado) en función del número de peticiones de E/S, la cantidad de datos transferidos y el tipo de unidad de discos.

El promedio de utilización del sistema no incluye los datos de los brazos duplicados en los intervalos de medición para los que esos intervalos se encuentran en estado de reanudación o suspendidos.

#### **Tamaño Perm**

(Componente) Kilobytes del área permanente; son entradas de diario tradicionales que se pueden recuperar y visualizar.

### **Grab Perm**

(Componente, Intervalo de trabajo) Número de operaciones de grabación que se han efectuado para los trabajos seleccionados durante el intervalo.

#### **Grabaciones permanentes por transacción**

(Sistema) Número promedio de operaciones de grabación permanente por transacción interactiva.

### **Cuenta E/S Físicas**

(Transacción, Rastreo de trabajos por lotes) En la sección Resumen de trabajos del informe Rastreo de trabajos por lotes, número de operaciones de disco (lecturas y grabaciones) síncronas y asíncronas. En el informe de transición, las cinco columnas siguientes proporcionan información sobre el número de peticiones de E/S de disco síncronas y asíncronas que se han producido mientras el trabajo se encontraba en el estado especificado. La primera línea indica las peticiones de E/S de disco síncronas, y la segunda línea las peticiones de E/S de disco asíncronas.

#### **Lect BD**

Número de peticiones de lectura de base de datos mientras el trabajo estaba en ese estado.

# **Grab BD**

Número de peticiones de grabación de base de datos mientras el trabajo estaba en ese estado.

#### **Lect no BD**

Número de peticiones de lectura no de base de datos mientras el trabajo estaba en ese estado.

### **Grab no BD**

Número de peticiones de grabación no de base de datos mientras el trabajo estaba en ese estado.

**Tot** Número total de peticiones de lectura de base de datos, grabación de base de datos, lectura no de base de datos y grabación no de base de datos.

#### **Grabaciones físicas**

(Componente) Operaciones físicas de grabación de diario en disco.

**Ag** (Componente, Transacción, Intervalo de trabajo, Intervalo de agrupación) Número de la agrupación en que se ha ejecutado el subsistema o trabajo.

### **Agrupación**

(Transacción, Intervalo de trabajo, Rastreo de trabajos por lotes) Número de la agrupación que contiene la transacción (por ejemplo, en la que se ha ejecutado el trabajo).

### **ID Agr**

(Sistema) Identificador de agrupación.

# **Faltas ID Agr**

(Componente) Agrupación de usuario con mayor índice de faltas de página.

## **Agr. Faltas/Seg Máq**

(Componente) Número promedio de faltas de página de agrupación de máquina por segundo.

### **Tamaño Agrup (MB)**

(Componente) En la sección Actividad de agrupación de almacenamiento del informe Componente, tamaño de agrupación inicial en megabytes.

# **Agr. Faltas/Seg Usuar**

(Componente) Número promedio de faltas de página de agrupación de usuario por segundo, para la agrupación de usuario con el mayor índice de faltas en este intervalo.

## **Agrupaciones**

(Sistema, Componente, Transacción, Intervalo de trabajo, Intervalo de agrupación) En la sección de criterios de selección de informe, lista de agrupaciones seleccionadas para incluirse (parámetro SLTPOOLS) o excluirse (parámetro OMTPOOLS). En caso contrario, las agrupaciones que se especifican. Los valores pueden estar comprendidos en el rango de 1 a 64.

**Prg** (Transacción) Atributo de depuración de los trabajos.

## **Líneas Impresora**

(Sistema, Intervalo de trabajo) Número de líneas que ha imprimido el trabajo durante el intervalo.

## **Pág Impresora**

(Sistema, Intervalo de trabajo) Número de páginas que ha imprimido el trabajo durante el intervalo.

## **Prioridad**

(Sistema, Transacción) Prioridad del trabajo.

# **Programa**

(Transacción) Nombre del programa asociado a la transacción.

# **PROGRAM**

(Rastreo de trabajos) El nombre del programa para la entrada.

# **PROGRAM CALL**

(Rastreo de trabajos) El número de programas de biblioteca no de QSYS llamados durante el paso. No es el número de veces que se ha llamado al programa nombrado en el campo PROGRAM NAME.

# **PROGRAM DATABASE I/O**

(Rastreo de trabajos) El número de veces que los módulos de base de datos suministrados por IBM se utilizaron durante la transacción. Se ha eliminado el prefijo QDB de los nombres de módulo de base de datos (PUT en vez de QDBPUT). El tipo de operación de E/S lógica realizada por cada uno es el siguiente:

# **GETDR**

Obtener directo

# **GETSQ**

Obtener secuencial

# **GETKY**

Obtener por clave

# **GETM**

Obtener múltiples

### **PUT, PUTM**

Añadir un registro

**UDR** Actualizar, suprimir o liberar un registro

# **PROGRAM INIT**

(Rastreo de trabajos) El número de veces que se llamó al programa de inicialización suministrado por IBM durante la transacción. Para los programas RPG es QRGXINIT, para COBOL es QCRMAIN. Cada vez que finalice el programa de usuario con LR (RPG) o END (COBOL), también se llamará al programa suministrado por IBM. No es el número de veces que se ha inicializado el programa nombrado en el campo PROGRAM NAME. QCRMAIN se utiliza para funciones que no sean la inicialización de programas (por ejemplo, E/S de registros agrupados en bloque, algunas conversiones de datos).

# **Nombre Programa**

(Transacción) En la sección Resumen de trabajos del informe de transacción, nombre del programa que tiene el control al inicio de la transacción. Durante la transacción pueden emplearse otros programas. En la sección del informe de transacción, es el nombre del programa activo al inicio de la transacción. Si en la columna aparece ADR=UNKNWN (dirección desconocida), el programa se ha suprimido antes de volcar los datos de rastreo al archivo de base de datos. Si en la columna aparece ADR=000000, no existían datos de rastreo suficientes para determinar el nombre del programa, o no había ningún programa activo a ese nivel del trabajo cuando se creó el registro de rastreo.

# **PROGRAM NAME**

(Rastreo de trabajos) El nombre del último programa llamado que no estaba en la biblioteca QSYS antes del fin de una transacción.

# **Protocolo**

(Sistema) Protocolo de línea.

- $\cdot$  SDLC
- ASYNC
- $\cdot$  BSC
- $\cdot$  X25
- TRLAN
- ELAN (Ethernet)
- IDLC
- v DDI
- FRLY
- $\cdot$  PPP
- **Pri** (Componente, Transacción, Intervalo de trabajo) Prioridad del trabajo. En la sección de estadísticas de trabajos por lotes concurrentes del informe de transacción, es la prioridad de los trabajos del conjunto de trabajos.
- **PU** (Sistema) Capacidad de partición. Indica las unidades de procesador asignadas a la partición.

**Depur** (Transacción) Atributo de depuración de los trabajos.

# **Grab Perm**

(Transacción) Número de operaciones de E/S de grabación permanente.

# **Longitud cola**

(Intervalo de recursos) Número promedio de peticiones de E/S que han tenido que esperar en la cola para esta unidad.

**Rang** (Transacción) Orden. En la sección de resumen de trabajos, es el orden del programa según el número de transacciones. En la sección de estadísticas de trabajos, es el orden del trabajo. En la sección de estadísticas de programas interactivos, es el orden del programa. En la sección de estadísticas de transacciones individuales, es el orden de la transacción según los datos depositados por orden de importancia. En la sección de conflictos de embargo/bloqueo más largos, es el orden del conflicto de embargo o bloqueo.

#### **Proporción de E/S de disco de grabación respecto de total de E/S de disco**

(Sistema) Fracción de la actividad de disco total debida a la grabación de datos en los discos.

#### **Lecturas por segundo**

(Intervalo de recursos) Número promedio de operaciones de lectura de disco efectuadas por segundo por el brazo de disco.

#### **Errores CRC Recepc.**

(Intervalo de recursos) Número de tramas recibidas que contenían un error de comprobación de redundancia de ciclo (CRC). Indica que los datos no se han recibido correctamente.

#### **Número Registro**

(Bloqueo) Para los miembros de archivo de base de datos, número relativo de registro del registro del miembro de archivo de base de datos.

### **LAN Remota Pct Tramas Recd**

(Intervalo de recursos) Número de tramas recibidas de una red de área local (LAN) conectada a la LAN conectada localmente.

#### **LAN Remota Pct Tramas Trnsmitd**

(Intervalo de recursos) Número de tramas transmitidas a una red de área local (LAN) conectada a la LAN conectada localmente.

### **Remoto No Prep**

(Intervalo de recursos) Porcentaje de todas las tramas de recepción no preparada que ha recibido el sistema principal. Un porcentaje elevado a menudo significa que el dispositivo remoto no puede procesar los datos con la rapidez suficiente (congestión).

## **Remoto Error ord**

(Intervalo de recursos) Porcentaje de tramas recibidas desordenadas por un sistema o dispositivo remoto. Esta circunstancia puede producirse cuando el sistema o dispositivo remoto no puede procesar los datos con la rapidez suficiente.

### **Tipo Pet**

(Componente) Tipo de petición que se reporta.

#### **Peticiones recibidas**

(Sistema, Componente) Número de peticiones de todos los tipos que ha recibido el servidor.

#### **Nombre Trabajo Solicitante**

(Bloqueo) Nombre del trabajo que solicita el objeto bloqueado (el mismo que aparece en el listado detallado).

#### **Paquetes Rest Recibidos**

(Intervalo de recursos) Número de paquetes de restablecimiento recibidos por la red. Los **paquetes de restablecimiento** son paquetes que se han vuelto a transmitir ya que se ha producido un error.

#### **Paquetes Rest. Transm.**

(Intervalo de recursos) Número de paquetes de restablecimiento transmitidos por la red.

#### **Respuesta**

(Sistema) Tiempo promedio de respuesta (servicio) del sistema.

#### **Seg Respuesta Prom y Máx**

(Transacción) Tiempo de respuesta de transacción promedio (PROM) y máximo (MÁX), en segundos, para el trabajo. El tiempo de respuesta promedio se calcula como la suma del tiempo entre cada par de transiciones de en espera a activo y de activo a en espera dividida por el número de pares existentes para el trabajo. El tiempo de respuesta máximo es el mayor tiempo de respuesta del trabajo.

# **Segundos Respuesta**

(Sistema) Promedio de tiempo de respuesta en segundos por transacción.

### **Respuestas enviadas**

(Sistema, Componente) Número de respuestas de todos los tipos que ha enviado el servidor.

**Rsp** (Componente) Promedio de tiempo de respuesta de transacción interactiva en segundos.

## **Tiempo Respuesta**

(Componente, Intervalo de recursos) Tiempo promedio de respuesta externa (en segundos). En la sección de utilizaciones de IOP de estación de trabajo local del informe Intervalo de recursos, tiempo de respuesta de las estaciones de trabajo de este controlador. En la sección de estaciones de trabajo remotas del informe Componente, es el tiempo de respuesta de esta estación de trabajo.

## **Finalizó Temp Rsp**

(Intervalo de recursos) Número de veces que el temporizador de respuestas ha finalizado esperando una respuesta de un dispositivo remoto.

## **Rsp/Trans**

(Componente, Transacción, Intervalo de trabajo) Promedio de tiempo de respuesta (en segundos) por transacción. En la sección de resumen de trabajos del informe Intervalo de trabajo, es el tiempo de respuesta por transacción para los trabajos interactivos seleccionados durante el intervalo (el tiempo pasado en espera o uso de los recursos del sistema dividido por el número de transacciones procesadas). Este valor no será preciso salvo que se hayan dedicado al menos varios segundos a procesar transacciones.

**S/L** (Transacción) Indica si el conflicto era de embargo (S) o bloqueo (L).

# **SECONDS**

(Rastreo de trabajos) La hora aproximada en que el trabajo estaba en espera o activo.

### **Pct Rtrns Segmentos**

(Componente) Porcentaje de segmentos que se han vuelto a transmitir. Este valor indica los segmentos TCP transmitidos con uno o varios octetos (bytes) ya transmitidos anteriormente.

### **Segmentos Recib por segundo**

(Componente) Número de segmentos recibidos por segundo. Este valor incluye los recibidos con error y los recibidos en las conexiones establecidas en este momento.

### **Segmentos Enviad por segundo**

(Componente) Número de segmentos enviados por segundo. Este valor incluye los enviados en las conexiones establecidas en este momento y excluye los que contienen únicamente octetos (bytes) vueltos a transmitir.

### **Conflictos Bloqueo/Embargo**

(Rastreo de trabajos por lotes) Número de conflictos de embargo y esperas de bloqueo.

### **Conflicto Embar**

(Componente) Número de excepciones de embargo por segundo. Para obtener información más detallada, emita el mandato Iniciar rastreo de rendimiento (STRPFRTRC) y utilice los mandatos PRTTNSRPT o PRTLCKRPT. Esta cuenta puede tener un valor muy elevado, incluso en circunstancias de funcionamiento normal del sistema. Utilice la cuenta como supervisor. Si existen grandes variaciones o cambios, analice estas variaciones con más detalle.

### **Tiem Reten Embar**

(Transacción) Tiempo que la transacción ha retenido otros trabajos del sistema mediante un embargo o bloqueo sobre un objeto.

### **Espera Embar/Trans**

(Transacción) Tiempo promedio, en segundos, de todos los conflictos de embargo/bloqueo producidos durante una transacción promedio. Puede producirse más de un conflicto de embargo/bloqueo durante una única transacción para el mismo trabajo. Si este valor es elevado, investigue los trabajos con conflictos de embargo. El informe de transacción muestra cada uno de los conflictos producidos, el nombre del poseedor y el nombre del objeto retenido. En la sección

de transacción a intervalos de 5 minutos del informe de resumen de trabajos, es el tiempo de espera de embargo promedio por transacción en segundos. Es el promedio de tiempo que las transacciones han pasado en un conflicto de embargo/bloqueo. Si este número es elevado, examine en los informes de transacciones y transiciones los trabajos que ocasionan el tiempo de espera excesivo.

### **Parámetros de Selección**

(Sistema, Componente, Transacción, Intervalo de trabajo, Intervalo de agrupación) Criterios empleados para elegir los registros de datos que deben incluirse en el informe. Los criterios normalmente se especifican con un parámetro SLTxxx del mandato. Sólo se imprimen los valores que no son los establecidos por omisión (distintos de \*ALL). Si no se especifica un parámetro, no aparece en el informe.

## **SEQNBR**

(Rastreo de trabajos) El número de la entrada de rastreo.

## **SEQNCE o SEQUENCE**

(Rastreo de trabajos) El número de secuencia del rastreo de trabajos en el informe detallado al que hace referencia esta línea de resumen.

## **Error orden**

(Intervalo de recursos) Número de tramas recibidas que contenían números de secuencia que indicaban que se habían perdido tramas.

## **Nombre del trabajo de servidor**

(Sistema) Número del trabajo de servidor. Identifica el trabajo hijo del servidor.

## **Usuario del trabajo de servidor**

(Sistema) Usuario del trabajo de servidor. Identifica el trabajo hijo del servidor.

# **Nombre de servidor**

(Sistema) Nombre del trabajo de servidor. Identifica el trabajo hijo del servidor.

### **Fecha/hora inic servid**

(Sistema) Fecha y hora de inicio o reinicio más reciente, en formato mm/dd/aa hh:mm:ss

### **Errores Trama Corta**

(Intervalo de recursos) Número de tramas cortas recibidas. Son tramas cortas las que tienen menos octetos que los permitidos entre el distintivo de inicio y el distintivo de fin.

### **Espera Corta/Trans**

(Transacción) Promedio, en segundos, del tiempo de espera corta (activa) por transacción. En la sección de estadísticas de programas interactivos, si el valor es elevado, puede deberse al uso de colas de datos o al uso de DFRWRT(\*NO) o RSTDSP(\*YES) en los archivos de pantalla del programa.

# **Espera CortaX/Trans (Espera corta ampliada)**

(Transacción) Promedio, en segundos, del tiempo de espera por transacción debido a una espera corta (activa) superior a 2 segundos que ha ocasionado una transición de espera larga. El nivel de actividad se ha liberado pero este período de tiempo sigue contabilizándose en el tiempo de respuesta total. Las esperas en colas de datos o el uso de DFRWRT(\*NO) o RSTDSP(\*YES) en los archivos de pantalla pueden ser las causas de este valor elevado.

### **Tamaño**

(Componente) Excepciones de desbordamiento y subdesbordamiento de datos decimales por segundo. Puede indicar un tamaño de campo incorrecto en cálculos numéricos.

# **Tamaño (MB)**

(Sistema) El tamaño de la agrupación en megabytes.

# **Tamaño (GB)**

(Intervalo de agrupación) El tamaño de la agrupación en gigabytes.

# **Tamaño (M)**

(Sistema) Capacidad de espacio de disco en millones de bytes.

# **SHARE CLS**

(Rastreo de trabajos) El número de cierres compartidos para todos los tipos de archivos.

# **SHARE OPN**

(Rastreo de trabajos) El número de aperturas compartidas para todos los tipos de archivos.

# **Ajuste SMAPP**

(Componente) Ajustes de la protección de vías de acceso gestionadas por el sistema.

## **Sistema SMAPP**

(Componente) Entradas de diario producidas por SMAPP depositadas en diarios proporcionados por el sistema (por omisión).

# **Usuario SMAPP**

(Componente) Entradas de diario producidas por SMAPP depositadas en diarios proporcionados por el usuario.

**SOTn** (Transacción) En la columna Cód Esp, inicio de la transacción n. Estos códigos se encuentran en la columna de código de espera, pero no son códigos de espera. Indican los registros de rastreo de límites de transacciones.

# **Segundos de CPU por E/S en spool**

(Sistema) Número promedio de segundos de unidad de proceso del sistema utilizados por todos los trabajos en spool para cada E/S efectuada por un trabajo en spool.

## **Lecturas de base de datos en spool por segundo**

(Sistema) Número promedio de operaciones de lectura en archivos de base de datos por segundo de proceso en spool.

### **E/S en spool por segundo**

(Sistema) Número promedio de operaciones físicas de E/S de disco por segundo de proceso en spool.

### **Tiem Srv**

(Componente) Tiempo promedio de servicio de disco por petición en segundos sin incluir el tiempo de espera de disco.

### **Conexiones de entrada SSL**

(Sistema) Número de conexiones de entrada SSL que ha aceptado el servidor.

**Inicio** (Transacción) Hora de inicio del trabajo.

# **Iniciado**

(Transacción) Hora del primer registro de los datos de rastreo, con el formato HH.MM.SS (horas, minutos, segundos).

# **Estado**

(Transacción) Los tres estados posibles de los trabajos son:

- v **E**--(Estado de espera) Sin nivel de actividad.
- v **A**--(Estado activo o de espera) Con un nivel de actividad.
- v **I**--(Estado inelegible) En espera de un nivel de actividad.

La tabla siguiente muestra las transiciones de estado de trabajos posibles. Por ejemplo, de **E** a **A** es **sí**, que significa que un trabajo puede pasar del estado de *espera* al estado *activo*.

*Tabla 8.*

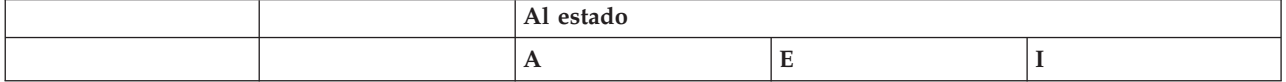

*Tabla 8. (continuación)*

| Desde el estado | $\overline{1}$ | ◡        | ◡ | IJЛ |
|-----------------|----------------|----------|---|-----|
|                 |                | <u>.</u> |   | IJЛ |
|                 |                | - 21     |   |     |

## **Transiciones Estado A-A**

(Rastreo de trabajos por lotes) Número de transiciones de activo a activo.

### **Transiciones Estado A-I**

(Rastreo de trabajos por lotes) Número de transiciones de activo a inelegible.

## **Parada**

(Transacción) Hora de finalización del trabajo.

## **Parado**

(Transacción) Hora del último registro de los datos de rastreo, con el formato HH.MM.SS (horas, minutos, segundos).

## **SUBFILE READS**

(Rastreo de trabajos) El número de lecturas de subarchivo.

## **SUBFILE WRITES**

(Rastreo de trabajos) El número de grabaciones de subarchivo.

## **Nombre Subsistema**

(Intervalo de agrupación) Nombre del subsistema.

## **Subsistemas**

(Sistema, Componente, Intervalo de agrupación) En el informe Sistema, los nombres de subsistema que se especifican. Cada nombre consta de 10 caracteres. En el informe Componente, es la lista de subsistemas seleccionados para incluirse (parámetro SLTSBS) o excluirse (parámetro OMTSBS).

- **Sum** (Transacción) En la columna Pets E/S Disco Sín/Trans, suma de los promedios de las peticiones de lectura de base de datos, grabación de base de datos, lectura no de base de datos y grabación no de base de datos síncronas (número promedio de peticiones de E/S síncronas por transacción para el trabajo).
- **SWX** (Transacción) En la columna Cód Esp, espera corta ampliada. La espera corta ha superado el límite de 2 segundos y el sistema ha establecido la transacción en una espera larga. Esta espera larga debe imputarse al tiempo de respuesta de la transacción. En la mayor parte de los casos, esta transacción de activo a en espera no indica un límite de transacciones.
- **Sínc** (Intervalo de trabajo) Número de operaciones de E/S de disco síncronas efectuadas por los trabajos interactivos seleccionados en el intervalo.

# **DIO Sínc/Trns**

(Transacción) Número promedio de peticiones de E/S síncronas por transacción durante el intervalo.

# **E/S Disco Sínc**

(Sistema, Componente, Transacción) Operaciones de E/S de disco síncronas.

# **E/S Disco Sínc Por Seg**

(Componente) Operaciones de E/S de disco síncronas promedio por segundo.

# **Peticiones E/S Disco Sínc**

(Transacción) Número total de peticiones de E/S de disco síncronas para la combinación de prioridad, tipo de trabajo y agrupación especificada.
### **Pets E/S Disco Sín/Trans**

(Transacción) Las cinco columnas siguientes proporcionan información sobre el número de peticiones de E/S de disco síncronas por transacción:

#### **Lect BD**

Número promedio de peticiones de lectura de base de datos síncronas por transacción.

#### **Grab BD**

Número promedio de peticiones de grabación de base de datos síncronas por transacción.

#### **Lect no BD**

Número promedio de peticiones de lectura no de base de datos síncronas por transacción.

#### **Grab no BD**

Número promedio de peticiones de grabación no de base de datos síncronas por transacción.

**Sum** Suma de los promedios de peticiones de lectura de base de datos, grabación de base de datos, lectura no de base de datos y grabación no de base de datos síncronas (número promedio de peticiones de E/S síncronas por transacción para el trabajo).

## **E/S Sínc/Seg Trn**

(Transacción) Número promedio de peticiones de E/S de disco síncronas para todos los trabajos, por segundo de tiempo transcurrido empleado por los trabajos.

## **E/S sínc/seg**

(Intervalo de trabajo) Número promedio de operaciones de E/S de disco síncronas efectuadas por segundo por el trabajo durante el intervalo. Se calcula dividiendo la cuenta de E/S de disco síncronas por el tiempo transcurrido.

#### **E/S Sínc Por Segundo**

(Intervalo de trabajo) Número promedio de operaciones de E/S de disco síncronas efectuadas por segundo por los trabajos no interactivos seleccionados durante el intervalo.

### **DBR síncronas**

(Sistema, Transacción, Intervalo de trabajo, Intervalo de agrupación) Número promedio de operaciones de lectura de base de datos síncronas. Es el número total de lecturas de base de datos síncronas dividido por el número total de transacciones. En los informes Intervalo de agrupación e Intervalo de trabajo, se calcula por transacción para el trabajo durante los intervalos. En el informe Sistema, se calcula por segundo. En el informe de transacción (Resumen de trabajos), se calcula por transacción. Bajo Promedio DIO/Transacción, es el número promedio de peticiones de lectura de base de datos síncronas por transacción. Este campo no se imprime si los trabajos del sistema no han procesado ninguna transacción.

#### **DBW síncronas**

(Sistema, Transacción, Intervalo de trabajo, Intervalo de agrupación) Número promedio de operaciones de grabación de base de datos síncronas. Es el número total de grabaciones de base de datos síncronas dividido por el número total de transacciones. En los informes Intervalo de agrupación e Intervalo de trabajo, se calcula por transacción para el trabajo durante los intervalos. En el informe Sistema, se calcula por segundo. En el informe de transacción (Resumen de trabajos), se calcula por transacción. Bajo Promedio DIO/Transacción, es el número promedio de peticiones de lectura de base de datos síncronas por transacción. Este campo no se imprime si los trabajos del sistema no han procesado ninguna transacción.

#### **DIO Síncronas/Seg Act**

(Sistema, Transacción) Número de operaciones de E/S de disco síncronas por segundo activo. El tiempo activo es el tiempo transcurrido menos los tiempos de espera.

## **DIO Síncronas/Seg Ded**

(Transacción) Número estimado de operaciones de E/S de disco síncronas por segundo como si el trabajo se ejecutara en modalidad dedicada. La modalidad dedicada significa que no hay ningún otro trabajo activo o en contienda de recursos del sistema.

### **DIO Síncronas/Seg Trn**

(Transacción) Número de operaciones de E/S de disco síncronas por segundo transcurrido.

#### **Cuentas E/S Síncronas Disco**

(Transacción) Las cinco columnas siguientes proporcionan información sobre el número de peticiones de E/S de disco síncronas por transacción:

#### **Lect BD**

Número de peticiones de lectura de base de datos síncronas por transacción.

#### **Grab BD**

Número de peticiones de grabación de base de datos síncronas por transacción.

#### **Lect no BD**

Número de peticiones de lectura no de base de datos síncronas por transacción.

#### **Grab no BD**

Número de peticiones de grabación no de base de datos síncronas por transacción.

**Sum** Suma de las peticiones de lectura de base de datos, grabación de base de datos, lectura no de base de datos y grabación no de base de datos síncronas (número de peticiones de E/S síncronas por transacción).

#### **E/S de disco síncrona por transacción**

(Sistema, Transacción) Número promedio de operaciones físicas de E/S de disco síncronas por transacción interactiva.

#### **Máx Síncronas**

(Transacción) Número máximo de peticiones de E/S DBR, NDBR y WRT síncronas encontradas para una transacción cualquiera por ese trabajo. Si el trabajo no es de tipo interactivo o de inicio automático, aquí se indica la E/S de disco total del trabajo.

#### **NDBR síncronas**

(Sistema, Transacción, Intervalo de trabajo, Intervalo de agrupación) Número promedio de operaciones de lectura no de base de datos síncronas por transacción para los trabajos del sistema durante el intervalo. En el informe de transacción, indica las operaciones efectuadas en el disco por transacción para los trabajos seleccionados en la agrupación. Se calcula dividiendo la cuenta de lecturas no de base de datos síncronas por las transacciones procesadas. Este campo no se imprime si los trabajos del sistema no han procesado ninguna transacción.

## **NDBW síncronas**

(Sistema, Intervalo de trabajo, Intervalo de agrupación) Número promedio de operaciones de grabación no de base de datos síncronas efectuadas en el disco por transacción para los trabajos seleccionados en la agrupación. En el informe Sistema, indica las operaciones por transacción para los trabajos del sistema durante el intervalo. Se calcula dividiendo la cuenta de grabaciones no de base de datos síncronas por las transacciones procesadas. Este campo no se imprime si los trabajos del sistema no han procesado ninguna transacción.

#### **Sum Síncronas**

(Transacción) Suma de los promedios de las peticiones DBR, NDBR y WRT síncronas (número promedio de peticiones de E/S síncronas por transacción para el trabajo).

#### **Grab Síncronas**

(Transacción) Número promedio de peticiones de grabación de base de datos y no de base de datos síncronas por transacción.

#### **CPU del sistema por transacción (segundos)**

(Sistema) Número promedio de segundos de unidad de proceso por transacción interactiva.

### **E/S de disco del sistema por transacción**

(Sistema) Número total de operaciones físicas de E/S de disco atribuidas al sistema por transacción interactiva.

#### **Arran Sistema**

(Componente) Número de operaciones de iniciar registro por diario iniciadas por el sistema.

## **Paradas Sistema**

(Componente) Número de operaciones de detener registro por diario iniciadas por el sistema.

#### **Total Sistema**

(Componente) Número total de depósitos de diario como resultado de objetos registrados por diario por el sistema. Son los depósitos efectuados por la protección de vía de acceso gestionada por el sistema (SMAPP).

## **Sistema a Usuar**

(Componente) Número total de depósitos de diario como resultado de objetos registrados por diario por el sistema en diarios creados por el usuario.

#### **SZWG**

(Transacción) En la columna Cód Esp, espera de embargo otorgada. El trabajo estaba a la espera en un conflicto de embargo. El poseedor original ha liberado el bloqueo que tenía sobre el objeto y, a continuación, se ha otorgado el bloqueo al trabajo en espera. El trabajo que estaba esperando el objeto figura en esta línea (WAITER--) junto con la cantidad de tiempo que ha esperado a que se liberara el conflicto de embargo. El objeto retenido figura en la siguiente línea del informe (OBJECT--).

**SZWT** (Transacción) En la columna Cód Esp, espera de conflicto de embargo/bloqueo. El trabajo está a la espera en un conflicto de embargo/bloqueo. El tiempo (\*/tiempo/\*) es la duración del conflicto de embargo/bloqueo y se incluye en el tiempo activo que se encuentra a continuación de este valor en el informe. El poseedor del bloqueo figura a la derecha de la línea del informe (HOLDER--). El objeto retenido se indica en la siguiente línea del informe (OBJECT--).

#### **EAO teraesp**

(Componente) En Resumen de apariciones de excepciones y cuentas de intervalos. Se produce un desbordamiento de dirección efectiva de teraespacio (EAO) al procesar una dirección de teraespacio que cruza un límite 16 MB. Una estimación rápida indica que se produciría una disminución del rendimiento del 1% si hubiera 2.300 EAO por segundo.

- **Hebra** (Resumen de trabajos, Transacción, Transición) Una hebra es un flujo de control único de un proceso. Cada trabajo tiene asociada una hebra inicial. Cada trabajo puede iniciar una o varias hebras secundarias. El sistema asigna el número de hebra a un trabajo tal como se indica a continuación:
	- v El sistema asigna los ID de hebra de forma secuencial. Cuando se inicia un trabajo que utiliza una estructura de trabajo que estaba activa con anterioridad, el ID de hebra que se asigna a la hebra inicial es el siguiente número de la secuencia.
	- v Se asigna un número a la primera hebra de un trabajo.
	- v A las demás hebras del mismo trabajo, se les asigna un número que se incrementa en una unidad. Por ejemplo:

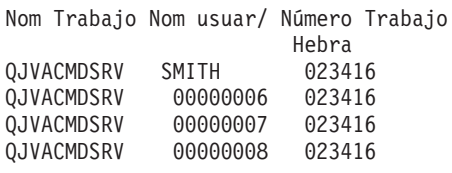

Un valor de hebra superior a 1 no significa necesariamente que el trabajo haya tenido muchas hebras activas a la vez. Para averiguar cuántas hebras hay activas en este momento para el mismo trabajo, utilice los mandatos WRKACTJOB, WRKSBSJOB o WRKUSRJOB a fin de localizar los diversos identificadores tripartitos con el mismo nombre de trabajo.

#### **Hebras activas**

(Sistema) Número de hebras trabajando al tomar la muestra de los datos.

#### **Hebras desocupadas**

(Sistema) Número de hebras desocupadas al tomar la muestra de los datos.

- **Hora** (Transacción) Hora en que ha finalizado la transacción, o en que se ha producido un conflicto de embargo o bloqueo. Asimismo, una cabecera de columna que indica la hora en que se ha producido la transición de un estado a otro, con el formato HH.MM.SS.mmm.
- **TIME** (Rastreo de trabajos) La hora para la entrada de rastreo. La hora se da secuencialmente en horas, minutos, segundos y microsegundos.
- **Trans** (Componente, Intervalo de agrupación) Número total de transacciones procesadas por los trabajos seleccionados en la agrupación o subsistema.

#### **Cuenta Tns**

(Componente, Intervalo de trabajo) Número de transacciones efectuadas por los trabajos interactivos seleccionados en el intervalo.

#### **Trans/Hora**

(Componente, Transacción, Intervalo de trabajo) Número promedio de transacciones por hora procesadas por los trabajos interactivos seleccionados en el intervalo.

#### **Propor Tns/Hora**

(Sistema) Número promedio de transacciones por hora.

#### **Hora Espera**

(Bloqueo) Hora del día de inicio del conflicto.

**Tot** (Transacción) En la columna Cuentas E/S Físicas, número total de peticiones de lectura de base de datos, grabación de base de datos, lectura no de base de datos y grabación no de base de datos.

## **Núm Tot Tns**

(Transacción) Número total de transacciones que el programa PRTTNSRPT ha determinado a partir de los datos de entrada que se han llevado a cabo para el trabajo.

**Total** (Componente) Cuentas totales de excepciones durante el período que abarca el informe.

### **TOTAL**

(Rastreo de trabajos) Totales para los campos.

#### **Total/Trabajo**

(Transacción) Número total (suma) de los elementos de la columna para el trabajo.

#### **Total de caracteres por transacción**

(Sistema) Número promedio de caracteres leídos o grabados en las pantallas de estación de pantalla por transacción interactiva.

#### **Total CPU Seg/DIO Sínc**

(Transacción) Proporción del número total de segundos de CPU dividido por el número total de peticiones de E/S de disco síncronas.

#### **Utilización total de CPU**

(Sistema, Componente) Porcentaje de tiempo de unidad de proceso disponible usado por la partición. Para un sistema de varios procesadores, es el promedio de uso en todos los procesadores. Para las particiones dedicadas, *Utilización CPU Total* se sustituye por un valor de utilización para cada procesador de la partición. A continuación puede verse un ejemplo de esta parte de la pantalla correspondiente a una partición dedicada con dos procesadores:

```
Utilización CPU promedio . . . . . : 41,9
Utilización CPU 1......... 41,7
Utilización CPU 2 \ldots...... 42,2
```
En las particiones de procesador compartido, no se imprimen filas de utilización de CPU individual.

**Nota:** Este valor se obtiene de un contador del sistema. Otros usos de unidad de proceso se toman de los bloques de control de trabajo (WCB) de los trabajos individuales. Estos valores totales pueden ser algo distintos. Para las particiones sin acotar, *Utilización de CPU total* podría sobrepasar el 100 por cien.

## **Utilización CPU Total (posibilidad base de datos)**

(Sistema) Muestra la actividad de DB2 Universal Database en los sistemas. Este campo es válido para todos los sistemas que ejecutan la versión V4R5 o posterior e incluye toda la actividad de base de datos, así como todas las operaciones de E/S de datos y SQL.

## **Utilización CPU Total (característica interactiva)**

(Sistema) El valor de utilización de CPU (característica interactiva) muestra la utilización de CPU para todos los trabajos que realizan operaciones de E/S de estación de trabajo 5250 en relación con la capacidad del sistema para el trabajo interactivo. En función del sistema y las características asociadas que se hayan adquirido, la capacidad interactiva será igual o inferior a la capacidad total del sistema.

## **Total Carac Datos Recibidos**

(Intervalo de recursos) Número de caracteres de datos recibidos correctamente.

#### **Carac Totales Datos Transmit**

(Intervalo de recursos) Número de caracteres de datos transmitidos correctamente.

## **Total Datagr. solicitados para transmisión**

(Componente) Porcentaje de datagramas IP descartados por los motivos siguientes:

- v No se encontró ninguna ruta para transmitir los datagramas a su destino.
- v Falta de espacio de almacenamiento intermedio.

#### **Total de campos por transacción**

(Sistema) Número promedio de campos de estación de pantalla leídos o grabados por transacción interactiva.

#### **Total tramas recib**

(Intervalo de recursos) Número de tramas recibidas, entre las que se cuentan las tramas con errores y las tramas no válidas.

### **Total tramas I transmit**

(Intervalo de recursos) Número total de tramas de información transmitidas.

## **Total E/S**

(Sistema) Suma de las operaciones de lectura y grabación.

## **Total PDU Recibidas**

(Intervalo de recursos) Número de unidades de datos de protocolo (PDU) recibidas durante el intervalo de tiempo.

**Nota:** Una unidad de datos de protocolo (PDU) para las comunicaciones asíncronas es una unidad de datos de longitud variable terminada por un carácter de control de protocolo o por el tamaño del almacenamiento intermedio.

#### **Total E/S Física por Segundo**

(Intervalo de recursos) Número promedio de operaciones físicas de E/S de disco efectuadas por segundo por el brazo de disco.

#### **Total Respuestas**

(Componente, Intervalo de recursos) Número total de transacciones contabilizadas junto con el promedio de tiempo de respuesta para la totalidad de estaciones de trabajo activas o dispositivos de este controlador durante el período del informe.

#### **Total Tiempo Espera Embargo**

(Componente) Tiempo de respuesta en milisegundos para cada trabajo.

## **Total Trans**

(Componente) Número de transacciones procesadas en esta agrupación.

## **Tiempo respuesta transacción (Seg/Tns)**

(Transacción) Tiempo de respuesta en segundos para cada transacción. Este valor no incluye el tiempo de las líneas de comunicaciones. Los tiempos de respuesta medidos en la estación de trabajo superan este valor por el tiempo de transmisión de datos (el tiempo necesario para transmitir los datos de la estación de trabajo a la unidad de proceso y para transmitir los datos de respuesta de la unidad de proceso a la estación de trabajo).

## **Transacciones por hora (local)**

(Sistema) Transacciones interactivas por hora atribuidas a las estaciones de pantalla locales.

## **Transacciones por hora (remoto)**

(Sistema) Transacciones interactivas por hora atribuidas a las estaciones de pantalla remotas.

## **Tamaño Transit**

(Componente) Kilobytes del área transitoria del diario; son entradas de diario ocultas generadas por el sistema.

## **Util. Línea Transm./Recepc./Promedio**

(Intervalo de recursos) En modalidad dúplex, porcentaje de la capacidad de la línea de transmisión utilizado, porcentaje de la capacidad de la línea de recepción utilizado y valor promedio de las capacidades de transmisión y recepción.

- **TSE** (Transacción) En la columna Cód Esp, final de la porción de tiempo. El programa que se muestra en la entrada de la pila con la etiqueta Último es el programa que alcanzó el final de la porción de tiempo.
- **Tip** (Componente, Transacción) Tipo y subtipo de trabajo del sistema. El informe Componente sólo permite mostrar un carácter en esta columna. El informe de transacción admite dos caracteres. El informe de transacción proporciona el tipo de trabajo y el subtipo de trabajo directamente de los campos QAPMJOBS. El informe Componente toma los valores de tipo y subtipo de trabajo y los convierte en un carácter que puede coincidir o no con el valor del campo QAPMJOBS. Los tipos de trabajo posibles son:
	- **A** Inicio automático
	- **B** Por lotes
	- **BD** Inmediato por lotes (sólo en informe de transacción).
		- **Nota:** Los valores de trabajos inmediatos por lotes se muestran como BCI en la pantalla Trabajar con trabajos activos y como BATCHI en la pantalla Trabajar con trabajos de subsistema.
	- **BE** Evocar por lotes (sólo en informe de transacción).
	- **BJ** Trabajo de prearranque por lotes (sólo en informe de transacción).
	- **C** Servidor de aplicaciones de estaciones de trabajo programables, que incluye la emulación 5250 sobre APPC y los servidores de sistema principal System i Access que ejecutan APPC o TCP/IP. Consulte el tema Administración del servidor del sistema principal para obtener más información. Un trabajo se reporta como servidor System i Access si se cumple alguna de las condiciones siguientes:
		- v La evocación APPC entrante solicita uno de los nombres de programa de servidor. Esto también es válido para los trabajos preiniciados de los subsistemas QSERVER, QCMN y QSYSWRK que ya están a la espera del programa especificado.
		- v El número de puerto IP entrante corresponde a uno de los números de puerto de descripción de nombre de servicio. Esto también es válido para los trabajos preiniciados de los subsistemas QSERVER, QCMN y QSYSWRK que ya están a la espera del número de puerto IP asignado.
- v El número de socket IPX entrante corresponde a uno de los números de puerto de descripción de nombre de servicio. Esto también es válido para los trabajos preiniciados de los subsistemas QSERVER, QCMN y QSYSWRK que ya están a la espera del número de puerto IPX asignado.
- v Las conexiones 5250 entrantes muestran trabajos de emulación que proceden de corrientes de datos APPC enviadas por emulación 5250 bajo OS/2 Communications Manager o un equivalente WARP.
- **D** Servidor de gestión de datos distribuidos (DDM) destino.
- **I** Interactivo. En el informe Componente, incluye TDLC (control de enlace de datos twinaxial), estación de trabajo remota 5250 y estación de trabajo remota 3270. En el informe de transacción, incluye TDLC (control de enlace de datos twinaxial), estación de trabajo remota 5250, estación de trabajo remota 3270, paso a través SNA y Telnet 5250.
- **L** Tarea de Código interno bajo licencia.
- **M** Supervisor de subsistema.
- **P** Paso a través SNA y paso a través Telnet 5250. En el informe de transacción, estos trabajos se muestran como I (interactivo).
- **R** Lector de spool.
- **S** Sistema
- **W** Transcriptor de spool, que incluye el trabajo de transcripción de spool y, si se especifica Funciones Avanzadas de Impresión (AFP), el trabajo de controlador de impresión.
- **WP** Controlador de impresión de spool (sólo en informe de transacción).
- **X** Iniciar el sistema.

Los subtipos de trabajo posibles son:

- **D** Trabajo inmediato por lotes
- **E** Trabajo por lotes de comunicaciones (Evocar)
- **J** Trabajo de prearranque
- **P** Trabajo de controlador de impresión
- **T** Múltiples terminales solicitantes (MRT) (sólo en el entorno Sistema/36)
- **3** System/36

## **Notas:**

- 1. Los subtipos de trabajo no aparecen en el informe Componente.
- 2. Si el tipo de trabajo aparece en blanco o desea volver a asignarlo, utilice el mandato Cambiar tipo de trabajo (CHGJOBTYP) para asignar un tipo de trabajo adecuado.

## **Escriba**

(Sistema, Transacción, Intervalo de trabajo) Uno de los tipos de transacción indicados en la descripción del campo DTNTY.

## **(Sistema)**

Tipo de disco.

## **(Transacción)**

Tipo y subtipo del trabajo.

## **(Transacción)**

En la sección de conflictos de embargo/bloqueo por objeto, tipo de conflicto de embargo/bloqueo.

## **Datagramas UDP Recibidos**

(Componente) Número total de datagramas de UDP (protocolo de datagrama de usuario) entregados a los usuarios de UDP.

#### **Datagramas UDP Enviados**

(Componente) Número total de datagramas de UDP (protocolo de datagrama de usuario) enviados desde esta entidad.

## **Tiempo CPU disp**

(Componente) Porcentaje de tiempo de CPU disponible para una partición en la agrupación de procesadores compartidos durante el intervalo además de su CPU configurada. Este valor es relativo a la CPU configurada disponible para la partición concreta.

#### **Paquetes Recibidos Dif indiv**

(Sistema) Número total de paquetes de subred de difusión individual entregados a un protocolo de capa superior. El valor incluye únicamente los paquetes recibidos en la interfaz especificada.

#### **Paquetes Enviados Dif indiv**

(Sistema) Número total de paquetes que los protocolos de nivel superior han solicitado que se transmitan a una dirección de subred de difusión individual. Este número incluye los paquetes descartados o no enviados.

## **Unidad**

(Sistema, Componente, Intervalo de recursos) Número asignado por el sistema para identificar una unidad de discos o un brazo específico. Una letra 'A' o 'B' tras el número de unidad indica que la unidad de discos está duplicada. (Por ejemplo, 0001A y 0001B son un par duplicado.)

#### **Nombre Unidad**

Nombre de recurso del brazo de disco.

#### **ID de usuario**

(Sistema, Componente, Transacción, Intervalo de trabajo, Agrupación) Lista de usuarios seleccionados para incluirse (parámetro SLTUSRID) o excluirse (parámetro OMTUSRID).

#### **Nombre usuario**

(Componente, Transacción, Intervalo de trabajo, Rastreo de trabajos por lotes) Nombre del usuario involucrado (que ha enviado el trabajo, que ha tenido un conflicto, etc.).

#### **Nom usuar/Hebra**

(Componente, Transacción) Si la información del trabajo contiene una hebra secundaria, esta columna muestra el identificador de hebra. Si la información del trabajo no contiene ninguna hebra secundaria, la columna muestra el nombre de usuario. El sistema asigna el número de hebra a un trabajo tal como se indica a continuación:

- v El sistema asigna los ID de hebra de forma secuencial. Cuando se inicia un trabajo que utiliza una estructura de trabajo que estaba activa con anterioridad, el ID de hebra que se asigna a la hebra inicial es el siguiente número de la secuencia.
- v Se asigna un número a la primera hebra de un trabajo.
- v A las demás hebras del mismo trabajo, se les asigna un número que se incrementa en una unidad. Por ejemplo:

Nom Trabajo Nom usuar/ Número Trabajo Hebra QJVACMDSRV SMITH 023416

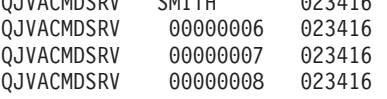

Un valor de hebra superior a 1 no significa necesariamente que el trabajo haya tenido muchas hebras activas a la vez. Para averiguar cuántas hebras hay activas en este momento para el mismo trabajo, utilice los mandatos WRKACTJOB, WRKSBSJOB o WRKUSRJOB a fin de localizar los diversos identificadores tripartitos con el mismo nombre de trabajo.

#### **Arran Usuario**

(Componente) Número de operaciones de iniciar registro por diario iniciadas por el usuario.

#### **Paradas Usuario**

(Componente) Número de operaciones de detener registro por diario iniciadas por el usuario.

#### **Total Usuario**

(Componente) Número total de depósitos de diario como resultado de objetos registrados por diario por el sistema.

- **Util** (Componente, Intervalo de recursos) Porcentaje de utilización de cada IOP de estación de trabajo local, disco o comunicaciones, controlador o unidad.
	- **Nota:** El promedio de utilización del sistema no incluye los datos de los brazos duplicados en los intervalos de medición para los que esos intervalos se encuentran en estado de reanudación o suspendidos.
- **Util 2** (Componente, Recurso) Utilización de coprocesador.
- **Valor** (Transacción) En la sección de estadísticas de transacciones individuales del informe de resumen de trabajos, valor de los datos que se comparan para la transacción. En la sección de conflictos de embargo/bloqueo más largos, es el número de segundos del conflicto de embargo o bloqueo producido.

#### **Verific.**

(Componente) Número de excepciones de verificación por segundo. Las excepciones de verificación se producen cuando es necesario resolver un puntero, cuando se utilizan instrucciones MI agrupadas en bloques con los niveles de seguridad 10, 20 o 30, y cuando se efectúa una llamada a un nombre simbólico sin resolver. Esta cuenta puede tener un valor muy elevado, incluso en circunstancias de funcionamiento normal del sistema. Utilice la cuenta como supervisor. Si existen grandes variaciones o cambios, analice estas variaciones con más detalle.

**VP** (Sistema) Número de procesadores virtuales activos en la partición.

## **ID Agrup Proc Comp Virt**

(Sistema) IP de la agrupación de procesadores compartidos virtuales. Esta columna sólo se imprime para la partición i5/OS.

## **Esp E-I/Trans**

(Transacción) Tiempo promedio, en segundos, del tiempo de espera a inelegible por transacción. Este valor muestra la incidencia del nivel de actividad en el tiempo de respuesta. Si este valor es bajo, el número de transiciones de espera a inelegible probablemente tiene poco efecto en el tiempo de respuesta. Si el valor es alto, al añadir almacenamiento de agrupación interactiva adicional y aumentar el nivel de actividad de la agrupación interactiva, el tiempo de respuesta debe mejorar. Si no puede aumentar el almacenamiento de agrupación interactiva (debido al almacenamiento disponible limitado), al aumentar el nivel de actividad también puede mejorar el tiempo de respuesta. Sin embargo, el incremento del nivel de actividad puede producir un índice de faltas excesivo en la agrupación de almacenamiento.

#### **Cód Esp**

(Transacción) Transición de estado de trabajo que hace que se genere el registro de rastreo. Los valores pueden ser los siguientes:

- **EVT** Espera de evento. Se produce una espera larga al encontrarse en espera en una cola de mensajes.
- **EOTn** Final de la transacción para la transacción de tipo n. Estos códigos se encuentran en la columna de código de espera, pero no son códigos de espera. Indican los registros de rastreo de límites de transacciones.

**EORn** Final del tiempo de respuesta de la transacción n. Estos códigos se encuentran en la columna de código de espera, pero no son códigos de espera. Indican los registros de rastreo de límites de transacciones.

## **Respuestas Error**

(Componente> Porcentaje de respuestas con error.

- **HDW** Espera de retención (trabajo suspendido o petición del sistema).
- **LKRL** Bloqueo liberado. El trabajo ha liberado un bloqueo que tenía sobre el objeto indicado en la siguiente línea de detalle del informe (OBJECT--). El trabajo que estaba esperando el objeto figura en esta línea (WAITER--) junto con la cantidad de tiempo que ha esperado a que se liberara el bloqueo.
- **LKW** Espera de bloqueo. Si existen varias entradas con este valor, o ve entradas con una longitud de tiempo considerable en la columna ACTIVA/RSP\*, deberá efectuar un análisis más exhaustivo. Las líneas del informe LKWT que preceden a esta línea del informe LKW muestran qué objeto se está esperando y quién tiene el objeto.

## **LKWT**

Espera de conflicto de bloqueo. El trabajo está a la espera en un conflicto de bloqueo. El tiempo (\*/tiempo/\*) es la duración del conflicto de bloqueo y, aunque no coincide con el tiempo de la línea LKW, debe indicar un valor muy próximo. El poseedor del bloqueo figura a la derecha de la línea del informe (HOLDER--). El objeto bloqueado se indica en la siguiente línea del informe (OBJECT--).

- **SOTn** Inicio de la transacción n. Estos códigos se encuentran en la columna de código de espera, pero no son códigos de espera. Indican los registros de rastreo de límites de transacciones.
- **SWX** Espera corta ampliada. La espera corta ha superado el límite de 2 segundos y el sistema ha establecido la transacción en una espera larga. Esta espera larga debe imputarse al tiempo de respuesta de la transacción. Dicho de otro modo, esta transacción de activo a en espera no indica un límite de transacciones.

**SZWG**

(Transacción) En la columna Cód Esp, espera de embargo otorgada. El trabajo estaba a la espera en un conflicto de embargo. El poseedor original ha liberado el bloqueo que tenía sobre el objeto y, a continuación, se ha otorgado el bloqueo al trabajo en espera. El trabajo que estaba esperando el objeto figura en esta línea (WAITER--) junto con la cantidad de tiempo que ha esperado a que se liberara el conflicto de embargo. El objeto retenido figura en la siguiente línea del informe (OBJECT--).

- **SZWT** Espera de conflicto de embargo/bloqueo. El trabajo está a la espera en un conflicto de embargo/bloqueo. El tiempo (\*/tiempo/\*) es la duración del conflicto de embargo/bloqueo y se incluye en el tiempo activo que se encuentra a continuación de este valor en el informe. El poseedor del bloqueo figura a la derecha de la línea del informe (HOLDER--). El objeto retenido se indica en la siguiente línea del informe (OBJECT--).
- **TSE** Final de la porción de tiempo. El programa que se muestra en la entrada de la pila con la etiqueta Último es el programa que alcanzó el final de la porción de tiempo. Cada vez que un trabajo utiliza 0,5 segundos de tiempo de CPU (0,2 segundos en los procesadores más rápidos) entre esperas largas, el sistema comprueba si hay trabajos de igual prioridad en la cola de CPU. Si los hay, se otorga la CPU al siguiente trabajo con la misma prioridad y el trabajo interrumpido se desplaza a la cola como el último elemento de igual prioridad. Sin embargo, el trabajo conserva su nivel de actividad. Es un final de la porción de tiempo interna. Cuando un trabajo alcanza el valor de porción de tiempo externa, puede haber una transición de estado del trabajo de activo a inelegible si otro trabajo espera un nivel de actividad. Cuando se fuerza a un trabajo a liberar su nivel de actividad, otros trabajos pueden utilizar sus páginas, lo que puede ocasionar una E/S

adicional cuando el trabajo recupera un nivel de actividad. Los valores por omisión proporcionados por IBM de 2 segundos para los trabajos interactivos y 5 segundos para los trabajos por lotes a menudo pueden resultar demasiado elevados, sobre todo para los procesadores de gama alta. Como valor inicial, establezca la porción de tiempo en 3 veces el promedio de segundos de CPU por transacción.

**WTO** Espera excedida. El trabajo ha excedido el límite de tiempo de espera definido para una espera (por ejemplo, una espera en un bloqueo, una cola de mensajes o un registro).

## **WAITS**

(Rastreo de trabajos) El número de esperas que se produjeron.

## **WAIT-ACT**

(Rastreo de trabajos) En el Resumen de análisis de rastreo de trabajos, el tiempo entre los programas ENDTNS y STRTNS está etiquetado como WAIT-ACT. Si estaba rastreando un trabajo interactivo y ha utilizado los parámetros STRTNS y ENDTNS, este valor es el tiempo empleado para procesar la transacción.

En el Resumen de E/S de análisis de rastreo de trabajos, es el tiempo que el trabajo estuvo inactivo, probablemente debido al tiempo para escribir o para pensar del usuario.

## **Esp-Inel**

(Sistema, Componente) Número promedio de transiciones de estado de trabajo de espera a inelegible por minuto.

#### **Controlador est trabajo**

(Intervalo de recursos) Nombre del controlador de la estación de trabajo remota.

#### **WRITES**

(Rastreo de trabajos) El número de grabaciones físicas que se produjeron.

#### **Grabaciones por segundo**

(Intervalo de recursos) Número promedio de operaciones de grabación de disco efectuadas por segundo por el brazo de disco.

#### **WRITTEN**

(Rastreo de trabajos) El número de grabaciones físicas que se produjeron para la entrada.

- **WTO** (Transacción) En la columna Cód Esp, espera excedida. El trabajo ha excedido el límite de tiempo de espera definido para una espera (por ejemplo, una espera en un bloqueo, una cola de mensajes o un registro).
- **0.0-1.0** (Componente, Intervalo de recursos) Número de veces que el tiempo de respuesta ha alcanzado un valor entre  $0 \text{ y } 1$  segundo.
- **1.0-2.0** (Componente, Intervalo de recursos) Número de veces que el tiempo de respuesta ha sido de entre 1 y 2 segundos.
- **2.0-4.0** (Componente, Intervalo de recursos) Número de veces que el tiempo de respuesta ha sido de entre 2 y 4 segundos.
- **4.0-8.0** (Componente, Intervalo de recursos) Número de veces que el tiempo de respuesta ha sido de entre 4 y 8 segundos.

*Cabecera del informe de rendimiento:*

Cada informe, independientemente del tipo o la sección del mismo, contiene información en la cabecera del informe que identifica las características de los datos. Busque aquí descripciones de la información de cabecera.

#### **Título de informe**

Identifica el tipo de informe de rendimiento en la primera línea. La segunda línea identifica la sección del informe.

### **Fecha y hora actuales**

Indica la fecha y la hora en que se ha imprimido el informe.

### **Número de página del informe**

Identifica la página del informe.

#### **Datos de rendimiento de** *hora* **a** *hora* **a cada** *intervalo*

Indica el período de tiempo en que se han recogido los datos y con qué intervalo se ha efectuado la recogida.

## **Título de informe seleccionado por usuario**

Indica el nombre asignado al informe por un usuario.

#### **Miembro**

Indica el miembro de datos de rendimiento empleado en el informe. Este nombre se corresponde con el nombre empleado en el parámetro MBR del mandato Crear datos de rendimiento (CRTPFRDTA).

#### **Biblioteca**

Identifica la biblioteca donde se encuentran los datos de rendimiento empleados para un informe determinado.

## **Modelo/Serie**

Indica el modelo y el número de serie del servidor en que se han recogido los datos de rendimiento del informe. El número de serie puede tener 10 caracteres.

## **Tamaño de almacenamiento principal**

Indica el tamaño del almacenamiento principal del servidor en que se han recogido los datos de rendimiento.

#### **Iniciado**

Indica la fecha y la hora en que los servicios de recogida han empezado a recoger datos de rendimiento para el informe. En función de si selecciona o no intervalos específicos o una hora de inicio concreta, puede ver lo siguiente:

- v Si no especifica ningún intervalo para ejecutar el informe, la fecha y la hora de inicio serán la fecha y la hora en que se recojan los datos.
- v Si especifica intervalos concretos para ejecutar el informe, la fecha y la hora de inicio serán la fecha y la hora en que se recojan los datos.

**Nota:** únicamente en el caso del informe Sistema, consulte la sección de criterios de selección del informe para averiguar qué intervalos se han seleccionado.

#### **Parado**

Indica la fecha y la hora en que los servicios de recogida han dejado de recoger datos de rendimiento para este informe. En función de si selecciona o no intervalos específicos o una hora de finalización concreta, puede ver lo siguiente:

- v Si no especifica ningún intervalo para ejecutar el informe, la fecha y la hora de detención serán la fecha y la hora en que se recojan los datos.
- v Si especifica intervalos concretos para ejecutar el informe, la fecha y la hora de detención serán la fecha y la hora en que se recojan los datos.

**Nota:** únicamente en el caso del informe Sistema, consulte la sección de criterios de selección del informe para averiguar qué intervalos se han seleccionado.

#### **Nombre sistema**

Indica el nombre del servidor en que se han recogido los datos de rendimiento del informe.

## **Versión/Nivel de release**

x/ x.0 indica la versión y el nivel de release del sistema operativo que ejecutaba el servidor al recoger los datos de rendimiento.

## **ID partición**

Identifica el ID de la partición en que se ha ejecutado la recogida. Este cambio permite la implementación de particiones lógicas. Estos son algunos de los valores que puede ver:

- v Si el sistema no tiene particiones (que es el valor por omisión) o ha empleado los servicios de recogida para recoger e imprimir los datos de rendimiento de la partición primaria de un sistema de particiones lógicas, este valor es 00.
- v Si ha recogido datos con el mandato Iniciar supervisor de rendimiento (STRPFRMON) de un release anterior, el valor del ID de partición es 00.
- v Si ha empleado los servicios de recogida para recoger e imprimir los datos de rendimiento de alguna partición secundaria de un sistema de particiones lógicas, este valor es el mismo que el ID de partición que se muestra en la pantalla Trabajar con particiones del sistema bajo el mandato Iniciar herramientas de servicio (STRSST).

## **Cód característ**

Identifica el valor del código de característica interactiva para el servidor.

## **Umbral Int**

Indica el porcentaje de la CPU total del sistema para trabajo interactivo que se ha empleado durante el período de recogida. El valor se obtiene del archivo QAPMCONF (GKEY IT) e indica la medida de configuración obtenida al iniciarse la recogida. Tenga presente que este valor puede cambiar en los distintos intervalos de un período de recogida debido a cambios dinámicos en la configuración de las particiones lógicas.

## **Procesadores virtuales**

Indica el número de procesadores virtuales configurados para la partición. El valor se obtiene del archivo QAPMCONF (GKEY 13) e indica la medida de configuración obtenida al iniciarse la recogida. Tenga presente que este valor puede cambiar en los distintos intervalos de un período de recogida debido a cambios dinámicos en la configuración de las particiones lógicas.

## **Unidades procesador**

Indica las unidades de procesador asignadas a la partición. El valor se obtiene del archivo QAPMCONF (GKEY PU) e indica la medida de configuración obtenida al iniciarse la recogida. Tenga presente que este valor puede cambiar en los distintos intervalos de un período de recogida debido a cambios dinámicos en la configuración de las particiones lógicas.

Las unidades de proceso son una unidad de medida de la capacidad de proceso compartido en uno o varios procesadores virtuales. Una unidad de proceso compartida en un procesador virtual lleva a cabo aproximadamente el mismo trabajo que un procesador dedicado. Una unidad de proceso compartida en dos procesadores virtuales lleva a cabo aproximadamente la mitad del trabajo de dos procesadores dedicados.

## **Cabeceras de columna**

Cada informe tiene también varias columnas que constituyen la información del informe. Algunas son específicas de un informe determinado y otras son comunes a diversos informes. Si desea obtener una breve descripción de estas columnas, consulte la página Columnas del informe de rendimiento.

## **Escenarios: Rendimiento**

Una de las mejores formas de aprender a utilizar la gestión del rendimiento es ver ejemplos que ilustren cómo utilizar estas aplicaciones o herramientas en el entorno de negocio.

## **Escenario: Mejorar el rendimiento del sistema después de una actualización o migración**

En este escenario, acaba de actualizar o migrar el sistema y ahora parece que su ejecución es más lenta que antes. Este escenario le ayuda a identificar y arreglar el problema de rendimiento.

## **Situación**

Hace poco que ha actualizado su sistema al release más reciente. Después de realizar la actualización y de reanudar las operaciones normales, el rendimiento del sistema se ha reducido considerablemente. Desearía identificar la causa del problema de rendimiento y restaurar el sistema a niveles de rendimiento normales.

## **Detalles**

Después de actualizar el sistema operativo, muchos problemas pueden producir una disminución del rendimiento. Puede utilizar las herramientas de gestión del rendimiento que se incluyen en i5/OS y el programa bajo licencia Performance Tools (5770-PT1) para obtener más información sobre el problema de rendimiento y acotar los posibles problemas a una causa probable.

- 1. Compruebe la utilización de CPU. A veces, un trabajo no puede acceder a algunos de los recursos que necesita después de una actualización. El resultado puede ser que un solo trabajo consuma una cantidad inaceptable de recursos de CPU.
	- v Utilice WRKSYSACT, WRKSYSSTS, WRKACTJOB o los supervisores del sistema de System i Navigator para informarse sobre la utilización total de CPU.
	- v Si la utilización de CPU es alta, por ejemplo, superior al 90%, compruebe la cantidad de CPU que utilizan los trabajos activos. Si un solo trabajo consume más del 30% de los recursos de CPU, es posible que falten objetos o llamadas de archivo. Para solicitar ayuda, consulte al proveedor, para los programas suministrados por el proveedor, o al programador o propietario del trabajo.
- 2. Inicie un rastreo de rendimiento con el mandato STRPFRTRC y, a continuación, utilice los informes de componentes y sistemas para identificar y corregir los posibles problemas siguientes:
	- v Si la cadencia de faltas de página para la agrupación de máquinas es superior a 10 faltas/segundo, proporcione más memoria a la agrupación de máquinas hasta que la cadencia de faltas sea inferior a este nivel.
	- v Si la utilización de disco es superior al 40%, observe el tiempo de espera y de servicio. Si los valores son aceptables, es posible que deba reducir la carga de trabajo para gestionar prioridades.
	- v Si la utilización de IOP es superior al 60%, añada un IOP adicional y asígnele algún recurso de disco.
	- v Si las cadencias de página de la agrupación de usuarios son considerablemente elevadas, es posible que dese ajustar automáticamente el rendimiento.
- 3. Ejecute el informe de resumen de trabajos y consulte el informe de conflictos de bloqueo de embargo. Si el número de conflictos de bloqueo o embargo es elevado, asegúrese de que el tamaño de la vía de acceso está establecido en 1TB. Si los conflictos de bloqueo o embargo se encuentran en un perfil de usuario y el perfil de usuario al que se hace referencia posee numerosos objetos, reduzca el número de objetos que posee dicho perfil.

## **Escenario: Supervisor del sistema**

Vea un supervisor del sistema de ejemplo que le avisa si la utilización de CPU alcanza niveles demasiado elevados y mantiene temporalmente los trabajos de prioridad inferior hasta que hay más recursos disponibles.

## **Situación**

Como administrador del sistema, debe asegurarse de que el sistema tenga suficientes recursos para satisfacer las demandas actuales de los usuarios y los requisitos del negocio. Para el sistema, la utilización de CPU es un problema de especial importancia. Desea que el sistema le avise si la utilización de CPU alcanza niveles demasiado elevados y mantenga temporalmente los trabajos de prioridad inferior hasta que haya más recursos disponibles.

Para llevarlo a cabo, puede establecer un supervisor del sistema que le envíe un mensaje si la utilización de CPU excede el 80 por ciento. Por otra parte, también puede retener todos los trabajos en la cola de trabajos QBATCH hasta que la utilización de CPU descienda al 60 por ciento, liberando entonces los trabajos y reanudando las operaciones normales.

## **Ejemplo de configuración**

Para establecer un supervisor del sistema, debe definir las medidas de las que desea hacer un seguimiento y la acción que desea que lleve a cabo el supervisor cuando las medidas alcancen los niveles especificados. Para definir un supervisor del sistema que cumpla este objetivo, siga los pasos que se indican a continuación:

- 1. En System i Navigator, expanda **Management Central** → **Supervisores**, pulse con el botón derecho del ratón **Supervisor del sistema** y seleccione **Supervisor nuevo...**
- 2. En la página **General**, entre un nombre y una descripción para el supervisor.
- 3. Pulse la pestaña **Medidas** y entre los valores siguientes:
	- a. Seleccione **Básica Utilización de CPU (promedio)** de la lista de Medidas disponibles y pulse **Añadir**. Básica Utilización de CPU (promedio) está ahora incluida en la lista en Medidas a supervisar y, en la parte inferior de la ventana, se muestran los valores de esta medida.
	- b. Para **Intervalo de recogida**, especifique la frecuencia con la que desea recoger los datos. De este modo, se altera temporalmente el valor de los servicios de recogida. Para este ejemplo, especifique **30 segundos**.
	- c. Para cambiar la escala del eje vertical del gráfico del supervisor para esta medida, cambie el **Valor de representación gráfica máximo**. Para cambiar la escala del eje horizontal del gráfico para estas medidas, cambie el valor de **Tiempo de visualizado**.
	- d. Pulse la pestaña **Umbral 1** para los valores de las medidas y entre los valores siguientes para enviar un mensaje de consulta si la utilización de CPU es mayor que igual al 80 por ciento:
		- 1) Seleccione **Habilitar umbral.**
		- 2) Para el valor del desencadenante de umbral, especifique **>= 80** (mayor que o igual al 80 por ciento ocupado).
		- 3) Para **Duración**, especifique **1** intervalo.
		- 4) Para el **mandato de i5/OS command**, especifique lo siguiente: SNDMSG MSG('Warning,CPU...') TOUSR(\*SYSOPR) MSGTYPE(\*INQ)
		- 5) Para el valor de restablecimiento de umbral, especifique **< 60** (menos del 60 por ciento ocupado). De este modo, se restablece el supervisor cuando la utilización de CPU se sitúa en un valor inferior al 60 por ciento.
	- e. Pulse la pestaña **Umbral 2** y entre los valores siguientes para retener todos los trabajos en la cola de trabajos QBATCH cuando la utilización de CPU está por encima del 80 por ciento durante cinco intervalos de recogida:
		- 1) Seleccione **Habilitar umbral**.
		- 2) Para el valor del desencadenante de umbral, especifique **>= 80** (mayor que o igual al 80 por ciento ocupado).
		- 3) Para **Duración**, especifique **5** intervalos.
		- 4) Para el **mandato de i5/OS command**, especifique lo siguiente: HLDJOBQ JOBQ(QBATCH)
		- 5) Para el valor de restablecimiento de umbral, especifique **< 60** (menos del 60 por ciento ocupado). De este modo, se restablece el supervisor cuando la utilización de CPU se sitúa en un valor inferior al 60 por ciento.
		- 6) Para **Duración**, especifique **5** intervalos.
		- 7) Para el **mandato de i5/OS command**, especifique lo siguiente: RLSJOBQ JOBQ(QBATCH)

Este mandato libera la cola de trabajos QBATCH cuando la utilización de CPU se mantiene en un valor inferior al 60 por ciento durante 5 intervalos de recogida.

- 4. Pulse la pestaña **Acciones** y seleccione **Evento de anotaciones** en las columnas **Desencadenar** y **Restablecer**. Esta acción crea una entrada en las anotaciones de eventos al desencadenar y restablecer los umbrales.
- 5. Pulse la pestaña **Sistemas y grupos** para especificar los sistemas y los grupos que desea supervisar.
- 6. Pulse **Aceptar** para guardar el supervisor.
- 7. En la lista de supervisores del sistema, pulse con el botón derecho del ratón el nuevo supervisor y seleccione **Iniciar**.

## **Resultados**

El nuevo supervisor muestra la utilización de CPU, con los nuevos datos que se añaden cada 30 segundos, según el intervalo de recogida especificado. El supervisor lleva a cabo automáticamente las acciones de umbral especificadas incluso si se apaga el PC, cada vez que la utilización de CPU alcanza el 80 por ciento.

**Nota:** Este supervisor sólo hace un seguimiento de la utilización de CPU. Sin embargo, puede incluir todas las medidas disponibles que desee en el mismo supervisor, y cada medida puede tener sus propios valores y acciones de umbral. También puede disponer de varios supervisores del sistema que se ejecuten al mismo tiempo.

## **Escenario: Supervisor de mensajes**

Vea un supervisor de mensajes de ejemplo que muestra todos los mensajes de consulta de la cola de mensajes que se producen en cualquiera de los sistemas. El supervisor abre y visualiza el mensaje tan pronto como lo detecta.

## **Situación**

Su empresa tiene varios sistemas y para examinar la cola de mensajes de cada sistema se necesita mucho tiempo. Como administrador del sistema, debe mantenerse informado de los mensajes de consulta a medida que se producen en el sistema.

Puede establecer un supervisor de mensajes para visualizar todos los mensajes de consulta de la cola de mensajes que se producen en cualquiera de los sistemas. El supervisor abre y visualiza el mensaje tan pronto como lo detecta.

## **Ejemplo de configuración**

Para establecer un supervisor de mensajes, debe definir los tipos de mensajes que desea controlar y la acción que desea que realice el supervisor cuando se producen dichos mensajes. Para establecer un supervisor de mensajes que cumpla este objetivo, siga los pasos que se indican a continuación:

- 1. En System i Navigator, expanda **Management Central** → **Supervisores**, pulse con el botón derecho del ratón **Supervisor de mensajes** y seleccione **Supervisor nuevo..**.
- 2. En la página **General**, entre un nombre y una descripción para el supervisor.
- 3. Pulse la pestaña **Mensajes** y entre los valores siguientes:
	- a. Para **Cola de mensajes a supervisar**, especifique **QSYSOPR**.
	- b. En la pestaña **Conjunto de mensajes 1**, seleccione **Consulta** para **Tipo** y pulse **Añadir**.
	- c. Seleccione **Desencadenar en la cuenta de mensajes siguiente** y especifique el mensaje **1**.
- 4. Pulse la pestaña **Intervalo de recogida** y seleccione **15 segundos**.
- 5. Pulse la pestaña **Acciones** y seleccione **Abrir supervisor**.
- 6. Pulse la pestaña **Sistemas y grupos** y seleccione los sistemas y los grupos que desea supervisar para los mensajes de consulta.
- 7. Pulse **Aceptar** para guardar el nuevo supervisor.
- 8. En la lista de supervisores de mensajes, pulse con el botón derecho del ratón el nuevo supervisor y seleccione **Iniciar**.

## **Resultados**

El nuevo supervisor de mensajes muestra todos los mensajes de consulta enviados a QSYSOPR en cualquiera de los sistemas supervisados.

**Nota:** Este supervisor sólo responde a los mensajes de consulta enviados a QSYSOPR. No obstante, puede incluir dos conjuntos de mensajes diferentes en un solo monitor, y tener varios supervisores de mensajes que se ejecuten al mismo tiempo. Los supervisores de mensajes también pueden llevar a cabo mandatos de i5/OS al recibir los mensajes especificados.

## **Escenario: Supervisor de trabajos para utilización de CPU**

Vea un supervisor de trabajos de ejemplo que rastrea la utilización de CPU de un trabajo especificado y avisa al propietario del trabajo si la utilización de CPU es demasiado alta

## **Situación**

Actualmente ejecuta una nueva aplicación en el sistema y le preocupa que algunos de los nuevos trabajos interactivos consumen una cantidad de recursos inaceptable. Desearía que se notificara a los propietarios en caso de que sus trabajos consuman una capacidad excesiva de CPU.

Puede establecer un supervisor de trabajos que vigile los trabajos de la nueva aplicación y envíe un mensaje en caso de que un trabajo consuma más del 30 por ciento de la capacidad de CPU.

## **Ejemplo de configuración**

Para establecer un supervisor de trabajos, debe definir los trabajos que se deben vigilar, los atributos de trabajo que se deben controlar y qué debe hacer el supervisor cuando se detectan los atributos de trabajo especificados. Para establecer un supervisor de trabajos que cumpla este objetivo, siga los pasos que se indican a continuación:

- 1. En System i Navigator, expanda **Management Central** → **Supervisores**, pulse con el botón derecho del ratón **Supervisor de trabajos** y seleccione **Supervisor nuevo...**
- 2. En la página **General**, entre los valores siguientes:
	- a. Especifique un nombre y una descripción para este supervisor.
	- b. En la pestaña **Trabajos a supervisar**, entre los valores siguientes:
		- 1) Para el **Nombre de trabajo**, especifique el nombre del trabajo que desea controlar (por ejemplo, MKWIDGET).
		- 2) Pulse **Añadir**.
- 3. Pulse la pestaña **Medidas** y entre la información siguiente:
	- a. En la lista **Medidas disponibles**, expanda **Valores numéricos de resumen**, seleccione **Porcentaje de utilización de CPU** y pulse **Añadir**.
	- b. En la pestaña **Umbral 1** para los valores de las medidas, entre los valores siguientes:
		- 1) Seleccione **Habilitar desencadenante**.
		- 2) Para el valor del desencadenante de umbral, especifique **>= 30** (mayor que o igual al 30 por ciento ocupado).
		- 3) Para **Duración**, especifique **1** intervalo.
		- 4) Para el **mandato de desencadenante de i5/OS**, especifique lo siguiente:

SNDMSG MSG('Your job is exceeding 30% CPU capacity') TOUSR(&OWNER)

- 5) Pulse **Habilitar restablecimiento**.
- 6) Para el valor de restablecimiento de umbral, especifique **< 20** (menos del 20 por ciento ocupado).
- 4. Pulse la pestaña **Intervalo de recogida** y seleccione **15 segundos**. De este modo se altera temporalmente el valor de los servicios de recogida.
- 5. Pulse la pestaña **Acciones** y seleccione **Evento de anotaciones** en las columnas **Desencadenar** y **Restablecer**.
- 6. Pulse la pestaña **Servidores y grupos** y seleccione los servidores y grupos que desea supervisar para este trabajo.
- 7. Pulse **Aceptar** para guardar el nuevo supervisor.
- 8. En la lista de supervisores de trabajo, pulse con el botón derecho del ratón el nuevo supervisor y seleccione **Iniciar**.

## **Resultados**

El nuevo supervisor comprueba el subsistema QINTER cada 15 segundos y, si el trabajo MKWIDGET consume más del 30 por ciento de la CPU, el supervisor envía un mensaje al propietario del trabajo. El supervisor se restablece cuando el trabajo utiliza menos del 20 por ciento de la capacidad de CPU.

## **Escenario: Supervisor de trabajos con notificación del Planificador avanzado de trabajos**

Vea un supervisor de trabajos de ejemplo que envía un mensaje de correo electrónico a un operador cuando se supera el límite establecido como umbral de un trabajo.

## **Situación**

Actualmente ejecuta una aplicación en el sistema y desea recibir una notificación si la utilización de la CPU alcanza el umbral especificado.

Si el Planificador avanzado de trabajos está instalado en el sistema de punto final, puede emplear el mandato Enviar distribución mediante el planificador de trabajos (SNDDSTJS) para enviar una notificación a alguien por correo electrónico cuando se supere el umbral. Por ejemplo, puede especificar que la notificación pase a la persona siguiente si el destinatario al que iba dirigida no responde deteniendo el mensaje. Puede crear planificaciones de disponibilidad y sólo enviar la notificación a las personas disponibles. También puede enviar la notificación a varias direcciones de correo electrónico.

## **Ejemplo de configuración del supervisor de trabajos**

En este ejemplo se emplea el mandato SNDDSTJS para enviar un mensaje a un destinatario denominado OPERATOR, que es una lista de direcciones de correo electrónico definida por el usuario. También puede especificar una dirección de correo electrónico en lugar de un destinatario, o ambos. Para establecer un supervisor de trabajos que cumpla este objetivo, siga los pasos que se indican a continuación:

- **Nota:** Al utilizar los ejemplos de código, acepta los términos del ["Información sobre licencia de código y](#page-201-0) [exención de responsabilidad" en la página 196.](#page-201-0)
- 1. En System i Navigator, expanda **Management Central** → **Supervisores**, pulse con el botón derecho del ratón **Supervisor de trabajos** y seleccione **Supervisor nuevo..**.
- 2. En la página **General**, entre los valores siguientes:
	- a. Especifique un nombre y una descripción para este supervisor.
	- b. En la pestaña **Trabajos a supervisar**, entre los valores siguientes:
- 1) Para el **Nombre de trabajo**, especifique el nombre del trabajo que desea controlar (por ejemplo, MKWIDGET).
- 2) Pulse **Añadir**.
- 3. Pulse la pestaña **Medidas** y entre la información siguiente:
	- a. En la lista **Medidas disponibles**, expanda **Valores numéricos de resumen**, seleccione **Porcentaje de utilización de CPU** y pulse **Añadir**.
	- b. En la pestaña **Umbral 1** para los valores de las medidas, entre los valores siguientes:
		- 1) Seleccione **Habilitar desencadenante**.
		- 2) Para el valor del desencadenante de umbral, especifique **>= 30** (mayor que o igual al 30 por ciento ocupado).
		- 3) Para **Duración**, especifique **1** intervalo.
		- 4) Para el **mandato de desencadenante de i5/OS**, especifique lo siguiente: SNDDSTJS RCP(OPERATOR) SUBJECT('Desencadenante de supervisor de trabajos') MSG('Aún está ejecutándose el trabajo &JOBNAME.')
		- 5) Pulse **Habilitar restablecimiento**.
		- 6) Para el valor de restablecimiento de umbral, especifique **< 20** (menos del 20 por ciento ocupado).
- 4. Pulse la pestaña **Intervalo de recogida** y seleccione **15 segundos**. De este modo se altera temporalmente el valor de los servicios de recogida.
- 5. Pulse la pestaña **Acciones** y seleccione **Evento de anotaciones** en las columnas **Desencadenar** y **Restablecer**.
- 6. Pulse la pestaña **Servidores y grupos** y seleccione los servidores y grupos que desea supervisar para este trabajo.
- 7. Pulse **Aceptar** para guardar el nuevo supervisor.
- 8. En la lista de supervisores de trabajo, pulse con el botón derecho del ratón el nuevo supervisor y seleccione **Iniciar**.

#### **Ejemplo de configuración del supervisor de mensajes**

Si emplea un supervisor de mensajes, puede enviar el texto del mensaje al destinatario. Vea a continuación un ejemplo de un programa CL que recupera el texto del mensaje y envía un mensaje de correo electrónico a los destinatarios disponibles con el mandato SNDDSTJS.

**Nota:** Al utilizar los ejemplos de código, acepta los términos del ["Información sobre licencia de código y](#page-201-0) [exención de responsabilidad" en la página 196.](#page-201-0)

```
PGM PARM(&MSGKEY &TOMSGQ &TOLIB)
```

```
DCL &MSGKEY *CHAR 4
DCL &TOMSGQ *CHAR 10
DCL &TOLIB *CHAR 10
DCL &MSGTXT *CHAR 132
RCVMSG MSGQ(&TOLIB/&TOMSGQ) MSGKEY(&MSGKEY)
        RMV(*NO) MSG(&MSGTXT)
                MONMSG CPF0000 EXEC(RETURN)
SNDDSTJS RCP(*ONCALL) SUBJECT('Desencadenante de cola de mensajes')
MSG(&MSGTXT)
    MONMSG MSGID(CPF0000 IJS0000)
```
ENDPGM

Este es el mandato que llamaría al programa CL: CALL SNDMAIL PARM('&MSGKEY' '&TOMSG' '&TOLIB')

## **Resultados**

El supervisor examina el subsistema QINTER cada 15 segundos y, si el trabajo MKWIDGET consume más del 30 por ciento de la CPU, el supervisor envía un mensaje de correo electrónico al operador. El supervisor se restablece cuando el trabajo utiliza menos del 20 por ciento de la capacidad de CPU.

Consulte la información sobre cómo trabajar con notificaciones para obtener detalles sobre la función de notificación del Planificador avanzado de trabajos.

## **Información relacionada con el rendimiento**

Esta es una lista de los manuales de productos e IBM Redbooks (en formato PDF, sitios Web y temas de Information Center relacionados con el tema del rendimiento. También se pueden ver o imprimir los PDF.

## **Manuales**

• [Performance Tools for iSeries](http://publib.boulder.ibm.com/infocenter/iseries/v6r1m0/topic/rzahx/sc415340.pdf)

Este manual facilita al programador la información necesaria para recoger datos acerca del rendimiento del sistema, los trabajos o los programas. También incluye consejos para imprimir y analizar datos de rendimiento con el fin de identificar y corregir las deficiencias que podrían existir, así como información sobre las características de gestor y de agente.

[System i Performance Capabilities Reference](http://www.ibm.com/systems/resources/pcrm.pdf)

Este enlace contiene información muy técnica sobre el rendimiento del servidor que puede resultar útil para establecer valoraciones de rendimiento, así como para planificar la capacidad y el rendimiento del servidor.

## **IBM Redbooks**

v [Gestión del rendimiento de extremo a extremo en IBM i](http://www.redbooks.ibm.com/abstracts/sg247808.html)

Los temas de esta publicación IBM Redbooks le ayudarán a comprender mejor el ciclo de gestión de rendimiento y le ofrecerán consejos y prácticas recomendadas. Se proporciona información sobre los siguientes colectores de datos: servicios de recogida, Job Watcher, Disk Watcher y Explorador de rendimiento. También se proporciona información sobre cómo maximizar el análisis del rendimiento utilizando la nueva interfaz gráfica de usuario basada en Web proporcionada en 6.1 como parte de IBM Systems Director Navigator para i.

• [IBM Systems Director Navigator para i](http://www.redbooks.ibm.com/abstracts/sg247789.html)

Aprenda a utilizar esta nueva consola basada en Web para gestionar IBM i. La información incluida tiene la finalidad de ayudarle a empezar a utilizar esta nueva consola y proporciona consejos para trabajar con varias partes de la consola. Proporciona detalles sobre muchas de las tareas individuales (funciones) incluidas, por ejemplo la red, la base de datos, el rendimiento, el sistemas de archivos, el planificador avanzado de trabajos para IBM i, la seguridad y la administración del servidor integrado.

- [Performance Management for IBM eServer iSeries and pSeries: A Systems Management Guide](http://www.redbooks.ibm.com/abstracts/sg247122.html) Los temas tratados en esta publicación de IBM Redbooks da soporte a la creciente necesidad y a la recomendación de tratar IBM Performance Management como un componente fundamental y crítico de una estrategia de gestión de sistemas. Explica cómo puede hacer que la oferta de Performance Management forme parte de su estrategia de gestión de sistemas, cómo puede utilizar las ofertas interactivas y cómo puede navegar por los componentes de la oferta.
- [IBM eServer iSeries Performance Management Tools](http://www.redbooks.ibm.com/abstracts/redp4026.html)

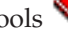

Aquí encontrará información acerca de toda la colección de componentes de IBM iSeries Performance Management Tools. Este redpaper de IBM se ha diseñado para ayudarle a entender las distintas herramientas de gestión de rendimiento en el nivel IBM i5/OS V5R3M0 que están a su disposición, y cuándo hay que usarlas.

[AS/400 HTTP Server Performance and Capacity Planning](http://www.redbooks.ibm.com/abstracts/sg245645.html)

Internet y las aplicaciones basadas en navegador Web han afectado profundamente a la manera que tienen las organizaciones de distribuir información, efectuar procesos comerciales, prestar servicio a los clientes y acceder a nuevos mercados. Esta publicación va dirigida a programadores de System i, a profesionales de la gestión de sistemas y redes, y a otras profesionales de la tecnología de la información que son los responsables del diseño, el desarrollo y el despliegue de aplicaciones basadas en web y de sistemas de información.

• [AS/400 Performance Explorer Tips and Techniques](http://www.redbooks.ibm.com/abstracts/sg244781.html)

Este documento proporciona descripciones y ejemplos detallados de las posibilidades del explorador de rendimiento que ya estaban disponibles para la V3R6. Incluye informes y ejemplos de aplicación específicos.

• [DB2 UDB/WebSphere Performance Tuning Guide](http://www.redbooks.ibm.com/abstracts/sg246417.html)

Este documento ofrece una visión general de la arquitectura de WebSphere Application Server y sus componentes principales, además de presentar una introducción de algunos de los parámetros de ajuste de la aplicación y el sistema más importantes.

- [IBM eserver iSeries Universal Connection for Electronic Support and Services](http://www.redbooks.ibm.com/abstracts/sg246224.html) Este documento presenta la conexión universal. También explica cómo utilizar las distintas herramientas de soporte que informan de los inventarios de software y hardware de la máquina a IBM lo que permite que se le pueda ofrecer un soporte electrónico personalizado, basado en los datos del sistema.
- v [Java and WebSphere Performance on IBM eserver iSeries Servers](http://www.redbooks.ibm.com/abstracts/sg246256.html) En este documento se proporcionan consejos, técnicas y metodologías para trabajar con elementos relacionados con el rendimiento de Java y WebSphere Application Server.
- [Lotus Domino for AS/400: Performance, Tuning, and Capacity Planning](http://www.redbooks.ibm.com/abstracts/sg245162.html) Este documento presenta una metodología para la gestión del rendimiento. Explica cómo fijar objetivos de rendimiento, recoger y revisar los datos de rendimiento, ajustar los recursos y planificar la capacidad. También proporciona directrices de rendimiento y consejos para el diseño de aplicaciones.
- [Managing OS/400 with Operations Navigator V5R1, Volume 1: Overview and More](http://www.redbooks.ibm.com/abstracts/sg246226.html) Este volumen presenta una visión general de Operations Navigator V5R1. Trata aspectos como la gestión de trabajos, subsistemas, colas de trabajos y agrupaciones de memoria; la supervisión de las medidas de rendimiento del sistema; los trabajos y mensajes; y los servicios de recogida.
- [Managing OS/400 with Operations Navigator V5R1, Volume 5: Performance Management](http://www.redbooks.ibm.com/abstracts/sg246565.html) Este volumen se basa en las posibilidades de supervisores, historia gráfica y servicios de recogida descritas en el volumen 1 y muestra cómo emplear estas funciones en un entorno de aplicación.

## **Sitios Web**

• [Performance Management for IBM System i Resource Library](http://www.ibm.com/servers/eserver/iseries/perfmgmt/resource.html)  $\mathcal{V}$  (www.ibm.com/servers/eserver/ iseries/perfmgmt/resource.html)

Esta biblioteca tiene un conjunto de materiales de referencia, documentación técnica, informes de valoraciones y artículos de prensa acerca del rendimiento y escritos por expertos en rendimiento de System i.

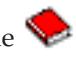

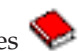

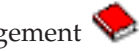

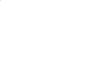

<span id="page-201-0"></span>Performance Management for IBM System  $i \rightarrow$  (www.ibm.com/servers/eserver/iseries/perfmgmt/) Performance Management permite a los clientes entender y gestionar el rendimiento de sus entornos informáticos. Lea en este sitio web las últimas novedades sobre las funciones y herramientas de Performance Management.

## **Guardar archivos PDF**

Si desea guardar un PDF en la estación de trabajo para verlo o imprimirlo:

- 1. En el navegador, pulse el archivo PDF con el botón derecho del ratón (es decir, pulse el enlace que figura más arriba con el botón derecho del ratón).
- 2. Pulse la opción que guarda el PDF localmente.
- 3. Navegue hasta el directorio en el que desea guardar el PDF.
- 4. Pulse **Guardar**.

## **Descargar Adobe Acrobat Reader**

Necesita tener instalado Adobe Reader en el sistema para poder ver o imprimir estos archivos PDF. Puede descargar una copia gratuita del [sitio Web de Adobe](http://www.adobe.com/products/acrobat/readstep.html)

(www.adobe.com/products/acrobat/readstep.html) .

## **Información sobre licencia de código y exención de responsabilidad**

IBM le otorga una licencia de copyright no exclusiva para utilizar todos los ejemplos de código de programación, a partir de los que puede generar funciones similares adaptadas a sus necesidades específicas.

SUJETO A LAS GARANTÍAS ESTATUTARIAS QUE NO PUEDAN EXCLUIRSE, IBM Y LOS DESARROLLADORES Y SUMINISTRADORES DE PROGRAMAS DE IBM NO OFRECEN NINGUNA GARANTÍA NI CONDICIÓN, YA SEA IMPLÍCITA O EXPLÍCITA, INCLUIDAS, PERO SIN LIMITARSE A ELLAS, LAS GARANTÍAS O CONDICIONES IMPLÍCITAS DE COMERCIALIZACIÓN, ADECUACIÓN A UN PROPÓSITO DETERMINADO Y NO VULNERACIÓN CON RESPECTO AL PROGRAMA O AL SOPORTE TÉCNICO, SI EXISTE.

BAJO NINGUNA CIRCUNSTANCIA, IBM Y LOS DESARROLLADORES O SUMINISTRADORES DE PROGRAMAS DE IBM SE HACEN RESPONSABLES DE NINGUNA DE LAS SIGUIENTES SITUACIONES, NI SIQUIERA EN CASO DE HABER SIDO INFORMADOS DE TAL POSIBILIDAD:

- 1. PÉRDIDA DE DATOS O DAÑOS CAUSADOS EN ELLOS;
- 2. DAÑOS ESPECIALES, ACCIDENTALES, DIRECTOS O INDIRECTOS, O DAÑOS ECONÓMICOS DERIVADOS;
- 3. PÉRDIDAS DE BENEFICIOS, COMERCIALES, DE INGRESOS, CLIENTELA O AHORROS ANTICIPADOS.

ALGUNAS JURISDICCIONES NO PERMITEN LA EXCLUSIÓN O LA LIMITACIÓN DE LOS DAÑOS DIRECTOS, ACCIDENTALES O DERIVADOS, POR LO QUE PARTE DE LAS LIMITACIONES O EXCLUSIONES ANTERIORES, O TODAS ELLAS, PUEDE NO SER PROCEDENTE EN SU CASO.

# **Apéndice. Avisos**

Esta documentación se ha desarrollado para los productos y servicios que se ofrecen en los Estados Unidos.

Es posible que en otros países IBM no ofrezca los productos, los servicios o las características que se describen en este documento. Solicite al representante local de IBM información sobre los productos y servicios actualmente disponibles en su país. Las referencias a un producto, programa o servicio de IBM no pretenden afirmar ni implicar que sólo pueda utilizarse dicho producto, programa o servicio de IBM. En su lugar, puede utilizarse cualquier producto, programa o servicio funcionalmente equivalente que no vulnere ninguno de los derechos de propiedad intelectual de IBM. No obstante, es responsabilidad del usuario evaluar y verificar el funcionamiento de cualquier producto, programa o servicio que no sea de IBM.

IBM puede tener patentes o solicitudes de patentes pendientes que afecten a los temas tratados en este documento. La entrega de este documento no le otorga ninguna licencia sobre dichas patentes. Puede enviar consultas sobre las licencias, por escrito, a:

IBM Director of Licensing IBM Corporation North Castle Drive Armonk, NY 10504-1785 EE.UU.

Para consultas sobre licencias relativas a la información de doble byte (DBCS), póngase en contacto con el departamento correspondiente de propiedad intelectual de IBM del país o envíe las consultas por escrito a:

Licencia de propiedad intelectual Ley sobre propiedad legal e intelectual IBM Japón, Ltd. 3-2-12, Roppongi, Minato-ku, Tokio 106-8711

**El párrafo siguiente no puede aplicarse en el Reino Unido ni en cualquier otro país en el que tales disposiciones sean incompatibles con la legislación local:** INTERNATIONAL BUSINESS MACHINES CORPORATION PROPORCIONA ESTA PUBLICACIÓN "TAL CUAL" SIN GARANTÍA DE NINGUNA CLASE, EXPLÍCITA O IMPLÍCITA, INCLUIDAS, PERO SIN LIMITARSE A ELLAS, LAS GARANTÍAS IMPLÍCITAS DE NO VULNERABILIDAD, COMERCIALIZACIÓN O IDONEIDAD PARA UN PROPÓSITO DETERMINADO. Algunos estados no permiten la exclusión de garantías explícitas o implícitas en determinadas transacciones, por lo que es posible que esta declaración no sea aplicable en su caso.

Esta información puede contener imprecisiones técnicas o errores tipográficos. Periódicamente se efectúan cambios en la información aquí contenida; dichos cambios se incorporarán en nuevas ediciones de la publicación. IBM puede efectuar mejoras y/o cambios en los productos y/o programas descritos en esta publicación en cualquier momento y sin previo aviso.

Cualquier referencia hecha en esta información a sitios Web no de IBM se proporciona únicamente para su comodidad y no debe considerarse en modo alguno como promoción de dichos sitios Web. Los materiales de estos sitios Web no forman parte de los materiales de IBM para este producto, y el usuario será responsable del uso que se haga de estos sitios Web.

IBM puede utilizar o distribuir la información que usted le suministre del modo que IBM considere conveniente sin incurrir por ello en ninguna obligación para con usted.

Los licenciatarios de este programa que deseen obtener información acerca del mismo con el fin de: (i) intercambiar la información entre programas creados independientemente y otros programas (incluyendo éste) y (ii) utilizar mutuamente la información que se ha intercambiado, deben ponerse en contacto con:

IBM Corporation Software Interoperability Coordinator, Department YBWA 3605 Highway 52 N Rochester, MN 55901 EE.UU.

Dicha información puede estar disponible, sujeta a los términos y condiciones apropiados, incluyendo en algunos casos el pago de una cantidad.

El programa bajo licencia descrito en esta información y todo el material bajo licencia a su disposición los proporciona IBM bajo los términos de los acuerdos IBM Customer Agreement, IBM International Program License Agreement, IBM License Agreement for Machine Code o de cualquier acuerdo equivalente entre nosotros.

Los datos de rendimiento proporcionados en este documento se han obtenido en un entorno controlado. Por consiguiente, los resultados obtenidos en otros entornos operativos pueden variar de forma significativa. Tal vez se hayan realizado mediciones en sistemas que estén en fase de desarrollo y no existe ninguna garantía de que esas mediciones vayan a ser iguales en los sistemas disponibles generalmente. Además, puede que algunas medidas se hayan calculado por extrapolación. Los resultados reales pueden variar. Los usuarios de este documento deben verificar que los datos sean aplicables a su entorno específico.

La información relativa a productos que no son de IBM se ha obtenido de los proveedores de dichos productos, de sus anuncios publicitarios o de cualquier otra fuente pública disponible. IBM no ha comprobado dichos productos y no puede afirmar la exactitud en cuanto a rendimiento, compatibilidad u otras características relativas a productos no IBM. Las consultas acerca de las posibilidades de los productos que no son de IBM deben dirigirse a las personas que los suministran.

Todas las declaraciones relativas a la dirección o intención futura de IBM están sujetas a cambios o retirada sin previo aviso, y representan únicamente metas y objetivos.

Esta información contiene ejemplos de datos e informes utilizados en operaciones comerciales diarias. Para ilustrarlos de la forma más completa posible, los ejemplos incluyen nombres de personas, empresas, marcas y productos. Todos estos nombres son ficticios y cualquier parecido con los nombres y direcciones utilizados por una empresa real es mera coincidencia.

## LICENCIA DE COPYRIGHT:

Esta información contiene programas de aplicación de ejemplo en lenguaje fuente que ilustran las técnicas de programación en diversas plataformas operativas. El usuario puede copiar, modificar y distribuir estos programas de ejemplo en cualquier formato sin pago a IBM con los fines de desarrollar, utilizar, comercializar o distribuir programas de aplicación compatibles con la interfaz de programación de aplicaciones de la plataforma operativa para la que se han escrito los programas de ejemplo. Estos ejemplos no se han probado exhaustivamente bajo todas las condiciones. Por este motivo, IBM no puede garantizar ni dar por supuesta la fiabilidad, la capacidad de servicio o las funciones de estos programas. Los programas de ejemplo se proporcionan "TAL CUAL", sin garantías de ningún tipo. IBM no será responsable de los daños ocasionados por el uso que realice de los programas de ejemplo.

Cada copia o cualquier parte de estos programas de ejemplo o cualquier trabajo derivado debe incluir una nota de copyright tal como se indica a continuación:

© (nombre de la empresa) (año). Algunas partes de este código proceden de los programas de ejemplo de IBM Corp. © Copyright IBM Corp. \_especifique el año o los años\_.

Si está viendo esta información en copia software, es posible que las fotografías e ilustraciones en color no aparezcan.

## **Información sobre interfaces de programación**

Esta publicación de Rendimiento proporciona documentación sobre las interfaces de programación previstas que permiten al cliente escribir programas para obtener los servicios de IBM i.

## **Marcas registradas**

IBM, el logotipo de IBM e ibm.com son marcas registradas o marcas comerciales registradas de International Business Machines Corp., registrada en muchas jurisdicciones de todo el mundo. Otros nombres de productos y servicios pueden ser marcas registradas de IMB o de otras empresas. Hay una lista actualizada de marcas registradas de IBM en la Web con el título [Copyright and trademark](http://www.ibm.com/legal/copytrade.shtml) [information](http://www.ibm.com/legal/copytrade.shtml) en www.ibm.com/legal/copytrade.shtml.

Adobe, el logotipo de Adobe, PostScript y el logotipo de PostScript son marcas registradas de Adobe Systems Incorporated en Estados Unidos y/o en otros países.

Intel, Intel Inside (logotipos), MMX, y Pentium son marcas registradas de Intel Corporation en United States y/o en otros países.

Microsoft, Windows, Windows NT y el logotipo de Windows son marcas registradas de Microsoft Corporation en Estados Unidos y/o en otros países.

Java y todas las marcas registradas basadas en Java son marcas registradas de Sun Microsystems, Inc. en Estados Unidos y/o en otros países.

Linux es una marca registrada de Linus Torvalds en Estados Unidos y/o en otros países.

Otros nombres de empresas, productos o nombres de servicio pueden ser marcas registradas o marcas de servicio de otros.

## **Términos y condiciones**

Los permisos para utilizar estas publicaciones están sujetos a los siguientes términos y condiciones.

**Uso personal:** puede reproducir estas publicaciones para uso personal (no comercial) siempre y cuando incluya una copia de todos los avisos de derechos de autor. No puede distribuir ni visualizar estas publicaciones ni ninguna de sus partes, como tampoco elaborar trabajos que se deriven de ellas, sin el consentimiento explícito de IBM.

**Uso comercial:** puede reproducir, distribuir y visualizar estas publicaciones únicamente dentro de su empresa, siempre y cuando incluya una copia de todos los avisos de derechos de autor. No puede elaborar trabajos que se deriven de estas publicaciones, ni tampoco reproducir, distribuir ni visualizar estas publicaciones ni ninguna de sus partes fuera de su empresa, sin el consentimiento explícito de IBM.

Aparte de la autorización que se concede explícitamente en este permiso, no se otorga ningún otro permiso, licencia ni derecho, ya sea explícito o implícito, sobre las publicaciones, la información, los datos, el software o cualquier otra propiedad intelectual contenida en ellas.

IBM se reserva el derecho de retirar los permisos aquí concedidos siempre que, según el parecer del fabricante, se utilicen las publicaciones en detrimento de sus intereses o cuando, también según el parecer del fabricante, no se sigan debidamente las instrucciones anteriores.

No puede bajar, exportar ni reexportar esta información si no lo hace en plena conformidad con la legislación y normativa vigente, incluidas todas las leyes y normas de exportación de Estados Unidos.

IBM NO PROPORCIONA NINGUNA GARANTÍA SOBRE EL CONTENIDO DE ESTAS PUBLICACIONES. LAS PUBLICACIONES SE PROPORCIONAN "TAL CUAL", SIN GARANTÍA DE NINGUNA CLASE, YA SEA EXPLÍCITA O IMPLÍCITA, INCLUIDAS, PERO SIN LIMITARSE A ELLAS, LAS GARANTÍAS IMPLÍCITAS DE COMERCIALIZACIÓN, NO VULNERACIÓN E IDONEIDAD PARA UN FIN DETERMINADO.

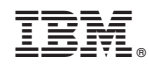

Impreso en España